# **ACOPOSinverter X64 Anwenderhandbuch**

Version: **1.00 (Mai 2013)** Bestellnr.: **MAACPIX64-GER**

Alle Angaben entsprechen dem aktuellen Stand zum Zeitpunkt der Erstellung bzw. der Drucklegung des Handbuches. Inhaltliche Änderungen dieses Handbuches behalten wir uns ohne Ankündigung vor. Die Bernecker + Rainer Industrie-Elektronik Ges.m.b.H. haftet nicht für technische oder drucktechnische Fehler und Mängel in diesem Handbuch. Außerdem übernimmt die Bernecker + Rainer Industrie-Elektronik Ges.m.b.H. keine Haftung für Schäden, die direkt oder indirekt auf Lieferung, Leistung und Nutzung dieses Materials zurückzuführen sind. Wir weisen darauf hin, dass die in diesem Dokument verwendeten Soft- und Hardwarebezeichnungen und Markennamen der jeweiligen Firmen dem allgemeinen warenzeichen-, marken- oder patentrechtlichen Schutz unterliegen.

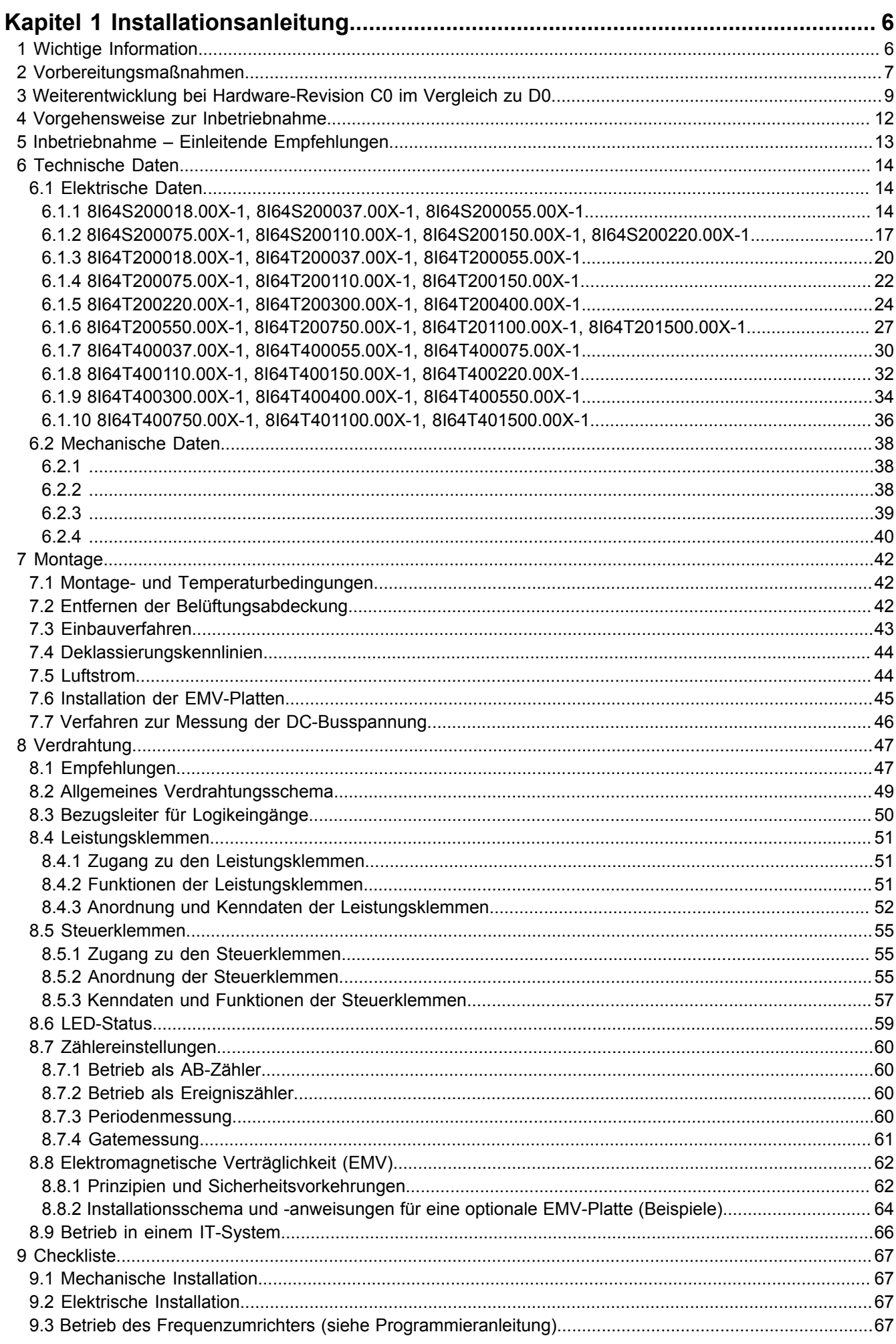

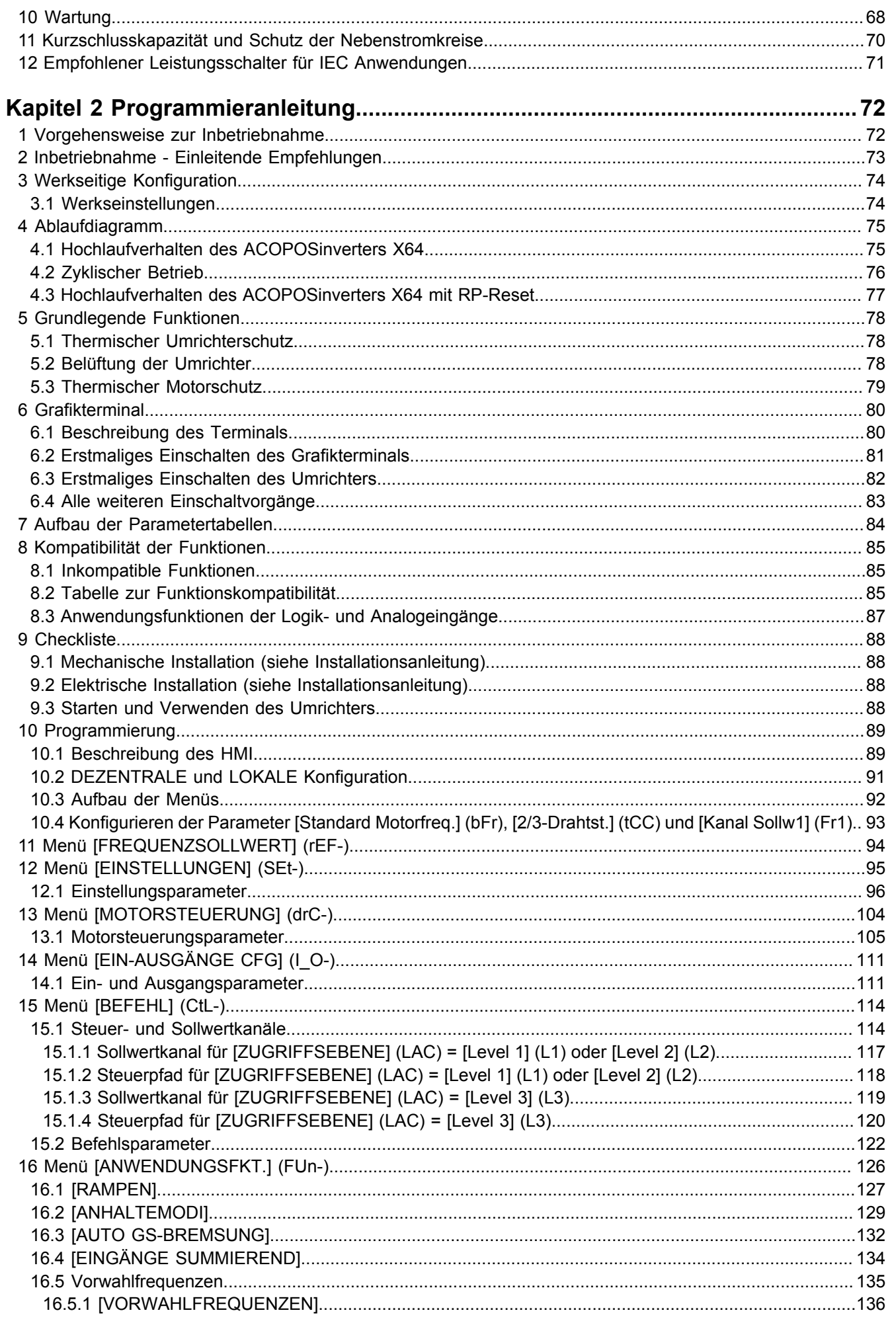

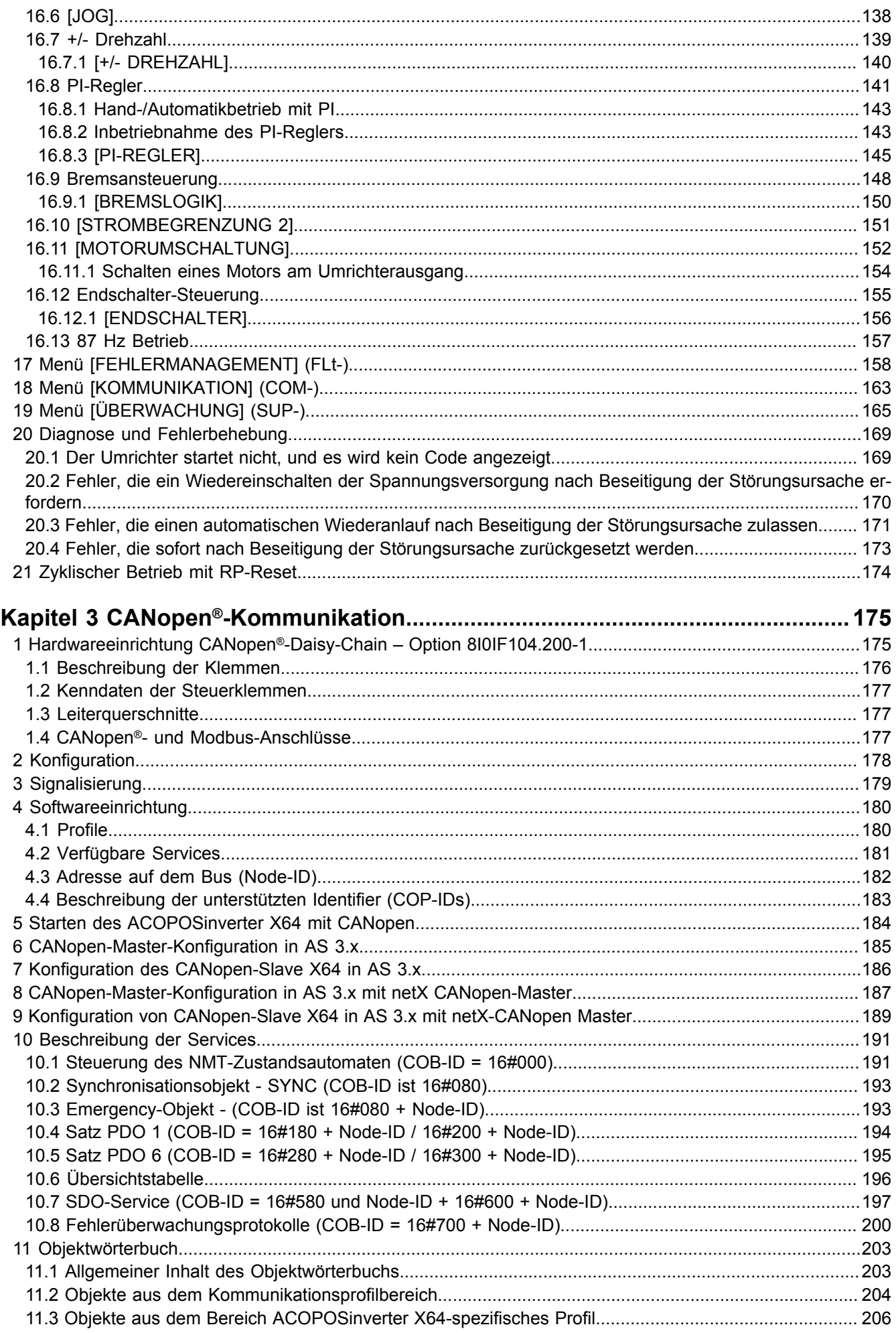

### Inhaltsverzeichnis

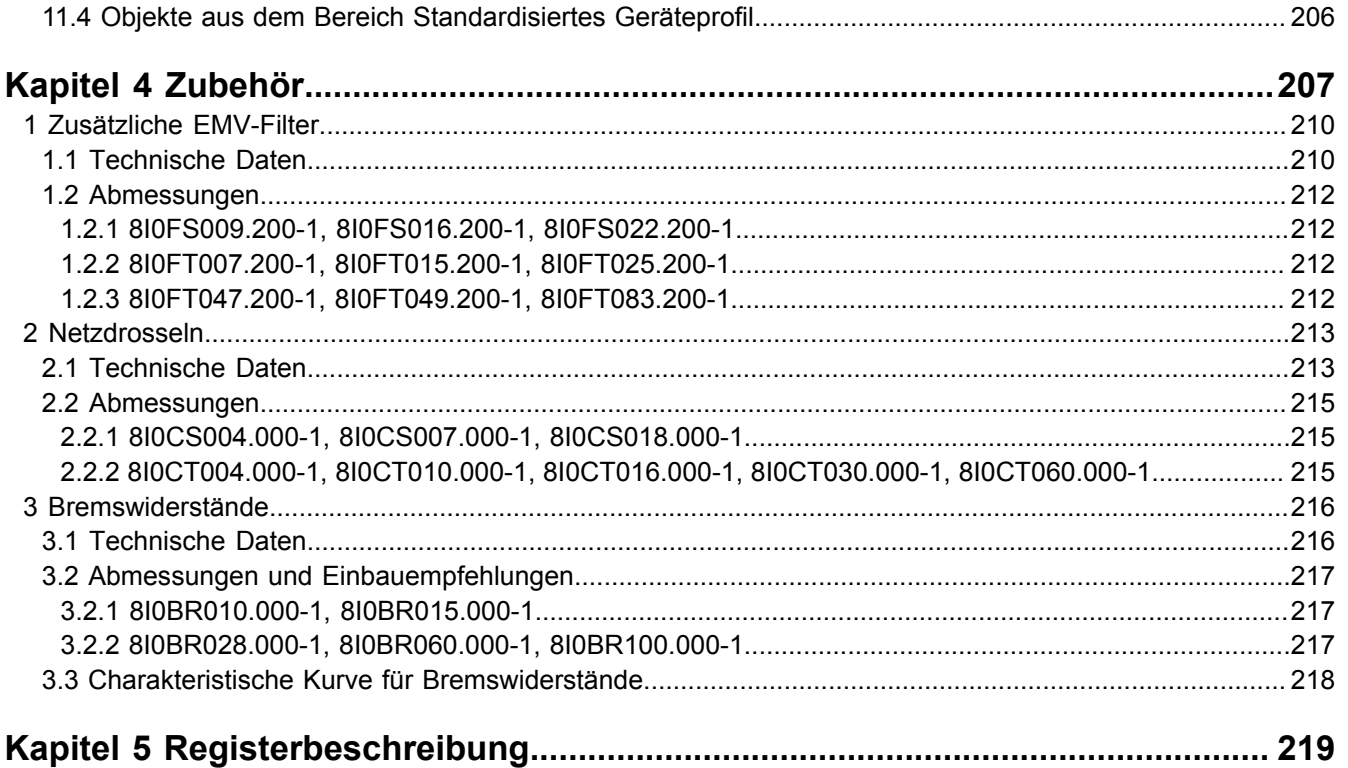

## <span id="page-5-0"></span>**Kapitel 1 • Installationsanleitung**

## <span id="page-5-1"></span>**1 Wichtige Information**

## **Hinweis:**

**Lesen Sie diese Anweisungen sorgfältig durch und machen Sie sich vor Installation, Betrieb und Wartung mit dem Gerät vertraut. Die nachstehend aufgeführten Warnhinweise sind in der gesamten Dokumentation sowie auf dem Gerät selbst zu finden und weisen auf potenzielle Risiken und Gefahren oder bestimmte Informationen hin, die eine Vorgehensweise verdeutlichen oder vereinfachen.**

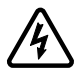

Wenn dieses Symbol in einem Sicherheitsschild für Gefahr oder Warnung erscheint, bedeutet dies, dass eine elektrische Gefährdung besteht, die bei Nichtbefolgen der Anweisungen zu Verletzungen führen kann. Dies ist ein allgemeines Warnsymbol. Es macht Sie auf mögliche Verletzungsgefahren aufmerksam. Beachten Sie alle unter diesem Symbol aufgeführten Hinweise, um potenzielle Verletzungen oder Todesfälle zu vermeiden.

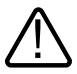

Dies ist ein allgemeines Warnsymbol. Es macht Sie auf mögliche Verletzungsgefahren aufmerksam. Beachten Sie alle unter diesem Symbol aufgeführten Hinweise, um potenzielle Verletzungen oder Todesfälle zu vermeiden.

## **Gefahr!**

**GEFAHR verweist auf eine direkte Gefahr, die - wenn sie nicht vermieden wird - Tod oder schwere Körperverletzung zur Folge hat.**

## **Warnung!**

**WARNUNG verweist auf eine mögliche Gefahr, die - wenn sie nicht vermieden wird - Tod, schwere Körperverletzung und/ oder Materialschäden zur Folge haben kann.**

## **Vorsicht!**

**VORSICHT verweist auf eine mögliche Gefahr, die - wenn sie nicht vermieden wird - Körperverletzung und/ oder Materialschäden zur Folge haben kann.**

## **Hinweis:**

Der Begriff "Umrichter" bezieht sich im Rahmen dieses Handbuchs auf das Steuerteil des Frequenz**umrichters gemäß NEC-Definition.**

**Elektrische Geräte dürfen nur von Fachpersonal installiert, betrieben, bedient und gewartet werden. B&R übernimmt keine Verantwortung für mögliche Folgen, die aus der Verwendung dieses Produkts entstehen.**

## <span id="page-6-0"></span>**2 Vorbereitungsmaßnahmen**

Lesen Sie diese Anweisungen gründlich durch, bevor Sie Arbeiten an und mit diesem Frequenzumrichter vornehmen.

## **Gefahr!**

**GEFAHR EINES ELEKTRISCHEN SCHLAGS, EINER EXPLOSION ODER EINES LICHTBOGENS**

- **• Lesen Sie diese Anleitung vollständig und sorgfältig durch, bevor Sie den Umrichter ACO-POSinverter X64 installieren oder betreiben. Installation, Einstellung, Reparatur und Wartung müssen von Fachpersonal durchgeführt werden.**
- **• Der Benutzer ist für die Einhaltung aller relevanten internationalen und nationalen elektrotechnischen Anforderungen bezüglich der Schutzerdung sämtlicher Geräte verantwortlich.**
- **• Zahlreiche Komponenten des Frequenzumrichters, einschließlich der Platinen, werden über die Netzspannung versorgt. NICHT BERÜHREN! Verwenden Sie nur elektrisch isolierte Werkzeuge.**
- **• BERÜHREN Sie KEINE abgeschirmten Bauteile oder Schraubverbindungen an Klemmenleisten bei angelegter Spannung.**
- **• Schließen Sie die Klemmen PA/+ und PC/– oder die DC-Bus-Kondensatoren NICHT kurz.**
- **• Vor der Wartung des Frequenzumrichters:**
	- **– Unterbrechen Sie jegliche Spannungsversorgung.**
	- **– Bringen Sie ein Schild mit der Aufschrift "NICHT EINSCHALTEN" am Leistungs- oder Trennschalter an.**
	- **– Verriegeln Sie den Leistungs- oder Trennschalter in der geöffneten Stellung.**
	- **– WARTEN SIE 15 MINUTEN, damit sich die DC-Bus-Kondensatoren entladen können. Führen Sie anschließend das Verfahren zur Messung der DC-Busspannung durch, um zu überprüfen, ob die Gleichspannung unter 42 V liegt. Die LEDs des Umrichters können nicht anzeigen, ob keine DC-Busspannung mehr anliegt.**
- **• Montieren Sie alle Abdeckungen und schließen Sie diese vor Einschalten der Spannungsversorgung oder vor dem Starten und Stoppen des Frequenzumrichters.**

**Die Nichtbeachtung dieser Anweisungen kann zum Tod oder zu schweren Verletzungen führen.**

## **Gefahr!**

#### **UNBEABSICHTIGTER GERÄTEBETRIEB**

- **• Lesen Sie diese Anleitung vollständig und sorgfältig durch, bevor Sie den Umrichter ACO-POSinverter X64 installieren oder betreiben.**
- **• Änderungen der Parametereinstellungen müssen durch Fachpersonal erfolgen.**

**Die Nichtbeachtung dieser Anweisungen kann zum Tod oder zu schweren Verletzungen führen.**

## **Warnung!**

#### **GERÄTESCHÄDEN**

**Installieren Sie den Frequenzumrichter bzw. Zubehörteile nicht und nehmen Sie sie nicht in Betrieb, wenn sie beschädigt sind.**

**Die Nichtbeachtung dieser Anweisungen kann zum Tod, zu schweren Verletzungen oder Materialschäden führen.**

## **Warnung!**

**STEUERUNGSAUSFALL**

- **• Bei der Entwicklung eines Steuerungsplans müssen mögliche Fehlerzustände der Steuerpfade berücksichtigt und für bestimmte kritische Steuerfunktionen Mittel bereitgestellt werden, durch die nach dem Ausfall eines Pfads ein sicherer Zustand erreicht werden kann. Beispiele für kritische Steuerungsfunktionen sind die Notabschaltung (Not-Aus) und der Nachlauf-Stopp.**
- **• Für kritische Steuerfunktionen müssen separate oder redundante Steuerpfade bereitgestellt werden.** 1)
- **• Systemsteuerpfade können Kommunikationsverbindungen enthalten. Dabei müssen die Auswirkungen unvorhergesehener Übertragungsverzögerungen oder Verbindungsstörungen berücksichtigt werden.**

**Die Nichtbeachtung dieser Anweisungen kann zum Tod, zu schweren Verletzungen oder Materialschäden führen.**

## **Vorsicht!**

**INKOMPATIBLE NETZSPANNUNG**

**Bevor Sie den Frequenzumrichter einschalten und konfigurieren, stellen Sie sicher, dass die Netzspannung mit der auf dem Typenschild des Frequenzumrichters angegebenen Versorgungsspannung kompatibel ist. Bei nicht kompatibler Netzspannung kann der Frequenzumrichter beschädigt werden.**

**Die Nichtbeachtung dieser Anweisungen kann zu Verletzungen oder Materialschäden führen.**

## **Vorsicht!**

#### **GEFAHR VON MOTORSCHÄDEN**

**Unter folgenden Bedingungen ist ein externer Motorüberlastschutz erforderlich:**

- **• Wiedereinschalten des Produkts, da kein Speicher des thermischen Zustands des Motors vorhanden ist.**
- **• Betrieb mehrerer Motoren.**
- **• Betrieb von Motoren, deren Nennstrom weniger als das 0,2-fache des Umrichternennstroms beträgt.**
- **• Verwendung von Motorumschaltung.**

**Die Nichtbeachtung dieser Anweisungen kann zu Materialschäden führen.**

<sup>1)</sup> Weitere Informationen finden Sie in der neuesten Ausgabe der Richtlinien NEMA ICS 1.1, "Safety Guidelines for the Application, Installation, and Maintenance of SolidState Control" sowie in der neuesten Ausgabe der Richtlinien NEMA ICS 7.1, "Safety Standards for Construction and Guide for Selection, Installation and Operationof Adjustable-Speed Drive Systems".

## <span id="page-8-0"></span>**3 Weiterentwicklung bei Hardware-Revision C0 im Vergleich zu D0**

Es ist nicht mehr möglich von der Konfiguration LOKAL zur Konfiguration REMOTE zu wechseln, indem man die Taste MODE drei Sekunden lang gedrückt hält.

#### **2 mögliche Konfigurationen**

Wählen Sie die Konfiguration (REMOTE oder LOKAL) bevor sie die Parametereinstellungen des Umrichters starten.

#### **1. LOKALE Konfiguration:**

Bestimmte Parameter sind voneinander abhängig, deshalb führt der Wechsel von REMOTE auf LOKAL zur Änderung der Werte.

## **Gefahr!**

#### **UNBEABSICHTIGTER BETRIEB VON GERÄTEN**

**Beim Wechsel von der REMOTE auf die LOKAL-Konfiguration, kehren alle Zuordnungen der Logikeingänge zu ihren Standardeinstellungen zurück.**

**Prüfen Sie, ob diese Änderung mit dem verwendeten Schaltschema kompatibel ist.**

**Die Nichteinhaltung dieser Anweisungen führt zu Tod oder lebensgefährlichen Verletzungen.**

Wenn die Taste MODE drei Sekunden lang gedrückt wird, wechselt der Umrichter automatisch in die LOKALE Konfiguration.

Das Drehrad fungiert als Potenziometer und die RUN Taste ist aktiviert.

Beim Wechsel zur Konfiguration LOKAL werden die Parameter [Kanal Sollw1] (Fr1) auf [AI Virtual 1] (AIV1) und [2/3-Drahtst.] (tCC) auf [Lokal] (LOC) gesetzt.

#### **2. REMOTE Konfiguration**

Diese Konfiguration ist die Werkseinstellungen.

## **Hinweis:**

**Nach Ausführung der Werkseinstellungen ([Werkseinstellung] (FCS), [siehe "Motorsteuerungsparame](#page-108-0)[ter" auf Seite 109\)](#page-108-0) oder einer Veränderung der Makrokonfiguration ([Makro Konfig.] (CFG), [siehe "Mo](#page-107-0)[torsteuerungsparameter" auf Seite 108\)](#page-107-0) fällt der Umrichter zurück auf die Konfiguration REMOTE.**

## **Hinweis:**

**Die Konfigurationen REMOTE und LOKAL sind Teil des Parametersatzes des Umrichters und werden über das Grafikdisplay des ACOPOSinverters X64 übertragen.**

Kapitel 1<br>nstallationsanleitung Installationsanleitung

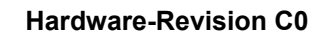

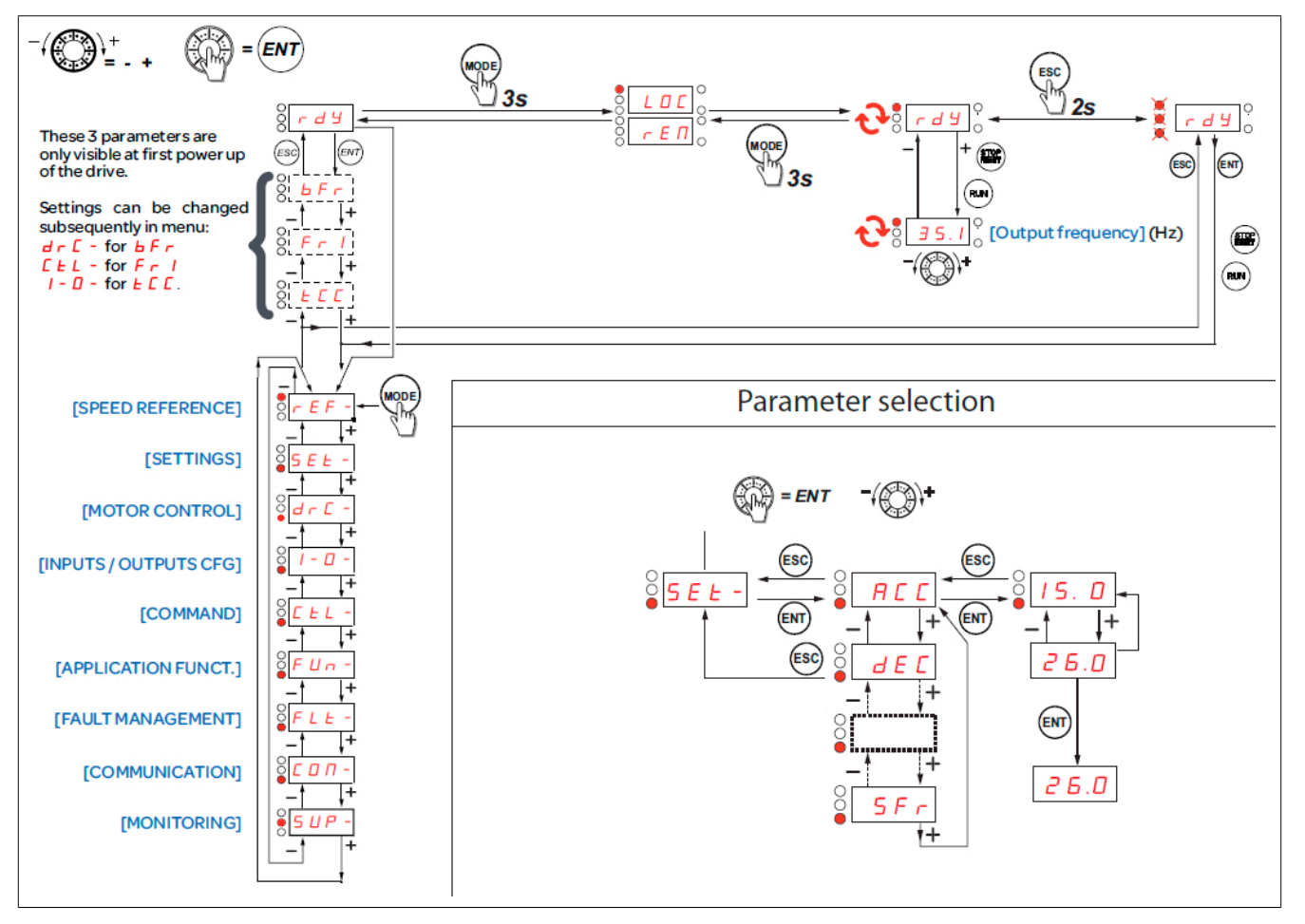

#### **Ab Hardware-Revision D0**

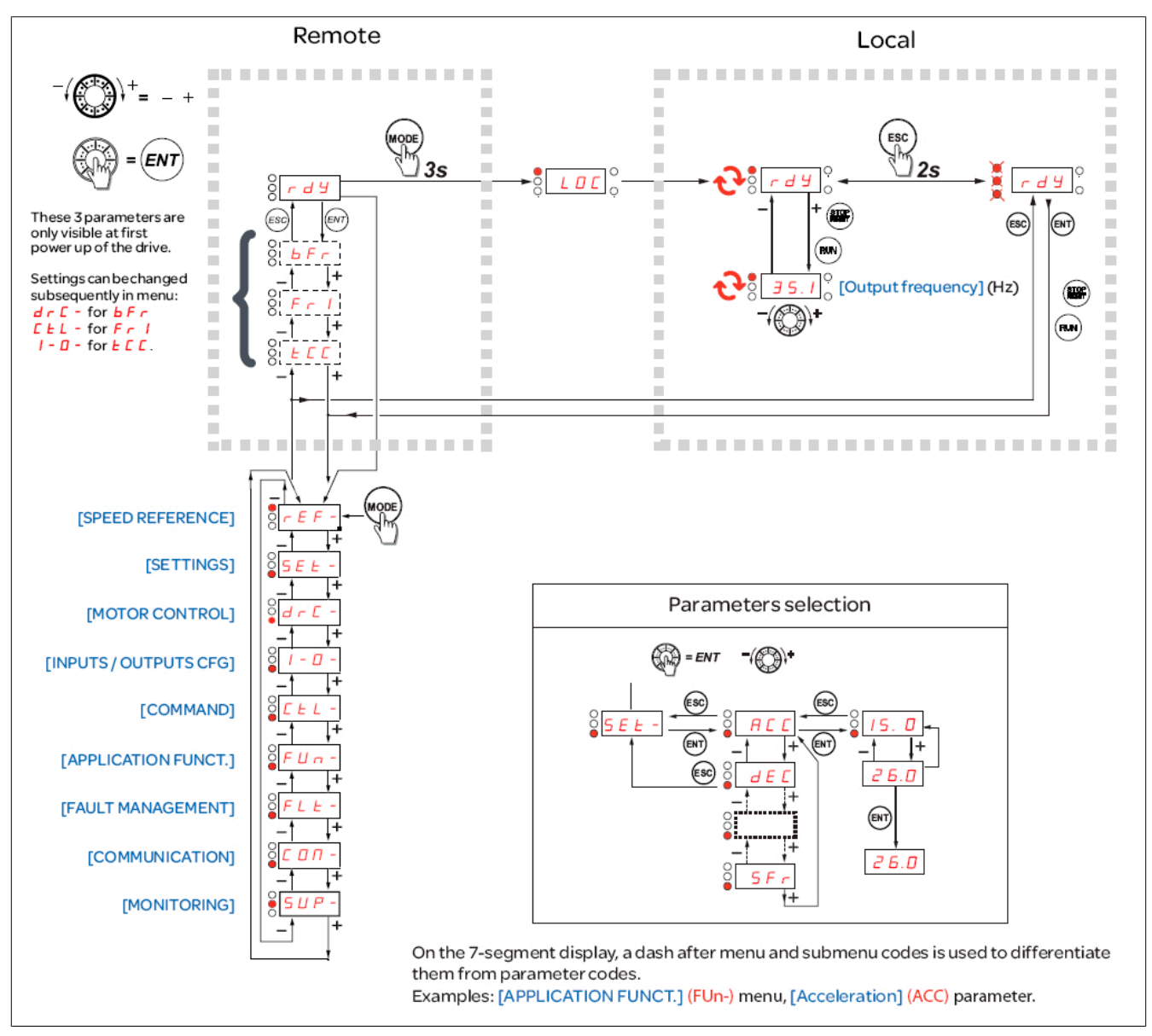

## <span id="page-11-0"></span>**4 Vorgehensweise zur Inbetriebnahme**

#### **MONTAGE**

#### **1. Empfang und Überprüfung der Umrichtersteuerung**

- Überprüfen Sie, ob die auf dem Typenschild aufgedruckte Katalognummer mit der auf dem Bestellschein übereinstimmt.
- Entfernen Sie die Verpackung des ACOPOSinverter und prüfen Sie ihn auf eventuelle Transportschäden.

Die Schritte 2 bis 4 müssen im **spannungslosen Zustand** durchgeführt werden.

#### **2. Überprüfung der Netzspannung**

– Prüfen Sie, ob die Versorgungsspannung mit dem zulässigen Spannungsbereich des Umrichters kompatibel ist [\(siehe "Technische Daten" auf Seite](#page-13-0) [14\)](#page-13-0).

#### **3. Montage des Frequenzmrichters**

- Montieren Sie den Umrichter gemäß den Anweisungen in dieser Anleitung ([siehe "Montage" auf Seite 42\)](#page-41-0).
- Montieren Sie gegebenenfalls die internen und externen Optionen.

#### **4. Verdrahtung des Frequenzumrichters ([siehe "Verdrah](#page-46-0)[tung" auf Seite 47\)](#page-46-0)**

- Schließen Sie den Motor an und achten Sie darauf, dass die Motorschaltung der Netzspannung entspricht.
- Schließen Sie die Netzversorgung an, nachdem Sie sichergestellt haben, dass keine Spannung anliegt.
- Schließen Sie das Steuerteil an.

#### **PROGRAMMIERUNG**

Informationen hierzu finden Sie in der Programmieranleitung.

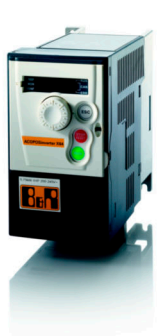

## <span id="page-12-0"></span>**5 Inbetriebnahme – Einleitende Empfehlungen**

**Vor dem Einschalten des Umrichters**

## **Gefahr!**

**UNBEABSICHTIGTER GERÄTEBETRIEB**

**Stellen Sie sicher, dass alle Logikeingänge inaktiv sind, um ein versehentliches Einschalten zu vermeiden.**

**Die Nichtbeachtung dieser Anweisungen kann zum Tod oder zu schweren Verletzungen führen.**

#### **Vor der Konfiguration des Umrichters**

## **Gefahr!**

**UNBEABSICHTIGTER GERÄTEBETRIEB**

- **• Lesen Sie diese Anleitung vollständig und sorgfältig durch, bevor Sie den Umrichter ACO-POSinverter X64 installieren oder betreiben.**
- **• Änderungen der Parametereinstellungen müssen durch Fachpersonal erfolgen.**
- **• Stellen Sie sicher, dass alle Logikeingänge inaktiv sind, um ein versehentliches Einschalten beim Ändern von Parametern zu vermeiden.**

#### **Netzschütz**

## **Vorsicht!**

**GEFAHR VON SCHÄDEN AM FREQUENZUMRICHTER**

- **• Vermeiden Sie eine häufige Betätigung des Netzschützes, um einem vorzeitigem Verschleiß der Filterkondensatoren vorzubeugen.**
- **• Der Ein-/ Ausschaltzyklus muss mehr als 60 Sekunden betragen.**

**Die Nichtbeachtung dieser Anweisungen kann zu Materialschäden führen.**

## **Hinweis:**

**Der ACOPOSinverter X64 wird erst ab AS Version 3.0.80.25 unterstützt.**

## <span id="page-13-0"></span>**6 Technische Daten**

#### <span id="page-13-1"></span>**6.1 Elektrische Daten**

#### <span id="page-13-2"></span>**6.1.1 8I64S200018.00X-1, 8I64S200037.00X-1, 8I64S200055.00X-1**

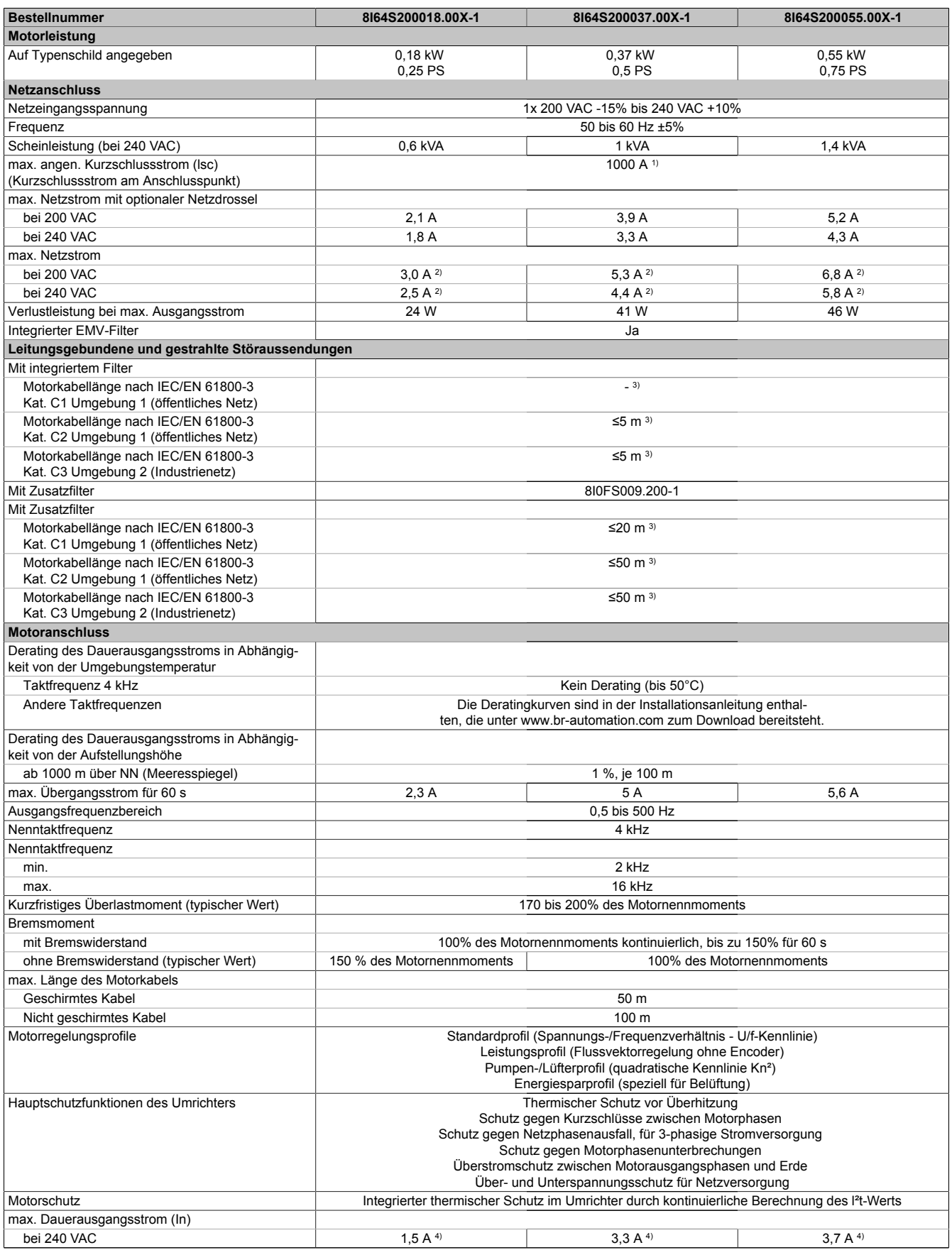

Tabelle 1: 8I64S200018.00X-1, 8I64S200037.00X-1, 8I64S200055.00X-1 - Technische Daten

Kapitel 1<br>Installationsanleitung Installationsanleitung

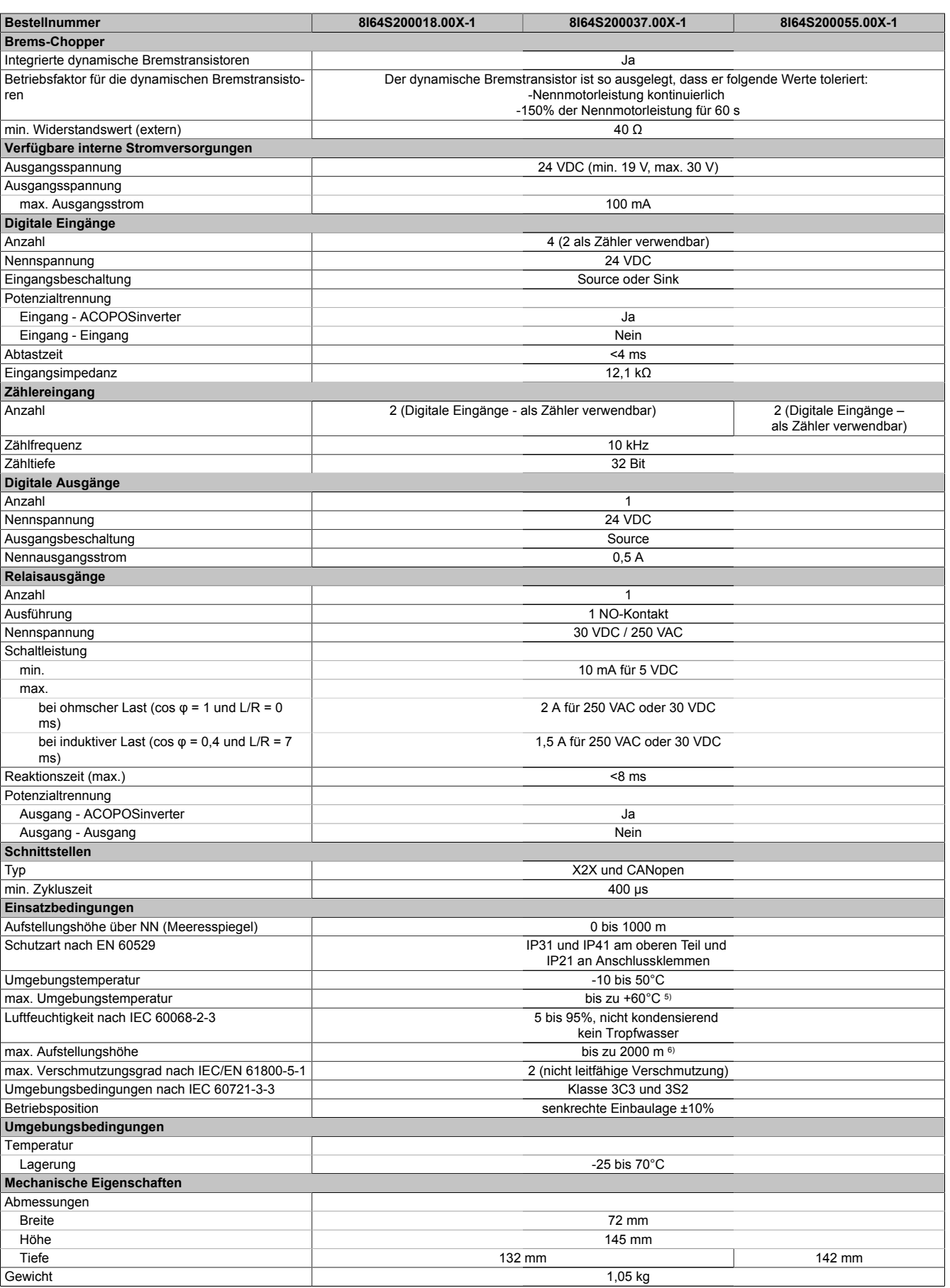

Tabelle 1: 8I64S200018.00X-1, 8I64S200037.00X-1, 8I64S200055.00X-1 - Technische Daten

1) Wenn der Kurzschlussstrom (lsc) die Werte in der Tabelle übersteigt, Netzdrossel hinzufügen.<br>2) Typischer Wert für 4-poligen Motor und eine max. Taktfrequenz von 4 kHz, ohne Netzdrossel f 2) Typischer Wert für 4-poligen Motor und eine max. Taktfrequenz von 4 kHz, ohne Netzdrossel für den max. angen. Kurzschlussstrom (lsc).

3) Für geschirmte Motorkabel

#### Installationsanleitung • Technische Daten

- 4) Diese Werte gelten für eine Nenntaktfrequenz von 4 kHz, zum Einsatz im Dauerbetrieb. Die Taktfrequenz ist von 2 bis 16 kHz einstellbar. Über 4 kHz den Nenntreiberstrom reduzieren. Der Motornennstrom darf diesen Wert nicht übersteigen. Die Reduktionskurven sind in der Installationsanleitung enthalten, die unter www.br-automation.com zum Download bereitsteht.
- 5) Mit Reduktion und Abnahme der oberen Abdeckung des Umrichters. Die möglichen Montagetypen und Reduktionskurven finden Sie im Installationshandbuch, das unter www.br-automation.com zum Download bereitsteht.
- 6) Von 1000 bis 2000 m Stromreduktion von 1 % pro 100 m

#### <span id="page-16-0"></span>**6.1.2 8I64S200075.00X-1, 8I64S200110.00X-1, 8I64S200150.00X-1, 8I64S200220.00X-1**

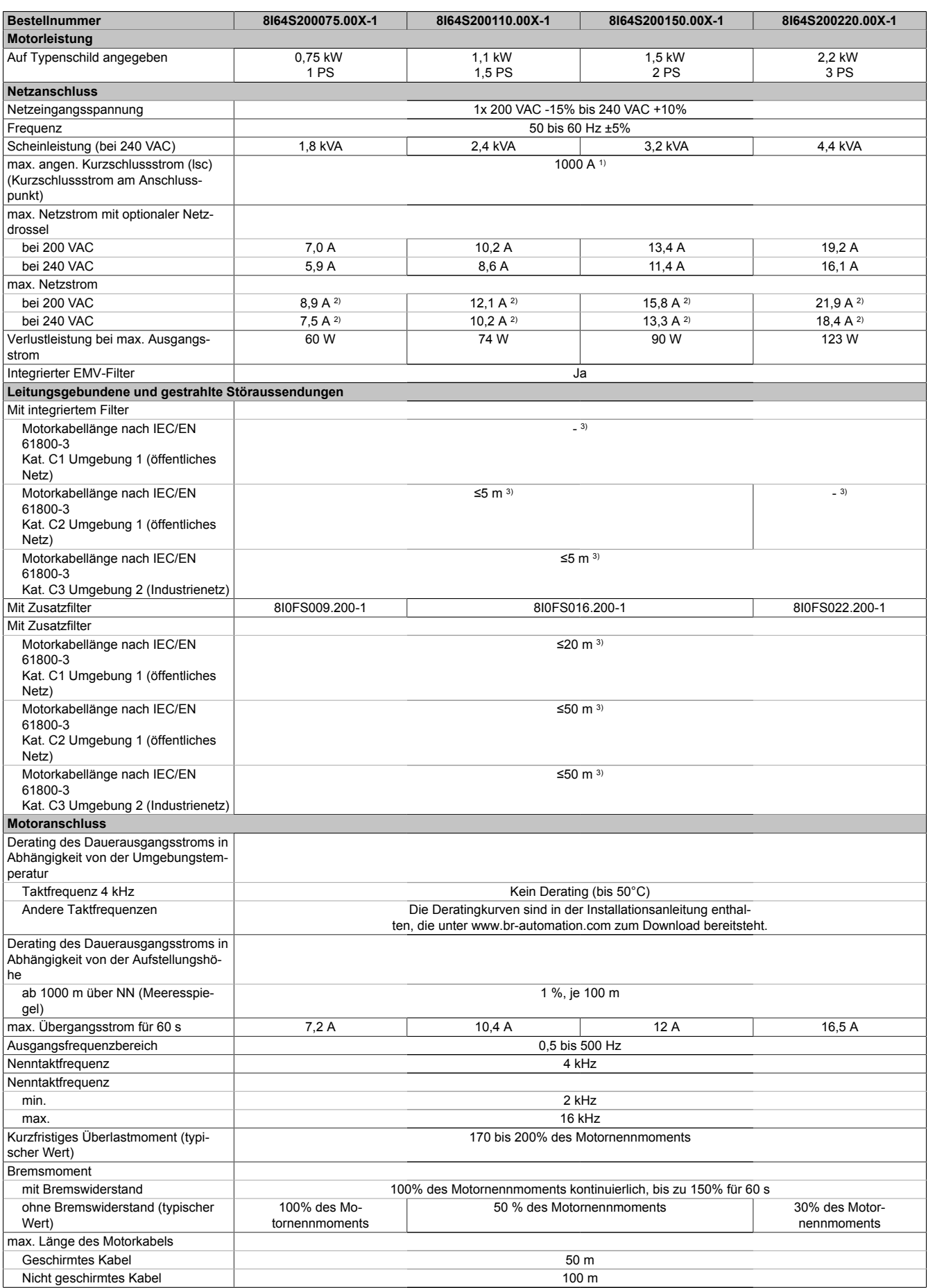

Tabelle 2: 8I64S200075.00X-1, 8I64S200110.00X-1, 8I64S200150.00X-1, 8I64S200220.00X-1 - Technische Daten

### Installationsanleitung • Technische Daten

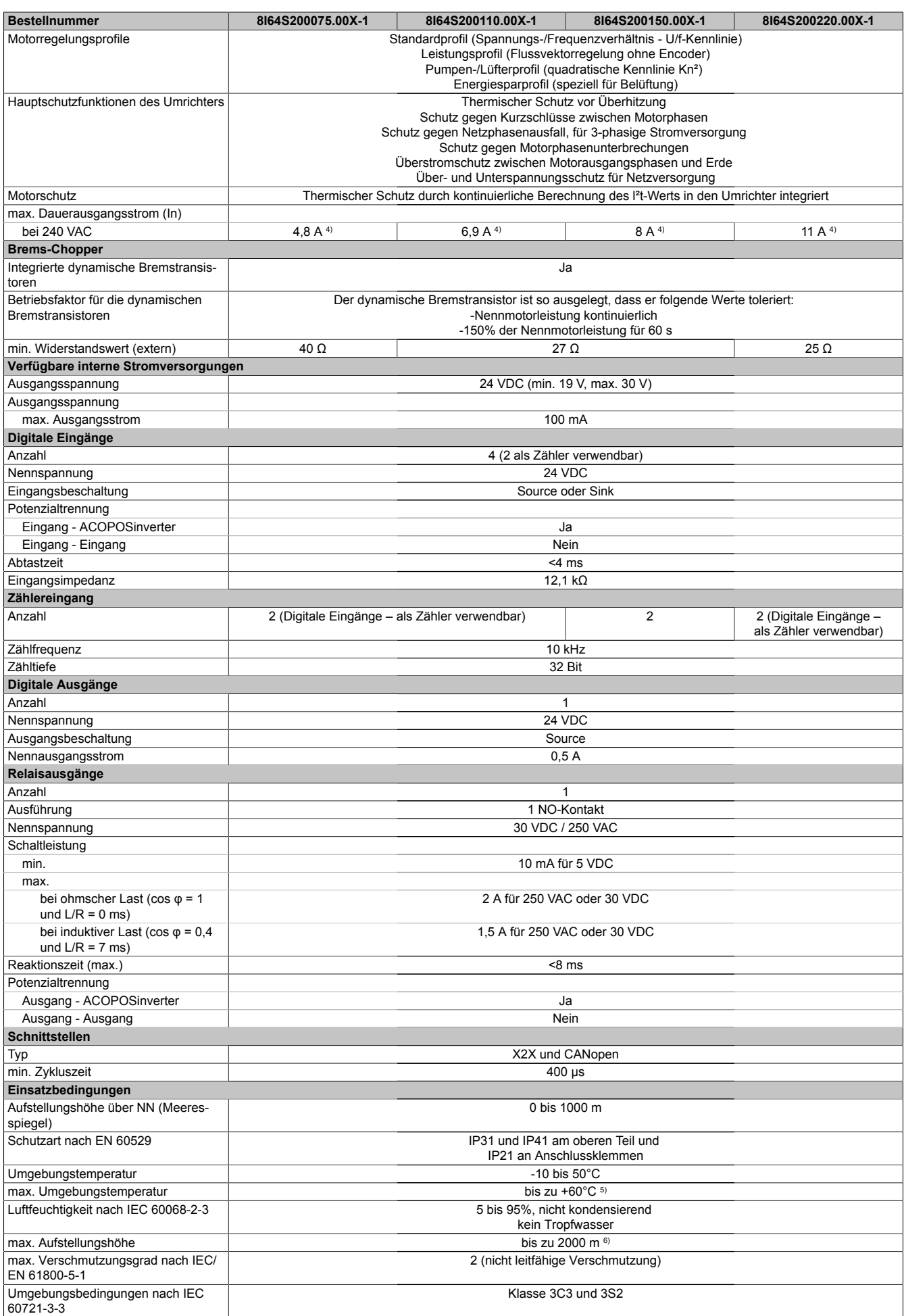

Tabelle 2: 8I64S200075.00X-1, 8I64S200110.00X-1, 8I64S200150.00X-1, 8I64S200220.00X-1 - Technische Daten

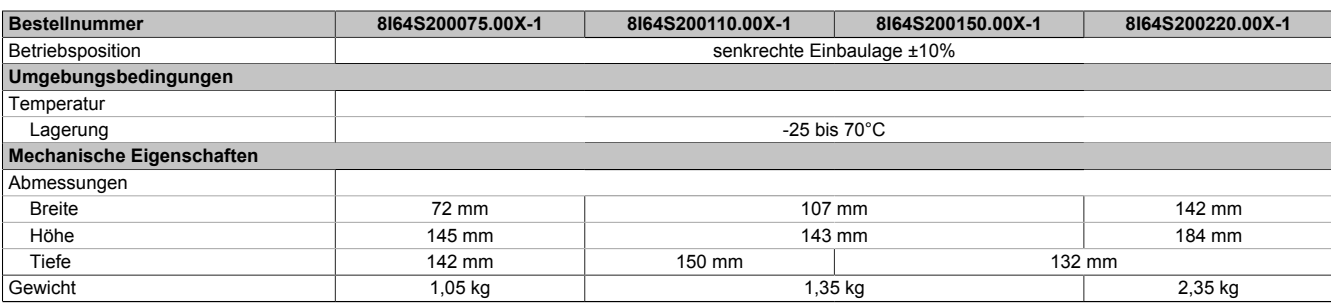

#### Tabelle 2: 8I64S200075.00X-1, 8I64S200110.00X-1, 8I64S200150.00X-1, 8I64S200220.00X-1 - Technische Daten

1) Wenn der Kurzschlussstrom (lsc) die Werte in der Tabelle übersteigt, Netzdrossel hinzufügen.<br>2) Typischer Wert für 4-poligen Motor und eine max. Taktfrequenz von 4 kHz, ohne Netzdrossel f

2) Typischer Wert für 4-poligen Motor und eine max. Taktfrequenz von 4 kHz, ohne Netzdrossel für den max. angen. Kurzschlussstrom (lsc).

3) Für geschirmte Motorkabel

4) Diese Werte gelten für eine Nenntaktfrequenz von 4 kHz, zum Einsatz im Dauerbetrieb. Die Taktfrequenz ist von 2 bis 16 kHz einstellbar. Über 4 kHz den Nenntreiberstrom reduzieren. Der Motornennstrom darf diesen Wert nicht übersteigen. Die Reduktionskurven sind in der Installationsanleitung enthalten, die unter www.br-automation.com zum Download bereitsteht.

5) Mit Reduktion und Abnahme der oberen Abdeckung des Umrichters. Die möglichen Montagetypen und Reduktionskurven finden Sie im Installationshandbuch, das unter www.br-automation.com zum Download bereitsteht.

## <span id="page-19-0"></span>**6.1.3 8I64T200018.00X-1, 8I64T200037.00X-1, 8I64T200055.00X-1**

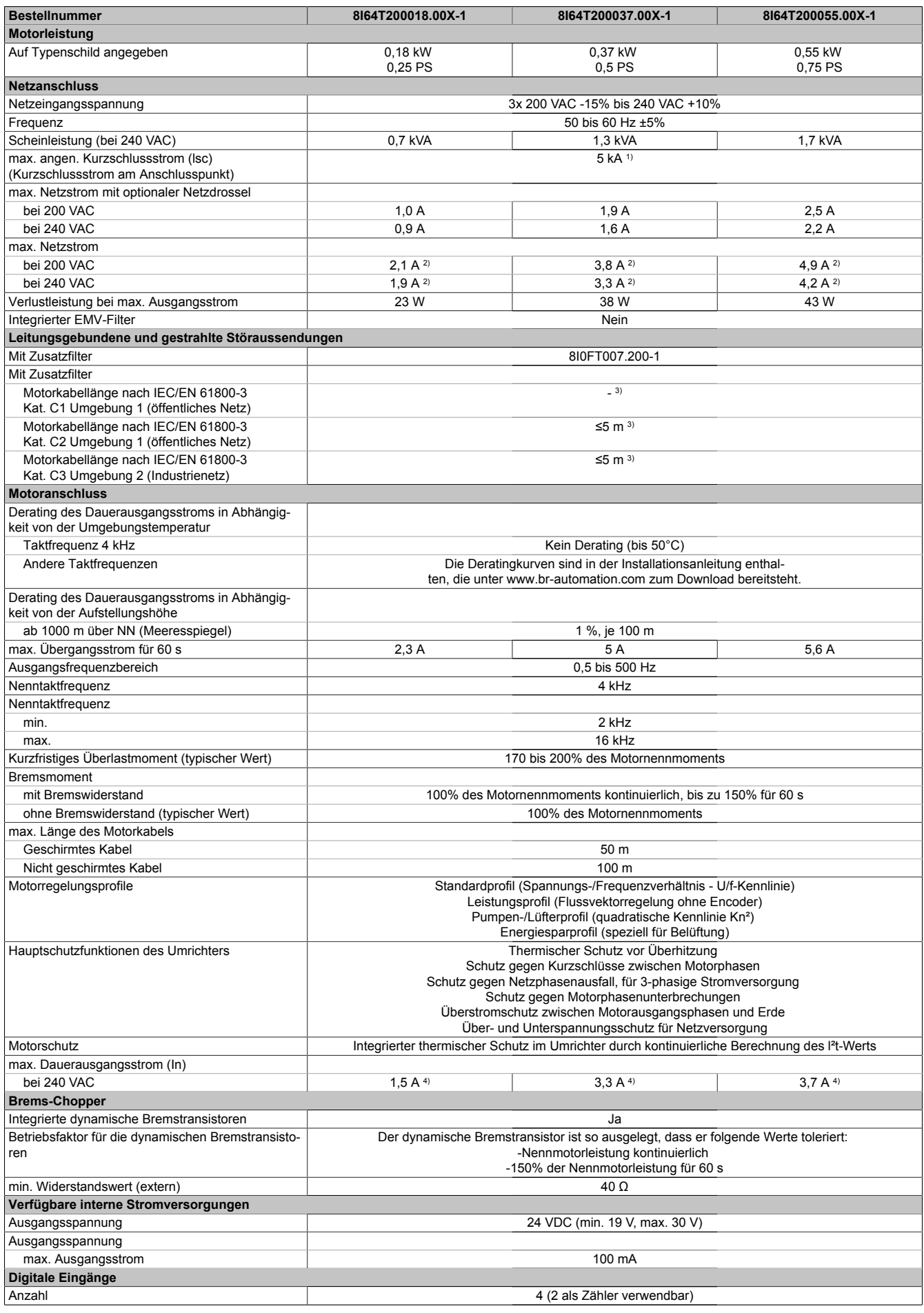

Tabelle 3: 8I64T200018.00X-1, 8I64T200037.00X-1, 8I64T200055.00X-1 - Technische Daten

Kapitel 1<br>Installationsanleitung Installationsanleitung

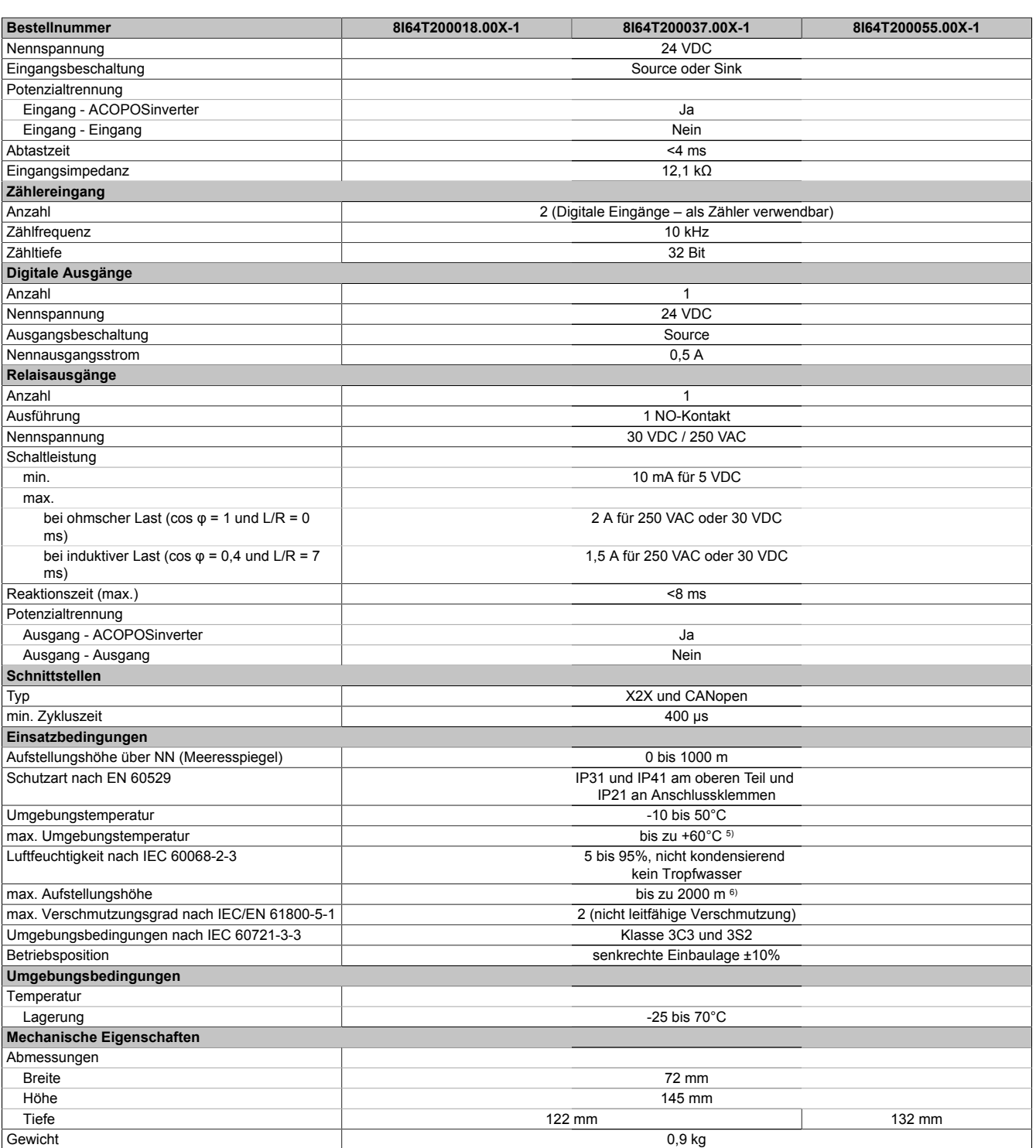

#### Tabelle 3: 8I64T200018.00X-1, 8I64T200037.00X-1, 8I64T200055.00X-1 - Technische Daten

1) Wenn der Kurzschlussstrom (lsc) die Werte in der Tabelle übersteigt, Netzdrossel hinzufügen.

2) Typischer Wert für 4-poligen Motor und eine max. Taktfrequenz von 4 kHz, ohne Netzdrossel für den max. angen. Kurzschlussstrom (lsc).<br>3) Für geschirmte Motorkabel

3) Für geschirmte Motorkabel<br>4) Diese Werte gelten für eine 4) Diese Werte gelten für eine Nenntaktfrequenz von 4 kHz, zum Einsatz im Dauerbetrieb. Die Taktfrequenz ist von 2 bis 16 kHz einstellbar. Über 4 kHz den Nenntreiberstrom reduzieren. Der Motornennstrom darf diesen Wert nicht übersteigen. Die Reduktionskurven sind in der Installationsanleitung enthalten, die unter www.br-automation.com zum Download bereitsteht.

5) Mit Reduktion und Abnahme der oberen Abdeckung des Umrichters. Die möglichen Montagetypen und Reduktionskurven finden Sie im Installationshandbuch, das unter www.br-automation.com zum Download bereitsteht.

### <span id="page-21-0"></span>**6.1.4 8I64T200075.00X-1, 8I64T200110.00X-1, 8I64T200150.00X-1**

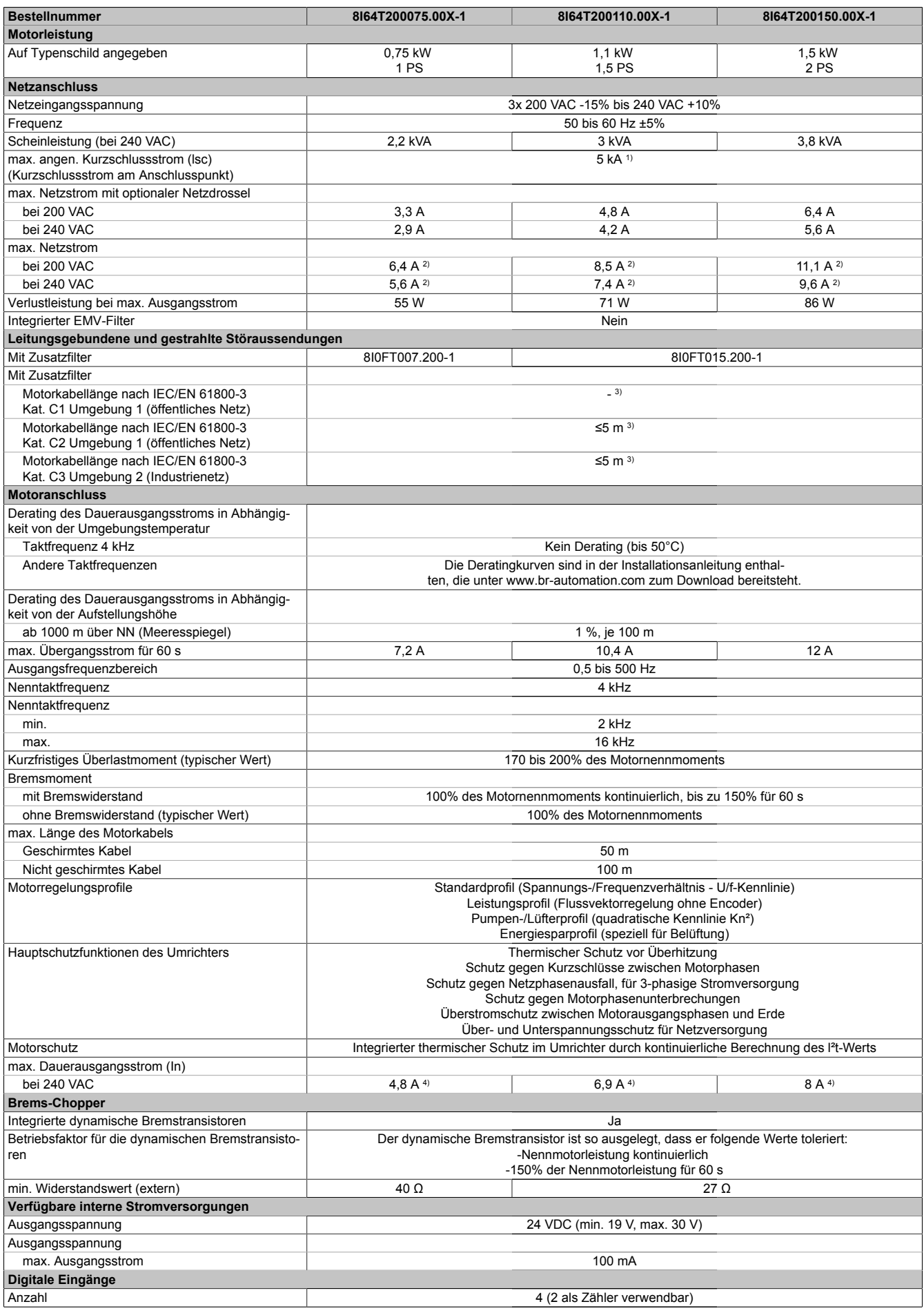

Tabelle 4: 8I64T200075.00X-1, 8I64T200110.00X-1, 8I64T200150.00X-1 - Technische Daten

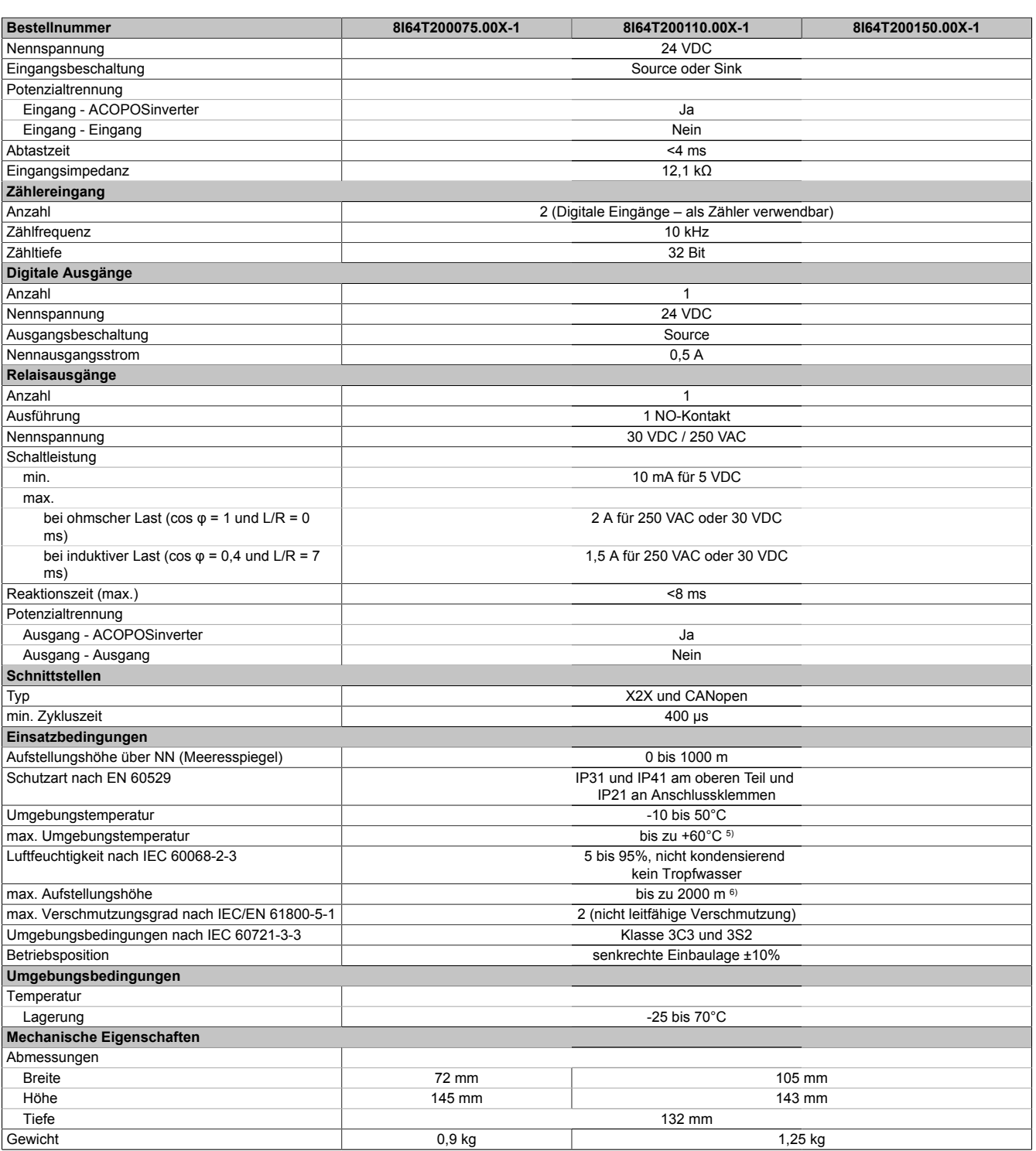

#### Tabelle 4: 8I64T200075.00X-1, 8I64T200110.00X-1, 8I64T200150.00X-1 - Technische Daten

1) Wenn der Kurzschlussstrom (lsc) die Werte in der Tabelle übersteigt, Netzdrossel hinzufügen.

2) Typischer Wert für 4-poligen Motor und eine max. Taktfrequenz von 4 kHz, ohne Netzdrossel für den max. angen. Kurzschlussstrom (lsc).

3) Für geschirmte Motorkabel<br>4) Diese Werte gelten für eine 4) Diese Werte gelten für eine Nenntaktfrequenz von 4 kHz, zum Einsatz im Dauerbetrieb. Die Taktfrequenz ist von 2 bis 16 kHz einstellbar. Über 4 kHz den Nenntreiberstrom reduzieren. Der Motornennstrom darf diesen Wert nicht übersteigen. Die Reduktionskurven sind in der Installationsanleitung enthalten, die unter www.br-automation.com zum Download bereitsteht.

5) Mit Reduktion und Abnahme der oberen Abdeckung des Umrichters. Die möglichen Montagetypen und Reduktionskurven finden Sie im Installationshandbuch, das unter www.br-automation.com zum Download bereitsteht.

### <span id="page-23-0"></span>**6.1.5 8I64T200220.00X-1, 8I64T200300.00X-1, 8I64T200400.00X-1**

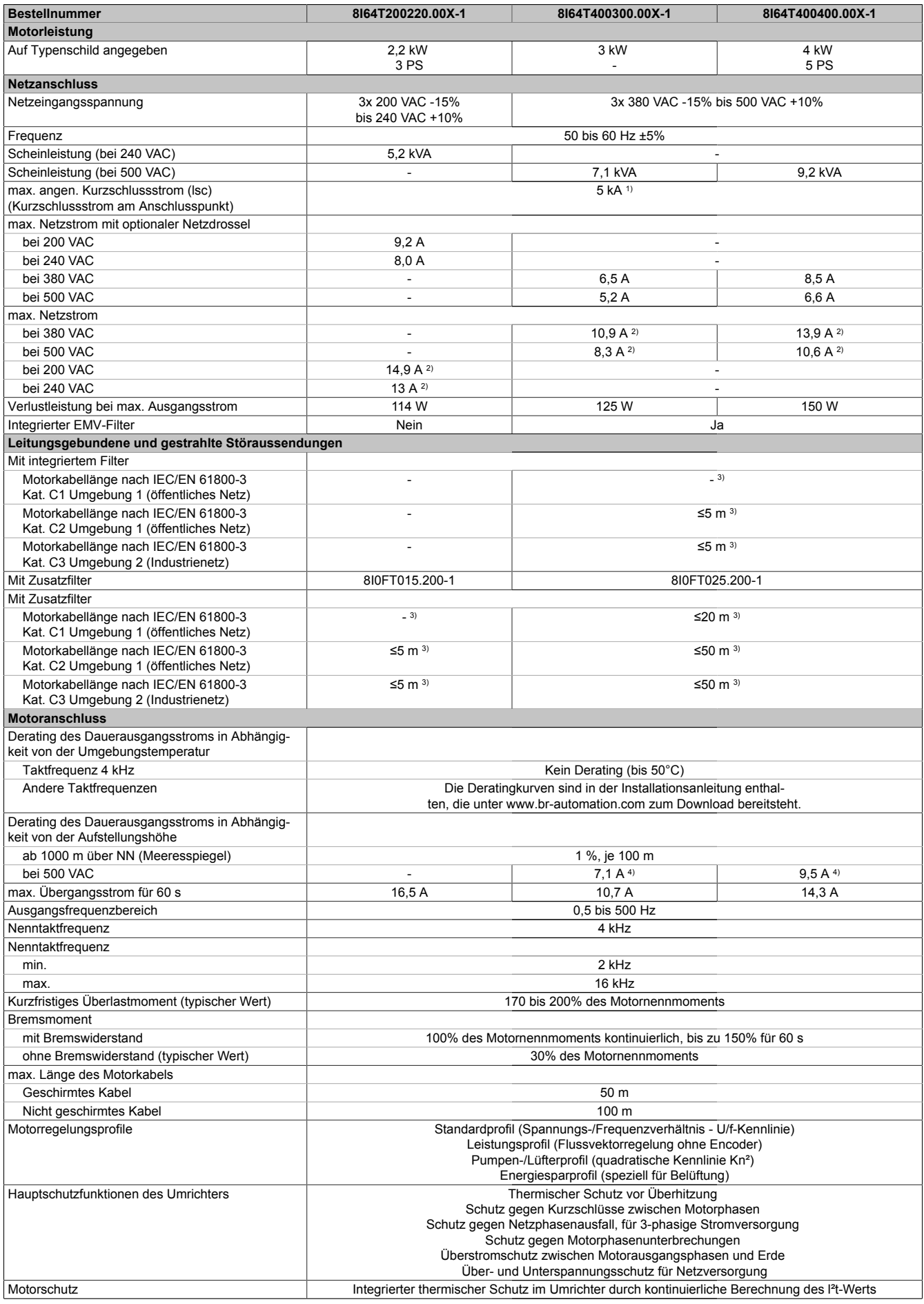

Tabelle 5: 8I64T200220.00X-1, 8I64T400300.00X-1, 8I64T400400.00X-1 - Technische Daten

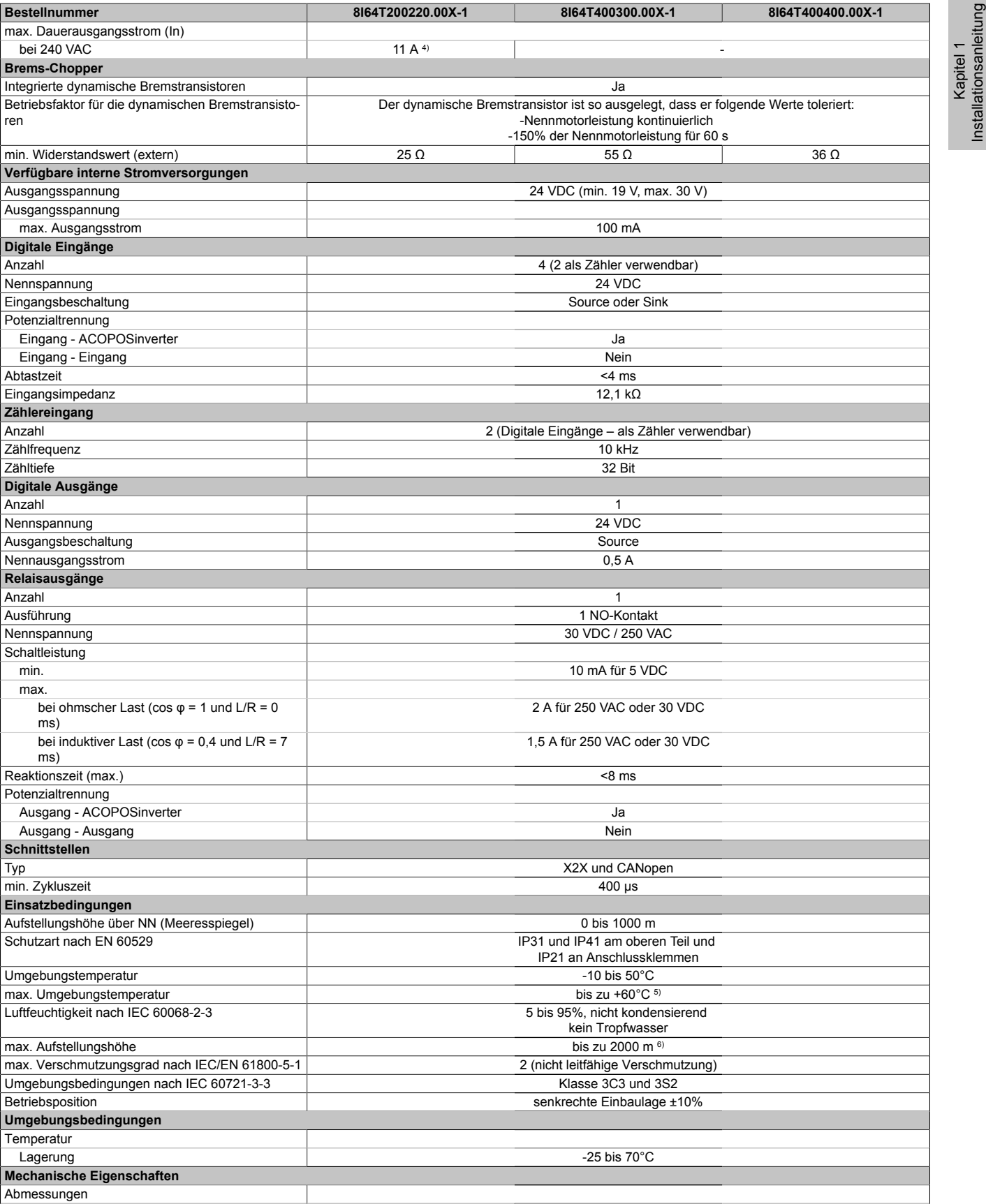

Tabelle 5: 8I64T200220.00X-1, 8I64T400300.00X-1, 8I64T400400.00X-1 - Technische Daten

1) Wenn der Kurzschlussstrom (lsc) die Werte in der Tabelle übersteigt, Netzdrossel hinzufügen.

Tiefe 152 mm

2) Typischer Wert für 4-poligen Motor und eine max. Taktfrequenz von 4 kHz, ohne Netzdrossel für den max. angen. Kurzschlussstrom (lsc).

Breite 107 mm 16 mm 16 mm 16 mm 16 mm 16 mm 142 mm Höhe 184 mm 184 mm 184 mm 184 mm 184 mm 184 mm 184 mm 184 mm 184 mm 184 mm 184 mm

Gewicht 1,35 kg 2,35 kg

Für geschirmte Motorkabel

 $B$ **Bestellnummer** 

bei 240 VAC **Brems-Chopper**

**Digitale Eingänge**

Nennspannung

Potenzialtrennung

**Zählereingang**

**Digitale Ausgänge**

**Relaisausgänge**

Ausführung Nennspannung **Schaltleistung** 

max.

ms)

ms)

Potenzialtrennung

**Schnittstellen**

min. Zykluszeit

Schutzart nach EN

Umgebungsbeding Betriebsposition **Umgebungsbedin** Temperatur

**Mechanische Eige** Abmessungen

Nennspannung

Zählfrequenz

ren

Installationsanleitung

#### Installationsanleitung • Technische Daten

- 4) Diese Werte gelten für eine Nenntaktfrequenz von 4 kHz, zum Einsatz im Dauerbetrieb. Die Taktfrequenz ist von 2 bis 16 kHz einstellbar. Über 4 kHz den Nenntreiberstrom reduzieren. Der Motornennstrom darf diesen Wert nicht übersteigen. Die Reduktionskurven sind in der Installationsanleitung enthalten, die unter www.br-automation.com zum Download bereitsteht.
- 5) Mit Reduktion und Abnahme der oberen Abdeckung des Umrichters. Die möglichen Montagetypen und Reduktionskurven finden Sie im Installationshandbuch, das unter www.br-automation.com zum Download bereitsteht.
- 6) Von 1000 bis 2000 m Stromreduktion von 1 % pro 100 m

#### <span id="page-26-0"></span>**6.1.6 8I64T200550.00X-1, 8I64T200750.00X-1, 8I64T201100.00X-1, 8I64T201500.00X-1**

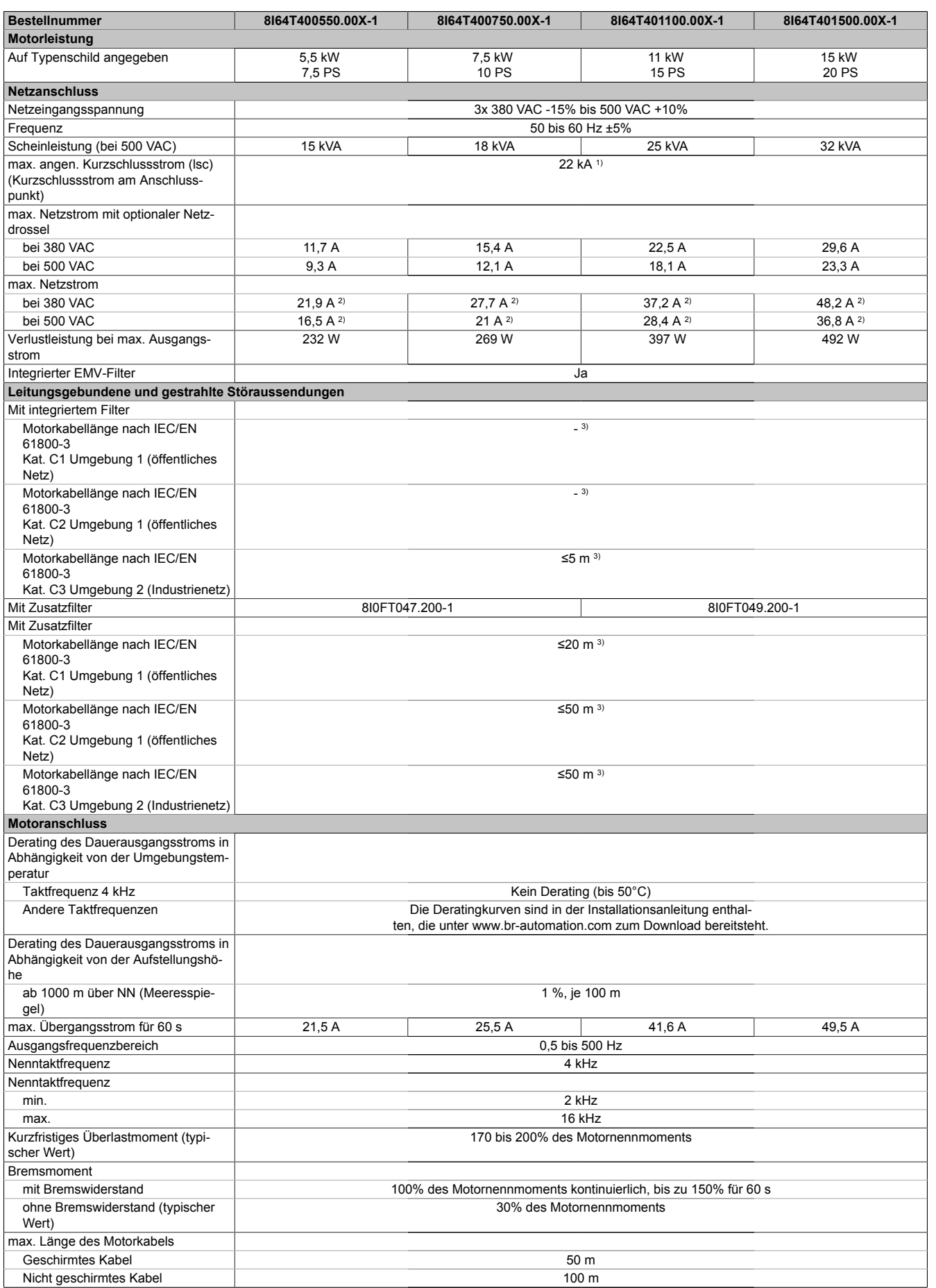

Tabelle 6: 8I64T400550.00X-1, 8I64T400750.00X-1, 8I64T401100.00X-1, 8I64T401500.00X-1 - Technische Daten

### Installationsanleitung • Technische Daten

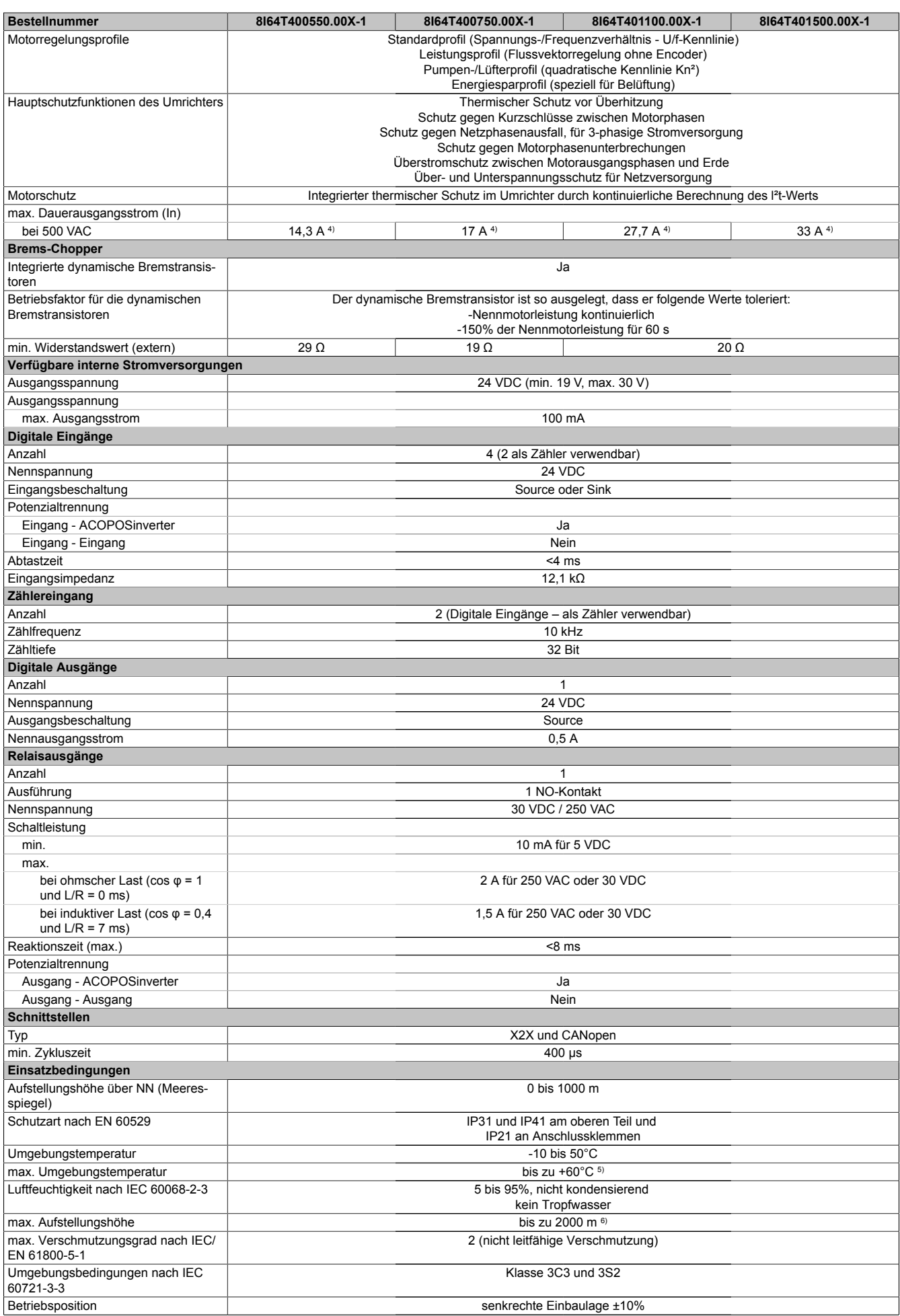

Tabelle 6: 8I64T400550.00X-1, 8I64T400750.00X-1, 8I64T401100.00X-1, 8I64T401500.00X-1 - Technische Daten

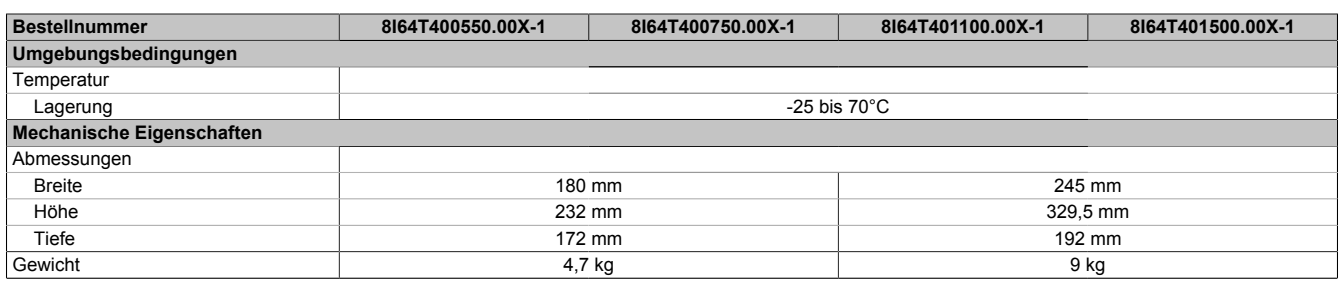

#### Tabelle 6: 8I64T400550.00X-1, 8I64T400750.00X-1, 8I64T401100.00X-1, 8I64T401500.00X-1 - Technische Daten

1) Wenn der Kurzschlussstrom (lsc) die Werte in der Tabelle übersteigt, Netzdrossel hinzufügen.<br>2) Typischer Wert für 4-poligen Motor und eine max. Taktfrequenz von 4 kHz, ohne Netzdrossel f

2) Typischer Wert für 4-poligen Motor und eine max. Taktfrequenz von 4 kHz, ohne Netzdrossel für den max. angen. Kurzschlussstrom (lsc).

Für geschirmte Motorkabel

4) Diese Werte gelten für eine Nenntaktfrequenz von 4 kHz, zum Einsatz im Dauerbetrieb. Die Taktfrequenz ist von 2 bis 16 kHz einstellbar. Über 4 kHz den Nenntreiberstrom reduzieren. Der Motornennstrom darf diesen Wert nicht übersteigen. Die Reduktionskurven sind in der Installationsanleitung enthalten, die unter www.br-automation.com zum Download bereitsteht.

<sup>5)</sup> Mit Reduktion und Abnahme der oberen Abdeckung des Umrichters. Die möglichen Montagetypen und Reduktionskurven finden Sie im Installationshandbuch, das unter www.br-automation.com zum Download bereitsteht.

### <span id="page-29-0"></span>**6.1.7 8I64T400037.00X-1, 8I64T400055.00X-1, 8I64T400075.00X-1**

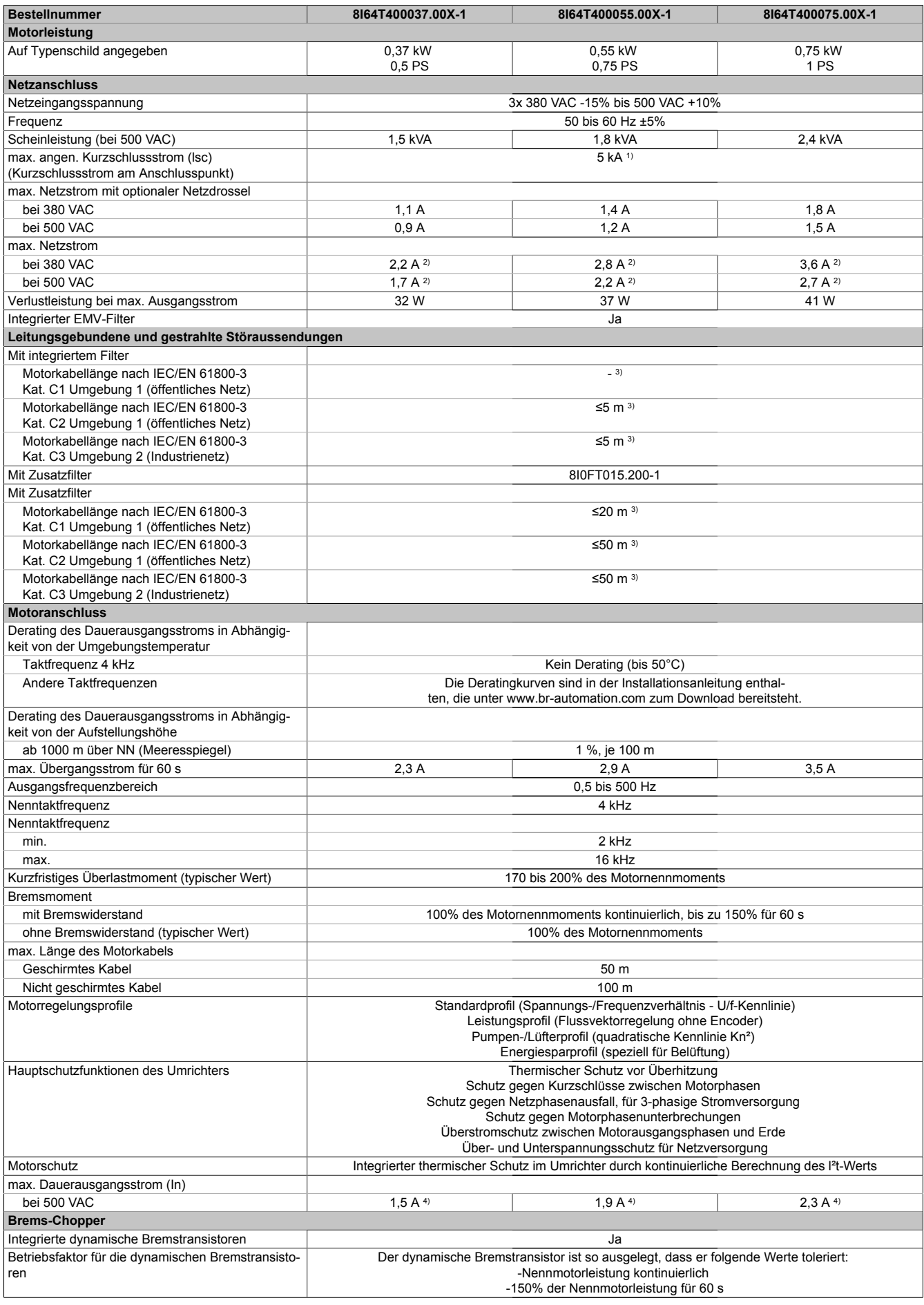

Tabelle 7: 8I64T400037.00X-1, 8I64T400055.00X-1, 8I64T400075.00X-1 - Technische Daten

#### Installationsanleitung • Technische Daten

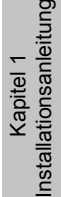

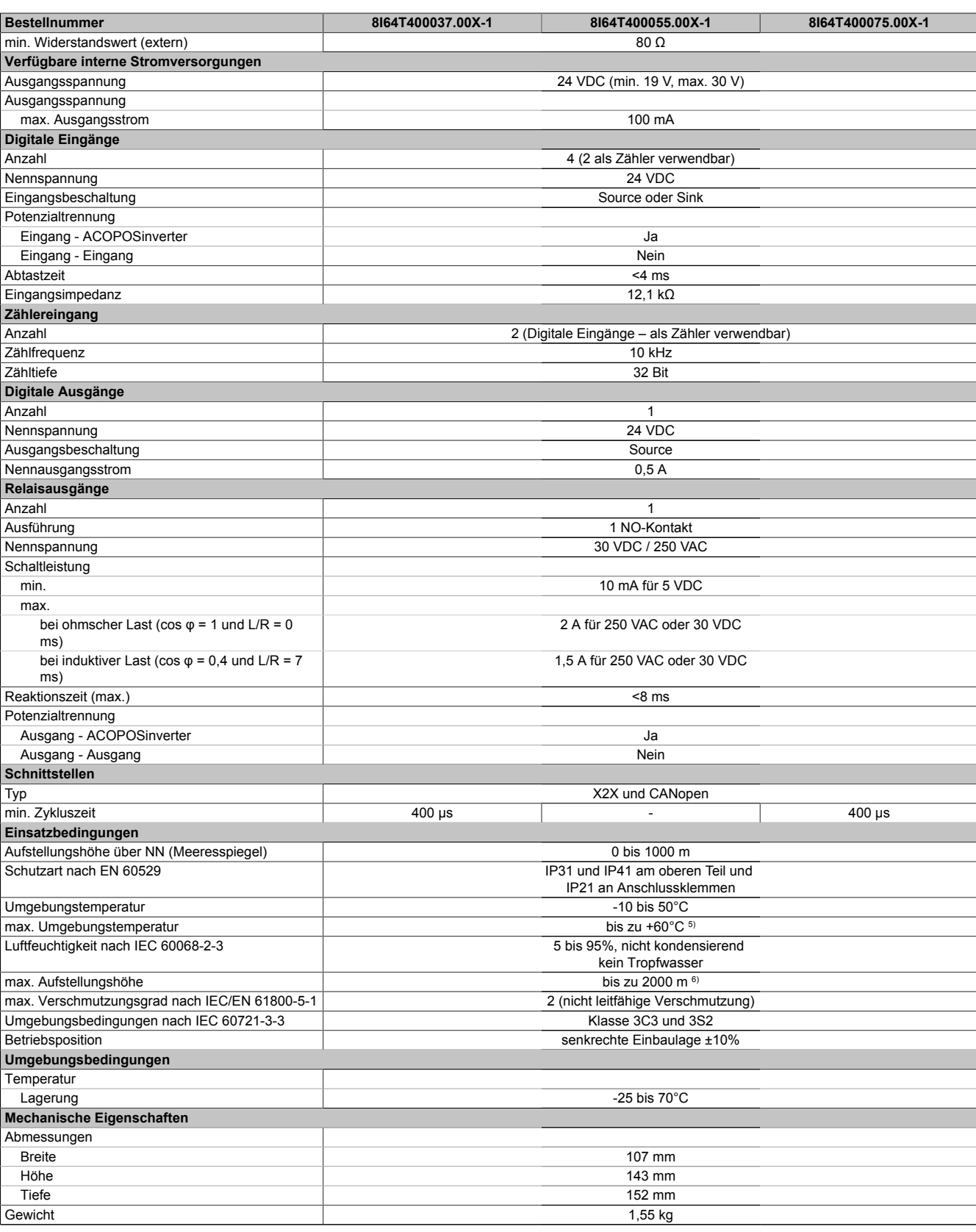

#### Tabelle 7: 8I64T400037.00X-1, 8I64T400055.00X-1, 8I64T400075.00X-1 - Technische Daten

1) Wenn der Kurzschlussstrom (lsc) die Werte in der Tabelle übersteigt, Netzdrossel hinzufügen.<br>2) Typischer Wert für 4-poligen Motor und eine max. Taktfrequenz von 4 kHz, ohne Netzdrossel f

2) Typischer Wert für 4-poligen Motor und eine max. Taktfrequenz von 4 kHz, ohne Netzdrossel für den max. angen. Kurzschlussstrom (lsc).

3) Für geschirmte Motorkabel<br>4) Diese Werte gelten für eine 4) Diese Werte gelten für eine Nenntaktfrequenz von 4 kHz, zum Einsatz im Dauerbetrieb. Die Taktfrequenz ist von 2 bis 16 kHz einstellbar. Über 4 kHz den Nenntreiberstrom reduzieren. Der Motornennstrom darf diesen Wert nicht übersteigen. Die Reduktionskurven sind in der Installationsanleitung enthalten, die unter www.br-automation.com zum Download bereitsteht.

5) Mit Reduktion und Abnahme der oberen Abdeckung des Umrichters. Die möglichen Montagetypen und Reduktionskurven finden Sie im Installationshandbuch, das unter www.br-automation.com zum Download bereitsteht.

## <span id="page-31-0"></span>**6.1.8 8I64T400110.00X-1, 8I64T400150.00X-1, 8I64T400220.00X-1**

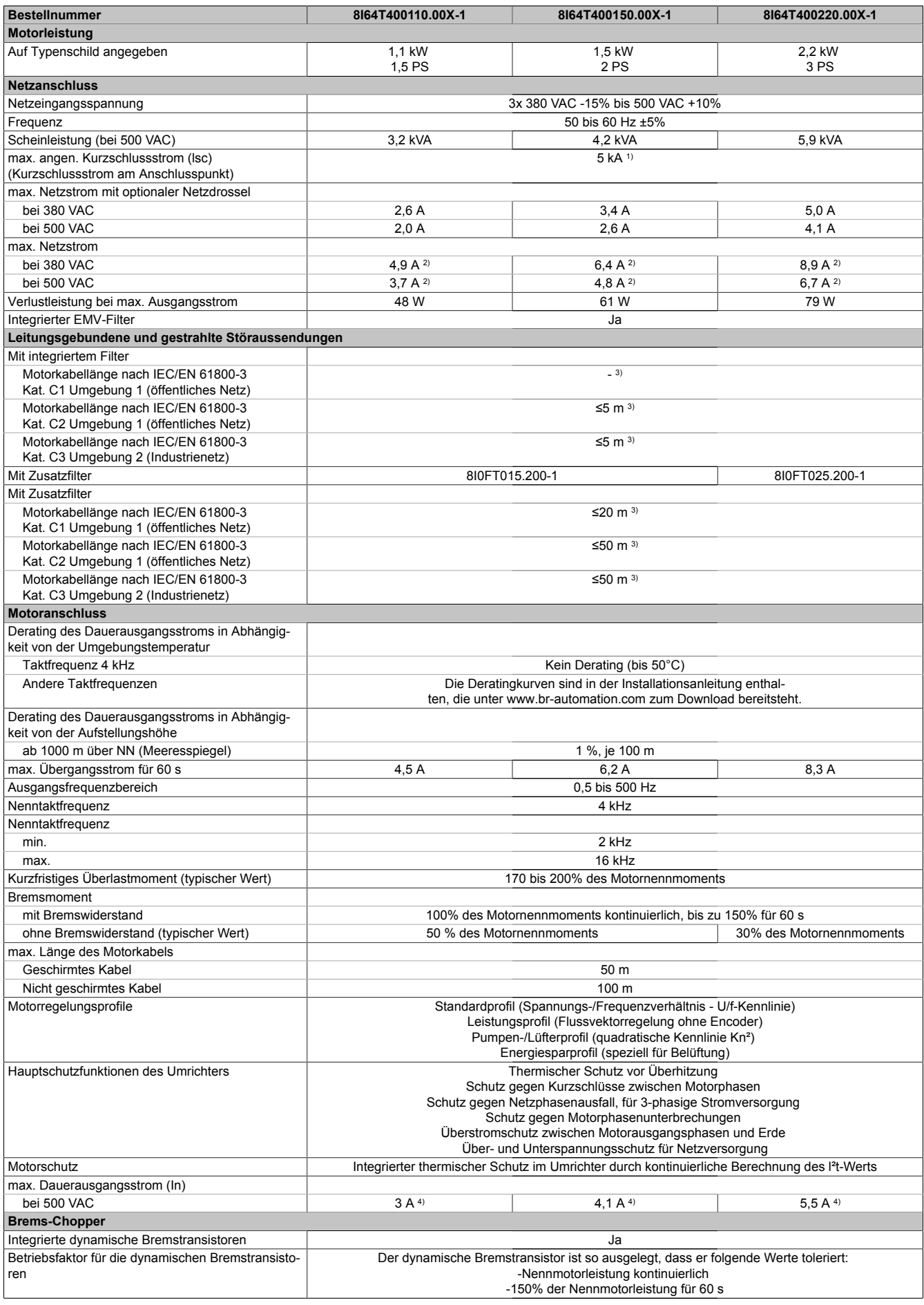

Tabelle 8: 8I64T400110.00X-1, 8I64T400150.00X-1, 8I64T400220.00X-1 - Technische Daten

Kapitel 1<br>Installationsanleitung Installationsanleitung

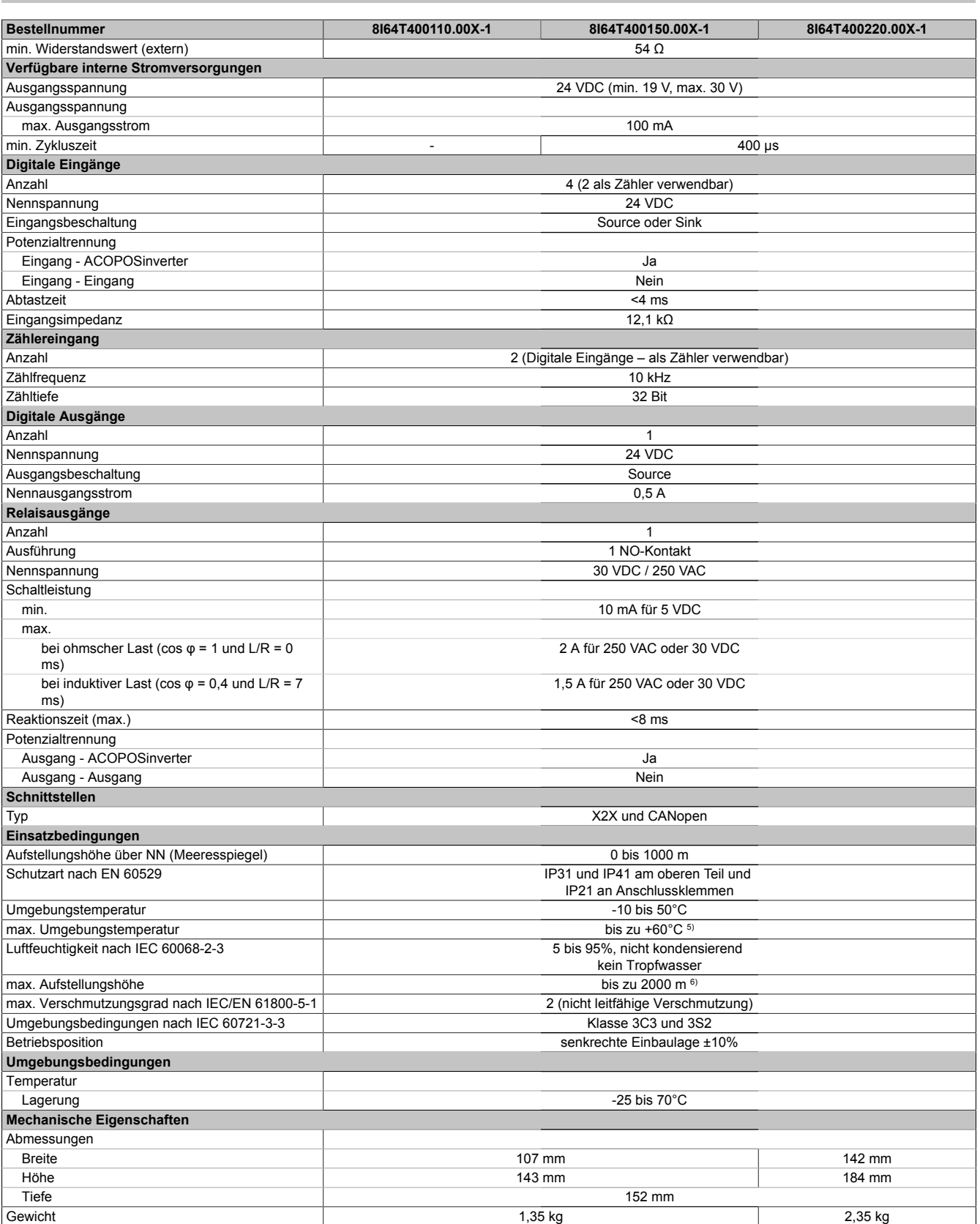

#### Tabelle 8: 8I64T400110.00X-1, 8I64T400150.00X-1, 8I64T400220.00X-1 - Technische Daten

1) Wenn der Kurzschlussstrom (lsc) die Werte in der Tabelle übersteigt, Netzdrossel hinzufügen.<br>2) Typischer Wert für 4-poligen Motor und eine max. Taktfrequenz von 4 kHz, ohne Netzdrossel f

2) Typischer Wert für 4-poligen Motor und eine max. Taktfrequenz von 4 kHz, ohne Netzdrossel für den max. angen. Kurzschlussstrom (lsc).

3) Für geschirmte Motorkabel<br>4) Diese Werte gelten für eine 4) Diese Werte gelten für eine Nenntaktfrequenz von 4 kHz, zum Einsatz im Dauerbetrieb. Die Taktfrequenz ist von 2 bis 16 kHz einstellbar. Über 4 kHz den Nenntreiberstrom reduzieren. Der Motornennstrom darf diesen Wert nicht übersteigen. Die Reduktionskurven sind in der Installationsanleitung enthalten, die unter www.br-automation.com zum Download bereitsteht.

5) Mit Reduktion und Abnahme der oberen Abdeckung des Umrichters. Die möglichen Montagetypen und Reduktionskurven finden Sie im Installationshandbuch, das unter www.br-automation.com zum Download bereitsteht.

## <span id="page-33-0"></span>**6.1.9 8I64T400300.00X-1, 8I64T400400.00X-1, 8I64T400550.00X-1**

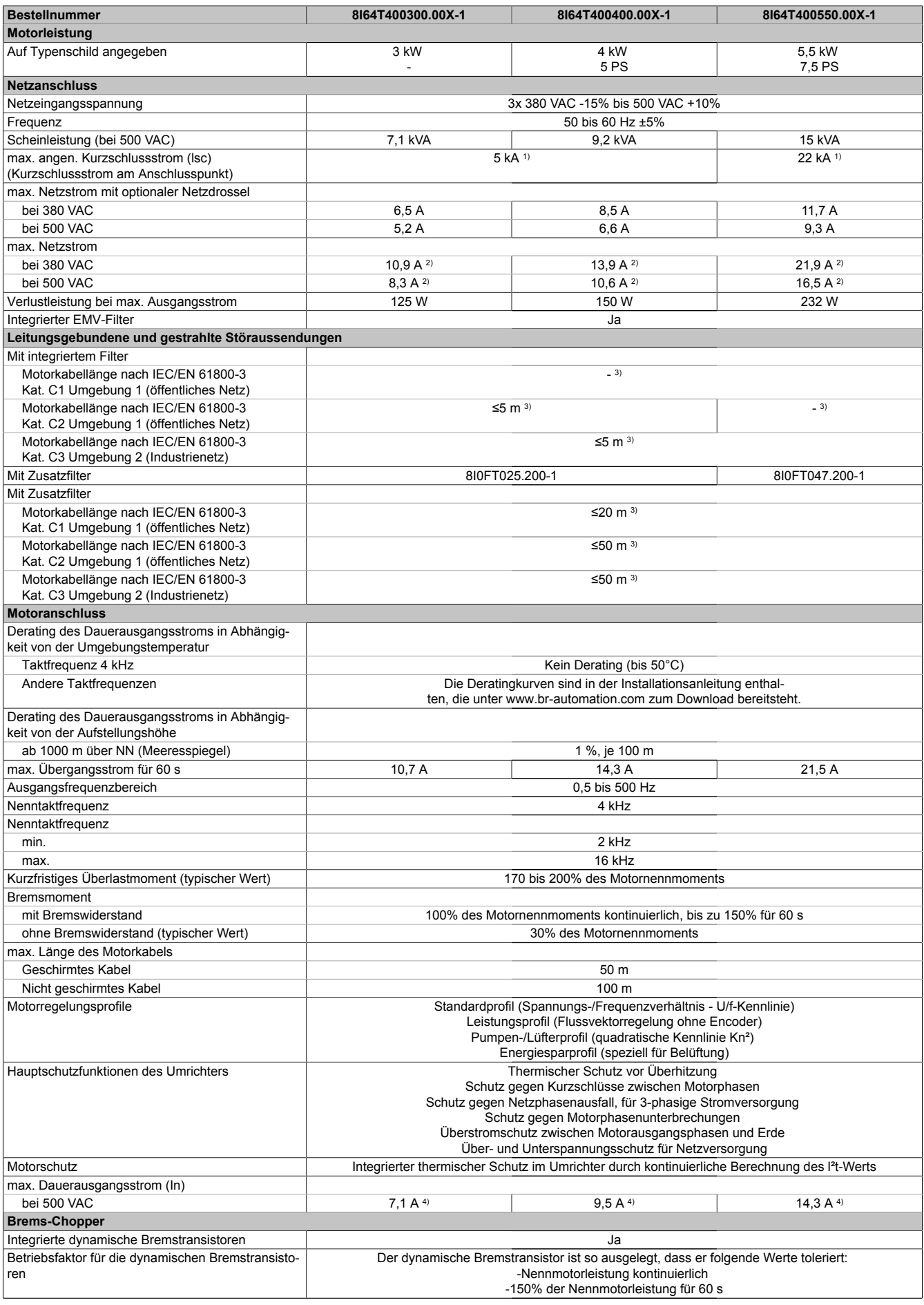

Tabelle 9: 8I64T400300.00X-1, 8I64T400400.00X-1, 8I64T400550.00X-1 - Technische Daten

#### Installationsanleitung • Technische Daten

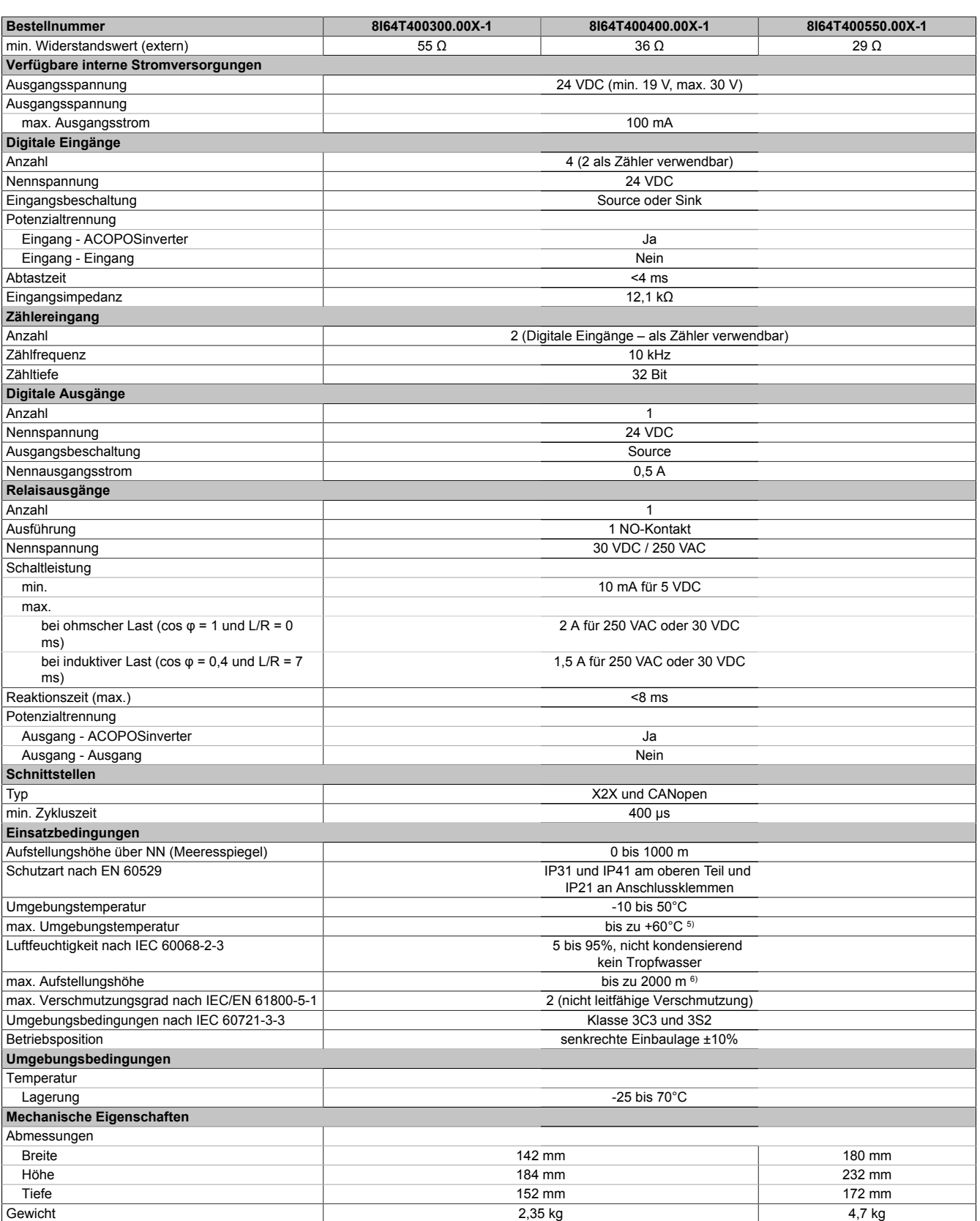

#### Tabelle 9: 8I64T400300.00X-1, 8I64T400400.00X-1, 8I64T400550.00X-1 - Technische Daten

1) Wenn der Kurzschlussstrom (lsc) die Werte in der Tabelle übersteigt, Netzdrossel hinzufügen.<br>2) Typischer Wert für 4-poligen Motor und eine max. Taktfrequenz von 4 kHz, ohne Netzdrossel f

2) Typischer Wert für 4-poligen Motor und eine max. Taktfrequenz von 4 kHz, ohne Netzdrossel für den max. angen. Kurzschlussstrom (lsc).

3) Für geschirmte Motorkabel<br>4) Diese Werte gelten für eine 4) Diese Werte gelten für eine Nenntaktfrequenz von 4 kHz, zum Einsatz im Dauerbetrieb. Die Taktfrequenz ist von 2 bis 16 kHz einstellbar. Über 4 kHz den Nenntreiberstrom reduzieren. Der Motornennstrom darf diesen Wert nicht übersteigen. Die Reduktionskurven sind in der Installationsanleitung enthalten, die unter www.br-automation.com zum Download bereitsteht.

5) Mit Reduktion und Abnahme der oberen Abdeckung des Umrichters. Die möglichen Montagetypen und Reduktionskurven finden Sie im Installationshandbuch, das unter www.br-automation.com zum Download bereitsteht.

### <span id="page-35-0"></span>**6.1.10 8I64T400750.00X-1, 8I64T401100.00X-1, 8I64T401500.00X-1**

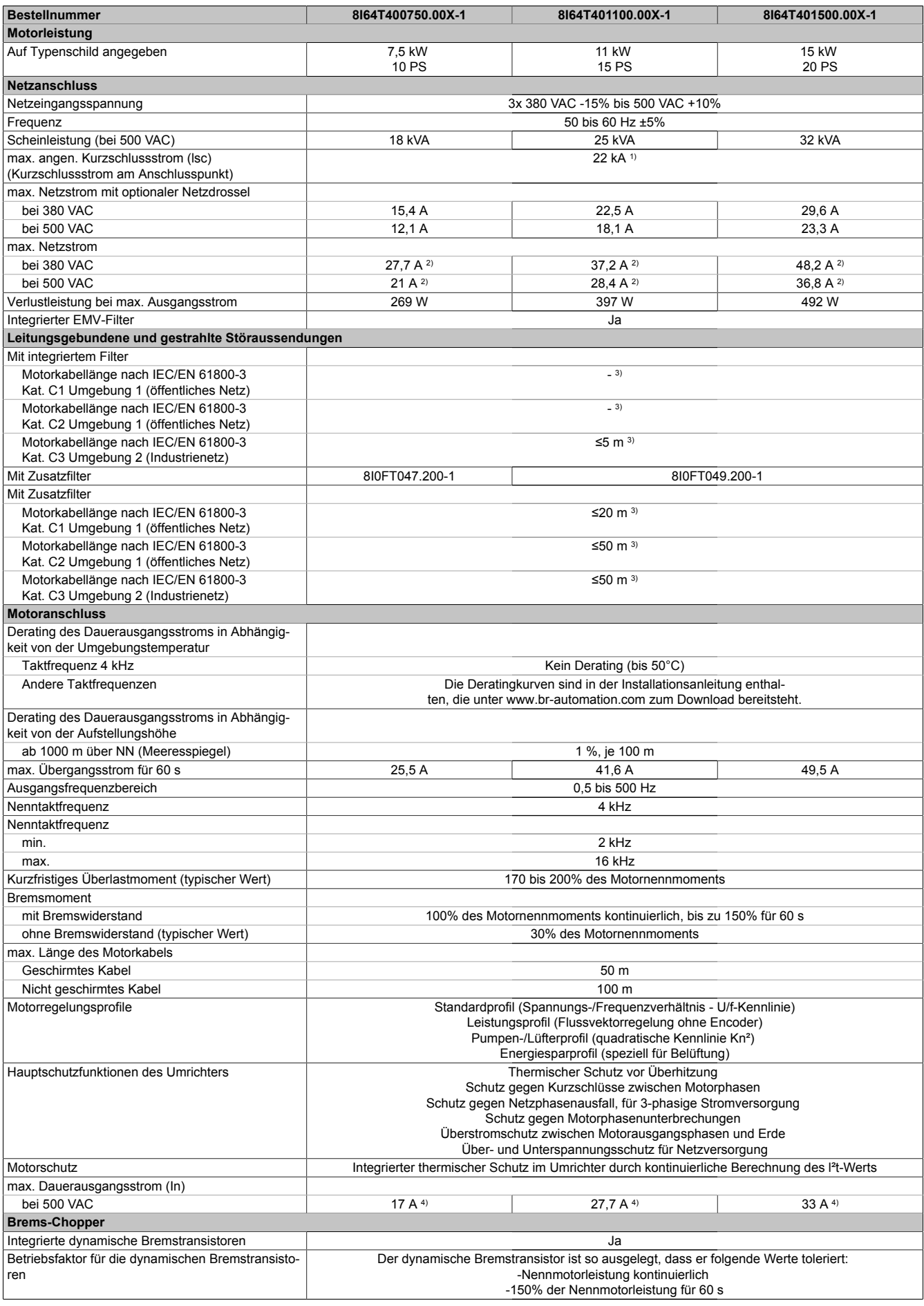

Tabelle 10: 8I64T400750.00X-1, 8I64T401100.00X-1, 8I64T401500.00X-1 - Technische Daten
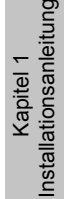

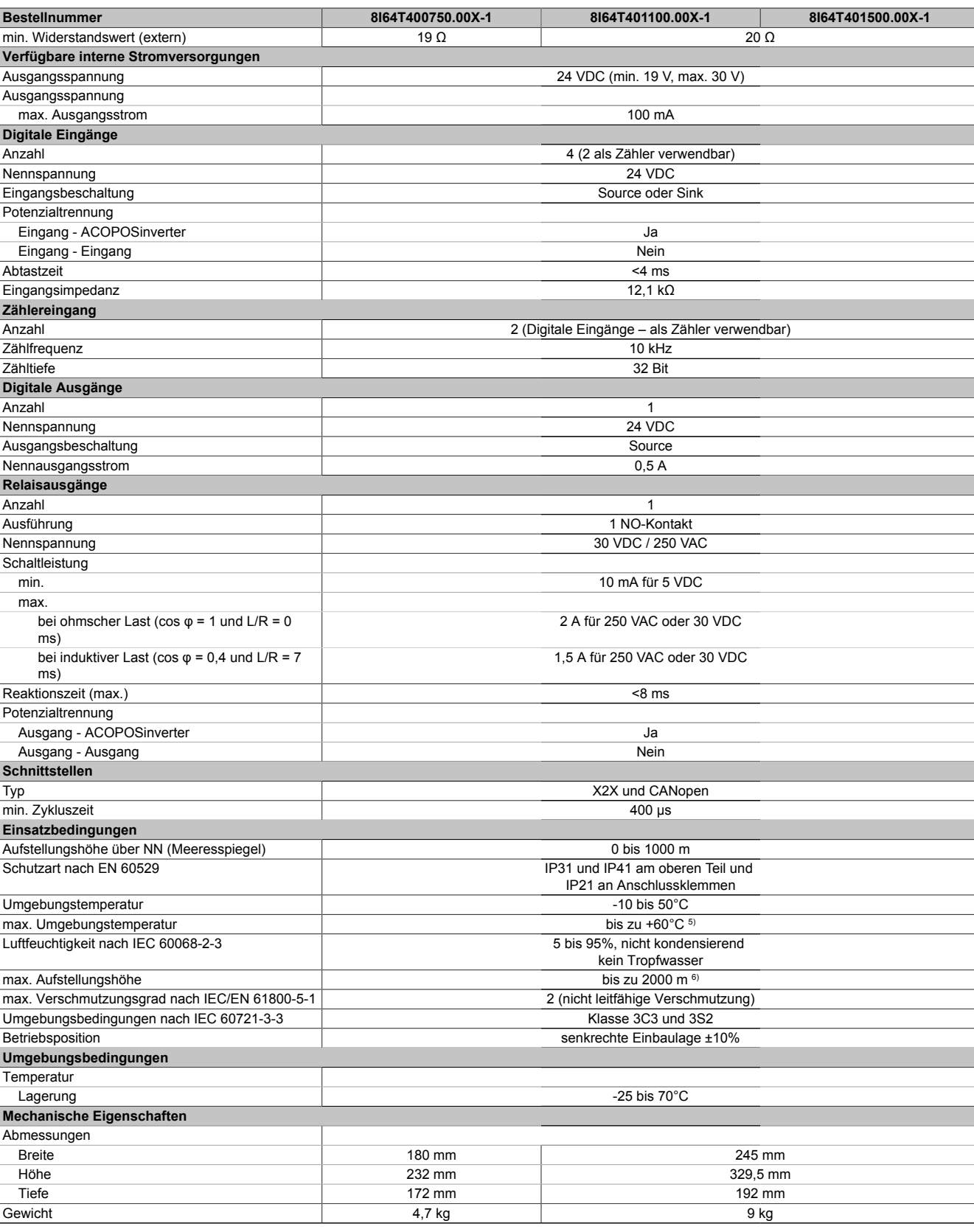

#### Tabelle 10: 8I64T400750.00X-1, 8I64T401100.00X-1, 8I64T401500.00X-1 - Technische Daten

1) Wenn der Kurzschlussstrom (lsc) die Werte in der Tabelle übersteigt, Netzdrossel hinzufügen.<br>2) Typischer Wert für 4-poligen Motor und eine max. Taktfrequenz von 4 kHz, ohne Netzdrossel f

2) Typischer Wert für 4-poligen Motor und eine max. Taktfrequenz von 4 kHz, ohne Netzdrossel für den max. angen. Kurzschlussstrom (lsc).

3) Für geschirmte Motorkabel<br>4) Diese Werte gelten für eine 4) Diese Werte gelten für eine Nenntaktfrequenz von 4 kHz, zum Einsatz im Dauerbetrieb. Die Taktfrequenz ist von 2 bis 16 kHz einstellbar. Über 4 kHz den Nenntreiberstrom reduzieren. Der Motornennstrom darf diesen Wert nicht übersteigen. Die Reduktionskurven sind in der Installationsanleitung enthalten, die unter www.br-automation.com zum Download bereitsteht.

5) Mit Reduktion und Abnahme der oberen Abdeckung des Umrichters. Die möglichen Montagetypen und Reduktionskurven finden Sie im Installationshandbuch, das unter www.br-automation.com zum Download bereitsteht.

6) Von 1000 bis 2000 m Stromreduktion von 1 % pro 100 m

## **6.2 Mechanische Daten**

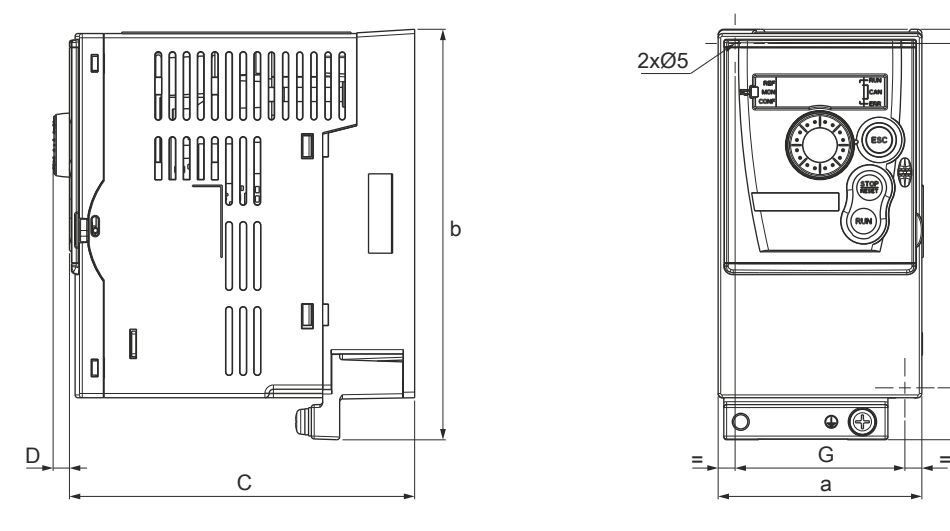

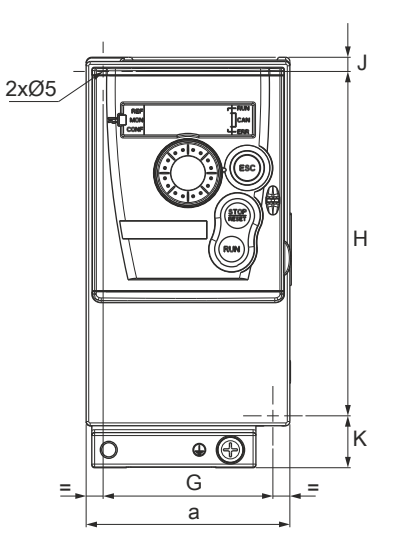

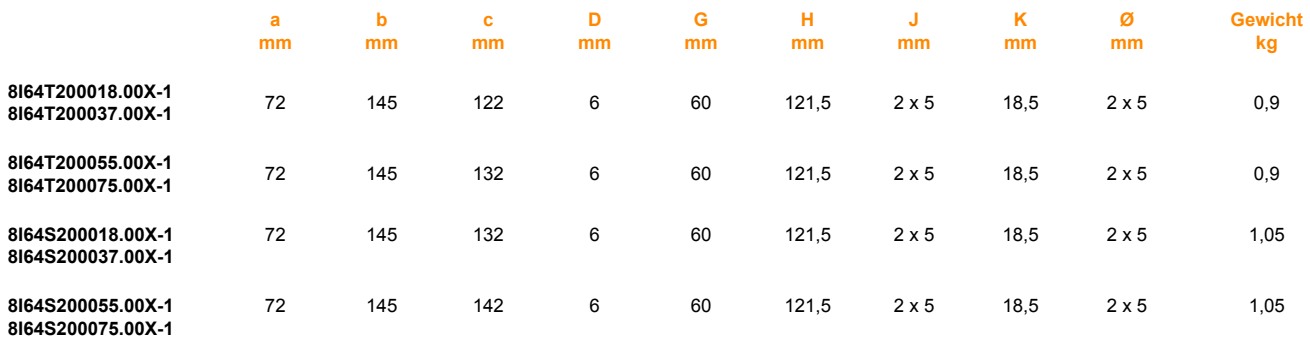

J

 $H$ 

[K

**Ø mm**

 $\equiv$ 

 $\oplus$ 

**Gewicht kg**

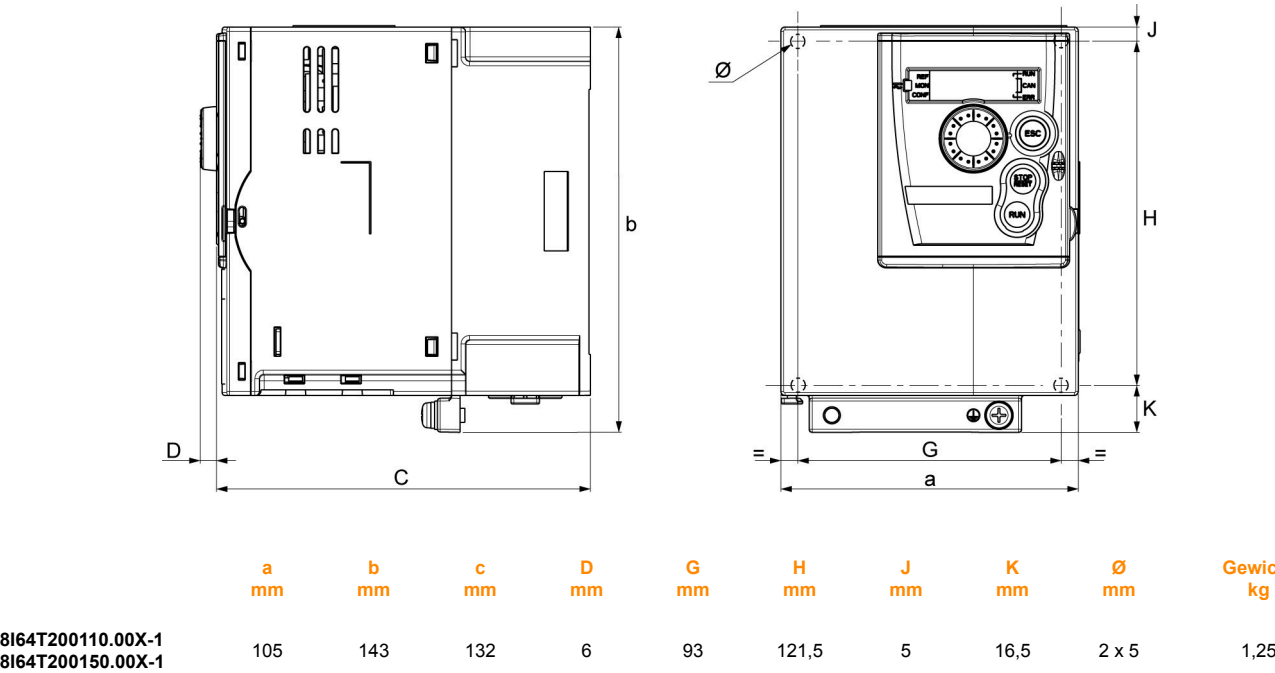

107 143 152 6 93 121,5 5 16,5 2 x 5 1,35

142 184 152 6 126 157 6,5 20,5 4 x 5 2,35

**8I64S200110.00X-1 8I64S200150.00X-1 8I64T200220.00X-1 8I64T400037.00X-1 8I64T400055.00X-1 8I64T400075.00X-1 8I64T400110.00X-1 8I64T400150.00X-1 8I64S200220.00X-1 8I64T200300.00X-1**

**8I64T200400.00X-1 8I64T400220.00X-1 8I64T400300.00X-1 8I64T400400.00X-1**

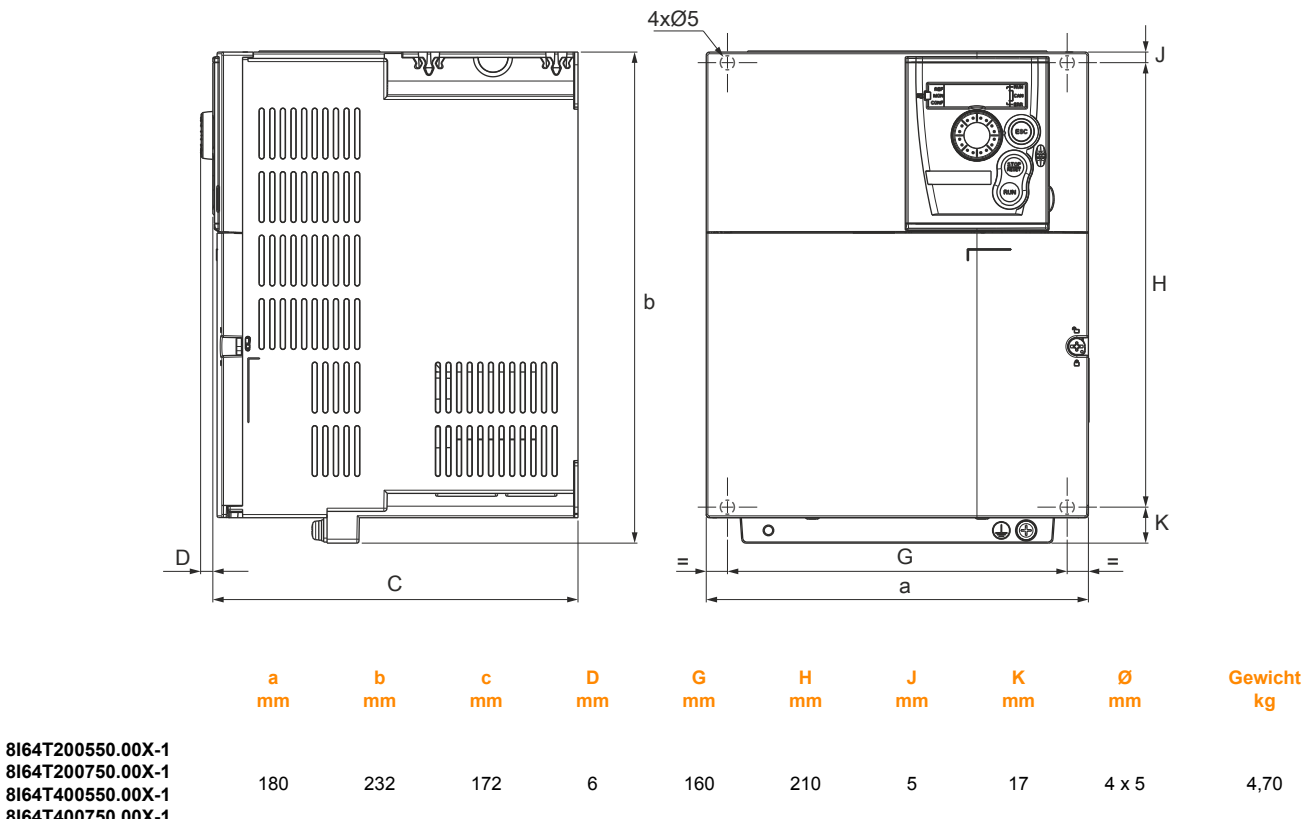

Kapitel 1<br>Installationsanleitung Installationsanleitung

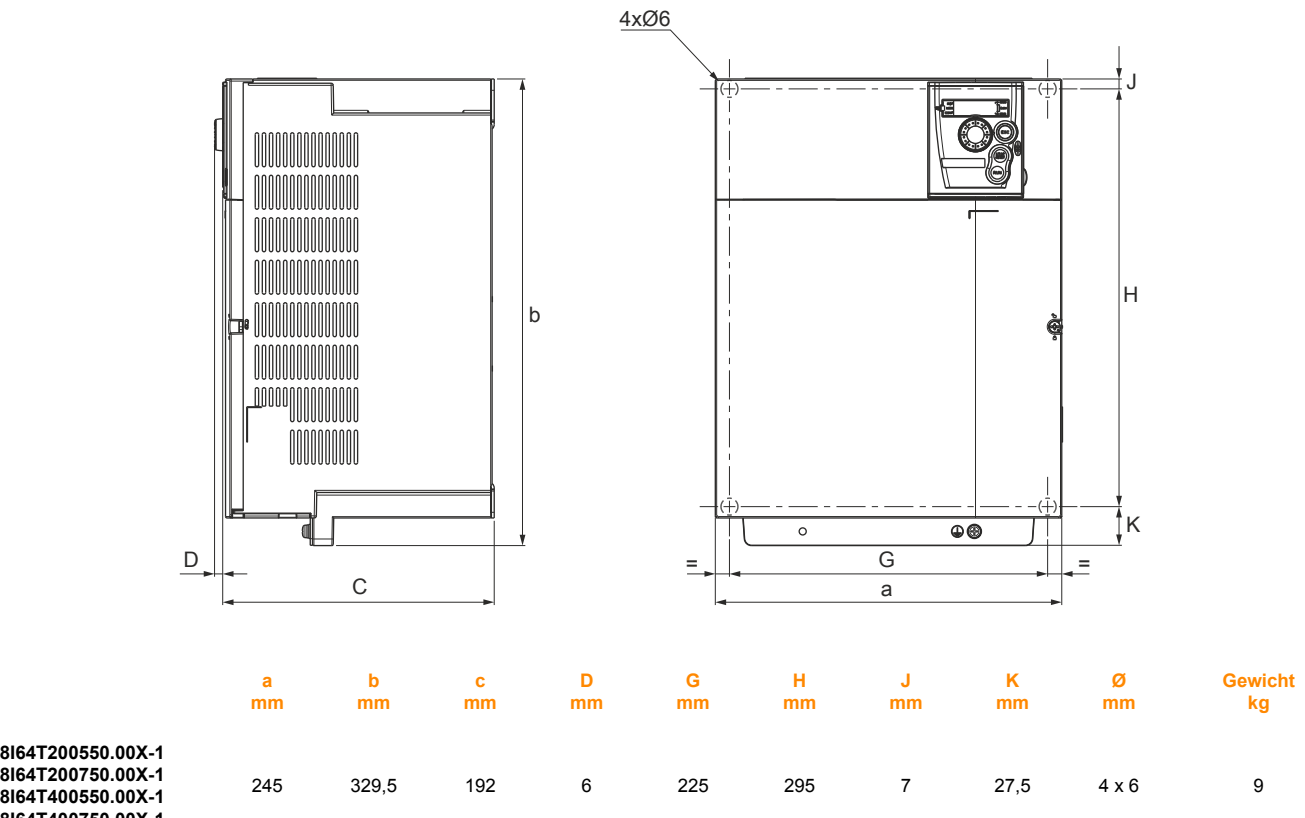

## **7 Montage**

## **7.1 Montage- und Temperaturbedingungen**

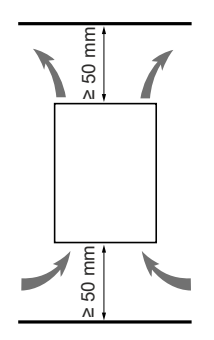

Installieren Sie das Gerät vertikal mit einer Neigung von ± 10°. Installieren Sie den Frequenzumrichter nicht in der Nähe von Wärmequellen. Lassen Sie genügend Abstand, damit die Luftzirkulation für die Kühlung von der Geräteunterseite bis zur Oberseite gewährleistet ist.

Lassen Sie vor dem Umrichter einen Freiraum von mindestens 10 mm.

Wenn die Schutzart IP20 ausreicht, wird empfohlen, die auf dem Umrichter angebrachte Belüftungsabdeckung wie unten gezeigt zu entfernen.

## **7.2 Entfernen der Belüftungsabdeckung**

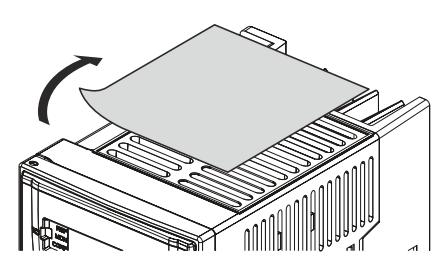

Beispiel für 8I64T200110.00X-1

## **7.3 Einbauverfahren**

Drei Einbautypen sind möglich:

### **Einbautyp A:**

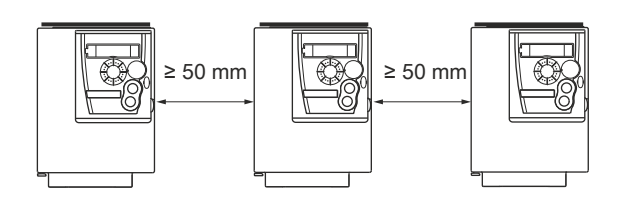

Freiraum ≥ 50 mm auf jeder Seite, bei angebrachter Belüftungsabdeckung.

Installationsanleitung • Montage

Einbautyp A erlaubt den Betrieb des Umrichters bei Umgebungstemperaturen bis 50 °C.

#### **Einbautyp B:**

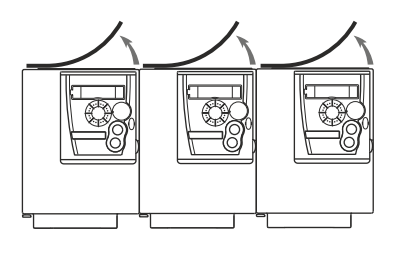

Bei nebeneinander montierten Umrichtern sollten die Belüftungsabdeckungen entfernt werden (Schutzart ändert sich in IP20).

#### **Einbautyp C:**

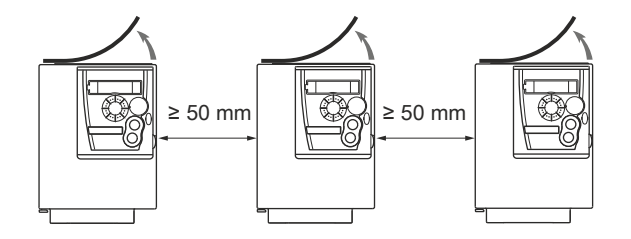

Freiraum u 50 mm auf jeder Seite. Bei einem Betrieb mit Umgebungstemperaturen über 50 °C sollte die Belüftungsabdeckung entfernt werden. Die Schutzart ändert sich in IP20.

## **Hinweis:**

**Für Hinweise zu Taktfrequenzen über 4 kHz und Bedingungen für eine Leistungsminderung siehe Deklassierungskennlinien.**

## **7.4 Deklassierungskennlinien**

Deklassierungskennlinien für den Umrichternennstrom (In) in Abhängigkeit von Temperatur, Taktfrequenz und Montagetyp.

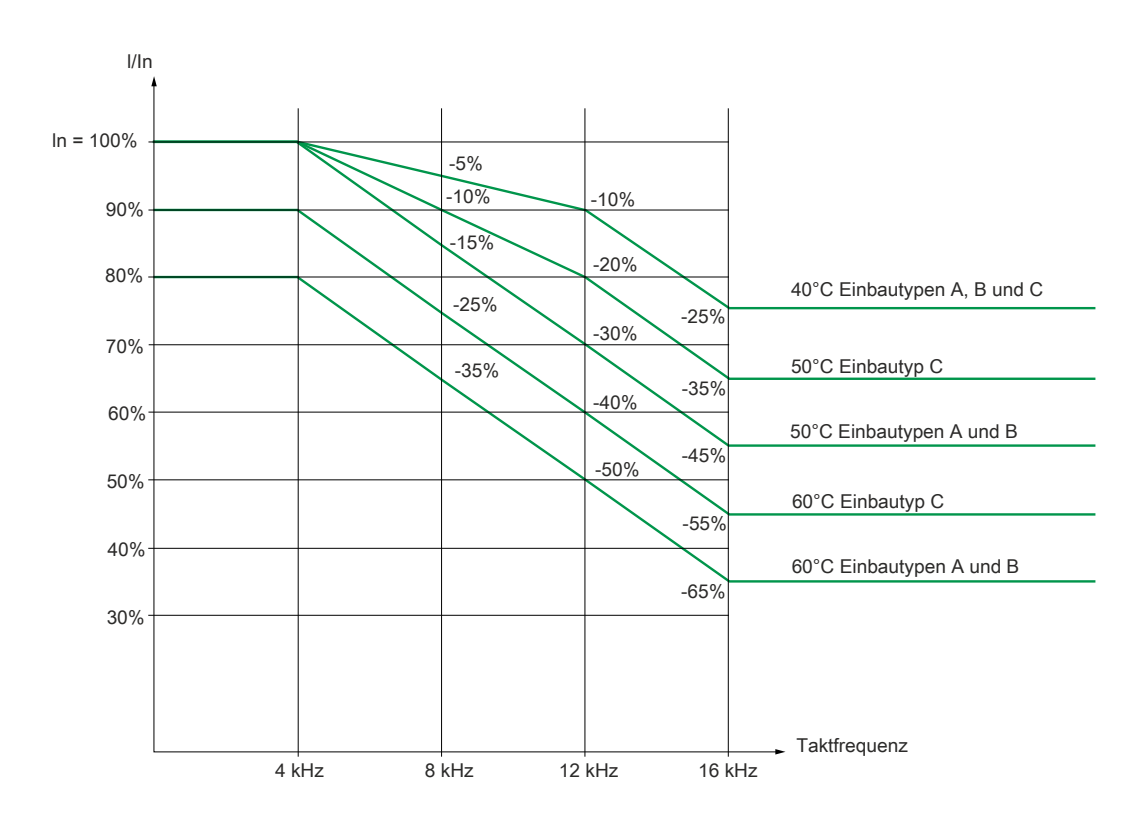

Bei Zwischentemperaturen (z. B. 55 °C) sind die Werte von zwei Kurven zu interpolieren.

## **7.5 Luftstrom**

Sorgen Sie im Falle einer Schrankmontage für einen Luftstrom, der mindestens dem Wert für den jeweiligen Umrichter gemäß der nachstehenden Tabelle entspricht.

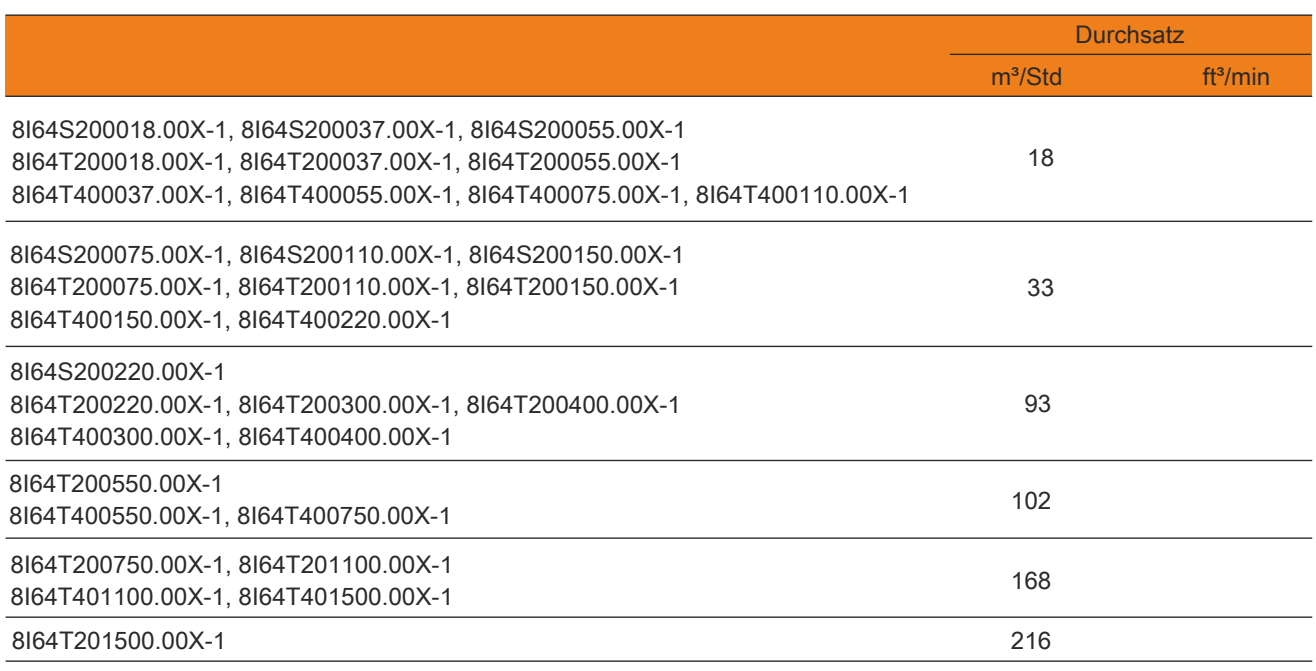

## **7.6 Installation der EMV-Platten**

## **EMV-Montageplatte: im Lieferumfang des Umrichters enthalten**

Befestigen Sie die EMV-Potenzialausgleichsplatte mit den beiden mitgelieferten Schrauben am Kühlkörper des ACOPOSinverter X64, wie in den nachfolgenden Zeichnungen dargestellt.

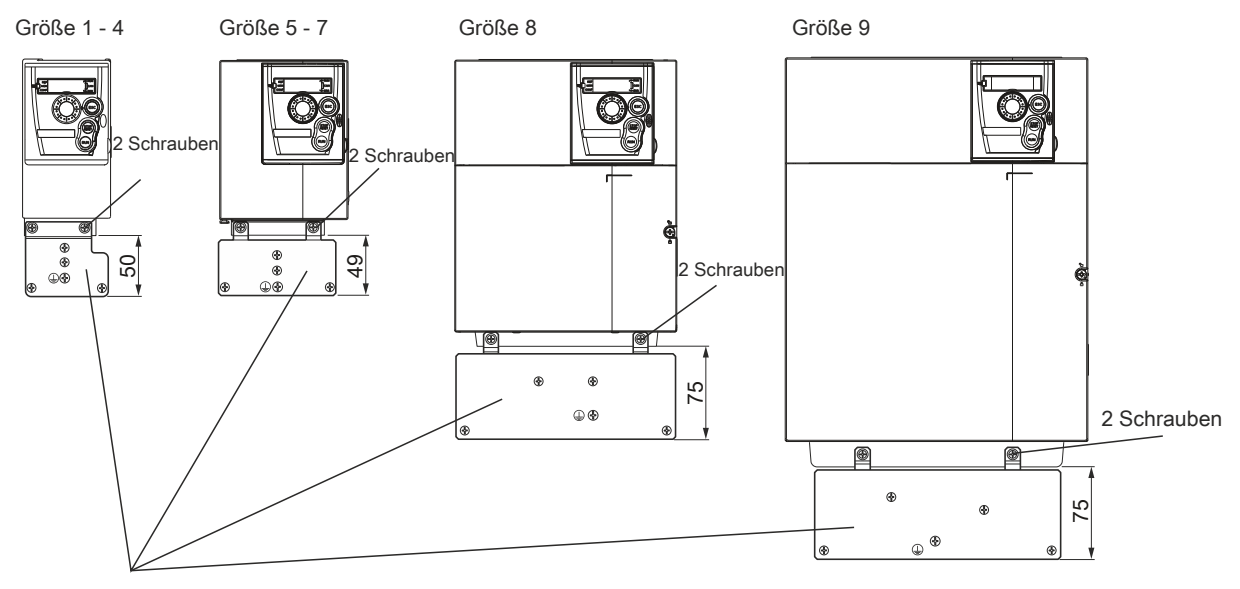

Mitgelieferte Schrauben

4 x M4-Schrauben zur Befestigung der EMV-Klemmen

(Klemmen nicht im Lieferumfang enthalten)

1 x M5-Schraube zur Erdung

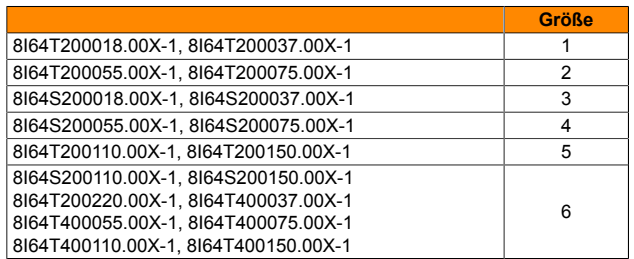

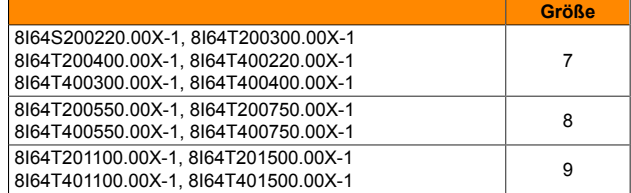

## **7.7 Verfahren zur Messung der DC-Busspannung**

## **Gefahr!**

**GEFAHR EINES ELEKTRISCHEN SCHLAGS, EINER EXPLOSION ODER EINES LICHTBOGENS**

**Lesen Sie die Sicherheitshinweise im Abschnitt "Vorbereitungsmaßnahmen" ab Seite 6 vollständig und sorgfältig durch, bevor Sie dieses Verfahren durchführen.**

**Die Nichtbeachtung dieser Anweisungen kann zum Tod oder zu schweren Verletzungen führen.**

Die Spannung des DC-Busses kann 933 VDC überschreiten.

Verwenden Sie bei der Durchführung dieses Verfahrens einen Spannungsfühler mit der korrekten Bemessungsspannung.

Messen Sie die Spannung des DC-Busses wie folgt:

- 1 Unterbrechen Sie die Spannungsversorgung.
- 2 Warten Sie 15 Minuten, damit sich die Kondensatoren des DC-Busses entladen können.
- 3 Messen Sie die Spannung des DC-Busses zwischen den Klemmen PA/+ und PC/, um sicherzustellen, dass die Gleichspannung unter 42 V liegt.
- 4 Wenn sich die Kondensatoren des DC-Busses nicht vollständig entladen, wenden Sie sich an Ihre regionale B&R Vertretung. Der Frequenzumrichter darf in diesem Fall weder repariert noch in Betrieb gesetzt werden.

## <span id="page-46-0"></span>**8 Verdrahtung**

## **8.1 Empfehlungen**

## **Schutz von Leistungs- und Steuerkreisen**

Der Frequenzumrichter muss gemäß den Vorschriften bezüglich hoher Ableitströme (über 3,5 mA) geerdet werden.

Wenn die lokalen und nationalen Vorschriften einen vorgeschalteten Schutz durch eine Fehlerstrom-Schutzeinrichtung vorsehen, verwenden Sie gemäß IEC-Richtlinie 60755 bei einphasigen Frequenzumrichtern ein Gerät vom Typ A und bei dreiphasigen Frequenzumrichtern ein Gerät vom Typ B.

Wählen Sie ein Gerät mit folgenden Eigenschaften:

- Filterung hochfrequenter Ströme
- Eine Verzögerung, die ein Auslösen aufgrund eventuell beim Einschalten geladener Störungskapazitäten verhindert. Diese Verzögerung ist bei 30 mA-Geräten nicht möglich. Wählen Sie in diesem Fall Geräte, die unempfindlich gegenüber einer unbeabsichtigten Auslösung sind.

Wenn die Installation mehrere Frequenzumrichter umfasst, ist eine Fehlerstrom-Schutzeinrichtung pro Frequenzumrichter vorzusehen.

Verlegen Sie die Leistungskabel getrennt von Niederspannungs-Signalsteuerkreisen in der Anlage (Näherungsschalter, SPS, Messgeräte, Video, Telefon).

Wenn Sie Kabel mit einer Länge von mehr als 50m zwischen Umrichter und Motor verwenden, installieren Sie Ausgangsfilter.

## **Steuerteil**

Halten Sie die Steuerkreise von den Leistungskabeln getrennt.

Für Steuer- und Sollwertleitungen empfiehlt es sich, ein abgeschirmtes und verdrilltes Kabel mit einem Verdrillungsschlag zwischen 25mm und 50mm zu verwenden.

Die Abschirmung wird dabei an jedem Ende geerdet.

## **Erdung des Geräts**

Erden Sie den Frequenzumrichter gemäß lokalen und nationalen Vorschriften. Zur Einhaltung von Vorschriften hinsichtlich Ableitstrombegrenzung ist möglicherweise ein Mindestleiterquerschnitt von 10mm² erforderlich.

## **Gefahr!**

**GEFAHR EINES ELEKTRISCHEN SCHLAGS, EINER EXPLOSION ODER EINES LICHTBOGENS**

- **• Die Montageplatte des Umrichters muss vor dem Einschalten mit der Schutzerde verbunden werden.**
- **• Verwenden Sie hierbei den bereitgestellten Anschlusspunkt für die Erde, wie in der nachstehenden Abbildung dargestellt.**
- **• Verlegen Sie die Erdungskabel von Netzversorgung und Erdungsanschluss an der Unterseite des Umrichters nicht in Schleife.**

**Die Nichtbeachtung dieser Anweisungen kann zum Tod oder zu schweren Verletzungen führen.**

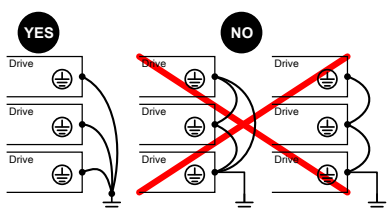

- Stellen Sie sicher, dass der Widerstand der Erde max. 1 Ohm beträgt.
- Wenn mehrere Frequenzumrichter geerdet werden, muss jeder Frequenzumrichter, wie nebenstehend gezeigt, direkt verbunden werden.
- Verlegen Sie die Erdungskabel weder in Schleife noch in Reihe.

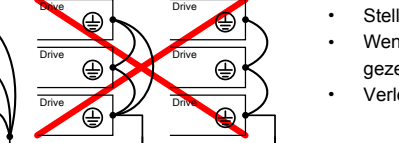

## **Warnung!**

## **UNSACHGEMÄSSE VERDRAHTUNGSMETHODEN**

- **• Der Umrichter ACOPOSinverter X64 wird beschädigt, wenn Netzspannung an die Ausgangsklemmen (U/T1, V/T2, W/T3) angelegt wird.**
- **• Prüfen Sie die elektrischen Anschlüsse, bevor Sie den Umrichter ACOPOSinverter X64 unter Spannung setzen.**
- **• Wenn Sie einen anderen Umrichter ersetzen, prüfen Sie, ob die elektrischen Anschlüsse am ACOPOSinverter X64 den auf Seite 33 in dieser Anleitung angegebenen Verdrahtungsanweisungen entsprechen.**

## **Warnung!**

## **NICHT AUSREICHENDER SCHUTZ VOR ÜBERSTRÖMEN**

- **• Die Schutzeinrichtungen gegen Überströme müssen korrekt aufeinander abgestimmt werden.**
- **• Entsprechend dem "Canadian Electricity Code" sowie dem "National Electrical Code" (USA) muss für den Schutz der Nebenstromkreise gesorgt werden. Verwenden Sie die in der Installationsanleitung empfohlenen Sicherungen.**
- **• Schließen Sie den Umrichter nicht an eine Netzeinspeisung an, deren Kurzschlusskapazität den auf Seite 33 in dieser Anleitung aufgeführten Kurzschlussnennstrom des Umrichters überschreitet.**

**Die Nichtbeachtung dieser Anweisungen kann zum Tod, zu schweren Verletzungen oder Materialschäden führen.**

### <span id="page-48-0"></span>**8.2 Allgemeines Verdrahtungsschema**

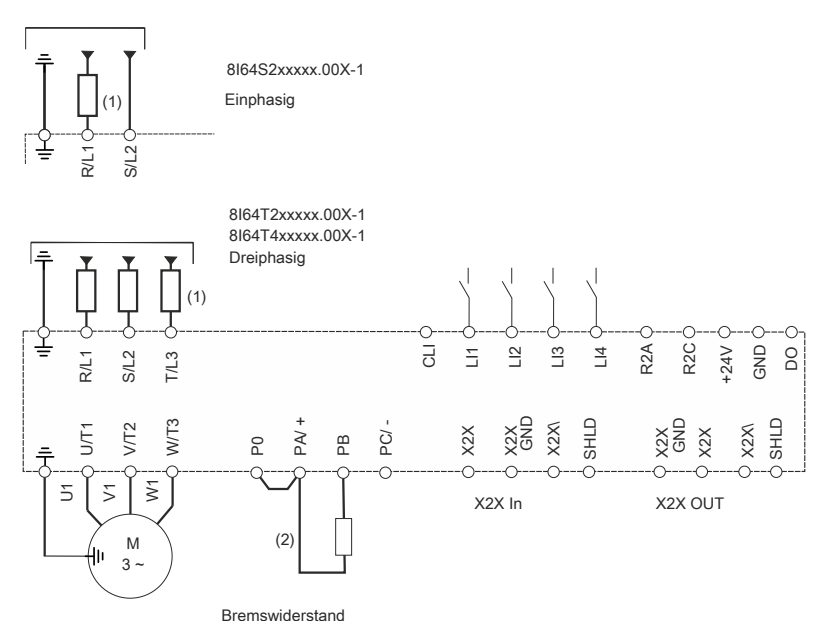

(1) Netzdrossel, sofern verwendet (ein- oder dreiphasig)

## **Hinweis:**

**Verwenden Sie Entstörer in allen induktiven Steuerschaltkreisen, die sich in der Nähe des Umrichters befinden oder an den gleichen Schaltkreis gekoppelt sind (Relais, Schaltschütze, Magnetventile usw.).**

## **Hinweis:**

**Dieses Schema gilt für die Standardumrichter von ACOPOSinverter X64.**

**Optionale Kommunikationskarten (8I0IF109.200-1, 8I0IF104.200-1) können zu einer Modifikation der Steuerverdrahtung des Umrichters führen.**

## **8.3 Bezugsleiter für Logikeingänge**

Der Bezugsleiter für Logikeingänge (CLI) weist die logischen Eingänge dem "Sink"- oder "Source"-Betrieb zu:

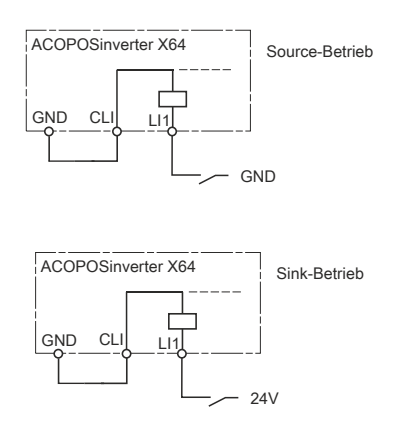

## **Gefahr!**

## **UNBEABSICHTIGTER GERÄTEBETRIEB**

- **• Vermeiden Sie eine versehentliche Erdung der logischen Eingänge, die für die Sink-Logik konfiguriert sind. Eine versehentliche Erdung kann eine unbeabsichtigte Aktivierung der Umrichterfunktionen bewirken.**
- **• Schützen Sie die Signalleiter vor Schäden, die zu unbeabsichtigter Erdung des Leiters führen könnten.**
- **• Befolgen Sie die Richtlinien gemäß NFPA 79 und EN 60204 für eine korrekte Erdung der Steuerschaltkreise.**

**Die Nichtbeachtung dieser Anweisungen kann zum Tod oder zu schweren Verletzungen führen.**

## **8.4 Leistungsklemmen**

#### **8.4.1 Zugang zu den Leistungsklemmen**

Für den Zugang zu den Klemmen muss die Frontabdeckung geöffnet werden. Achten Sie vor dem Öffnen und der Wartung des Umrichters darauf, dass die folgenden Richtlinien bezüglich elektrostatischer Entladungen (ESD) eingehalten werden.

## **Gefahr!**

**GEFAHR EINES ELEKTRISCHEN SCHLAGS, EINER EXPLOSION ODER EINES LICHTBOGENS**

**Bringen Sie die Abdeckplatte wieder auf den Klemmen an und schließen Sie die Klappe, bevor Sie Spannung anlegen.**

**Die Nichtbeachtung dieser Anweisungen kann zum Tod oder zu schweren Verletzungen führen.**

## **Vorsicht!**

**Achten Sie vor der Wartung des Umrichters darauf, dass die folgenden Richtlinien bezüglich elektrostatischer Entladungen (ESD) eingehalten werden:**

- **• Berühren Sie nicht die Kontakte von Steckverbindern von angeschlossenen Kabeln.**
- **• Berühren Sie nicht die Kontaktzungen von Leiterplatten.**
- **• Alle Personen, die elektrische Bauteile handhaben, sowie Geräte, in die elektrische Bauteile eingebaut werden, müssen geerdet sein.**
- **• Bauteile dürfen nur an den Schmalseiten oder an der Frontplatte berührt werden.**
- **• Bauteile müssen immer in einem geeigneten Behältnis (ESD-Verpackung, leitfähiger Schaumstoff, etc.) gelagert werden. Metallische Oberflächen sind keine geeigneten Flächen zur Lagerung!**
- **• Elektrostatische Entladungen auf die Bauteile (z. B. durch aufgeladene Kunststoffe) sind zu vermeiden.**
- **• Zu Monitoren oder Fernsehgeräten muss ein Mindestabstand von 10 cm eingehalten werden.**
- **• Messgeräte und -vorrichtungen müssen geerdet werden.**
- **• Messsonden von potenzialfreien Messgeräten sind vor der Messung kurzzeitig an geeigneten geerdeten Oberflächen zu entladen.**

**Die Nichtbeachtung dieser Anweisungen kann zu Materialschäden führen.**

#### **8.4.2 Funktionen der Leistungsklemmen**

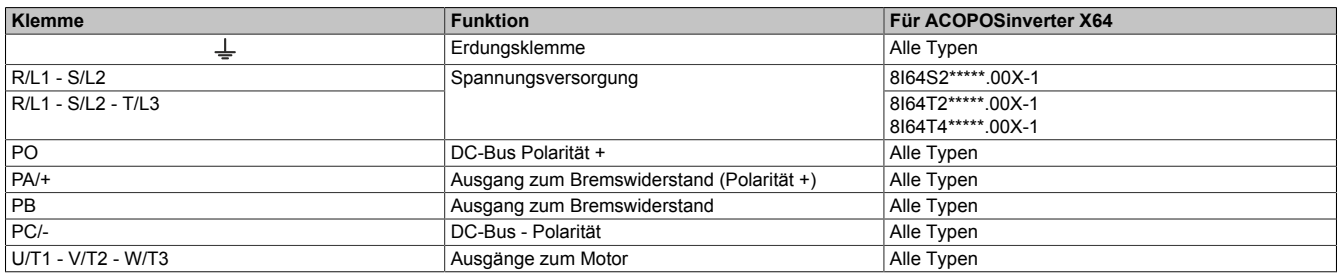

## **8.4.3 Anordnung und Kenndaten der Leistungsklemmen**

## **Vorsicht!**

**GEFAHR VON SCHÄDEN AM FREQUENZUMRICHTER**

- **• Entfernen Sie NIEMALS die Steckbrücke zwischen PO und PA/+.**
- **• Die Klemmschrauben PO und PA/+ müssen stets vollständig angezogen sein, da ein hoher Strom durch die Steckbrücke fließt.**

**Die Nichtbeachtung dieser Anweisungen kann zu Materialschäden führen.**

#### **8I64T200018.00X-1 bis 8I64T200075.00X-1**

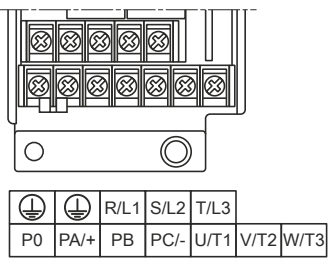

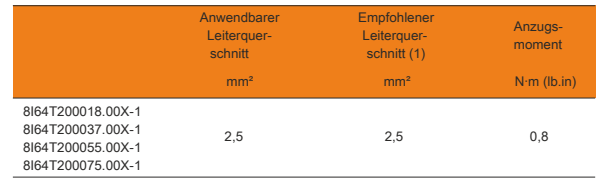

#### **8I64S200018.00X-1 bis 8I64S200075.00X-1**

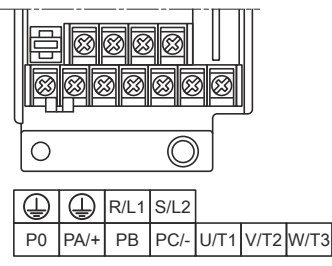

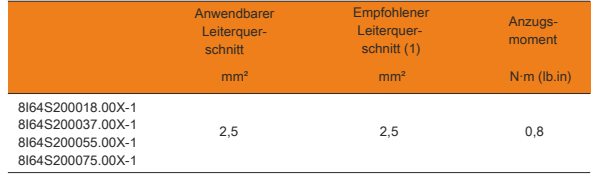

(1) Kupferkabel bei 75 °C (Mindestleiterquerschnitt für Einsatz bei Nennleistung)

## **8I64T200110.00X-1 bis 8I64T200400.00X-1 8I64T400037.00X-1 bis 8I64T400400.00X-1**

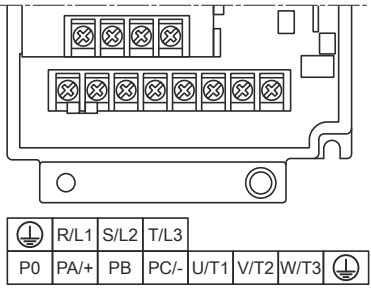

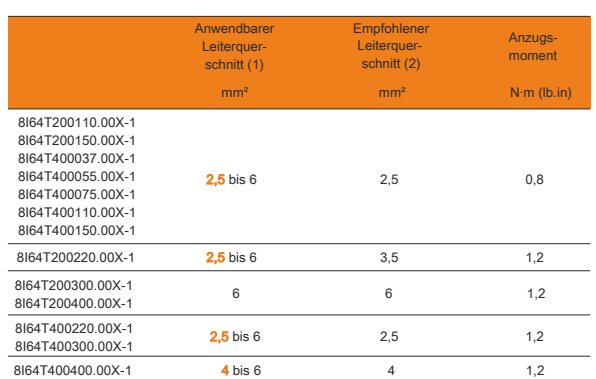

## **8I64S200018.00X-1 bis 8I64S200075.00X-1**

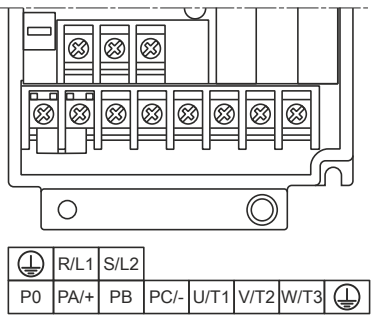

## **8I64T200550.00X-1, 8I64T200750.00X-1 8I64T400550.00X-1, 8I64T400750.00X-1**

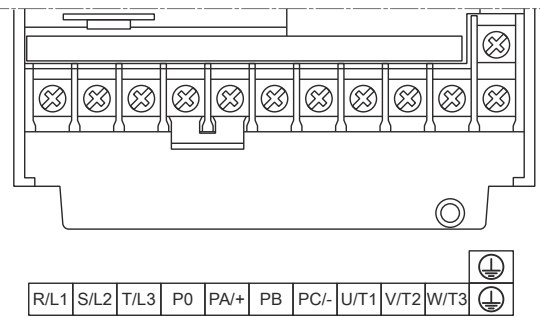

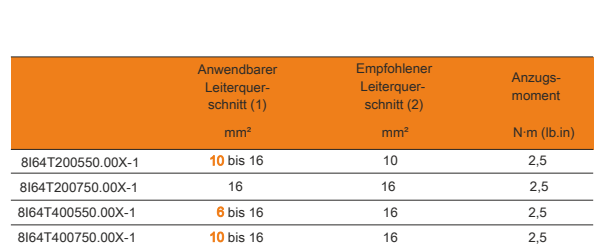

(1) Der orange-markierte Wert entspricht zur Gewährleistung der Sicherheit dem Mindestleiterquerschnitt.

(2) Kupferkabel bei 75 °C (Mindestleiterquerschnitt für Einsatz bei Nennleistung)

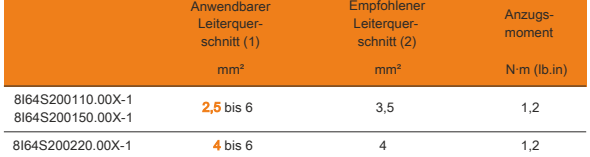

## **8I64T201100.00X-1, 8I64T201500.00X-1 8I64T401100.00X-1, 8I64T401500.00X-1**

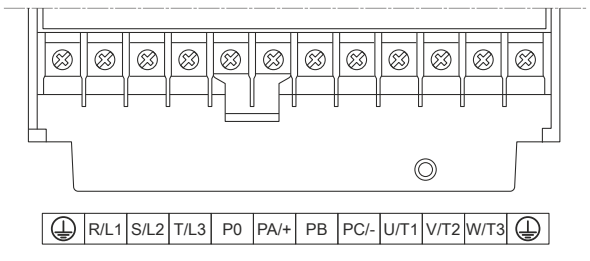

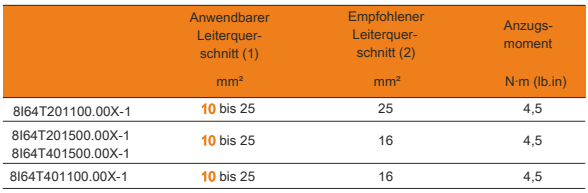

(1) Der orange-markierte Wert entspricht zur Gewährleistung der Sicherheit dem Mindestleiterquerschnitt.

(2) Kupferkabel bei 75 °C (Mindestleiterquerschnitt für Einsatz bei Nennleistung)

## <span id="page-54-0"></span>**8.5 Steuerklemmen**

## **8.5.1 Zugang zu den Steuerklemmen**

Für den Zugang zu den Klemmen muss die Frontabdeckung geöffnet werden.

Achten Sie vor dem Öffnen und der Wartung des Umrichters darauf, dass die folgenden Richtlinien bezüglich elektrostatischer Entladungen (ESD) eingehalten werden.

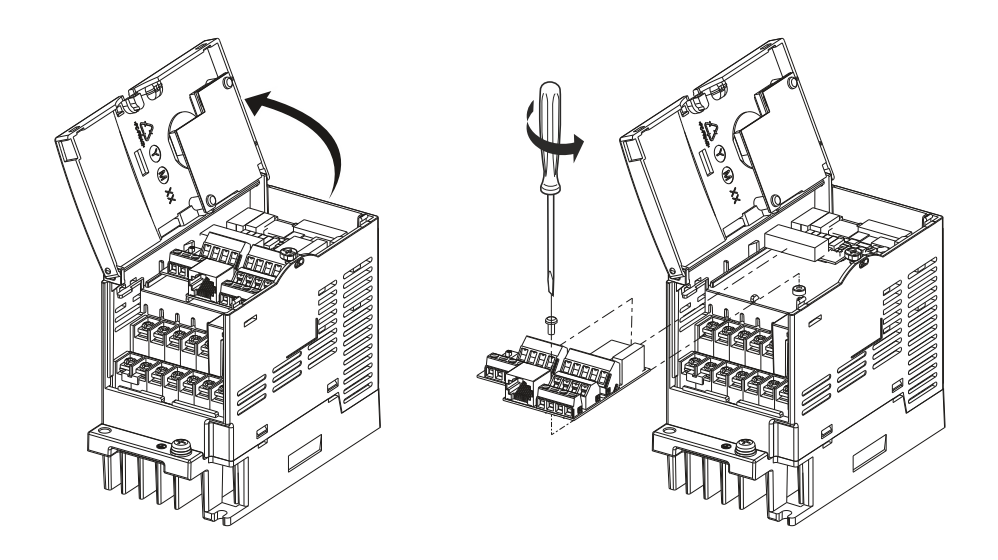

## **8.5.2 Anordnung der Steuerklemmen**

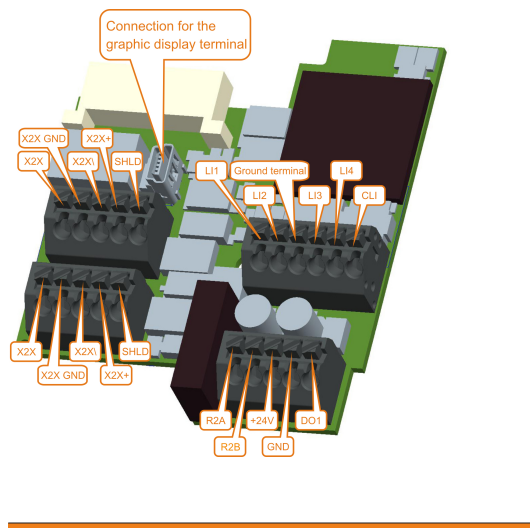

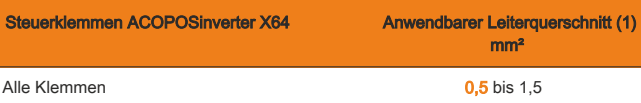

## **Hinweis:**

**Bei Daisy Chain Verdrahtung des X2X Busses muss der Schirm bei X2X (In/Out) angeschlossen werden.**

(1) Der orange-markierte Wert entspricht dem Mindestleiterquerschnitt zur Gewährleistung der Sicherheit.

## **Gefahr!**

**UNBEABSICHTIGTER GERÄTEBETRIEB**

- **• Die Klemmenleiste darf nicht abgezogen oder eingesteckt werden, während der Frequenzumrichter in Betrieb ist.**
- **• Prüfen Sie nach Arbeiten an der Klemmenleiste die Befestigungsschraube auf festen Sitz.**

## **Gefahr!**

**GEFAHR EINES ELEKTRISCHEN SCHLAGS, EINER EXPLOSION ODER EINES LICHTBOGENS**

**Berühren Sie die Klemmenleiste erst, wenn:**

- **• die Stromversorgung zum Umrichter unterbrochen ist,**
- **• keine Spannung mehr an den Ein- und Ausgangsklemmen anliegt.**

**Die Nichtbeachtung dieser Anweisungen kann zum Tod oder zu schweren Verletzungen führen.**

## **Vorsicht!**

**Achten Sie vor der Wartung des Umrichters darauf, dass die folgenden Richtlinien bezüglich elektrostatischer Entladungen (ESD) eingehalten werden:**

- **• Berühren Sie nicht die Kontakte von Steckverbindern von angeschlossenen Kabeln.**
- **• Berühren Sie nicht die Kontaktzungen von Leiterplatten.**
- **• Alle Personen, die elektrische Bauteile handhaben, sowie Geräte, in die elektrische Bauteile eingebaut werden, müssen geerdet sein.**
- **• Bauteile dürfen nur an den Schmalseiten oder an der Frontplatte berührt werden.**
- **• Bauteile müssen immer in einem geeigneten Behältnis (ESD-Verpackung, leitfähiger Schaumstoff, etc.) gelagert werden. Metallische Oberflächen sind keine geeigneten Flächen zur Lagerung!**
- **• Elektrostatische Entladungen auf die Bauteile (z. B. durch aufgeladene Kunststoffe) sind zu vermeiden.**
- **• Zu Monitoren oder Fernsehgeräten muss ein Mindestabstand von 10 cm eingehalten werden.**
- **• Messgeräte und -vorrichtungen müssen geerdet werden.**
- **• Messsonden von potenzialfreien Messgeräten sind vor der Messung kurzzeitig an geeigneten geerdeten Oberflächen zu entladen.**

**Die Nichtbeachtung dieser Anweisungen kann zu Materialschäden führen.**

## **Anmerkung:**

**Beim Transfer des SDC-Tasks ist der SDC inaktiv und somit auch die SDC\_SetTime.**

- **• die POWERLINK-Interfacekarte löst einen Reset des FUs aus.**
- **• damit der FU wieder richtig parametriert wird, muss auch die POWERLINK-Interfacekarte resetiert werden.**

**Somit ist die Buskommunikation unterbrochen und die CPU fährt in den Service Mode, falls "Module supervised = on" ist.**

**Deshalb ist der Transfer des Projekts mit "Module supervised = on" nur im Service Mode möglich.**

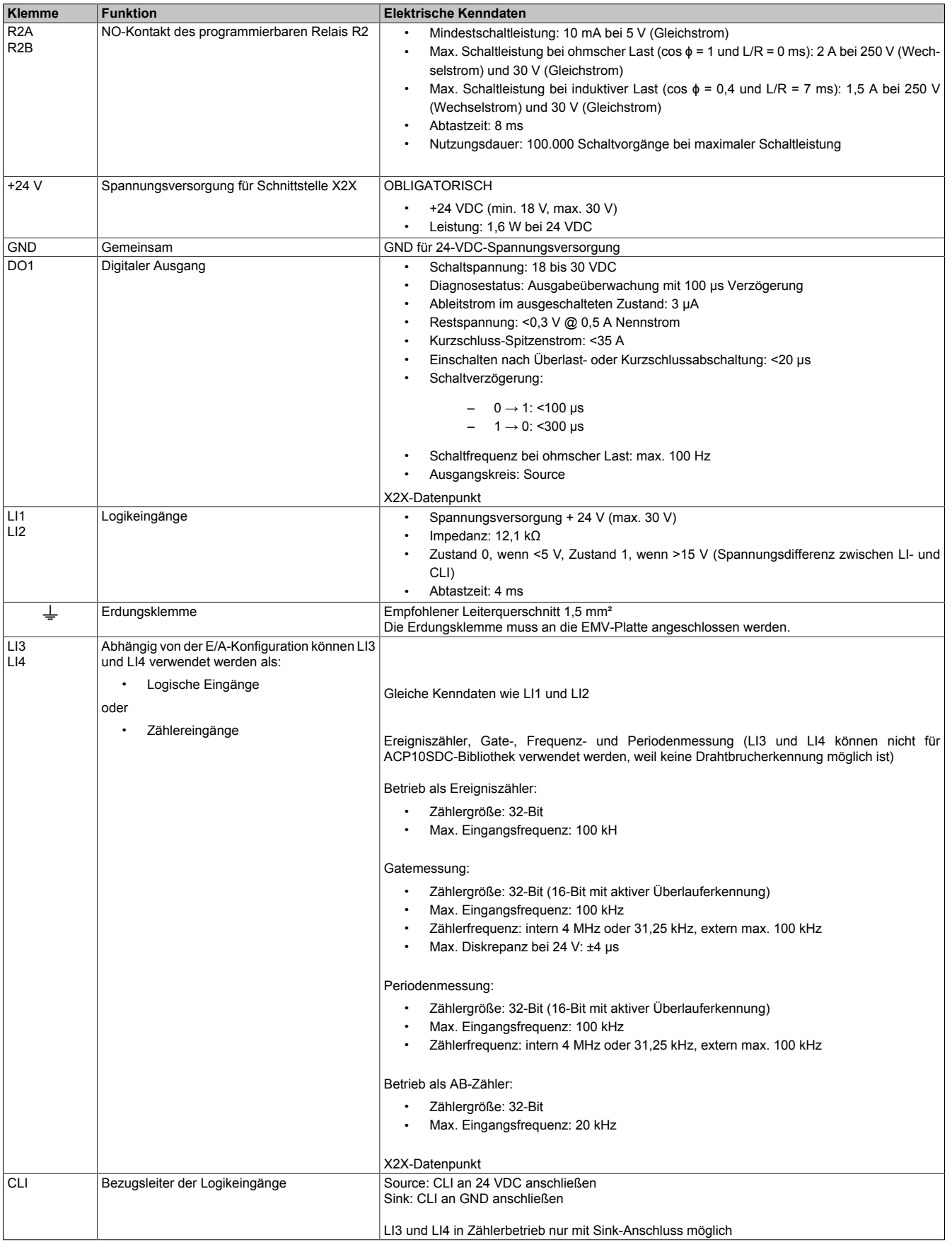

#### Installationsanleitung • Verdrahtung

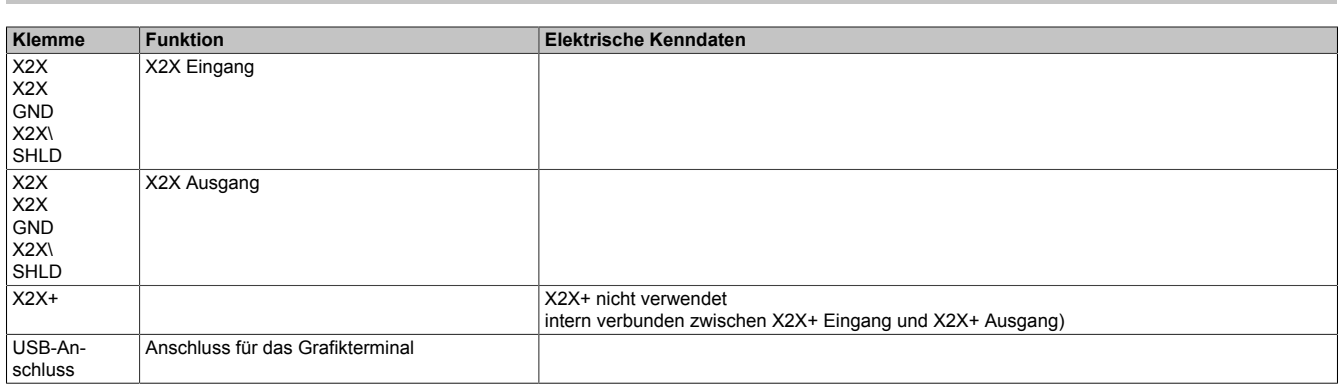

## **Hinweis:**

- **• Unter HW-Revision B5 beträgt die max. Zählereingangsfrequenz 5 kHz.**
- **• Unter HW-Revision B0 werden die Zählereingänge geändert. Zähler 01 (LI3) und Zähler 02 (LI4).**

## **8.6 LED-Status**

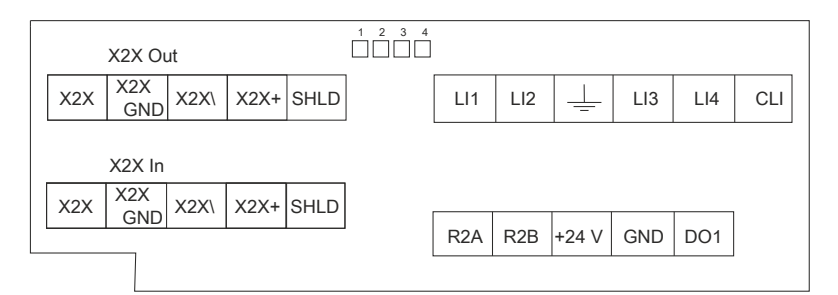

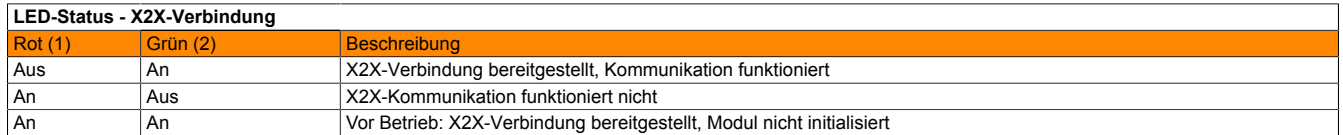

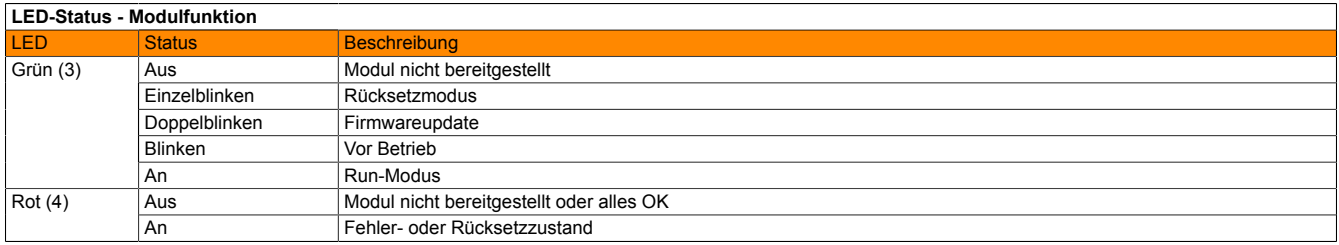

## **8.7 Zählereinstellungen**

#### **8.7.1 Betrieb als AB-Zähler**

Wenn die Konfiguration des Zählereingangs auf AB-Zähler gesetzt wird, sind LI3 und LI4 ein 32-Bit-AB-Zähler, dessen tatsächlicher Wert in der E/A-Belegung unter dem Zähler 01 zu finden ist.

- $\bullet$  A = LI4
- $\cdot$  B = LI3

### **8.7.2 Betrieb als Ereigniszähler**

Wenn die Konfiguration des Zählereingangs aktiv ist und der Kanalmodus auf Ereigniszähler gesetzt ist, stehen zwei 32-Bit-Zähler zur Verfügung.

Die Messung kann abhängig vom Kanalmodus an der ansteigenden oder fallenden Flanke gestartet werden.

- $\cdot$  Zähler 1 = LI4
- $\cdot$  Zähler 2 = LI3

#### **8.7.3 Periodenmessung**

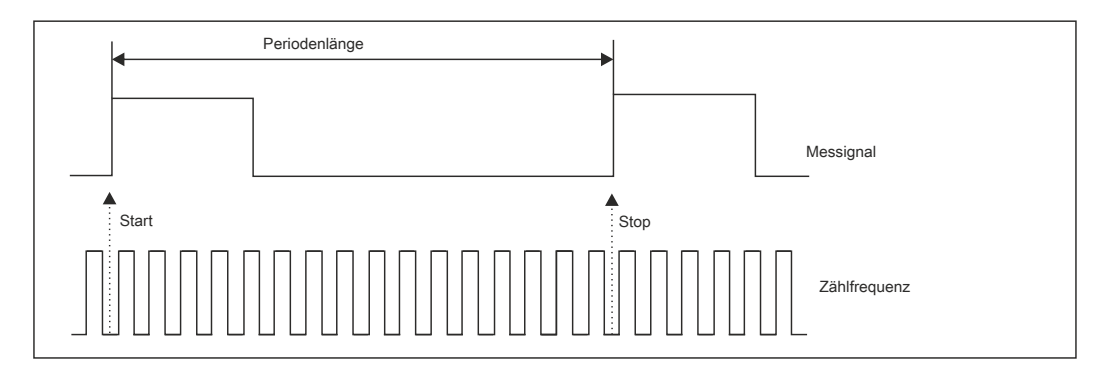

Die Messung kann abhängig vom Kanalmodus an der ansteigenden oder fallenden Flanke gestartet werden. Die Zählerfrequenz kann in zwei Schritten (4 MHz oder 31,25 kHz) oder auf eine externe Frequenz festgelegt werden. Die externe Frequenz muss allerdings unter 100 kHz betragen. Der gemessene Zählerstatus ist ein 32-Bit-Wert, der in Zähler 1 oder Zähler 2 angezeigt wird.

Die Frequenz des zu messenden Signals kann maximal 100 kHz betragen.

- $\cdot$  Zähler 1 = LI4
- $\cdot$  Zähler 2 = LI3
- Ext. Zählerfrequenz = LI3

### **8.7.4 Gatemessung**

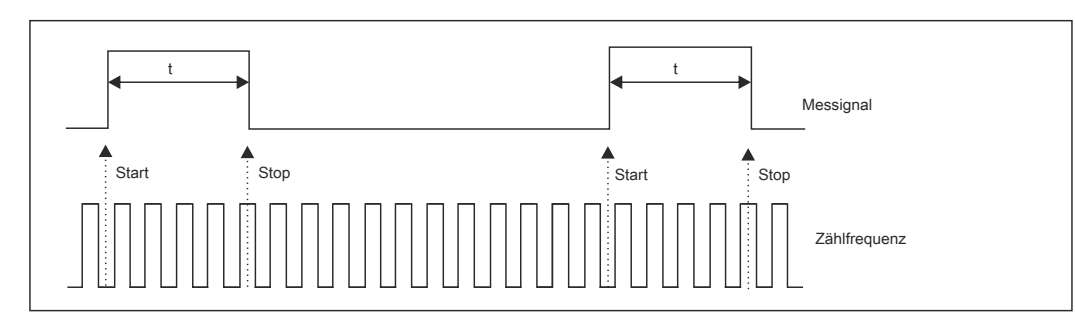

Kapitel 1<br>Installationsanleitung Installationsanleitung

Die Messung kann abhängig vom Kanalmodus an der ansteigenden oder fallenden Flanke gestartet werden. Die Messung erfolgt immer bis zur nächsten Flanke. Die Zählerfrequenz kann auf eine von zwei Stufen (4 MHz oder 31,25 kHz) oder auf eine externe Frequenz festgelegt werden. Die externe Frequenz muss allerdings unter 100 kHz betragen. Der gemessene Zählerstatus ist ein 32-Bit-Wert, der in Zähler 1 oder Zähler 2 angezeigt wird.

Die Frequenz des zu messenden Signals kann maximal 100 kHz betragen.

- $\cdot$  Zähler 1 = LI4
- $\cdot$  Zähler 2 = LI3
- Ext. Zählerfrequenz = LI3

## **8.8 Elektromagnetische Verträglichkeit (EMV)**

## **Information:**

**Trotz der hochfrequenten Erdung mit Potenzialausgleich zwischen Frequenzumrichter, Motor und Kabelabschirmung müssen die PE-Schutzleiter (grün-gelb) mit den entsprechenden Anschlussklemmen an jeder Einheit verbunden werden.**

### **8.8.1 Prinzipien und Sicherheitsvorkehrungen**

- Erdverbindungen zwischen Frequenzumrichter, Motor und Kabelabschirmung müssen mit hochfrequentem Potenzialausgleich ausgestattet sein.
- Wählen Sie bei Verwendung eines abgeschirmten Kabels für den Motor ein Kabel mit vier Leitern, von denen einer als Erdungsanschluss zwischen Motor und Umrichter dient. Der Querschnitt des Erdungsleiters ist entsprechend den lokalen und nationalen Vorschriften zu wählen. Diese Abschirmung kann an beiden Enden geerdet werden. Diese Abschirmung kann ganz oder teilweise in Form von Metallrohren oder -kanälen ausgeführt werden, solange keine Unterbrechung der Erdverbindungen auftritt.
- Wählen Sie bei Anschluss eines Bremswiderstands ein Kabel mit drei Leitern, von denen einer als Erdanschluss für den Bremswiderstand dient. Der Querschnitt des Erdungsleiters ist entsprechend den lokalen und nationalen Vorschriften zu wählen. Diese Abschirmung kann an beiden Enden geerdet werden. Diese Abschirmung kann ganz oder teilweise in Form von Metallrohren oder -kanälen ausgeführt werden, solange keine Unterbrechung der Erdverbindungen auftritt.
- Bei Verwendung eines geschirmten Kabels für Steuersignale können beide Enden der Abschirmung geerdet werden, sofern das Kabel nahe beieinander stehende Geräte mit gleichem Erdungspotenzial verbindet. Wenn das Kabel an Geräte mit möglicherweise unterschiedlichem Erdungspotenzial angeschlossen ist, erden Sie die Abschirmung nur an einem Ende, um den Fluss hoher Ströme in der Abschirmung zu vermeiden. Die Abschirmung am nicht geerdeten Ende kann mithilfe eines Kondensators (z. B.: 10 nF, 100 V oder höher) mit der Erde verbunden werden, um einen Pfad für höherfrequente Störungen bereitzustellen. Verlegen Sie die Steuerkreise und Leistungskreise getrennt voneinander. Für Steuer- und Sollwertleitungen empfiehlt es sich, ein abgeschirmtes und verdrilltes Kabel mit einem Verdrillungsschlag zwischen 25 und 50 mm an jedem Ende zu verwenden. Verlegen Sie die Steuerkreise und Leistungskreise getrennt voneinander. Für Steuer- und Sollwertkreise empfiehlt es sich, ein abgeschirmtes und verdrilltes Kabel mit einem Verdrillungsschlag zwischen 25 und 50 mm zu verwenden.
- Stellen Sie eine maximale Trennung zwischen dem Leistungskabel (Netzversorgung) und dem Motorkabel sicher.
- Die Motorkabel müssen mindestens 0,5 m lang sein.
- Verwenden Sie keinen Überspannungsschutz oder Kondensatoren mit Korrekturfaktor am Ausgang des Umrichters.
- Bei Verwendung eines zusätzlichen Eingangsfilters muss dieser möglichst nahe am Frequenzumrichter montiert und über ein nicht geschirmtes Kabel direkt an das Netz angeschlossen werden. Der Anschluss 3 am Umrichter erfolgt über das Ausgangskabel des Filters.
- Hinweise zur Installation der optionalen EMV-Platte und zur Einhaltung der Richtlinie IEC 61800-3 finden Sie im Abschnitt "Installation der EMV-Platten" und in den Anweisungen, die den EMV-Platten beiliegen. GEFAHR

## **Gefahr!**

**GEFAHR EINES ELEKTRISCHEN SCHLAGS, EINER EXPLOSION ODER EINES LICHTBOGENS**

- **• Legen Sie die Kabelabschirmung nur an den Anschlüssen zur Erde, an den Metallkabeldurchführungen und unter den Erdungsklemmen frei.**
- **• Stellen Sie sicher, dass die Abschirmung nicht mit spannungsführenden Bauteilen in Berührung kommen kann.**

**Die Nichtbeachtung dieser Anweisungen kann zum Tod oder zu schweren Verletzungen führen.**

#### **8.8.2 Installationsschema und -anweisungen für eine optionale EMV-Platte (Beispiele)**

Die Installation hängt von der Umrichtergröße ab. In der nachstehenden Tabelle ist die Größe anhand der Bestellnummer aufgeführt.

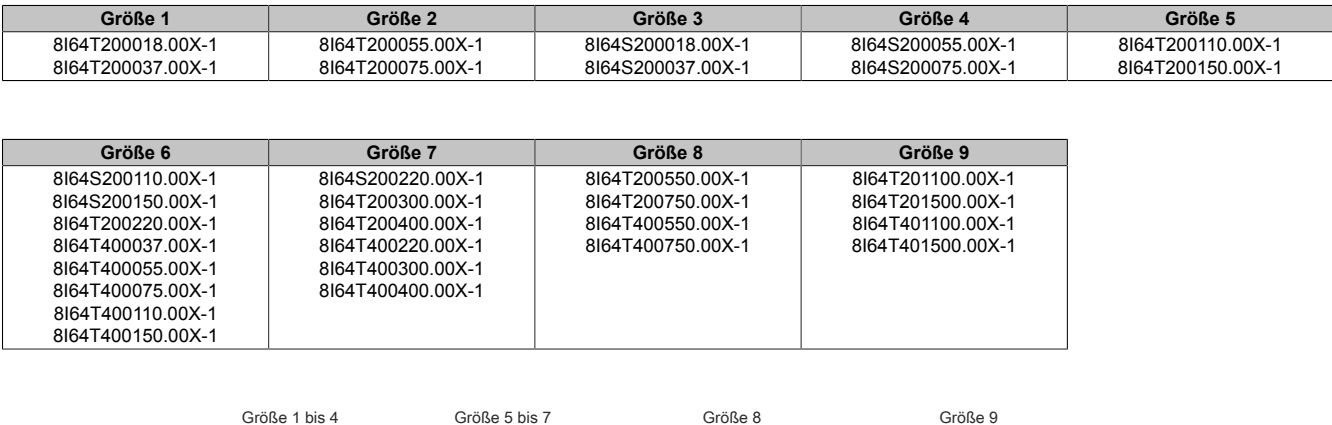

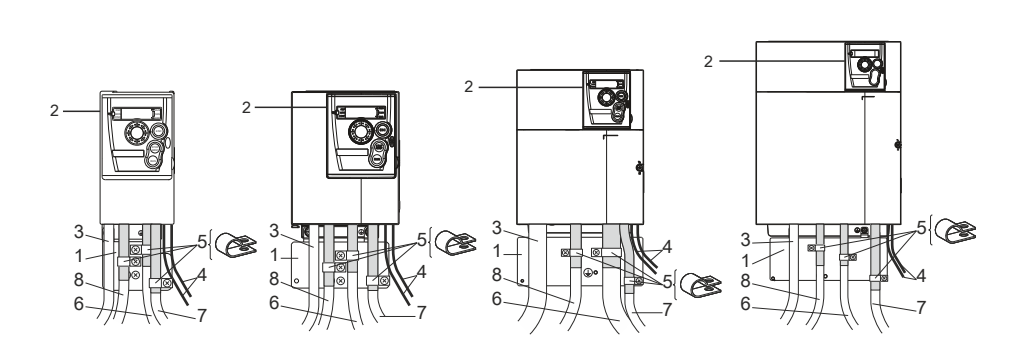

- 1 EMV-Platte im Lieferumfang des Umrichters enthalten; wie im Schema gezeigt anbringen.
- 2 ACOPOSinverter X64
- 3 Nicht geschirmte Netzanschlussleitungen oder -kabel
- 4 Nicht geschirmte Leitungen für Relaiskontakte
- 5 Bringen Sie die Abschirmung der Kabel 6, 7 und 8 möglichst nahe am Umrichter an und erden Sie sie:
	- Isolieren Sie die Abschirmung ab.
	- Befestigen Sie die abisolierten Teile der Abschirmung mit Edelstahl-Kabelschellen geeigneter Größe an der Platte 1.
- 6 Abgeschirmtes Motorkabel, Abschirmung an beiden Enden geerdet. Diese Abschirmung muss ununterbrochen sein; etwaige zwischenliegende Anschlussklemmen müssen sich in EMV-geschirmten Metallgehäusen befinden. Verwenden Sie für Umrichter mit 0,18 bis 1,5 kW und einer Taktfrequenz über 12 kHz Kabel mit geringer linearer Kapazität: max. 130 pF (Picofarad) pro Meter.
- 7 Geschirmtes Kabel zum Anschluss der Steuer-/Signalverdrahtung. Verwenden Sie für Anwendungen, die mehrere Leiter erfordern, Kabel mit kleinem Querschnitt (0,5 mm2). Die Abschirmung muss an beiden Enden geerdet werden. Die Abschirmung muss ununterbrochen sein; etwaige zwischenliegende Anschlussklemmen müssen sich in EMV-geschirmten Metallgehäusen befinden.
- 8 Geschirmtes Kabel zum Anschluss des Bremswiderstandes (sofern verwendet) Die Abschirmung muss ununterbrochen sein; etwaige zwischenliegende Anschlussklemmen müssen sich in EMV-abgeschirmten Metallgehäusen befinden.

## **Hinweis:**

- **• Bei Verwendung eines zusätzlichen Eingangsfilters sollte dieser unter dem Umrichter montiert und mit einem nicht geschirmten Kabel direkt an die Netzversorgung angeschlossen werden. Der Anschluss 3 am Umrichter erfolgt dann über das Ausgangskabel des Filters.**
- **• Trotz der hochfrequenten Erdung mit Potenzialausgleich zwischen Frequenzumrichter, Motor und Kabelabschirmung müssen die PE-Schutzleiter (grün-gelb) mit den entsprechenden Anschlussklemmen an jeder Einheit verbunden werden.**

## **8.9 Betrieb in einem IT-System**

IT-System: Isolierter oder über Impedanz geerdeter Nullleiter.

Die Umrichter 8I64S2\*\*\*\*\*.00X-1 und 8I64T4\*\*\*\*\*.00X-1 verfügen über einen integrierten EMV-Filter. Als Resultat entstehen Ableitströme gegen Erde. Wenn der Ableitstrom die Kompatibilität mit Ihrer Installation (Fehlerstrom-Schutzeinrichtung o. ä.) beeinträchtigt, können Sie den Ableitstrom durch Öffnen der Steckbrücke verringern. Bei dieser Konfiguration ist die elektromagnetische Verträglichkeit nicht garantiert.

Verwenden Sie eine permanente Isolationsüberwachung, die mit nicht linearen Lasten kompatibel ist.

#### **8I64S200018.00X-1 bis 8I64S200220.00X-1 und 8I64T400037.00X-1 bis 8I64T400400.00X-1:**

Ziehen Sie die Steckbrücke links von der Erdungsklemme heraus, wie unten gezeigt.

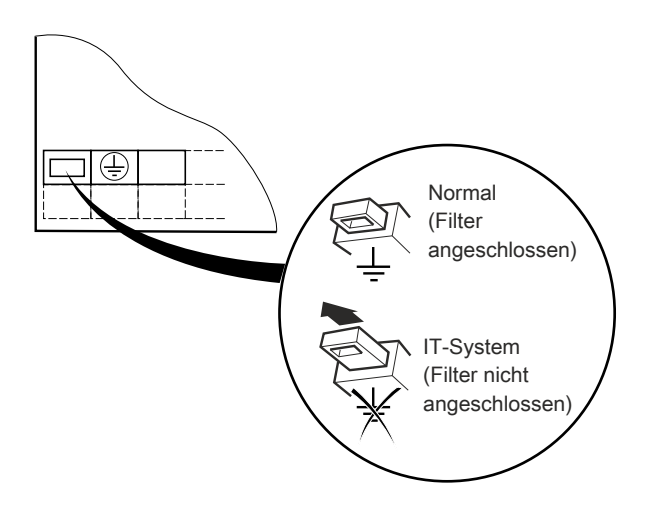

#### **8I64T400550.00X-1 bis 8I64T401500.00X-1:**

Positionieren Sie den auf der linken Seite oberhalb der Leistungsklemmen befindlichen Leiter mit Kabelschuh wie in der untenstehenden Abbildung (Beispiel: 8I64T400550.00X-1):

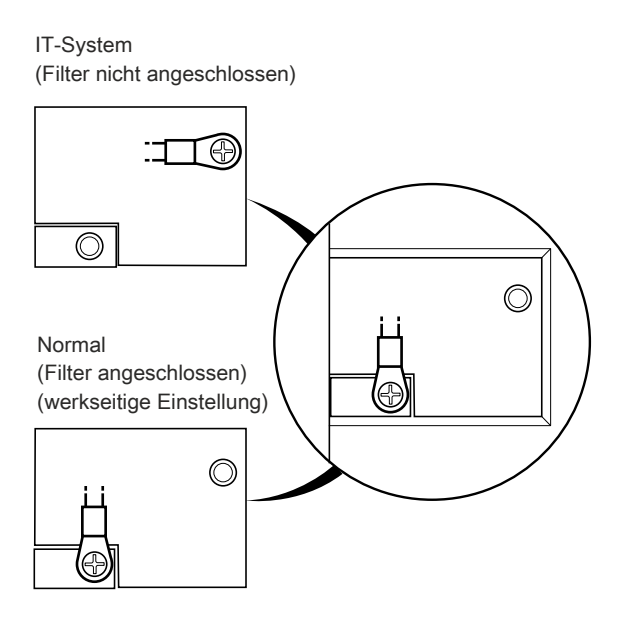

# Installationsanleitung Installationsanleitung

## **9 Checkliste**

Lesen Sie die Sicherheitshinweise in der Programmier- und Installationsanleitung sowie im Katalog sorgfältig durch.

Prüfen Sie vor Einschalten und Betrieb des Umrichters die folgenden Punkte in Bezug auf die mechanische und elektrische Installation.

Die vollständige Dokumentation finden Sie unter [www.br-automation.com](http://www.br-automation.com).

## **9.1 Mechanische Installation**

- Hinweise zu Einbautypen des Umrichters und Empfehlungen zur Umgebungstemperatur siehe "Montage".
- Installieren Sie den Umrichter wie angegeben vertikal.
- Die Verwendung dieses Umrichters muss gemäß den in der Richtlinie 60721-3-3 beschriebenen Umgebungsbedingungen und den im Katalog angegebenen Werten erfolgen.
- Installieren Sie die für Ihre Anwendung erforderlichen Optionen.

## **9.2 Elektrische Installation**

- Erden Sie den Umrichter ([siehe "Verdrahtung" auf Seite 47\)](#page-46-0).
- Stellen Sie sicher, dass die Eingangsspannung der Nennspannung des Umrichters entspricht, und schließen Sie die Netzversorgung an, wie in der Zeichnung [siehe "Allgemeines Verdrahtungsschema" auf Seite](#page-48-0) [49](#page-48-0).
- Stellen Sie sicher, dass geeignete Eingangssicherungen und ein Leistungsschalter verwendet werden.
- Verdrahten Sie die Steuerklemmen gemäß den Anforderungen ([siehe "Steuerklemmen" auf Seite 55\)](#page-54-0). Trennen Sie Leistungs- und Steuerkabel gemäß den Vorschriften zur EMV-Kompatibilität.
- Stellen Sie sicher, dass die Motoranschlüsse der Spannung entsprechen (Stern, Delta).

## **9.3 Betrieb des Frequenzumrichters (siehe Programmieranleitung)**

- Schalten Sie den Umrichter ein. Beim erstmaligen Einschalten wird [Standard Motorfreg.] (bFr) angezeigt. Prüfen Sie, ob die durch den Parameter bFr festgelegte Frequenz (die Werkseinstellung ist 50 Hz) der Frequenz des Motors entspricht.
- Beim erstmaligen Einschalten erscheinen die Parameter [KanalSollw 1] (Fr1) und [2/3-Drahtst.] (tCC) nach bFr. Diese Parameter müssen festgelegt werden, wenn der Umrichter lokal gesteuert werden soll. Siehe hierzu "Lokale Steuerung des Umrichters" in der Programmieranleitung.
- Danach wird beim Einschalten jeweils rdY am HMI angezeigt.
- Rückkehr zur werkseitigen/gespeicherten Konfiguration FCS ermöglicht ein Rücksetzen des Umrichters auf die Werkseinstellungen.

## **10 Wartung**

## **Service**

Der ACOPOSinverter X64 erfordert keine vorbeugende Wartung. Es wird jedoch empfohlen, regelmäßig folgende Überprüfungen durchzuführen:

- Prüfen Sie die Anschlüsse auf ihren Zustand und festen Sitz.
- Stellen Sie sicher, dass die Umgebungstemperatur des Geräts auf zulässigem Niveau bleibt und die Belüftung ausreichend ist.

Durchschnittliche Nutzungsdauer der Lüfter: 10 Jahre.

- Entfernen Sie jeglichen Staub vom Umrichter.
- Prüfen Sie den korrekten Betrieb der Lüfter.
- Untersuchen Sie die Abdeckungen auf physische Schäden.

#### **Hilfe bei der Wartung, Anzeige festgestellter Fehler**

Wenn beim Einrichten oder während des Betriebs ein Problem auftritt, prüfen Sie, ob die Empfehlungen im Hinblick auf Umgebung, Montage und Anschlüsse befolgt wurden.

Der erste festgestellte Fehler wird gespeichert und als blinkende Meldung auf dem Bildschirm angezeigt.

#### **Beheben des festgestellten Fehlers**

Unterbrechen Sie im Falle eines nicht rücksetzbaren Fehlers die Spannungsversorgung des Umrichters.

Warten Sie, bis die Anzeige vollständig erloschen ist.

Ermitteln Sie die Fehlerursache und beheben Sie den Fehler.

Stellen Sie die Spannungsversorgung zum Umrichter wieder her.

Wenn die Fehlerursache behoben wurde, wird der festgestellte Fehler nicht mehr angezeigt.

Im Falle eines festgestellten nicht rücksetzbaren Fehlers:

- Unterbrechen Sie die Spannungsversorgung zum Umrichter.
- WARTEN SIE 15 MINUTEN, damit sich die DC-Bus-Kondensatoren entladen können. Führen Sie anschließend das auf Seite 17 angegebene Verfahren zur Messung der DC-Busspannung durch, um zu überprüfen, ob die Gleichspannung unter 42 V liegt. Die LEDs des Umrichters können nicht anzeigen, ob keine DC-Busspannung mehr anliegt.
- Ermitteln Sie die Fehlerursache und beheben Sie den Fehler.
- Stellen Sie die Spannungsversorgung zum Umrichter wieder hier, um zu überprüfen, ob der Fehler behoben wurde.

#### **Bestimmte festgestellte Fehler können so programmiert werden, dass nach Behebung der Fehlerursache ein automatischerNeustart erfolgt.**

Diese festgestellten Fehler können auch durch Aus- und Wiedereinschalten der Spannungsversorgung des Umrichters oder über einen Logikeingang oder ein Steuerbit zurückgesetzt werden.

## **Anzeigemenü**

Um die Ermittlung der Ursachen für festgestellte Fehler zu erleichtern, können Sie über das Anzeigemenü den Status des Umrichters und die aktuellen Werte anzeigen.

#### **Ersatzteile und Reparaturen**

Wartbares Produkt: Austausch von Ersatzteilen gemäß Katalog.

#### **Vorgehensweise nach längerer Lagerung**

## **Warnung!**

## **EXPLOSIONSGEFAHR BEIM EINSCHALTEN**

**Nach einer längeren Lagerung können Probleme an den Kondensatoren auftreten. Nach einer zweibis dreijährigen Lagerzeit:**

- **• Verwenden Sie eine variable Wechselstromversorgung, die zwischen L1, L2 und L3 angeschlossen wird.**
- **• Erhöhen Sie die Wechselspannung auf folgende Werte:**
	- **– 25 % der Bemessungsspannung während 30 Min.**
	- **– 50 % der Bemessungsspannung während 30 Min.**
	- **– 75 % der Bemessungsspannung während 30 Min.**
	- **– 100 % der Bemessungsspannung während 30 Min.**

**Die Nichtbeachtung dieser Anweisungen kann zum Tod, zu schweren Verletzungen oder Materialschäden führen.**

## **11 Kurzschlusskapazität und Schutz der Nebenstromkreise**

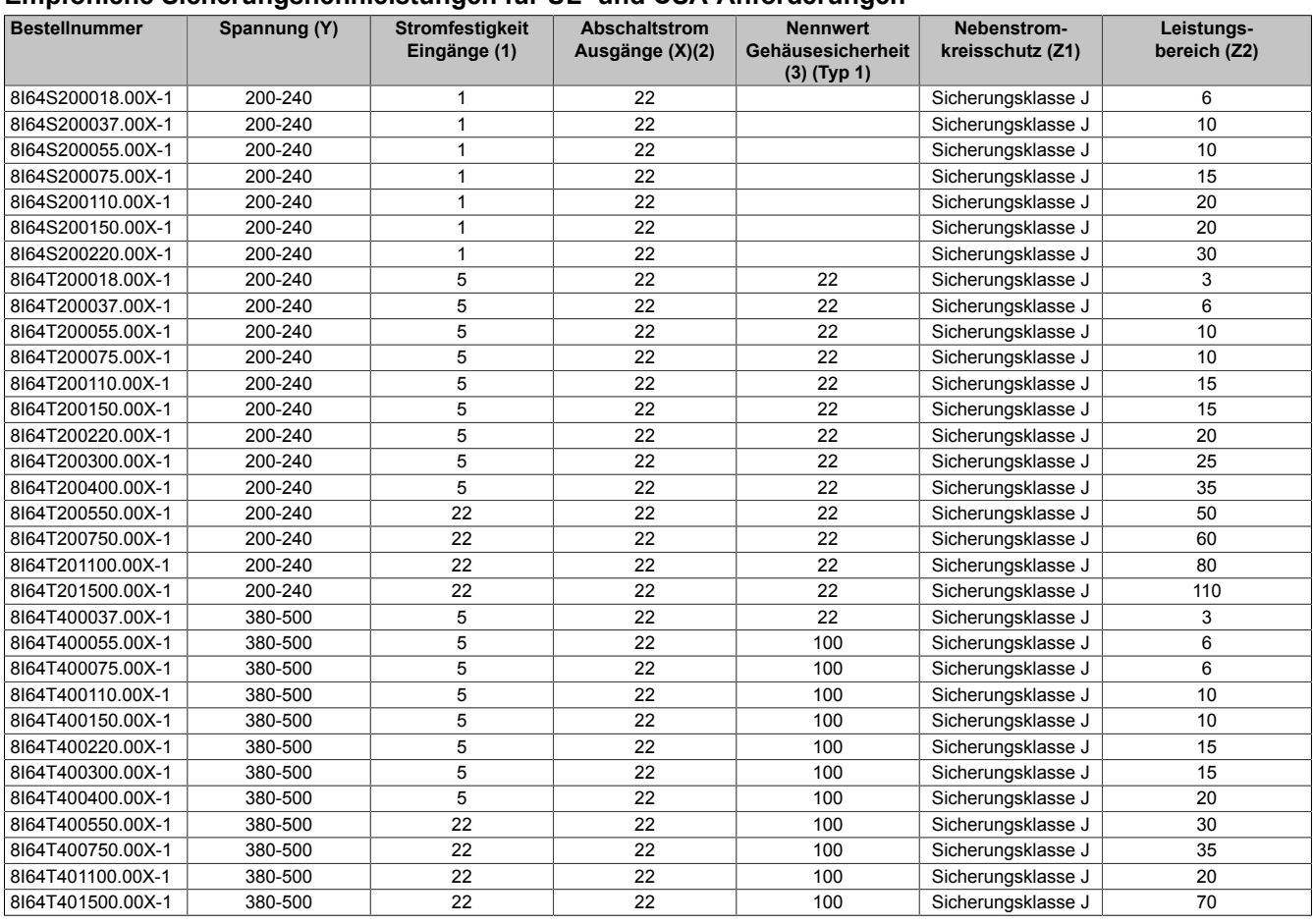

#### **Empfohlene Sicherungsnennleistungen für UL- und CSA-Anforderungen**

Geeignet für die Verwendung in einem Stromkreis mit einem Kurzschlussstrom von maximal X eff symmetrischen Ampere, max. Y Volt, bei Schutz durch Z 1 mit einem maximalen Nennstrom von Z 2\_\_\_.

(1) Die Stromfestigkeit der Eingänge entspricht dem thermischen Bemessungswert des Produkts. Bei Installationen mit höherer Versorgung ist zusätzliche Induktivität erforderlich, um die Sicherheit auf diesem Niveau zu gewährleisten.

(2) Der Nennwert für den Abschaltstrom der Ausgänge basiert auf integriertem Halbleiter-Kurzschlussschutz. Dies bietet keinen Schutz der Nebenstromkreise. Der Schutz der Nebenstromkreise muss gemäß dem "National Electric Code" (USA) und etwaigen zusätzlichen lokalen Vorschriften erfolgen. Dies ist vom Typ der Installation abhängig.

(3) Die Gehäusebeständigkeit entspricht dem maximalen Eingangs-Kurzschlussstrom an den Eingangsklemmen des Umrichters mit spezifischem Nebenstromkreisschutz, bei dem der Ausfall interner Komponenten nicht zu Stoß-, Entzündungs-, Feuer- oder Explosionsgefahr außerhalb einer spezifischen Gehäusestruktur führt. Die verschiedenen Kombinationen sind in der Zusatzdokumentation angegeben.

## **12 Empfohlener Leistungsschalter für IEC Anwendungen**

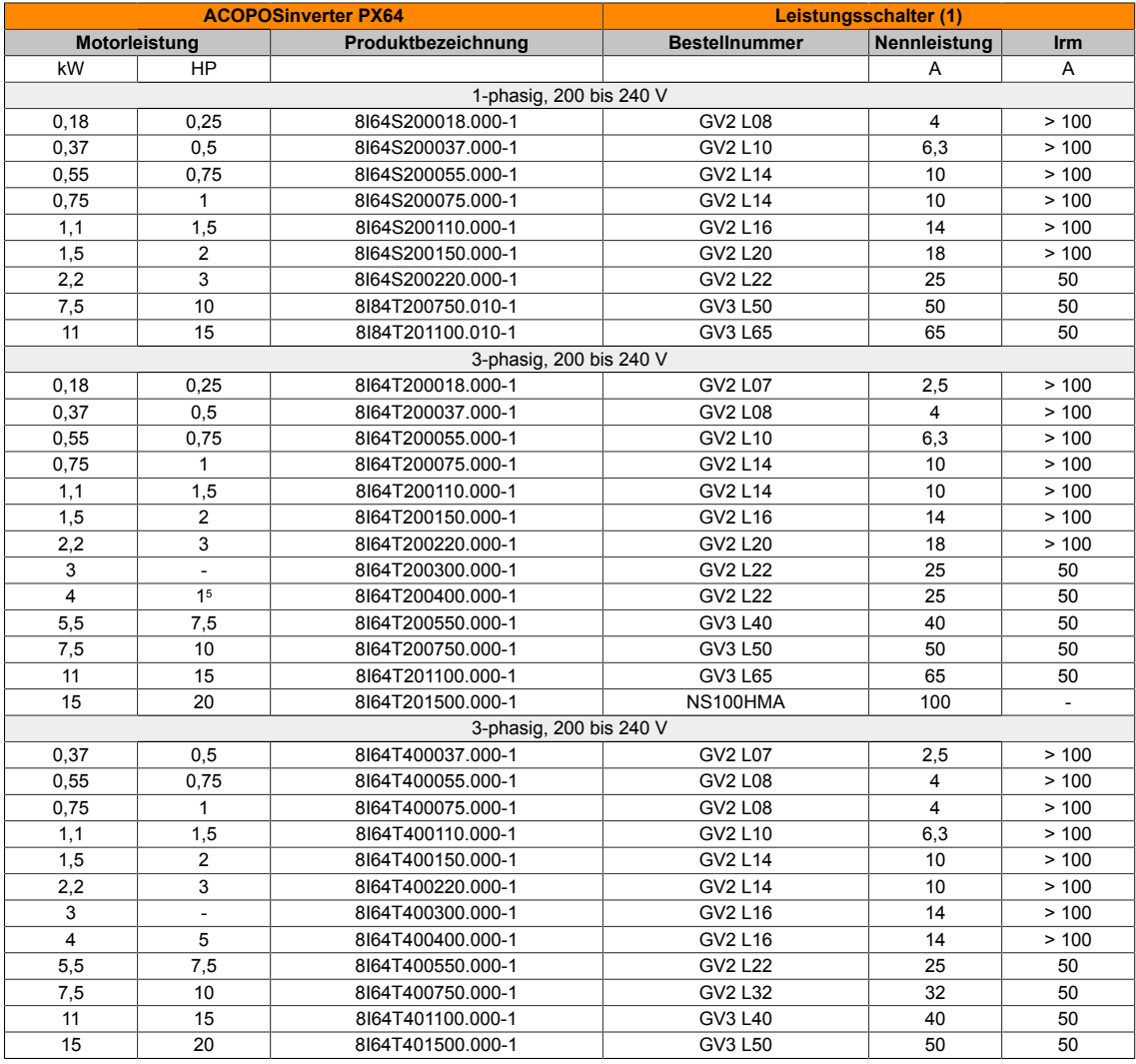

## **Kapitel 2 • Programmieranleitung**

## **1 Vorgehensweise zur Inbetriebnahme**

#### **MONTAGE**

**1. Siehe Installationsanleitung**

#### **PROGRAMMIERUNG**

**2. Schalten Sie die Spannungsversorgungdes Umrichters ein, ohne einen Startbefehl zu erteilen**

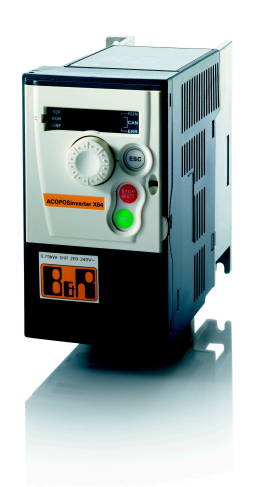

#### **3. Konfigurieren Sie Folgendes:**

- Die Nennfrequenz des Motors [StandardMotorfreq.] (bFr), wenn die Frequenz nicht 50 Hz lautet.).
- Die Motorparameter im Menü [MOTORSTEUERUNG] (drC-), wenn die werkseitige Konfiguration des Umrichters ungeeignet ist.
- Die Anwendungsfunktionen im Menü [EIN/AUSGÄNGE CFG] (I\_O-), im Menü [BEFEHL] (CtL-) und im Menü [APPLIKA-TIONS-FKT.](FUn-), wenn die werkseitige Konfiguration des Umrichters ungeeignet ist.

#### **4. Passen Sie im Menü[EINSTELLUNGEN] (SEt-)folgende Parameter an:**

- [Hochlaufzeit] (ACC) und [Auslaufzeit] (dEC).
- [Kleine Frequenz] (LSP) und [Große Frequenz] (HSP).
- [Therm. Nennstrom] (ItH).

#### **5. Starten Sie den Umrichter.**

## **Tipps:**

- Füllen Sie vor der Programmierung die Tabellen mit benutzerspezifischen Einstellungen aus.
- Mit dem Parameter [Werkseinstellung] (FCS) können Sie jederzeit die Werkseinstellungen wiederherstellen.
- Anhand des Funktionsindex finden Sie schnell und unkompliziert die Beschreibung der einzelnen Funktionen.
- Lesen Sie vor dem Konfigurieren einer Funktion sorgfältig den Abschnitt "Funktionskompatibilität".
# **2 Inbetriebnahme - Einleitende Empfehlungen**

Siehe Installationsanleitung

### **Einschalten**

### **Hinweis:**

**Bei aktivierten Werkseinstellungen kann der Motor im Rahmen der normalen Einschaltung/eines manuellen Resets oder nach einem Haltebefehl erst dann eingeschaltet werden, wenn die Befehle "Rechtslauf", "Linkslauf" und "Halt durch Gleichstrombremsung" zurückgesetzt wurden. Wenn diese Befehle nicht zurückgesetzt wurden, zeigt der Umrichter [Fr. Auslauf] ((nSt)) an, startet jedoch nicht. Wenn die Funktion für den automatischen Wiederanlauf konfiguriert wurde (Parameter [Aut. Wiederanlauf] (Atr) im Menü[FEHLERMANAGEMENT] (FLt-), Seite 87), werden diese Befehle berücksichtigt, und ein Reset (auf Null) ist nicht erforderlich.**

#### **Einsatz eines Motors mit niedrigeren Auslegungswerten oder kompletter Verzicht auf einen Motor**

- In den Werkseinstellungen ist die Motorphasenausfallüberwachung aktiv ([Verlust Motorphase] (OPL) = [JA] (YES), Seite 90). Wenn der Umrichter getestet werden soll oder Wartungsarbeiten durchzuführen sind, ohne dass auf einen der Umrichterleistung entsprechenden Motor zurückgegriffen werden soll, ist die Motorphasenausfallüberwachung zu deaktivieren ([Verlust Motorphase](OPL) = [Nein] (nO)). Dies erweist sich besonders dann als nützlich, wenn leistungsstarke Umrichter eingesetzt werden.
- Legen Sie den Parameter [Regungsart Mot 1] (UFt), Seite 41, für [Kst. Moment] (L) im Menü [MOTORS-TEUERUNG] (drC-) fest.

# **Warnung!**

### **GEFAHR VON SCHÄDEN AM MOTOR**

**Der thermische Motorschutz durch den Frequenzumrichter ist nicht gegeben, wenn der Motorbemessungsstrom 20 % unter dem Bemessungsstrom des Frequenzumrichters liegt. In diesem Fall ist eine alternative Einrichtung für den thermischen Motorschutz vorzusehen.**

**Die Nichtbeachtung dieser Anweisungen kann zu Materialschäden führen.**

# **3 Werkseitige Konfiguration**

### **3.1 Werkseinstellungen**

Der ACOPOSinverter X64 ist werkseitig auf die häufigsten Betriebsbedingungen eingestellt:

- Anzeige: Umrichter bereit [Umr. Bereit] (rdY) bei Motorhalt, und Motorfrequenz im Betrieb.
- Der Analogeingang AI3 und das Relais R2 sind nicht betroffen.
- Anhaltemodus bei Fehlererkennung: freier Auslauf

Bei Verwendung von X2X werden die folgenden Einstellungen automatisch geändert:

LAC, Fr1, Cd1, Cd2, FLOC, SA2, COd, PS2, PS4

Abhängig von der Materialnummer, sind die folgenden E/A-Nummern verfügbar:

- 8I64\*\*\*\*\*\*\*.00X-1: LI1 bis LI4, R2, dO
- 8I64\*\*\*\*\*\*\*.00C-1: LI1 bis LI3, AI2, AI3, R2

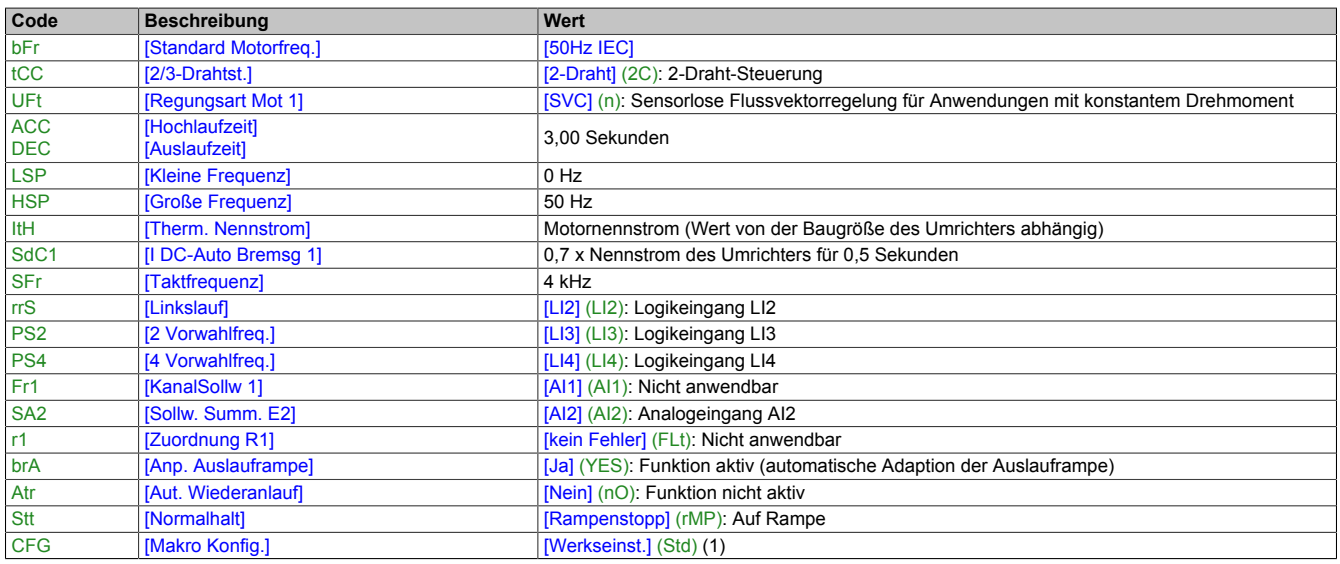

Prüfen Sie, ob die oben genannten Werte mit der Anwendung kompatibel sind. Falls erforderlich, kann der Umrichter ohne Änderung der Einstellungen verwendet werden.

(1) Wenn Sie mit möglichst wenig Umrichtervoreinstellungen arbeiten möchten, wählen Sie die Makrokonfiguration [Makro Konfig.] (CFG) =[Start/Stopp] (StS), gefolgt von [Werkseinstellung] (FCS) = [Konfig. CFG] (InI) (Seite 43) aus.

Die Makrokonfiguration [Start/Stopp] (StS) ist identisch mit der Werkskonfiguration, mit Ausnahme der E/A-Zuordnung:

- Logikeingänge:
	- LI1, LI2 (Umkehrung der Laufrichtung): 2-Draht-Steuerung der Übergangserkennung, LI1 = Rechtslauf, LI2 = Linkslauf
	- LI3 bis LI4: Inaktiv (nicht zugeordnet)
- Analogeingänge:
	- AI1: Nicht anwendbar
	- ° AI2, AI3: Inaktiv (nicht zugeordnet)
- Relais R1: Nicht anwendbar
- Relais R2: Inaktiv (nicht zugeordnet)
- Analogausgang AOC: Nicht anwendbar

Programmieranleitung

## **4 Ablaufdiagramm**

### **4.1 Hochlaufverhalten des ACOPOSinverters X64**

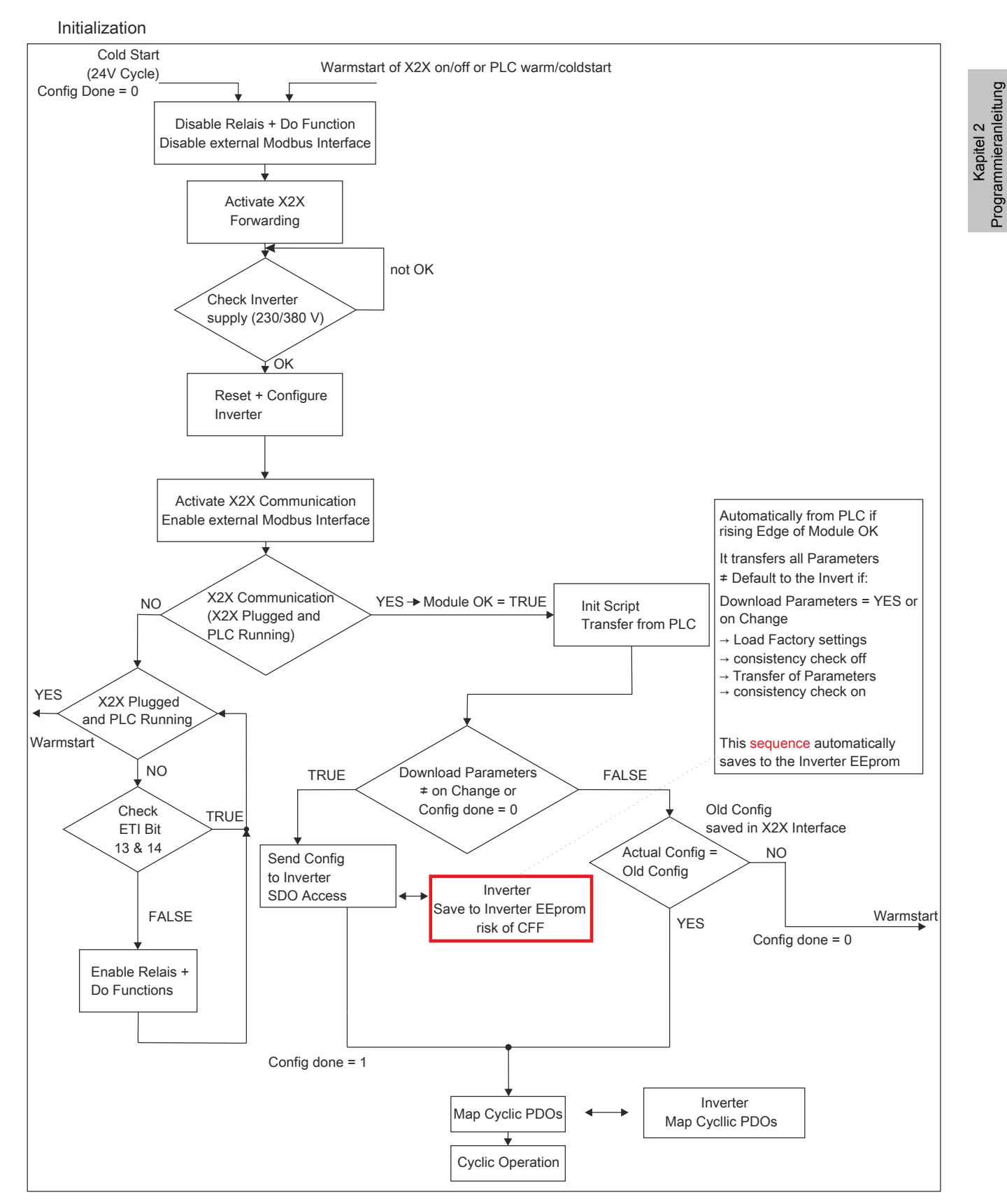

### **4.2 Zyklischer Betrieb**

Cyclic Operation

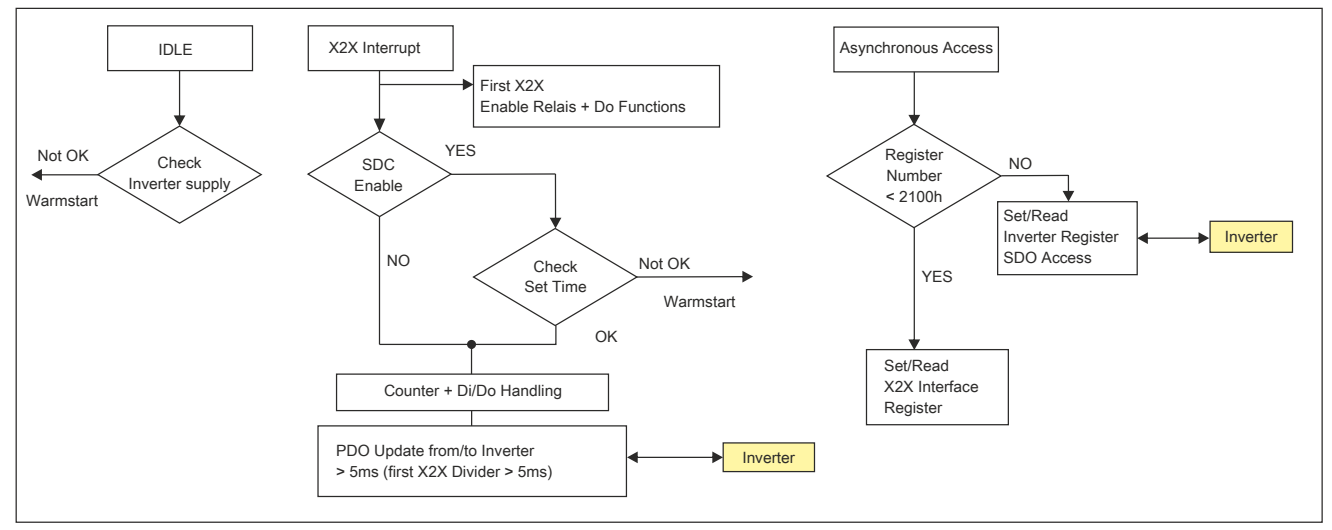

### **4.3 Hochlaufverhalten des ACOPOSinverters X64 mit RP-Reset**

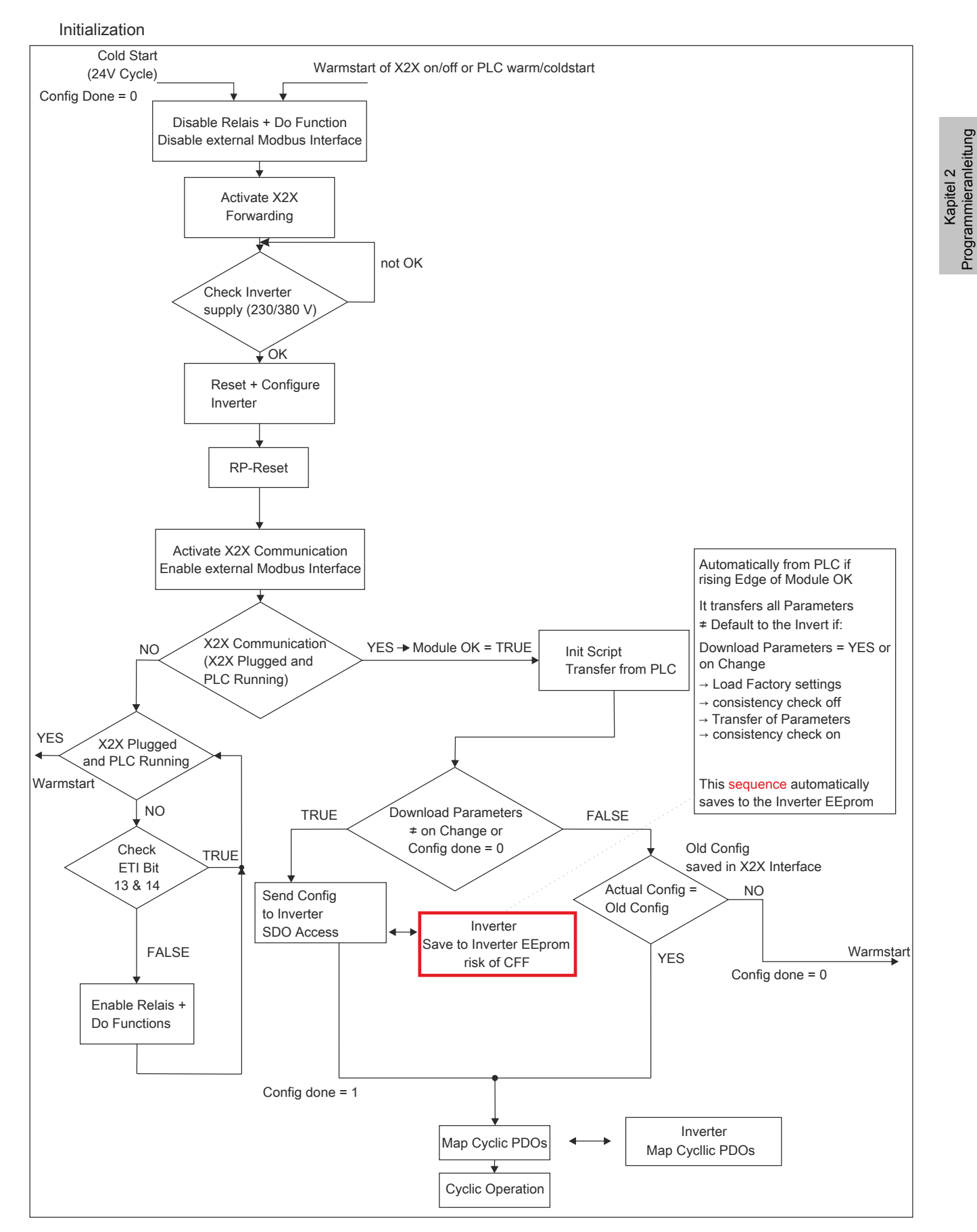

Programmieranleitung

## **5 Grundlegende Funktionen**

### **5.1 Thermischer Umrichterschutz**

#### **Funktionen:**

Thermischer Schutz durch im Kühlkörper angebrachten oder im Leistungsmodul integrierten PTC-Fühler. Indirekter Schutz des Umrichters vor Überlast durch Auslösen bei Überstrom. Typische Auslösewerte:

- Motorstrom = 185 % des Nennstroms des Umrichters: 2 Sekunden
- Motorstrom = 150 % des Nennstroms des Umrichters: 60 Sekunden

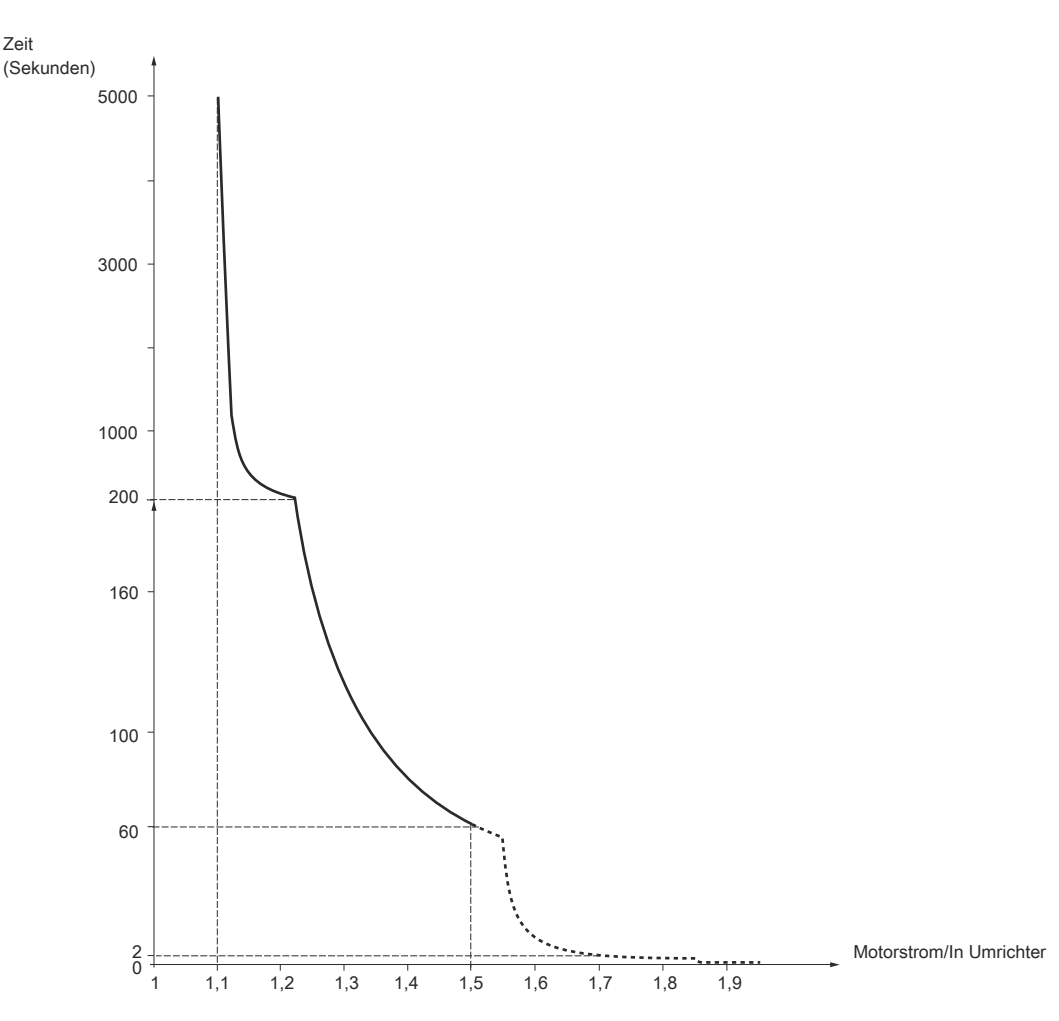

#### **5.2 Belüftung der Umrichter**

Der Lüfter wird gestartet, wenn der Umrichter eingeschaltet wird, und schaltet sich nach 10 Sekunden aus, wenn kein Fahrbefehl empfangen wird.

Der Lüfter wird automatisch eingeschaltet, sobald der Umrichter freigegeben ist (Drehrichtung + Sollwert). Er wird wenige Sekunden nach dem Sperren des Umrichters ausgeschaltet (Motordrehzahl < 0,2 Hz und Gleichstrombremsung vollständig ausgeführt).

### **5.3 Thermischer Motorschutz**

### **Funktion:**

Thermischer Schutz durch Berechnung von I²t.

Der Schutz berücksichtigt eigengekühlte Motoren.

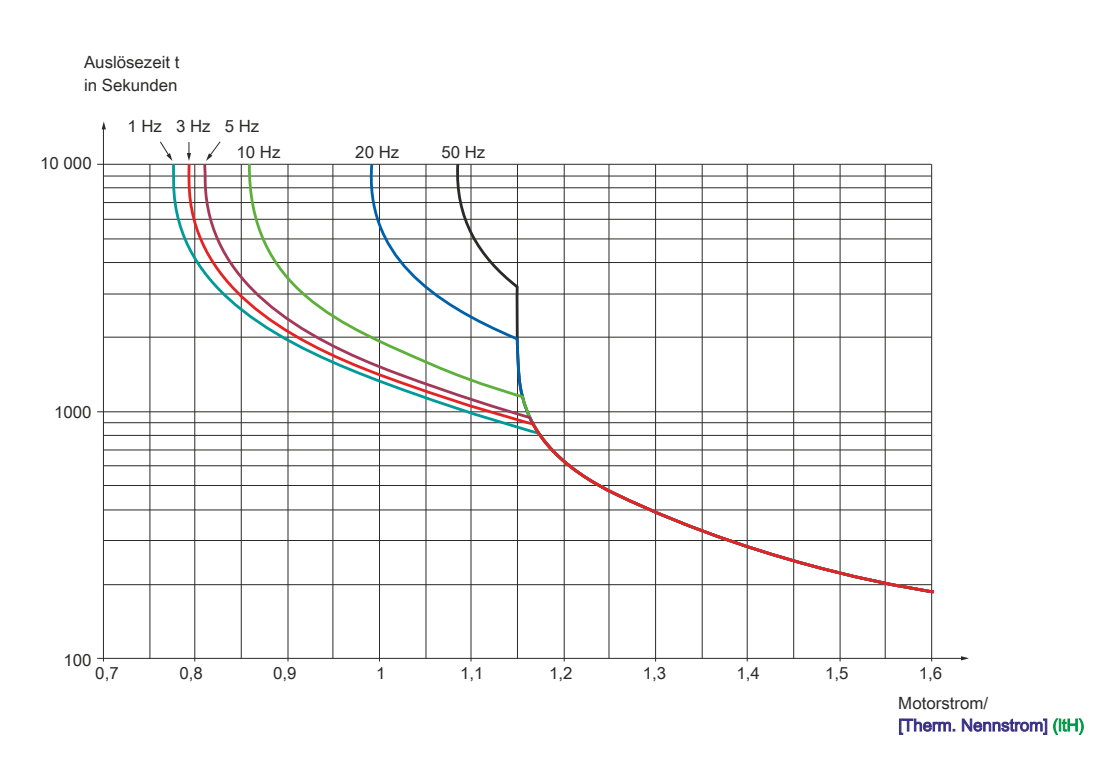

# **Vorsicht!**

#### **GEFAHR VON SCHÄDEN AM MOTOR**

**Unter folgenden Umständen ist ein externer Überlastschutz erforderlich:**

- **• Wiedereinschalten des Produkts (da der thermische Motorzustand in keinem Speicher gesichert wird)**
- **• Speisung von mehreren Motoren**
- **• Speisung von Motoren mit einer Auslegung unter dem 0,2-fachen des Umrichternennstroms**
- **• Motorumschaltung**

**Die Nichtbeachtung dieser Anweisungen kann zu Materialschäden führen.**

## **6 Grafikterminal**

Das Grafikterminal ist optional (siehe Katalog).

Das Grafikterminal kann mithilfe der optional verfügbaren Kabel und des entsprechenden Zubehörs (siehe Katalog) abgeklemmt und extern verbunden werden (beispielsweise an der Tür eines Gehäuses).

### **6.1 Beschreibung des Terminals**

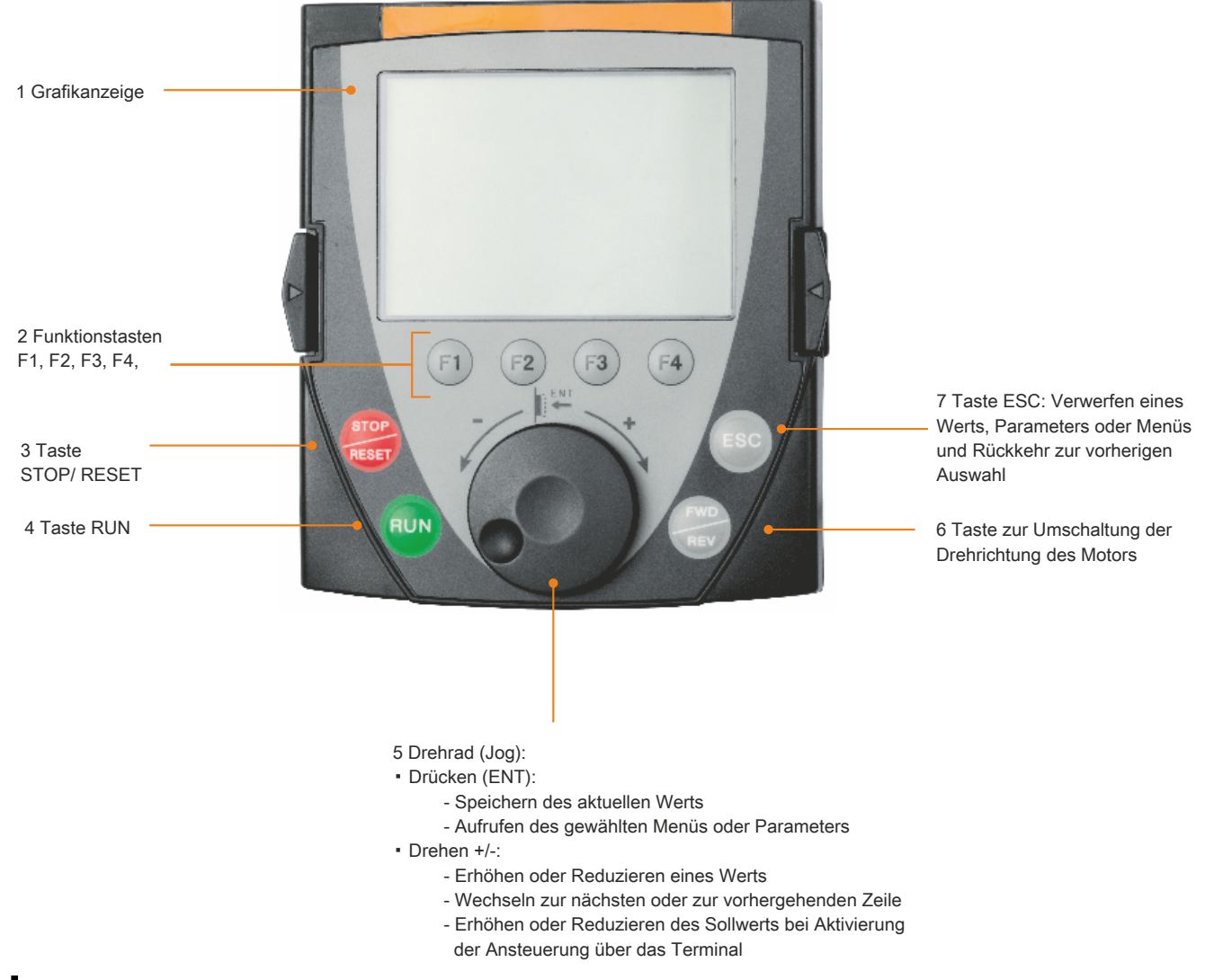

### **Hinweis:**

**Bei aktivierter Terminalsteuerung kann der Umrichter direkt über die Tasten 3, 4, 5 und 6 gesteuert werden.**

Zur Aktivierung der Tasten auf dem externen Bedienterminal müssen Sie zunächst [HMI-Befehl] (LCC) = [Ja] (YES), [siehe "Befehlsparameter" auf Seite 124,](#page-123-0) konfigurieren.

### **6.2 Erstmaliges Einschalten des Grafikterminals**

# **Hinweis:**

**Wenn der ACOPOSinverter X64 mit Automation Studio konfiguriert wird, ist die Anzeigestandardmäßig gesperrt. Im Menü "Überwachung" (Zugriffscode PIN 1) kann die Anzeige mit dem in Automation Studio eingegebenen Code (standardmäßig 64) freigegeben werden.**

Beim erstmaligen Einschalten des Grafikterminals muss die gewünschte Sprache ausgewählt werden.

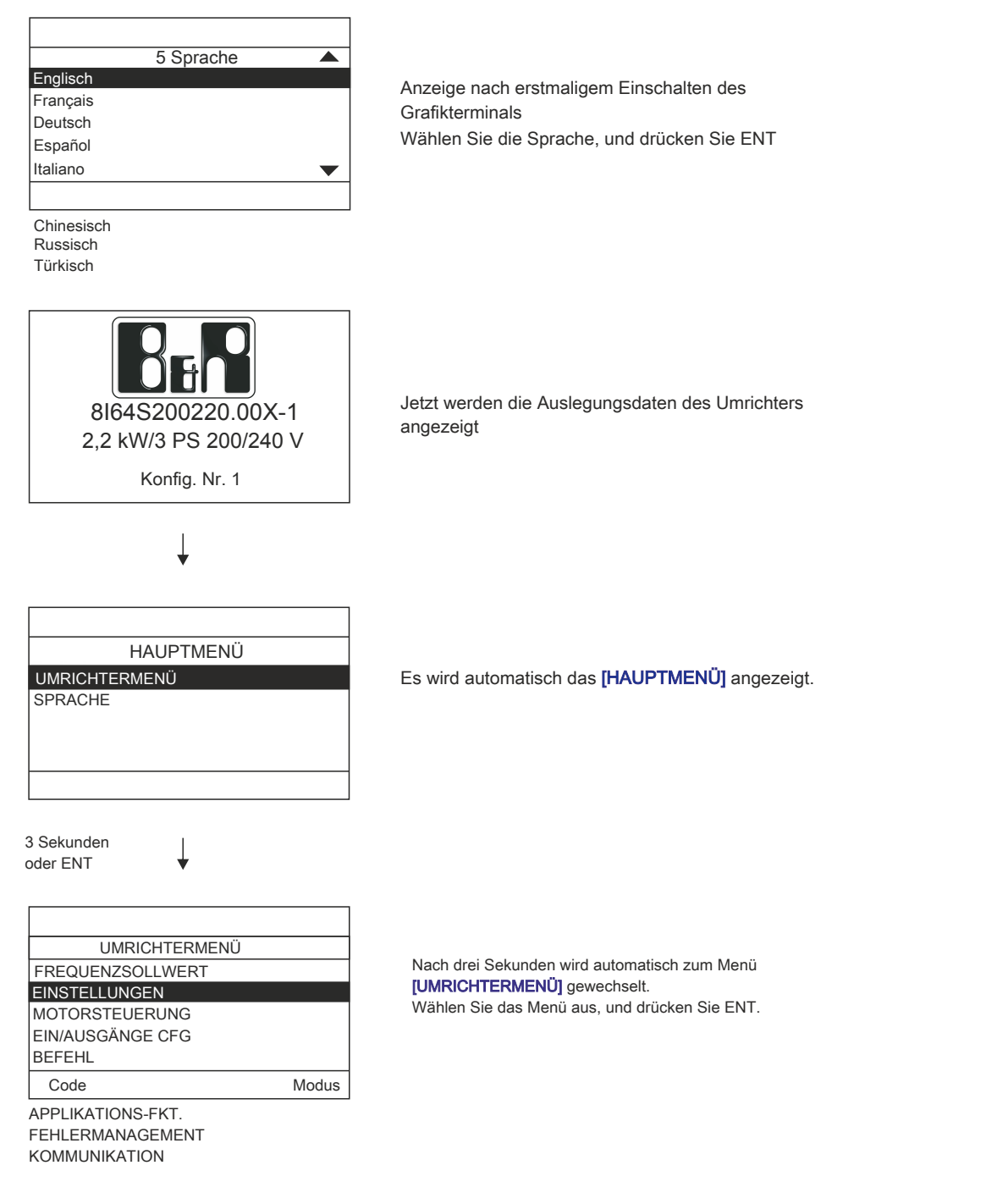

### **6.3 Erstmaliges Einschalten des Umrichters**

Beim erstmaligen Einschalten des Umrichters greift der Benutzer direkt auf die 3 folgenden Parameter zu: [Standard Motorfreq.] (bFr), [Kanal Sollw1] (Fr1) und [2/3-Drahtst.] (tCC), [siehe "Konfigurieren der Parameter \[Standard](#page-92-0) [Motorfreq.\] \(bFr\), \[2/3-Drahtst.\] \(tCC\) und \[Kanal Sollw1\] \(Fr1\)" auf Seite 93](#page-92-0).

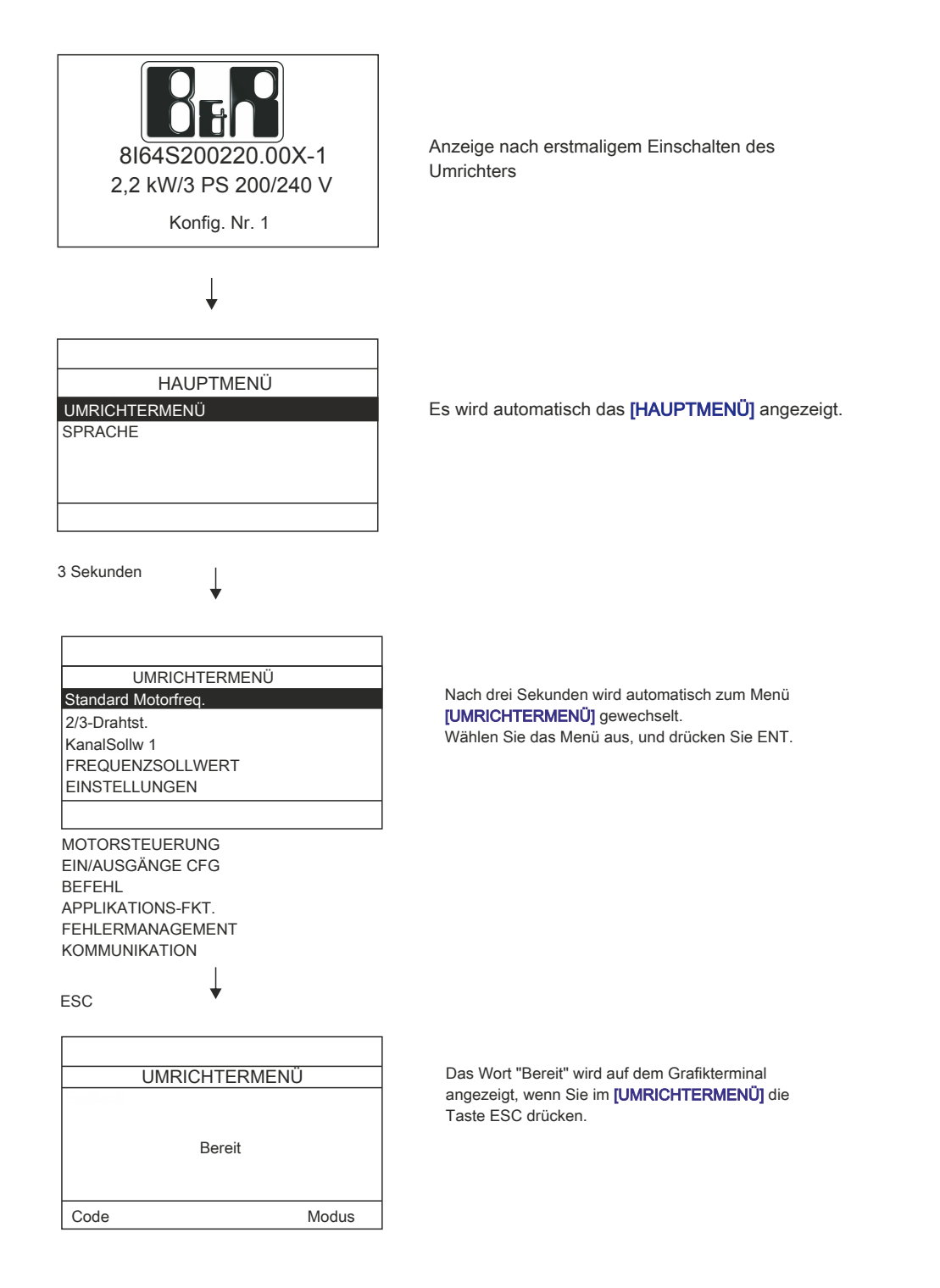

### **6.4 Alle weiteren Einschaltvorgänge**

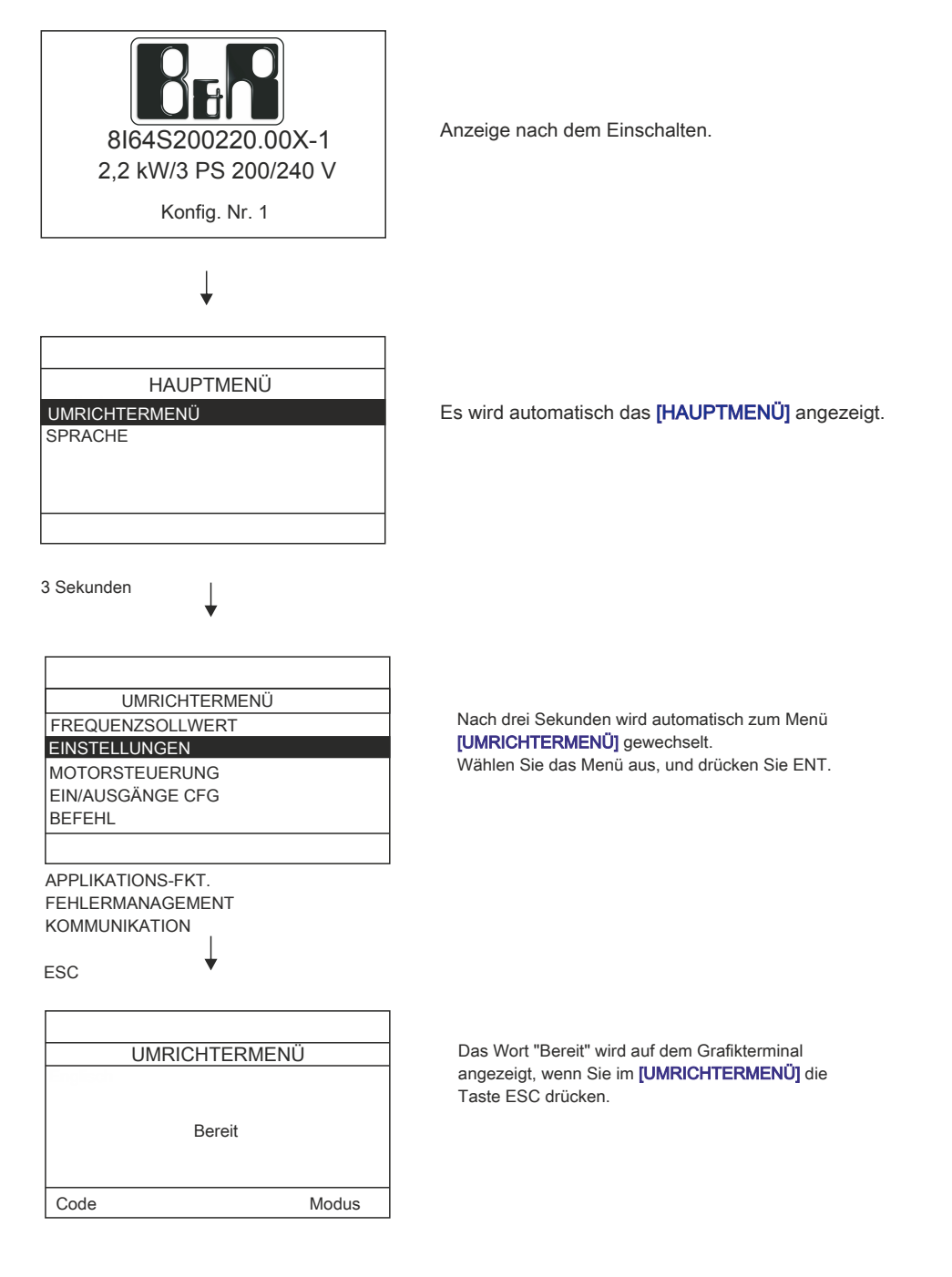

## **7 Aufbau der Parametertabellen**

Die Parametertabellen in den Beschreibungen der verschiedenen Menüs sind wie folgt aufgebaut.

#### **Beispiel:**

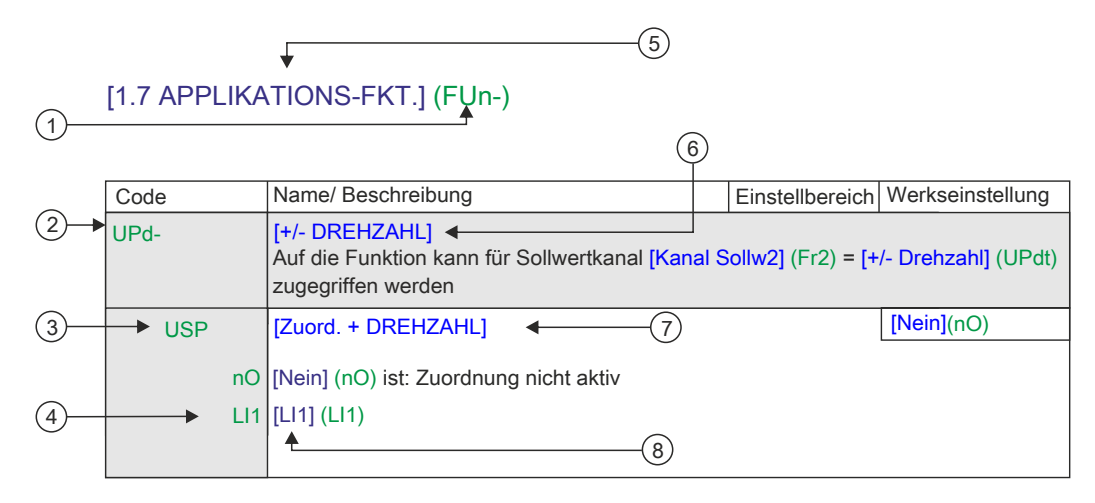

**1.** Name des Menüs auf der vierstelligen 7-Segment-Anzeige. **5.**Name des Menüs in B&R Automation Studio und auf dem Grafikterminal **2.** Untermenü-Code auf der vierstelligen 7-Segment-Anzeige. **6.**Name des Untermenüs in B&R Automation Studio und auf dem Grafikterminal **3.** Parameter-Code auf der vierstelligen 7-Segment-Anzeige. **7.** Name des Parameters in B&R Automation Studio und auf dem Grafikterminal

**4.** Parameterwert auf der vierstelligen 7-Segment-Anzeige. **8.** Wert des Parameters in B&R Automation Studio und auf dem Grafikterminal

## **Hinweis:**

- **• Texte in eckigen Klammern [ ] entsprechen der Anzeige des Grafikterminals.**
- **• Die Werkseinstellung entspricht [Makrokonfiguration] (CFG) = [Start/Stopp] (StS). Dies ist die werkseitig eingestellte Makrokonfiguration.**

## **8 Kompatibilität der Funktionen**

### **8.1 Inkompatible Funktionen**

Die folgenden Funktionen sind in den unten beschrieben Fällen nicht zugänglich oder werden deaktiviert:

### **Aut. Wiederanlauf**

Dies ist nur für den Typ 2-Draht-Steuerung möglich ([2/3-Drahtst.] (tCC) = [2-Draht] (2C) und [Typ 2-Drahtst.] (tCt) = [Niveau] (LEL) oder [Prio Rechts] (PFO)).

#### **Einfangen im Lauf**

Dies ist nur für den Typ 2-Draht-Steuerung möglich ([2/3-Drahtst.] (tCC) = [2-Draht] (2C) und [Typ 2-Drahtst.] (tCt) = [Niveau] (LEL) oder [Prio Rechts] (PFO)).

Diese Funktion ist gesperrt, wenn für die automatische Aufschaltung im Stillstand Gleichstrom konfiguriert wurde ([Auto GS-Bremsung] (AdC) = [Kontinuierlich] (Ct)).

### <span id="page-84-0"></span>**8.2 Tabelle zur Funktionskompatibilität**

Die Auswahl von Funktionen kann durch die Zahl der Ein- und Ausgänge sowie durch die Unvereinbarkeit bestimmter Funktionen untereinander begrenzt sein. Nicht in dieser Tabelle aufgeführte Funktionen sind kompatibel.

**Bei einer Inkompatibilität verhindert die zuerst konfigurierte Funktion die Konfiguration weiterer Funktionen.**

**Zum Konfigurieren von Funktionen müssen Sie zunächst prüfen, dass keine inkompatiblen Funktionen zugeordnet sind, mitspeziellem Augenmerk auf den werkseitig zugeordneten Funktionen.**

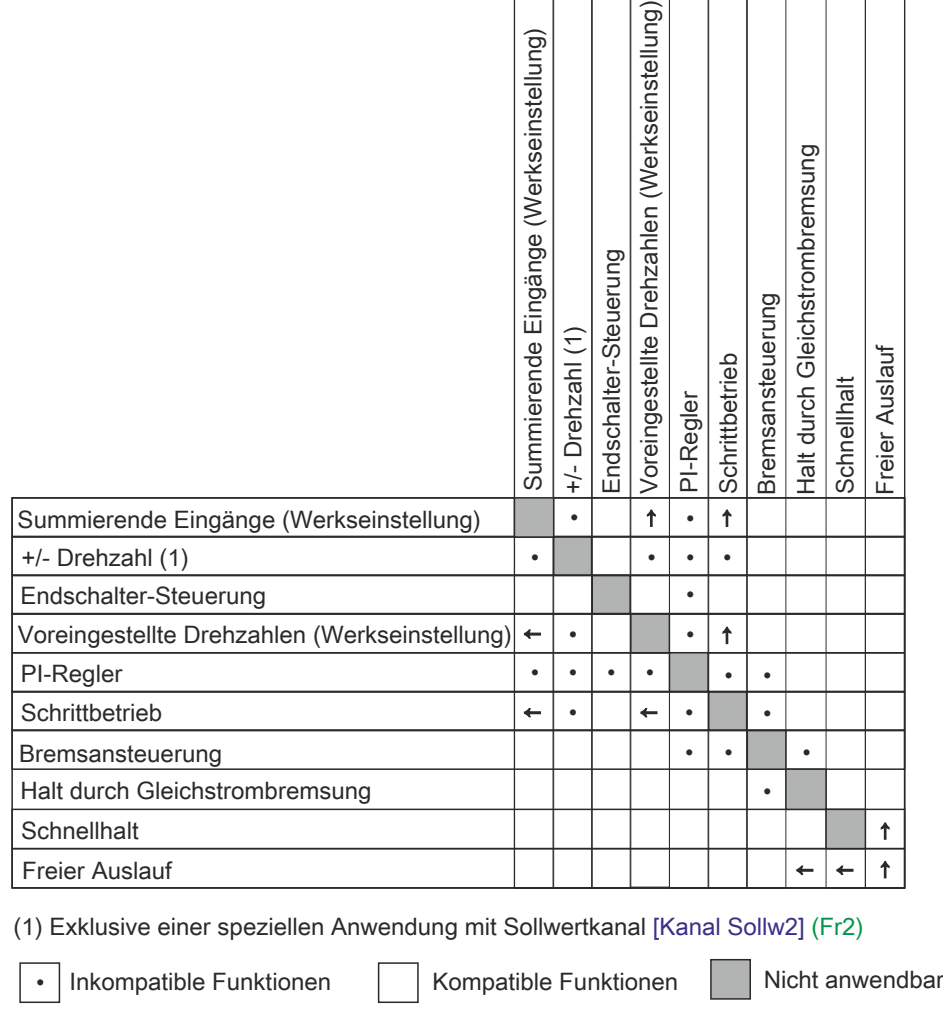

Vorrangige Funktionen (Funktionen, die nicht gleichzeitig aktiviert werden können):

 $\uparrow$ Die mit dem Pfeil gekennzeichnete Funktion hat Vorrang vor der anderen Funktion.

Stopp-Funktionen haben Vorrang vor Fahrbefehlen.

Frequenzsollwerte über Logikbefehle haben Vorrang gegenüber Analogsollwerten.

## **Hinweis:**

↑

**Parametriert man tCC auf 3C, läd der ACOPOSinverter X64 teilweise Werkseinstellungen (unter anderem die Schrittbetrieb-Funktion gesetzt).**

### **8.3 Anwendungsfunktionen der Logik- und Analogeingänge**

Jede der nachstehend aufgeführten Funktionen kann einem der Eingänge zugeordnet werden.

Ein Eingang kann mehrere Funktionen zeitgleich auslösen (beispielsweise Linkslauf und zweite Rampe). **Der Benutzer muss daherdarauf achten, dass diese Funktionen gleichzeitig verwendet werden können.**

Über das Menü [ÜBERWACHUNG] (SUP-) (Parameter [[LOGIKEINGANG KONF.]] (LIA-), [siehe "\[LOGIKEIN-](#page-167-0)GANG KONF.] und [STATUS [ANALOG-EING.\]"](#page-167-0) auf Seite 168, und [[STATUS ANALOG-EING.]] (AIA-), [siehe](#page-167-0) ["\[LOGIKEINGANG](#page-167-0) KONF.] und [STATUS ANALOG-EING.]" auf Seite 168) können die jeder Eingabe zugeordneten Funktionen angezeigt werden, um ihre Kompatibilität zu prüfen.

Bevor Sie einem Logik- oder Analogeingang einen Sollwert, einen Befehl oder eine Funktion zuordnen, müssen Sie prüfen, ob dieser Eingang nicht bereits in den Werkseinstellungen belegt wurde und ob keinem anderen Eingang eine nicht kompatible oder unerwünschte Funktion zugeordnet wurde.

• Beispiel für eine inkompatible Funktion, deren Zuordnung aufgehoben werden muss: Zur Verwendung der Funktion "+/-Drehzahl" müssen zunächst die voreingestellten Drehzahlen und der summierende Eingang 2 zugeordnet werden

In der folgenden Tabelle sind die werkseitigen Eingangszuordnungen und das Verfahren zum Aufheben der Zuordnung aufgeführt.

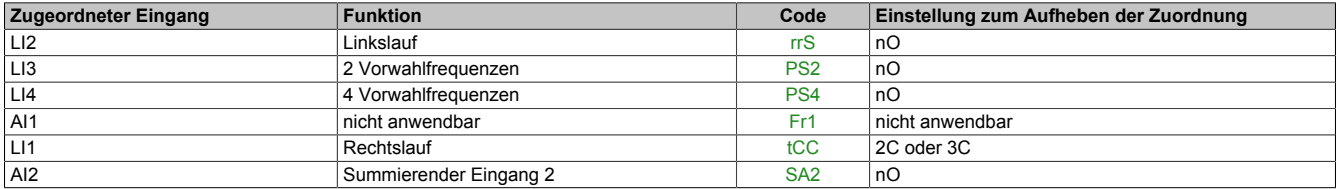

## **9 Checkliste**

Lesen Sie die Informationen in den Programmier- und Installationsanleitungen sowie im Katalog sorgfältig durch.

Prüfen Sie vor der Verwendung des Umrichters die folgenden Punkte in Bezug auf die mechanische und elektrische Installation.

Die gesamte Dokumentation finden Sie unter [www.br-automation.com.](http://www.br-automation.com)

### **9.1 Mechanische Installation (siehe Installationsanleitung)**

- Details zu den verschiedenen Installationstypen sowie Empfehlungen zur Umgebungstemperatur erhalten Sie in den entsprechenden Anweisungen in der Installationsanleitung.
- Installieren Sie den Umrichter in Übereinstimmung mit den Spezifikationen in vertikaler Position. Nähere Angaben finden Sie in den entsprechenden Anweisungen in der Installationsanleitung.
- Bei Verwendung des Umrichters müssen sowohl die in der Richtlinie 60721-3-3 definierten Umgebungsbedingungen als auch die im Katalog festgelegten Werte erfüllt werden.
- Installieren Sie die für Ihre Anwendung erforderlichen Optionen. Weitere Informationen finden Sie im Katalog.

### **9.2 Elektrische Installation (siehe Installationsanleitung)**

- Erden Sie den Umrichter. Lesen Sie sich dazu die Abschnitte über das Erden von Geräten in der Installationsanleitung durch.
- Stellen Sie sicher, dass die Eingangsspannung der Nennspannung des Umrichters entspricht, und schließen Sie die Netzversorgung wie in der Installationsanleitung vorgegeben an.
- Vergewissern Sie sich, dass geeignete Eingangssicherungen und Leistungsschalter verwendet werden. Siehe hierzu die Installationsanleitung.
- Ordnen Sie die Kabel für die Steuerklemmen gemäß den Anforderungen an (siehe Installationsanleitung). Trennen Sie die Netzkabel und Steuerkabel gemäß den Vorschriften zur EMV-Kompatibilität.
- Die Reihen 8I64S2\*\*\*\*\*.00X-1 und 8I64T4\*\*\*\*\*.00X-1 umfassen einen EMV-Filter. Die Verwendung eines IT-Jumpers trägt zur Reduzierung des Ableitstroms bei. Dies wird im Abschnitt über den internen EMV-Filter für die Reihen 8I64S2\*\*\*\*\*.00X-1 und 8I64T4\*\*\*\*\*.00X-1 in der Installationsanleitung erläutert.
- Stellen Sie sicher, dass an den Motoranschlüssen die richtige Spannung anliegt (Stern, Delta).

#### **9.3 Starten und Verwenden des Umrichters**

- Starten Sie den Umrichter. [Standard Motorfreq.] (bFr), [siehe "Konfigurieren der Parameter \[Standard Mo](#page-92-0)[torfreq.\] \(bFr\), \[2/3-Drahtst.\] \(tCC\) und \[Kanal Sollw1\] \(Fr1\)" auf Seite 93](#page-92-0), wird beim erstmaligen Einschalten des Umrichters angezeigt. Stellen Sie sicher, dass die durch den Parameter bFr festgelegte Frequenz (die Werkseinstellung lautet 50 Hz) der Frequenz des Motors entspricht.
- Beim erstmaligen Einschalten des Umrichters werden der Parameter [Kanal Sollw1] (Fr1), [siehe "Konfigu](#page-92-0)[rieren der Parameter \[Standard Motorfreq.\] \(bFr\), \[2/3-Drahtst.\] \(tCC\) und \[Kanal Sollw1\] \(Fr1\)" auf Seite](#page-92-0) [93](#page-92-0), und der Parameter [2/3-Drahtst.] (tCC), nach [Standard Motorfreq.] (bFr) angezeigt. Diese Parameter müssen angepasst werden, wenn Sie den Umrichter lokal steuern möchten.
- Beim anschließenden Einschalten des Umrichters wird [Umr. Bereit] (rdY) am HMI angezeigt.
- Die Funktion [Werkseinstellung] (FCS), [siehe "Motorsteuerungsparameter" auf Seite 109](#page-108-0), ermöglicht ein Reinitialisieren des Umrichters mit den Werkseinstellungen.

Gleichstrombremsung

### **10 Programmierung**

### **10.1 Beschreibung des HMI**

### **Funktionen der Anzeige und Tasten**

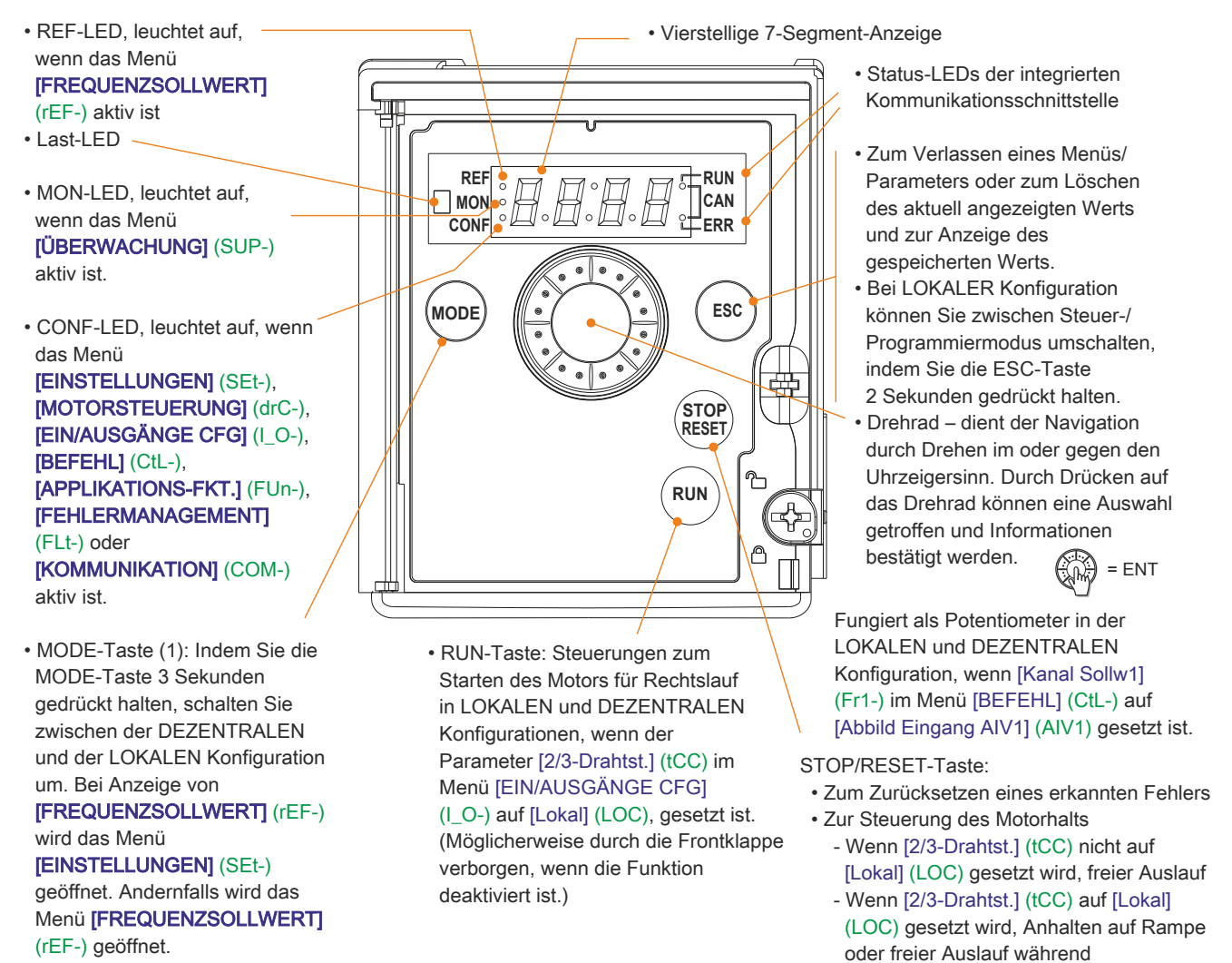

(1) Wenn der Umrichter durch einen Code ([Zugriffscode PIN 1] (COd), [siehe "Überwachungsparameter \(COd -](#page-166-0) [UdP\)" auf Seite 167](#page-166-0)) gesperrt ist, können Sie über die MODE-Taste zwischen den Menüs [ÜBERWACHUNG] (SUP-) und [FREQUENZSOLLWERT] (rEF-) wechseln. Es ist nicht länger möglich, zwischen LOKALEN und DE-ZENTRALEN Konfigurationen zu wechseln.

# **Hinweis:**

**Bei einer LOKALEN Konfiguration blinken die drei LEDs REF, MON und CONF im Programmiermodus gleichzeitig und dienen im Steuerungsmodus als LED-Chaser.**

#### **Normale Anzeige (keine Fehlercode-Anzeige und kein Start):**

- 43.0: Zeigt die im Menü [ÜBERWACHUNG] (SUP-) ausgewählten Parameter an (Standardauswahl: Motorfrequenz). Ist der Strom begrenzt, blinkt die Anzeige. In diesen Fällen wird CLI oben links eingeblendet, wenn ein Grafikterminal mit dem Umrichter verbunden ist.
- InIt: Initialisierungssequenz
- rdY: Umrichter betriebsbereit
- dCb: Gleichstrombremsung erfolgt
- nSt: Freier Auslauf
- FSt: Schnellhalt
- tUn: Motormessung läuft

**Ein erkannter Fehler wird durch Blinken der Anzeige angezeigt. Wenn ein Grafikterminal angeschlossen ist, wird der Name deserkannten Fehlers angezeigt.**

### **10.2 DEZENTRALE und LOKALE Konfiguration**

Die LOKALE Konfiguration ermöglicht die automatische Aktivierung der eingebetteten RUN-Taste und des Drehrads als Potentiometer. In dieser Konfiguration kann die Drehzahlregelung auch auf externen Terminals vorgenommen werden. Die MODE-Taste auf dem externen und dem normalen Grafikterminal (Funktionstaste F4) ist ebenfalls aktiv, um zwischen den Konfigurationen zu wechseln.

[Kanal Sollw1] (Fr1) ist auf [AI Virtual 1] (AIV1) und [2/3-Drahtst.] (tCC) auf [2-Draht] (2C) festgelegt, wenn zur LOKALEN Konfiguration gewechselt wird.

Aufgrund der gegenseitigen Abhängigkeit von Parametern wirkt sich das Wechseln zwischen den Konfigurationen auch auf andere Parameter aus (Beispiel: Die Eingangs-/Ausgangszuordnung wird wieder auf die Werkseinstellung zurückgesetzt).

**Wählen Sie die Konfiguration (DEZENTRAL oder LOKAL) aus, bevor die Parameter des Umrichters angepasst werden.**

### **10.3 Aufbau der Menüs**

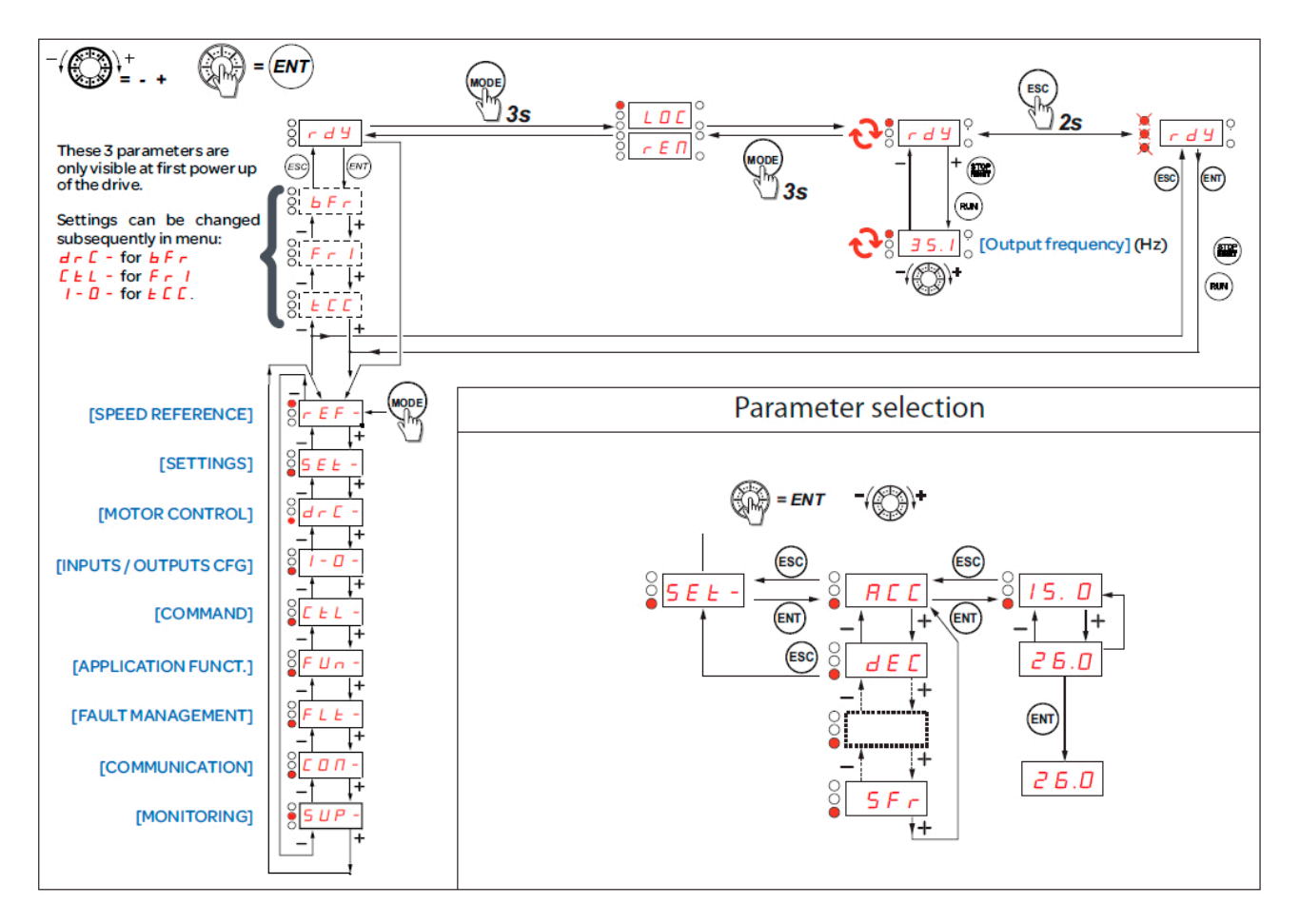

#### **Auf der 7-Segment-Anzeige wird durch einen Strich hinter Menü- und Untermenücodes eine Trennung dieser Codes vonParametercodes angezeigt.**

Beispiele: Menü [APPLIKATIONS-FKT.] (FUn-), Parameter [Hochlaufzeit] (ACC)

Kapitel 2<br>Programmieranleitung Programmieranleitung

### <span id="page-92-0"></span>**10.4 Konfigurieren der Parameter [Standard Motorfreq.] (bFr), [2/3-Drahtst.] (tCC) und [Kanal Sollw1] (Fr1)**

Diese Parameter können nur dann geändert werden, wenn der Umrichter gestoppt ist und kein Fahrbefehl vorliegt.

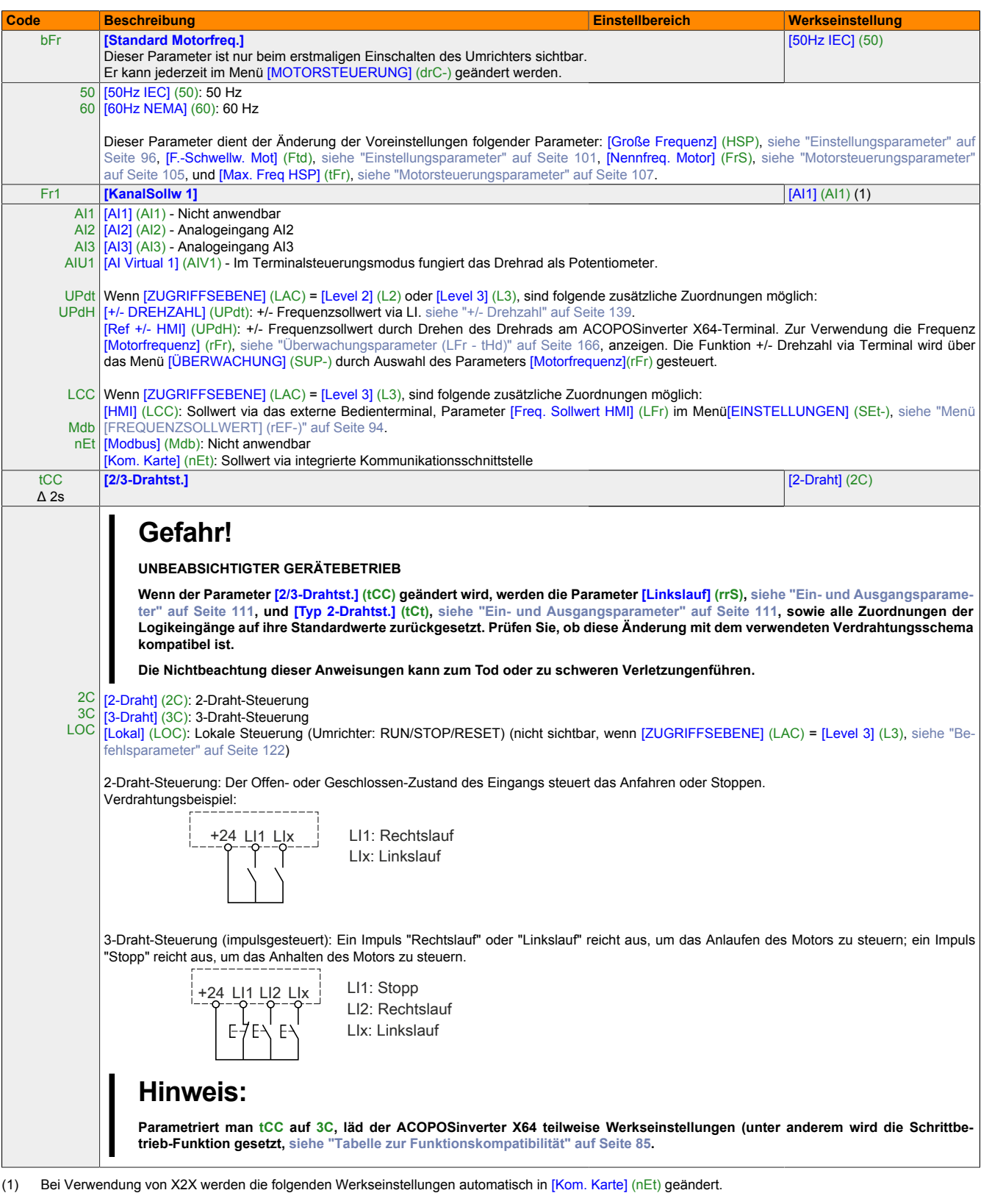

# <span id="page-93-0"></span>**11 Menü [FREQUENZSOLLWERT] (rEF-)**

Das Menü [FREQUENZSOLLWERT] (rEF-) zeigt [Freq. Sollwert HMI] (LFr), [Abbild Eingang AIV1] (AIV1) oder [Frequenzsollwert] (FrH) an, abhängig vom aktiven Steuerpfad.

Während der lokalen Steuerung fungiert das HMI-Drehrad als Potentiometer, und ermöglicht so das Vergrößern oder Verkleinern des Sollwerts innerhalb der durch die Parameter [Kleine Frequenz] (LSP) und [Große Frequenz] (HSP) definierten Grenzen.

Wenn die lokale Steuerung durch den Parameter [Kanal Sollw1] (Fr1) deaktiviert ist, werden nur die Sollwerte angezeigt. Der Wert ist schreibgeschützt und kann nur über das Drehrad geändert werden (der Sollwert wird über einen Analogeingang oder aus einer anderen Quelle bereitgestellt).

Der angezeigte Sollwert hängt von der Konfiguration des Umrichters ab.

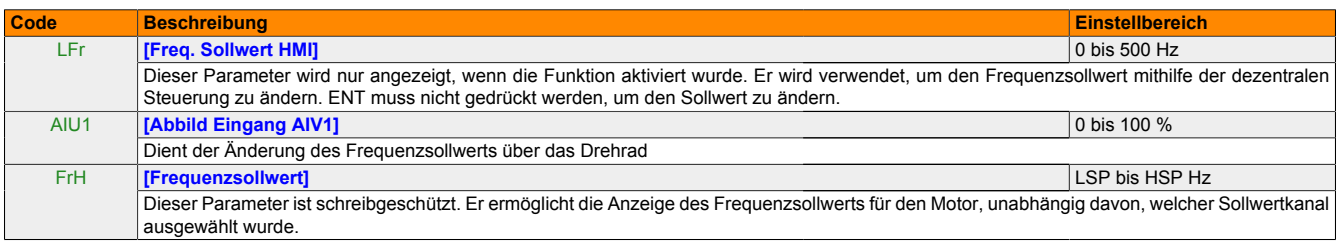

# **12 Menü [EINSTELLUNGEN] (SEt-)**

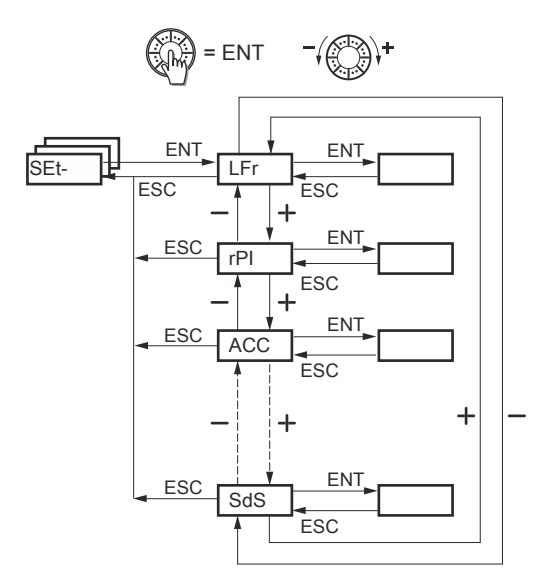

Skalierungsfaktor für den Parameter [Eingest. Ausgangswert] (SPd1)

Die Einstellparameter können bei laufendem oder gestopptem Umrichter geändert werden.

# **Hinweis:**

**Änderungen sollten vorzugsweise bei gestopptem Umrichter vorgenommen werden.**

### **12.1 Einstellungsparameter**

\*

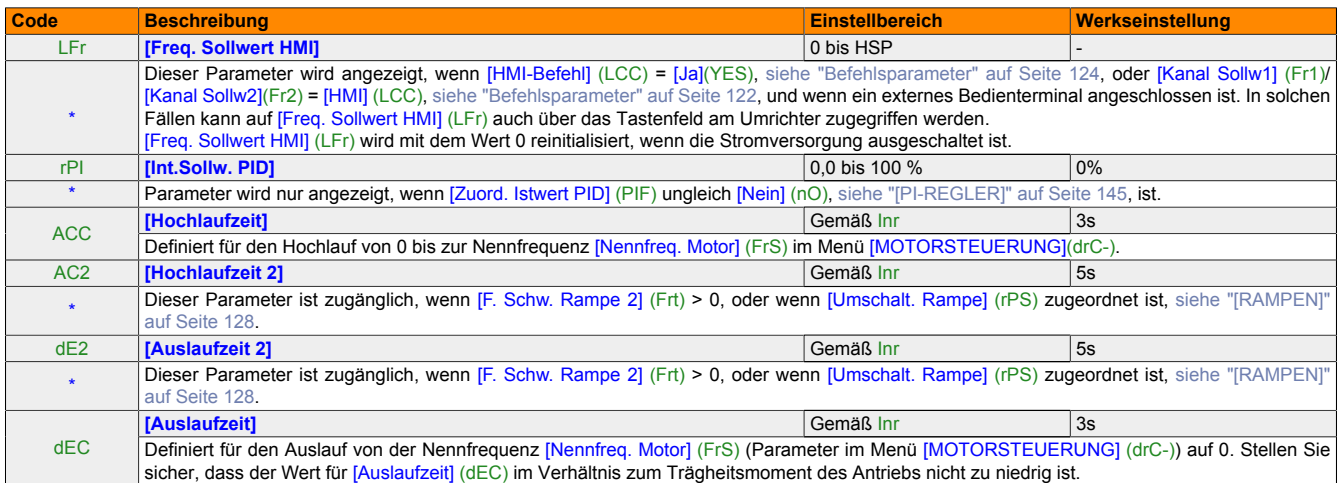

Diese Parameter werden nur angezeigt, wenn in einem anderen Menü die entsprechende Funktion ausgewählt wurde. Wenn die Parameter auch aus dem Konfigurationsmenü der entsprechenden Funktion heraus aufgerufen und festgelegt werden können, enthalten diese Menüs zur einfacheren Programmierung auf den angegebenen Seiten eine genaue Beschreibung der Parameter.

<span id="page-95-0"></span>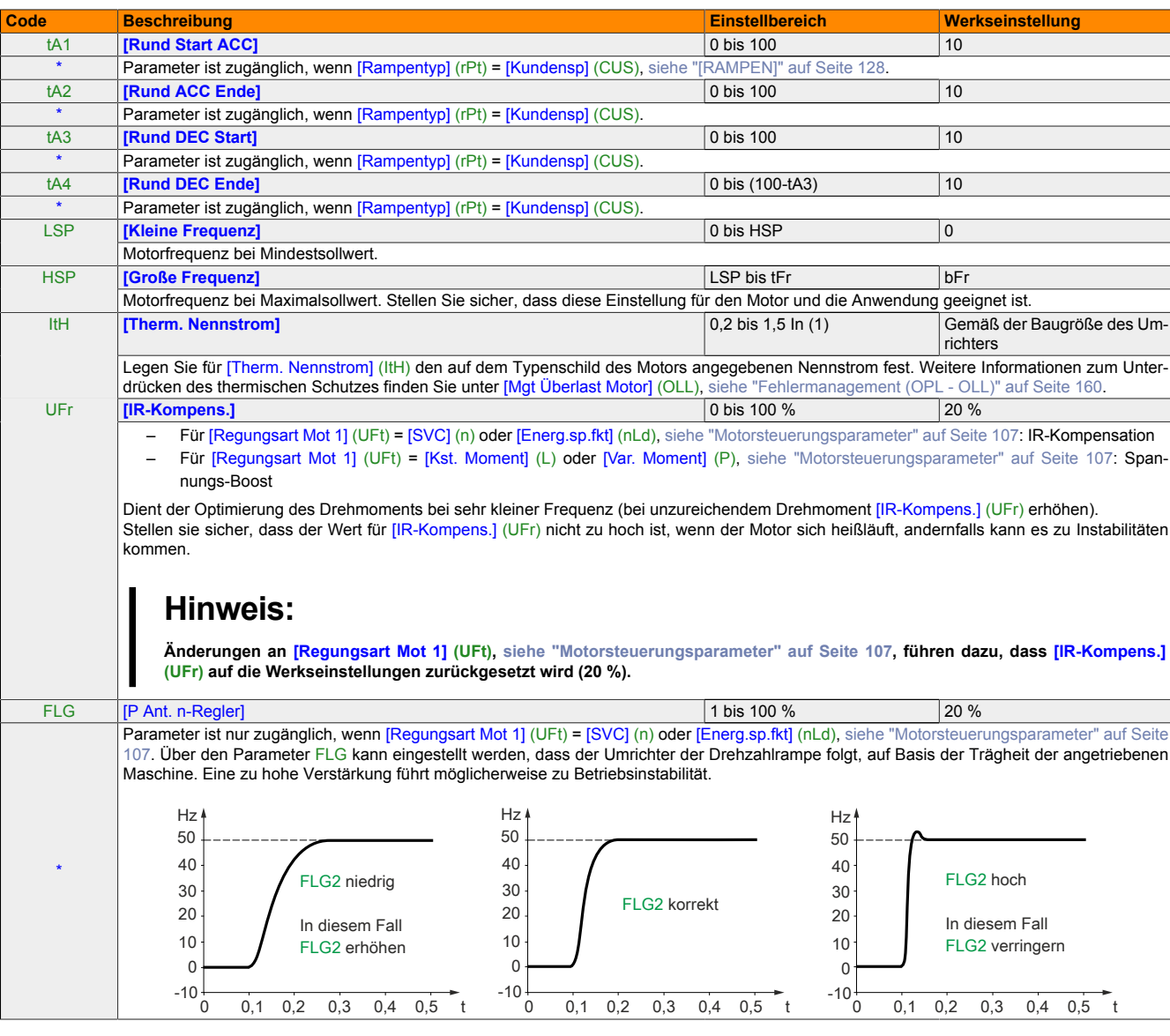

Diese Parameter werden nur angezeigt, wenn in einem anderen Menü die entsprechende Funktion ausgewählt wurde. Wenn die Parameter auch aus dem Konfigurationsmenü der entsprechenden Funktion heraus aufgerufen und festgelegt werden können, enthalten diese Menüs zur einfacheren Programmierung auf den angegebenen Seiten eine genaue Beschreibung der Parameter.

\*

\*

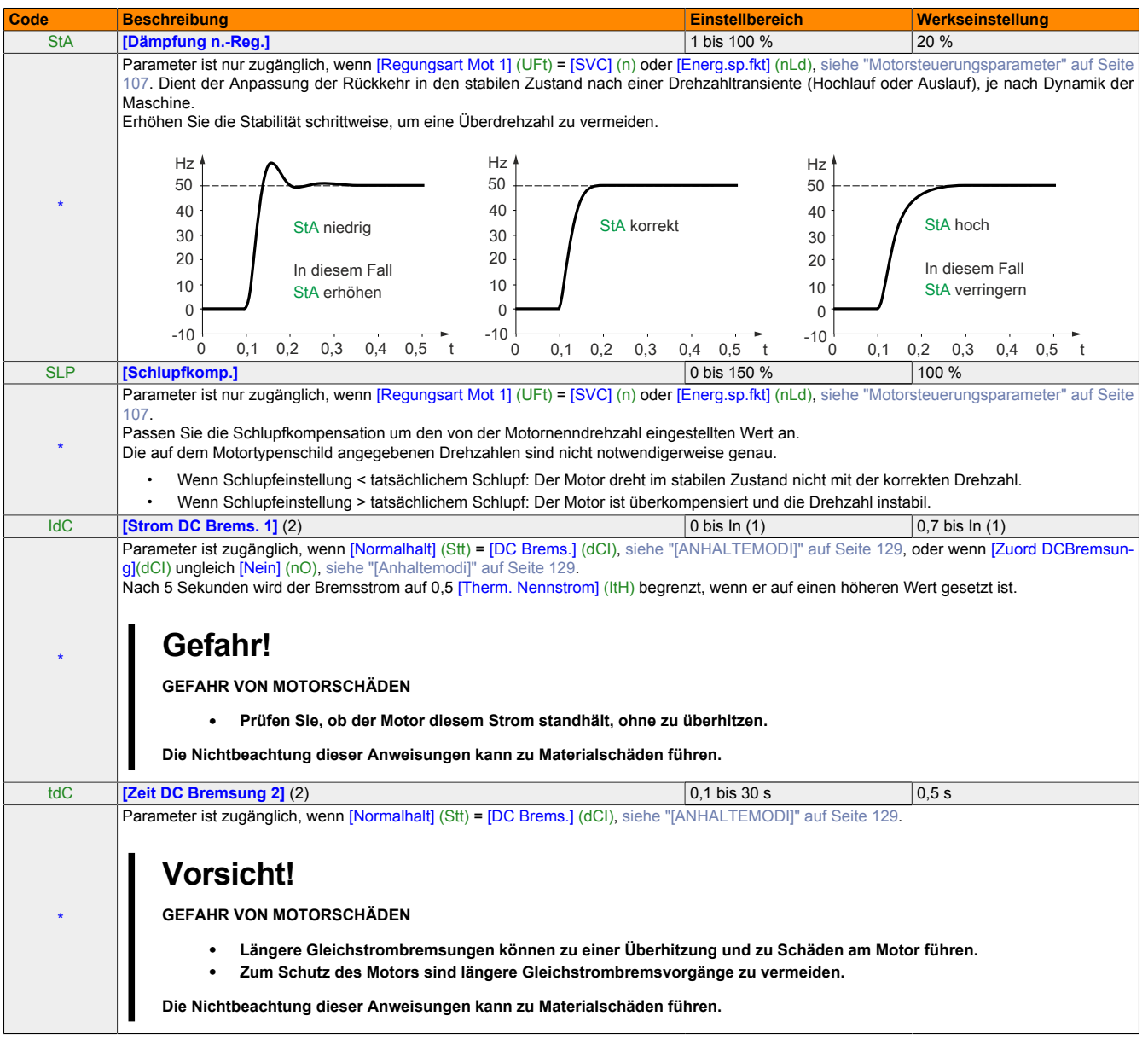

Diese Parameter werden nur angezeigt, wenn in einem anderen Menü die entsprechende Funktion ausgewählt wurde. Wenn die Parameter auch aus dem Konfigurationsmenü der entsprechenden Funktion heraus aufgerufen und festgelegt werden können, enthalten diese Menüs zur einfacheren Programmierung auf den angegebenen Seiten eine genaue Beschreibung der Parameter.

(1) Entsprechend dem Nennstrom des Umrichters, der in der Installationsanweisung und auf dem Typenschild angegeben ist.<br>(2) Diese Einstellungen gelten nicht für die Funktion der "automatischen Aufschaltung im Stillstand".

(2) Diese Einstellungen gelten nicht für die Funktion der "automatischen Aufschaltung im Stillstand".

Kapitel 2<br>Programmieranleitung Programmieranleitung

<sup>(1)</sup> Entsprechend dem Nennstrom des Umrichters, der in der Installationsanweisung und auf dem Typenschild angegeben ist.

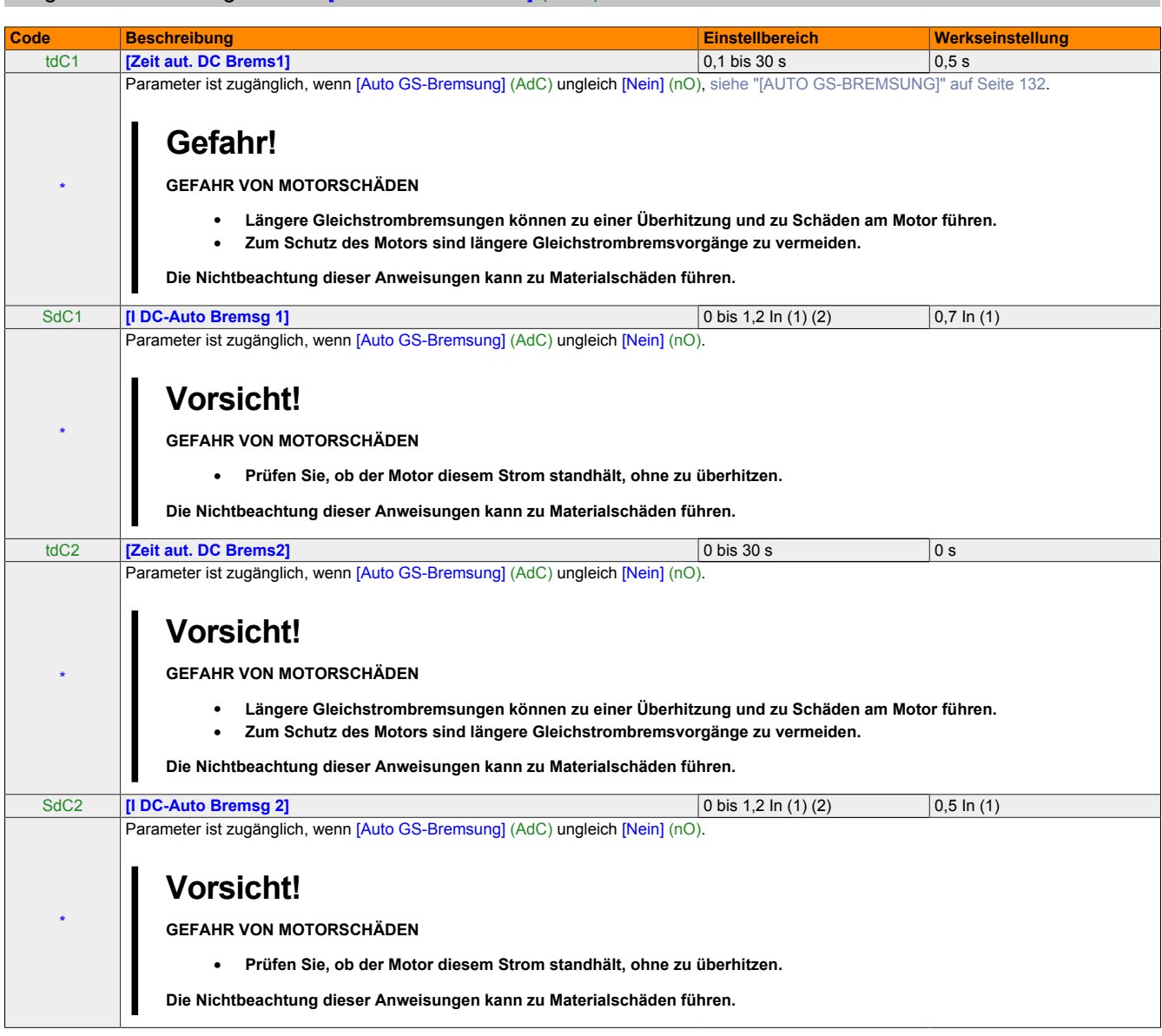

(2) Bei der Verwendung von X2X kann der Wert 0 nur über die AsIOAcc Library geschrieben werden.

\* Diese Parameter werden nur angezeigt, wenn in einem anderen Menü die entsprechende Funktion ausgewählt wurde. Wenn die Parameter auch aus dem Konfigurationsmenü der entsprechenden Funktion heraus aufgerufen und festgelegt werden können, enthalten diese Menüs zur einfacheren Programmierung auf den angegebenen Seiten eine genaue Beschreibung der Parameter.

(1) Entsprechend dem Nennstrom des Umrichters, der in der Installationsanweisung und auf dem Typenschild angegeben ist.

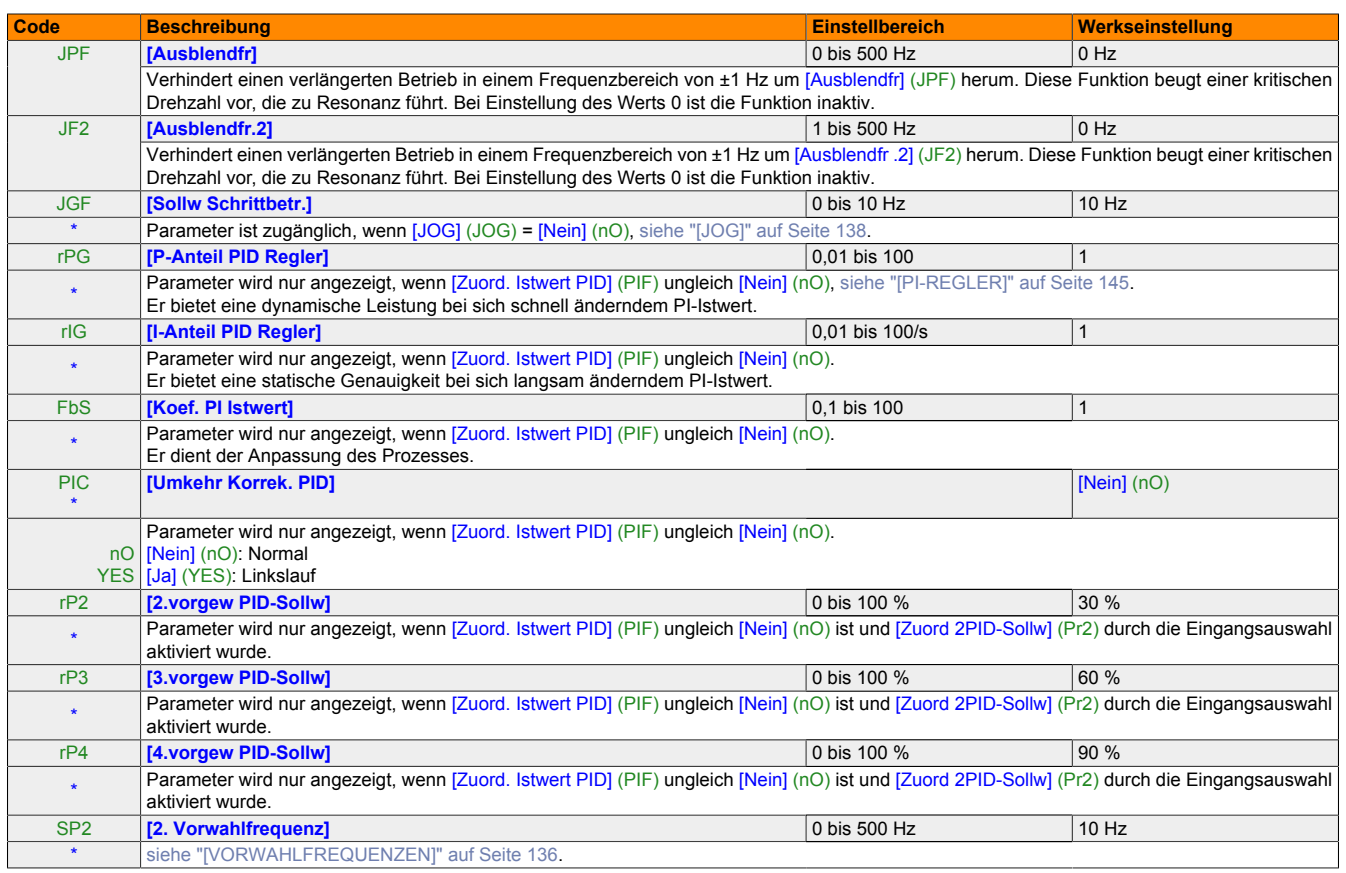

\* Diese Parameter werden nur angezeigt, wenn in einem anderen Menü die entsprechende Funktion ausgewählt wurde. Wenn die Parameter auch aus dem Konfigurationsmenü der entsprechenden Funktion heraus aufgerufen und festgelegt werden können, enthalten diese Menüs zur einfacheren Programmierung auf den angegebenen Seiten eine genaue Beschreibung der Parameter.

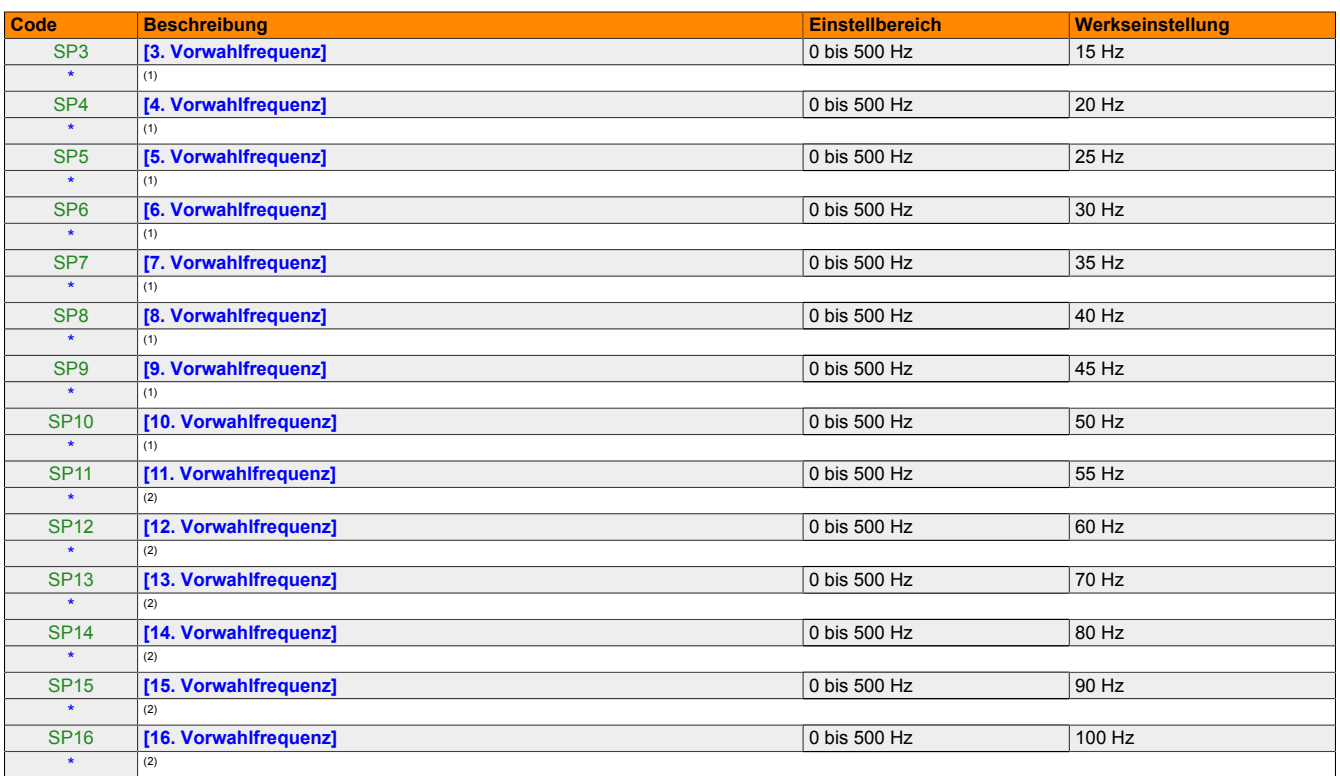

### (1) [siehe "\[VORWAHLFREQUENZEN\]" auf Seite 136](#page-135-0).

#### (2)[siehe "\[VORWAHLFREQUENZEN\]" auf Seite 136.](#page-135-1)

<span id="page-99-0"></span>\* Diese Parameter werden nur angezeigt, wenn in einem anderen Menü die entsprechende Funktion ausgewählt wurde. Wenn die Parameter auch aus dem Konfigurationsmenü der entsprechenden Funktion heraus aufgerufen und festgelegt werden können, enthalten diese Menüs zur einfacheren Programmierung auf den angegebenen Seiten eine genaue Beschreibung der Parameter.

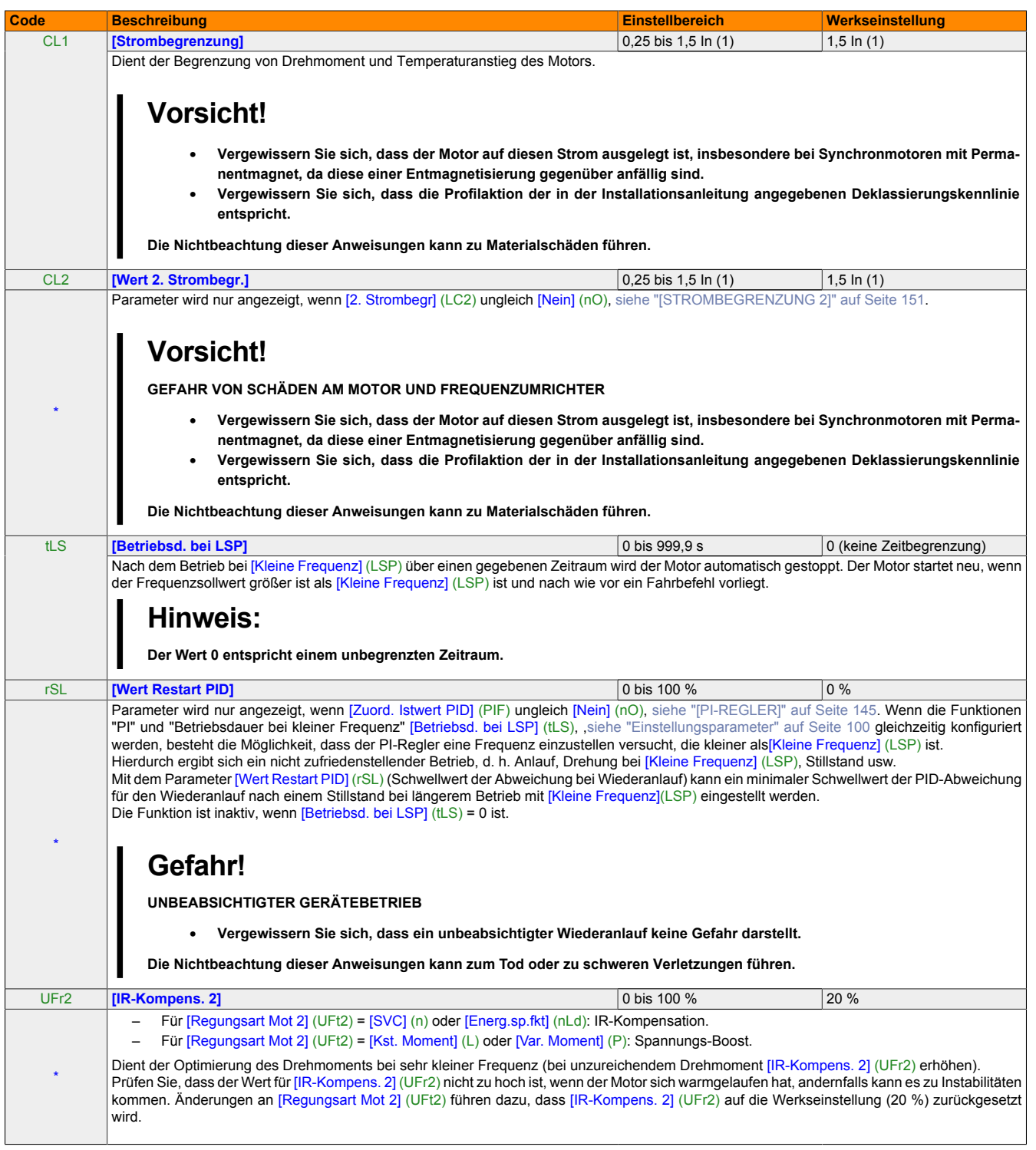

Diese Parameter werden nur angezeigt, wenn in einem anderen Menü die entsprechende Funktion ausgewählt wurde. Wenn die Parameter auch aus dem Konfigurationsmenü der entsprechenden Funktion heraus aufgerufen und festgelegt werden können, enthalten diese Menüs zur einfacheren Programmierung auf den angegebenen Seiten eine genaue Beschreibung der Parameter.

<span id="page-100-0"></span>(1) Entsprechend dem Nennstrom des Umrichters, der in der Installationsanweisung und auf dem Typenschild angegeben ist.

\*

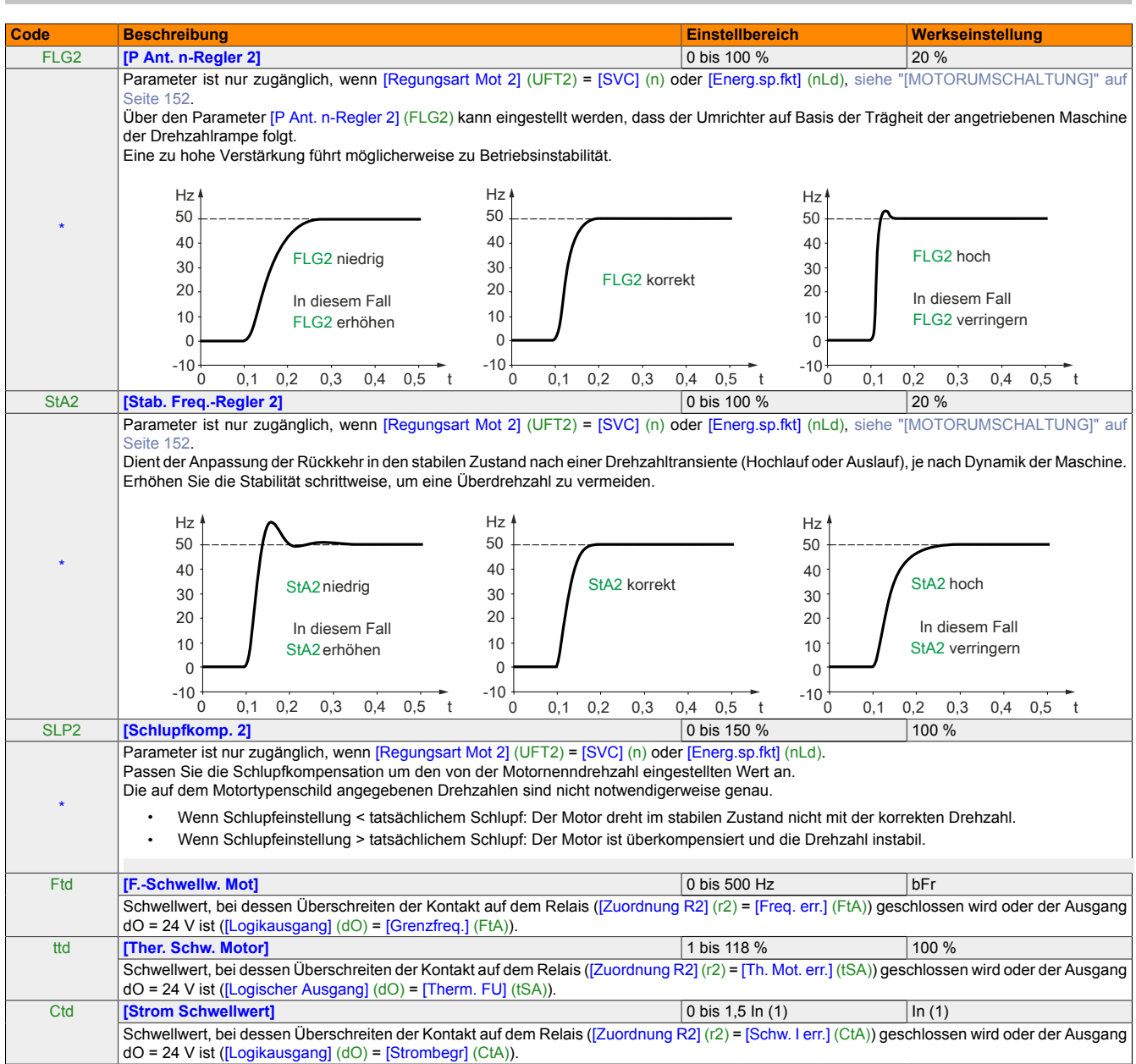

\* Diese Parameter werden nur angezeigt, wenn in einem anderen Menü die entsprechende Funktion ausgewählt wurde. Wenn die Parameter auch aus dem Konfigurationsmenü der entsprechenden Funktion heraus aufgerufen und festgelegt werden können, enthalten diese Menüs zur einfacheren Programmierung auf den angegebenen Seiten eine genaue Beschreibung der Parameter.

(1) Entsprechend dem Nennstrom des Umrichters, der in der Installationsanweisung und auf dem Typenschild angegeben ist.

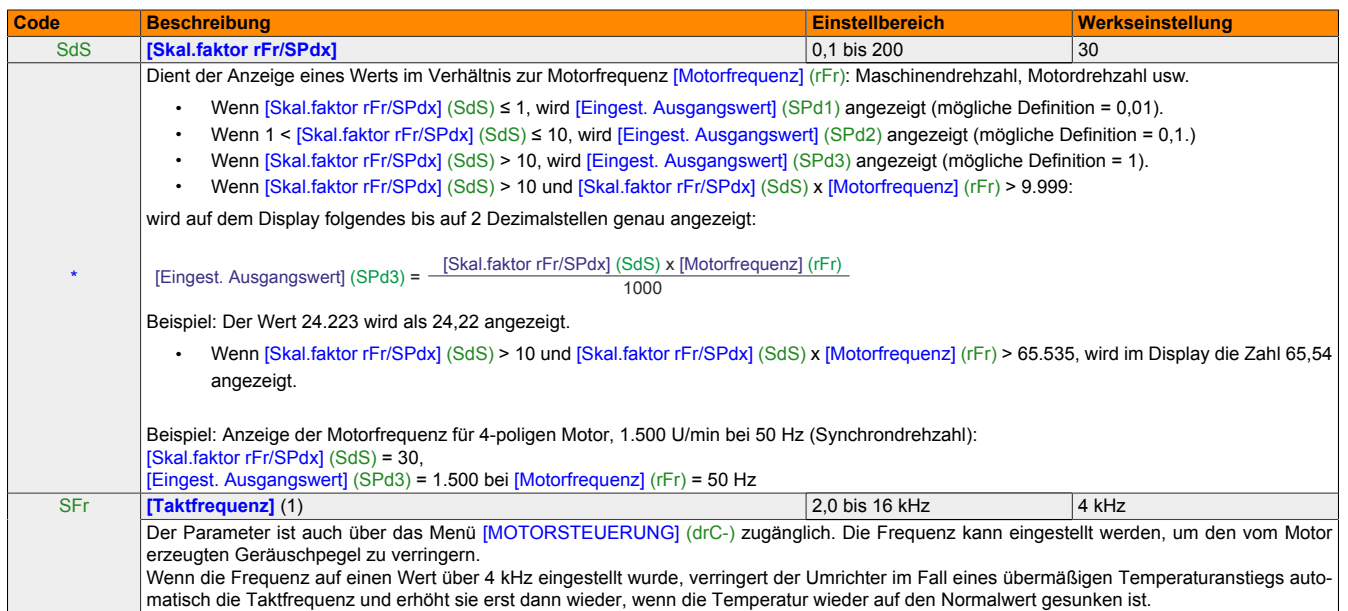

(1) Der Parameter ist auch über das Menü [MOTORSTEUERUNG] (drC-) zugänglich.

# **13 Menü [MOTORSTEUERUNG] (drC-)**

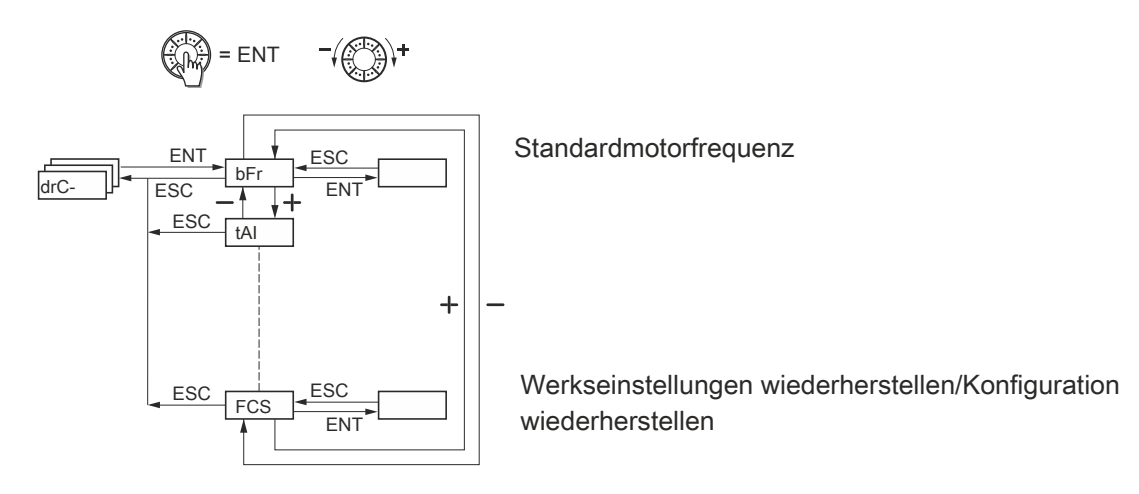

Mit Ausnahme der Parameters [Motormess.] (tUn), der dem Einschalten des Motors dient, können Parameter nur im Anhaltemodus geändert werden, wenn keine Fahrbefehle vorliegen.

Die Umrichterleistung lässt sich wie folgt optimieren:

- Eingabe der Werte auf dem Motortypenschild in das Umrichtermenü
- Durchführung einer Motormessung (an einem Standard-Asynchronmotor)

### <span id="page-104-0"></span>**13.1 Motorsteuerungsparameter**

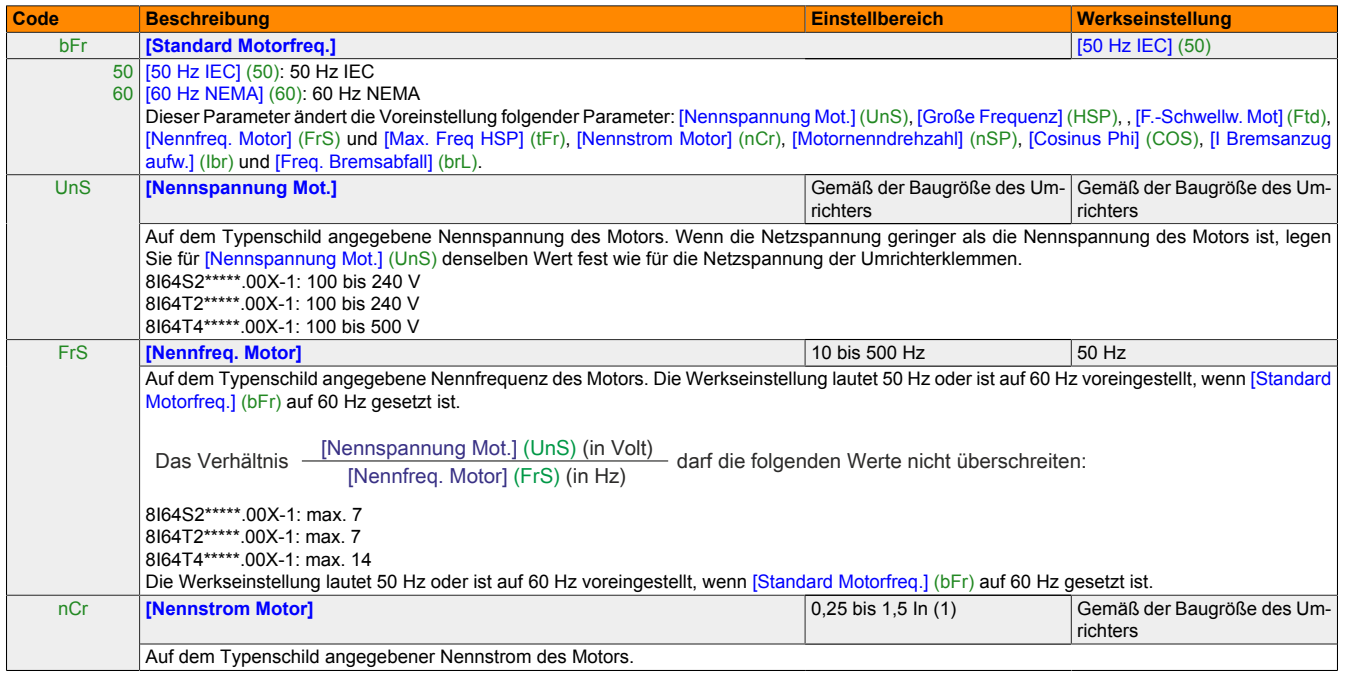

(1) Entsprechend dem Nennstrom des Umrichters, der in der Installationsanweisung und auf dem Typenschild angegeben ist.

#### Programmieranleitung • Menü [MOTORSTEUERUNG] (drC-)

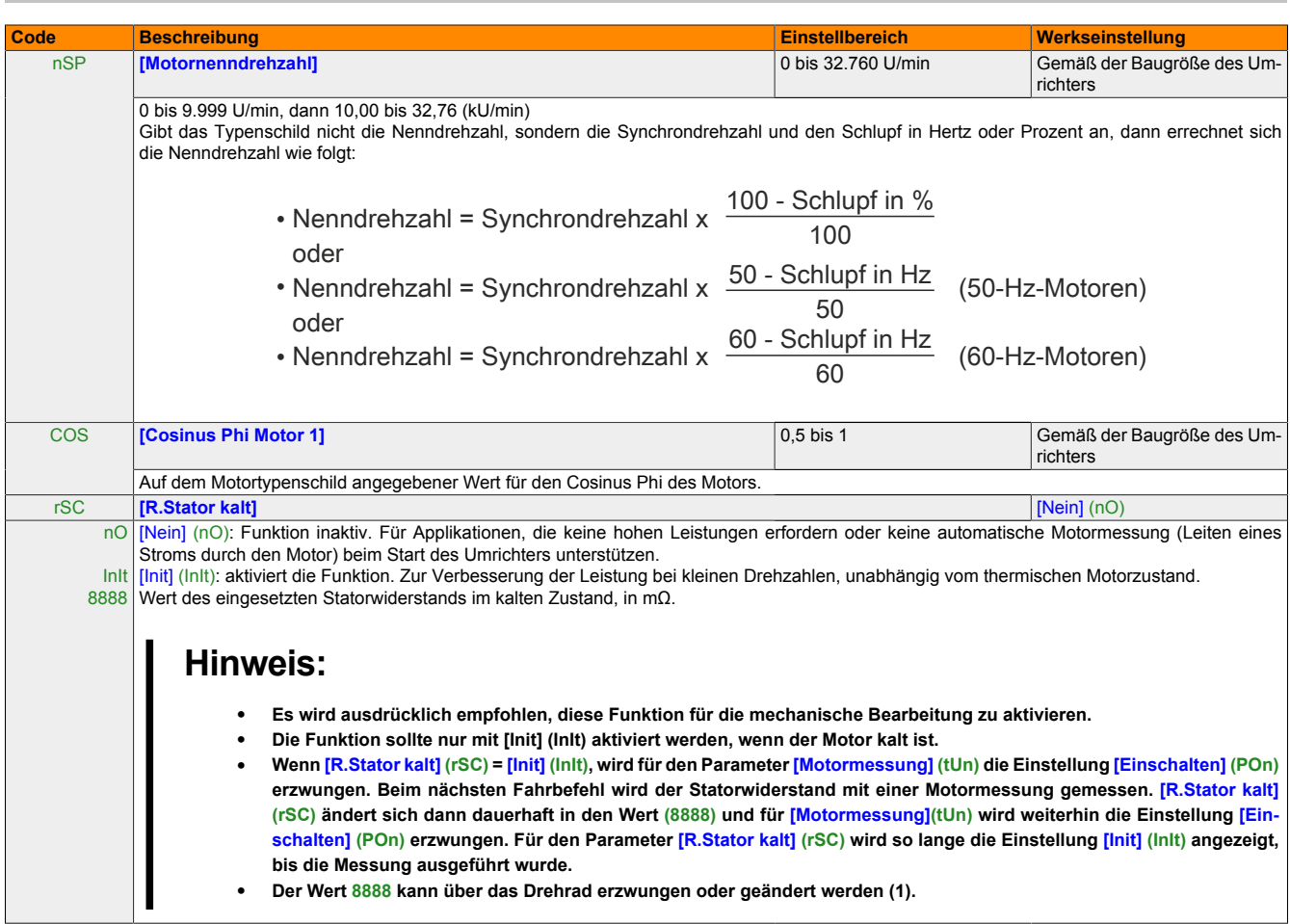

- (1) Vorgehensweise:
	- Stellen Sie sicher, dass der Motor kalt ist.
	- Trennen Sie die Kabel von den Motorklemmen.
	- Messen Sie den Widerstand zwischen zwei Motorklemmen (U, V, W), ohne die Verbindung zu ändern.
	- Geben Sie über das Drehrad einen Wert ein, der halb so hoch ist wie der gemessene Wert.
	- Erhöhen Sie die Werkseinstellung von [IR-Kompens.] (UFr), [siehe "Einstellungsparameter" auf Seite 96,](#page-95-0) auf 100 % statt der angezeigten 20 %.

### **Hinweis:**

**Verwenden Sie [R.Stator kalt] (rSC) nicht, wenn der Parameter auf [Nein] (nO) oder [Einschalten] (POn) mit Einfangen im Lauf [\(siehe "Fehlermanagement \(FLr - EPL\)" auf Seite 159](#page-158-0)) gesetzt ist.**

<span id="page-106-0"></span>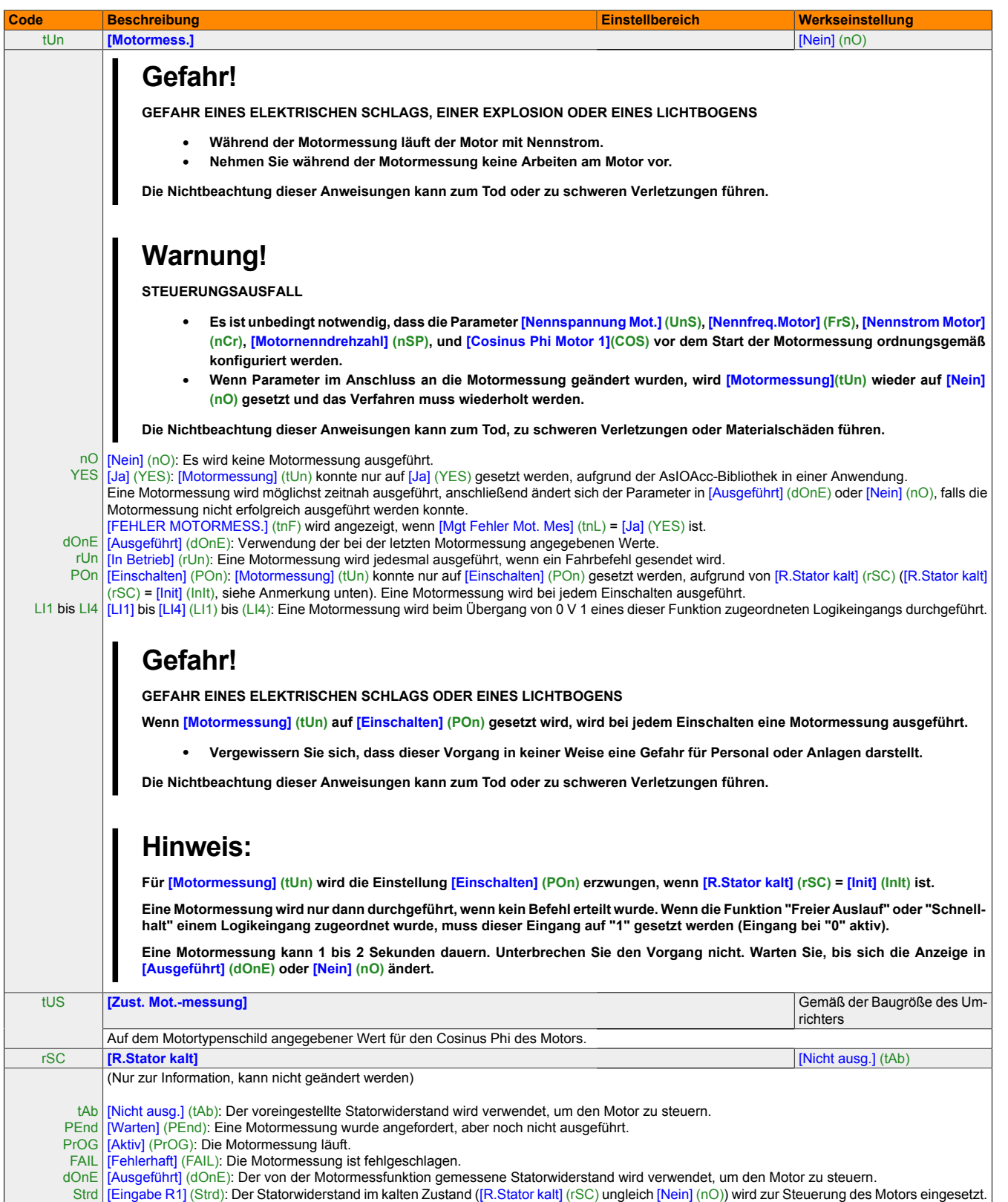

Kapitel 2<br>Programmieranleitung Programmieranleitung

#### Programmieranleitung • Menü [MOTORSTEUERUNG] (drC-)

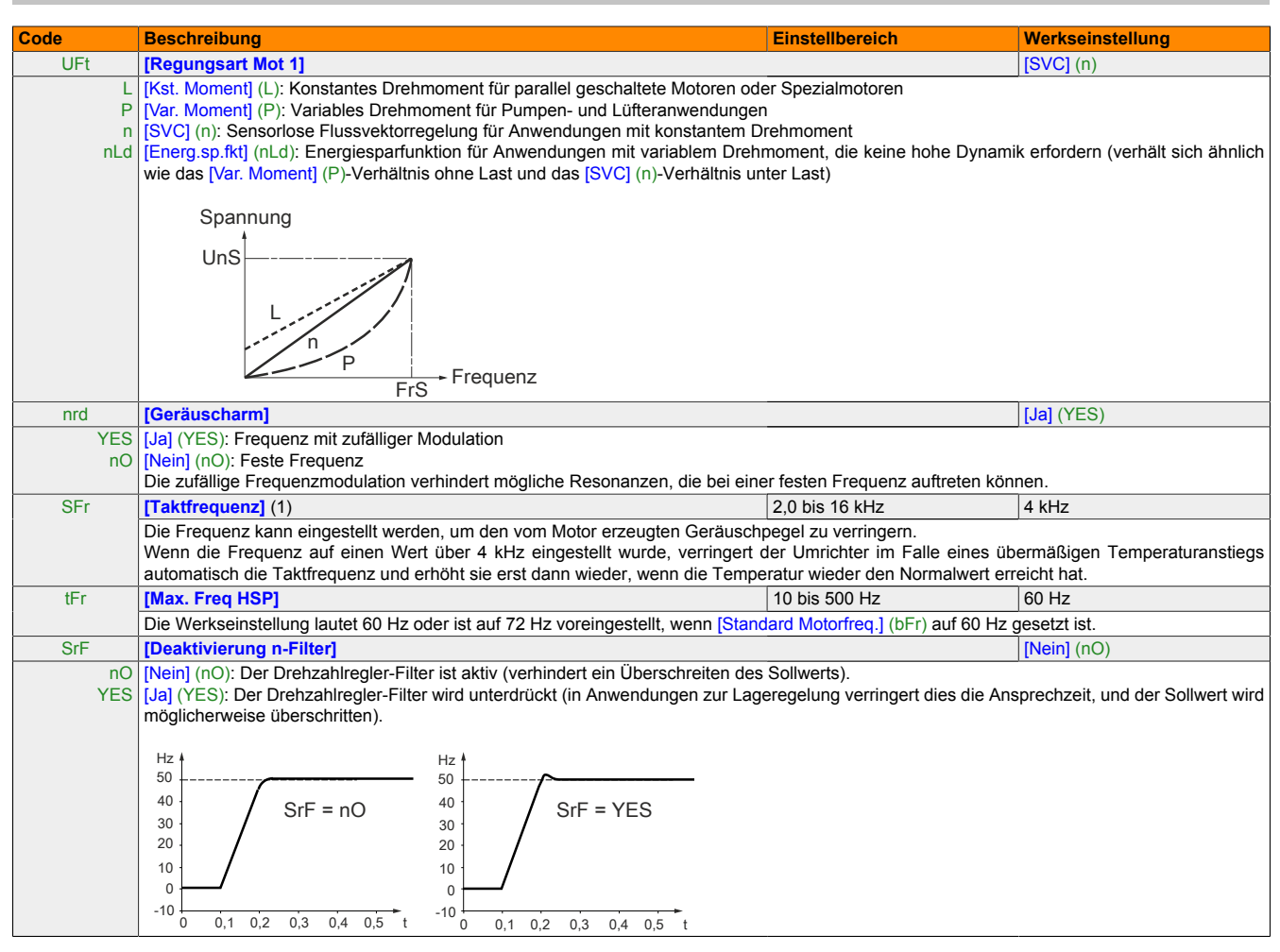

(1) Der Parameter ist auch über das Menü [EINSTELLUNGEN] (SEt-) zugänglich.
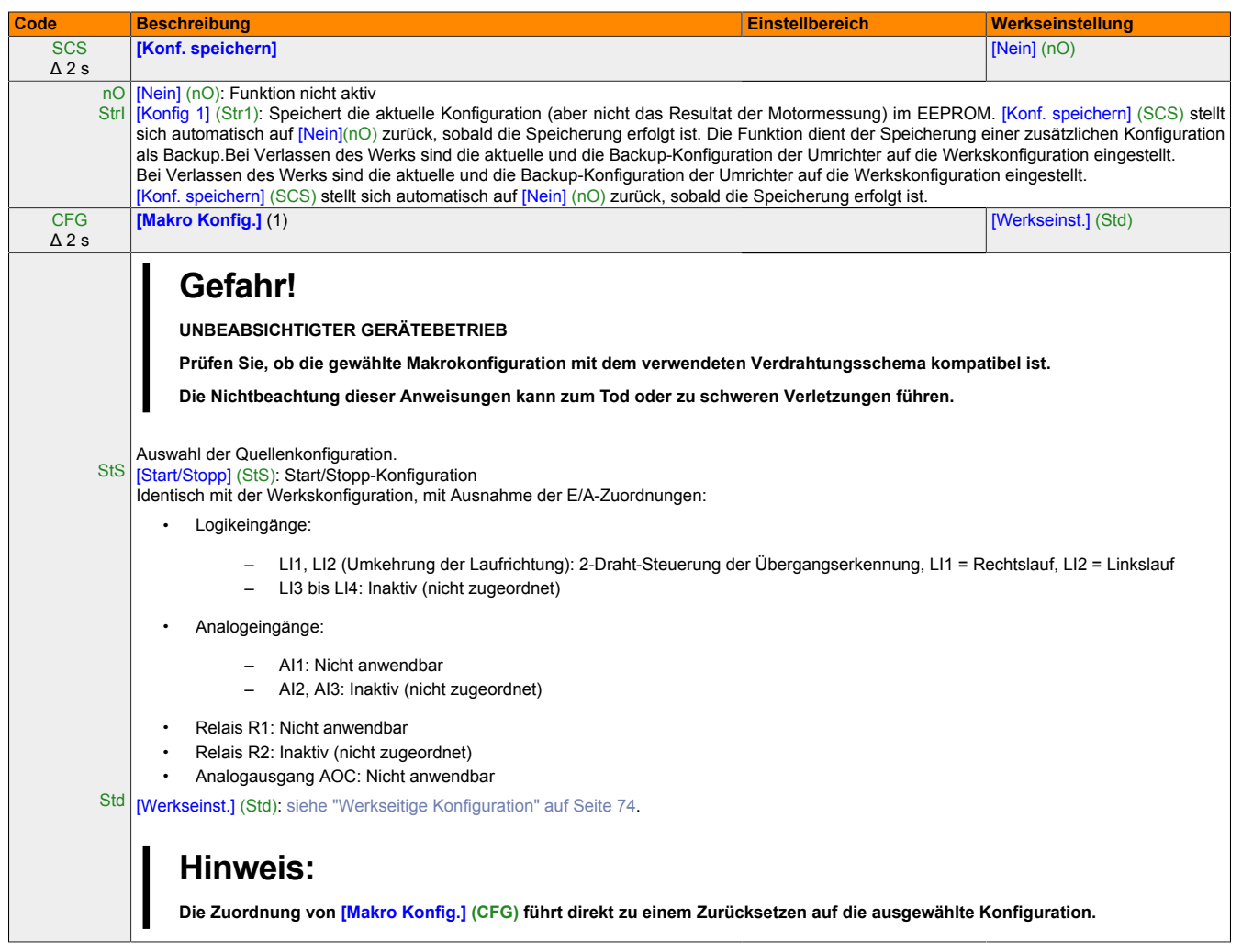

- (1) [Konf. speichern] (SCS), [Makro Konfig.] (CFG) und [Werkseinstellung] (FCS) sind über mehrere Konfigurationsmenüs zugänglich, wirken sich jedoch auf alle Menüs und Parameter aus.
- <span id="page-108-0"></span>Δ 2 s Das Drehrad (ENT-Taste) muss gedrückt und gehalten werden (2 Sekunden), um die Zuordnung dieses Parameters zu ändern.

Kapitel 2<br>Programmieranleitung Programmieranleitung

#### Programmieranleitung • Menü [MOTORSTEUERUNG] (drC-)

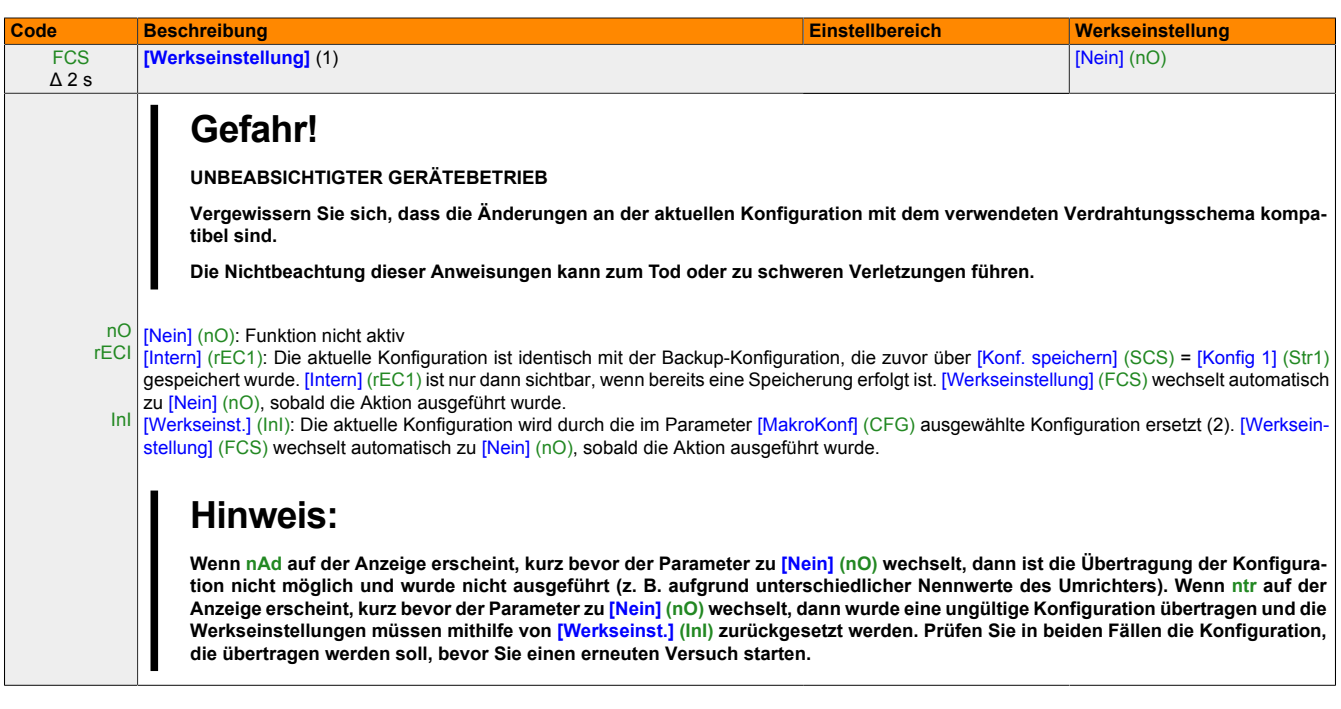

- (1) [Konf. speichern] (SCS), [Makro Konfig.] (CFG) und [Werkseinstellung] (FCS) sind über mehrere Konfigurationsmenüs zugänglich, wirken sich jedoch auf alle Menüs und Parameter aus.
- (2) Die folgenden Parameter werden nicht von dieser Funktion geändert, sondern behalten ihre Konfiguration bei:
	- [Standard Motorfreq.] (bFr)
	- [HMI-Befehl] (LCC)
	- [Zugriffscode PIN 1] (COd), (Terminalzugriffscode)
	- Parameter im Menü [KOMMUNIKATION] (COM-)
	- Parameter im Menü [ÜBERWACHUNG] (SUP-)
- Δ 2 s Das Drehrad (ENT-Taste) muss gedrückt und gehalten werden (2 Sekunden), um die Zuordnung dieses Parameters zu ändern.

# **14 Menü [EIN-AUSGÄNGE CFG] (I\_O-)**

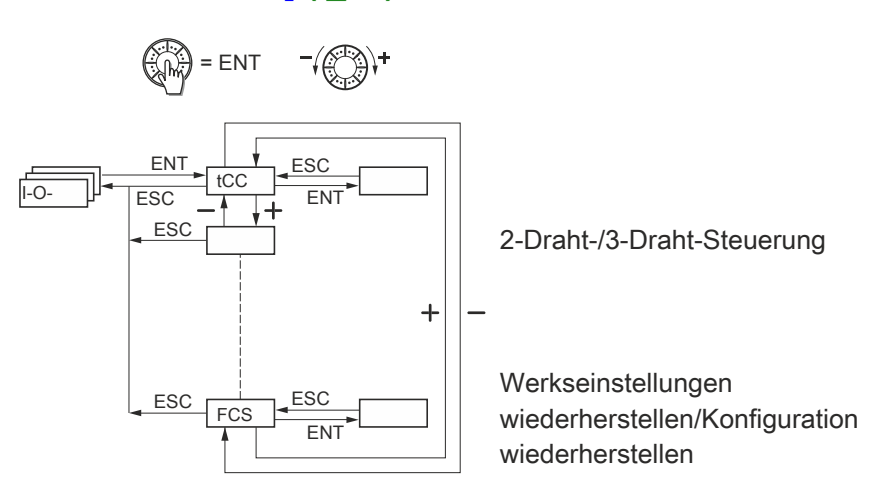

Die Parameter können nur dann geändert werden, wenn der Umrichter gestoppt ist und kein Fahrbefehl vorliegt.

### <span id="page-110-0"></span>**14.1 Ein- und Ausgangsparameter**

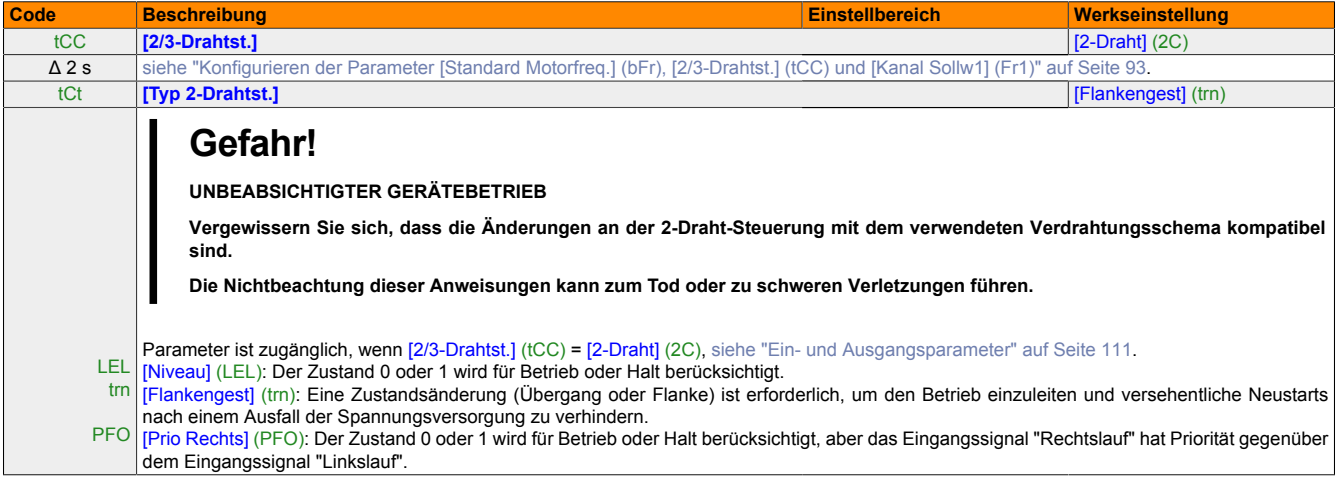

Δ 2 s Das Drehrad (ENT-Taste) muss gedrückt und gehalten werden (2 Sekunden), um die Zuordnung dieses Parameters zu ändern.

## Programmieranleitung • Menü [EIN-AUSGÄNGE CFG] (I\_O-)

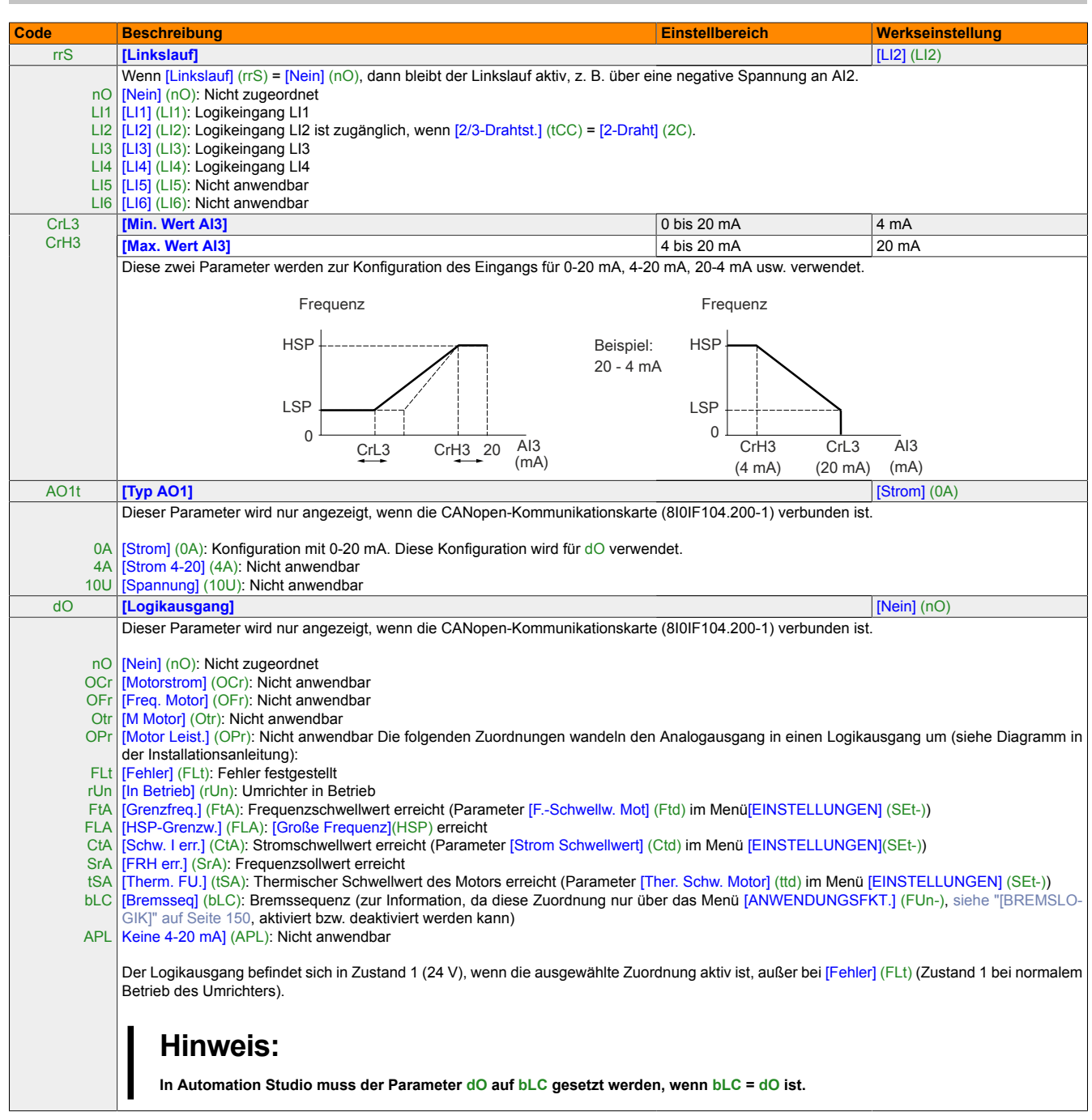

(1) Der Parameter ist auch über das Menü [EINSTELLUNGEN] (SEt-) zugänglich.

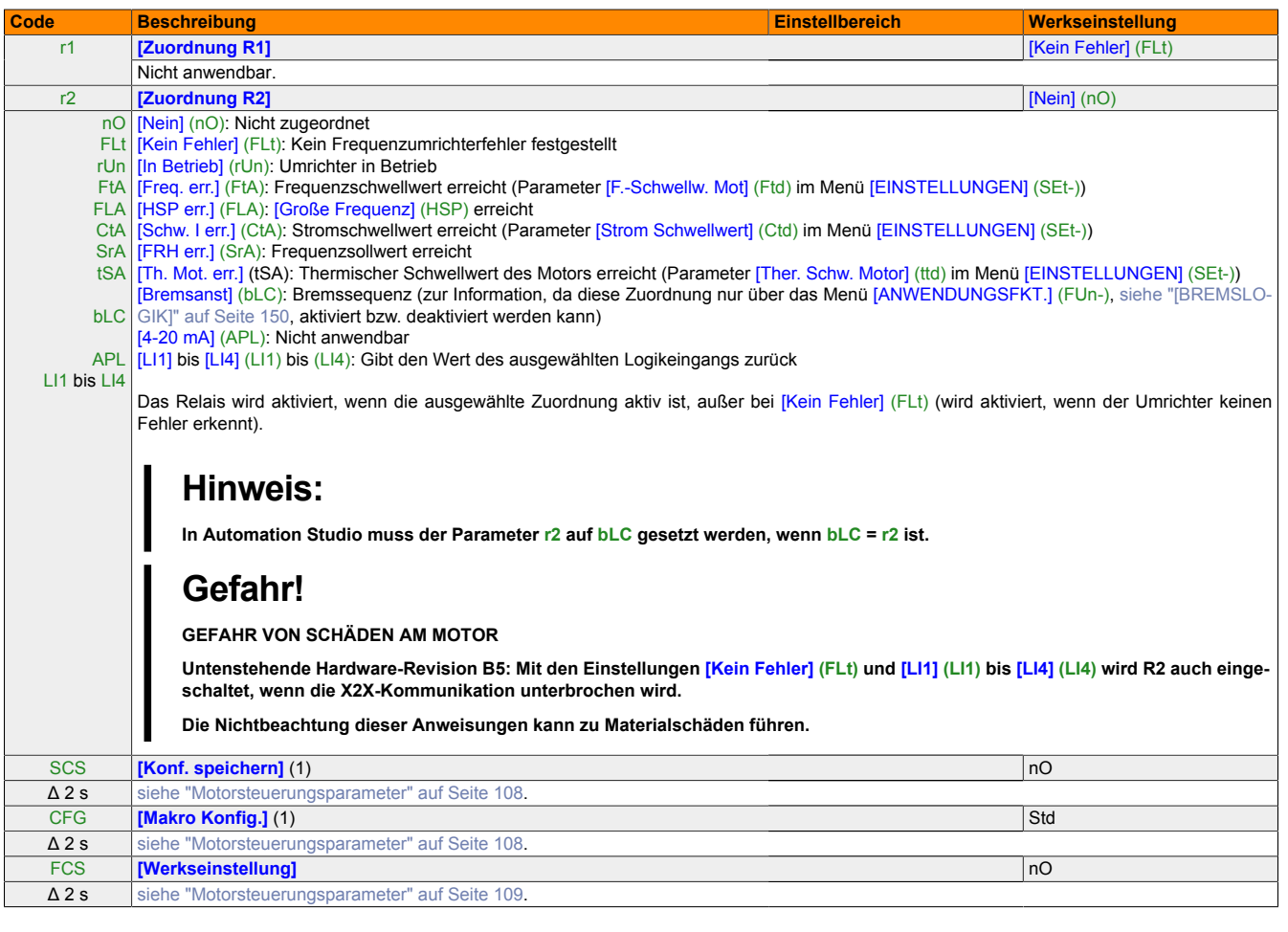

(1) [Konf. speichern] (SCS), [Makro Konfig.] (CFG) und [Werkseinstellung] (FCS) sind über mehrere Konfigurationsmenüs zugänglich, wirken sich jedoch auf alle Menüs und Parameter aus.

Δ 2 s Das Drehrad (ENT-Taste) muss gedrückt und gehalten werden (2 Sekunden), um die Zuordnung dieses Parameters zu ändern.

# **15 Menü [BEFEHL] (CtL-)**

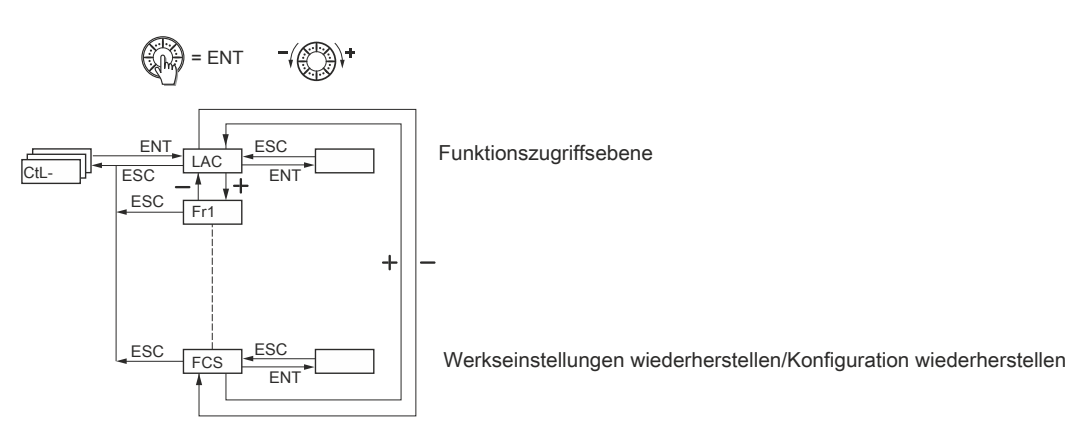

Die Parameter können nur dann geändert werden, wenn der Umrichter gestoppt ist und kein Fahrbefehl vorliegt.

## **15.1 Steuer- und Sollwertkanäle**

Fahrbefehle (Rechtslauf, Linkslauf usw.) und Sollwerte können über folgende Kanäle ausgegeben werden:

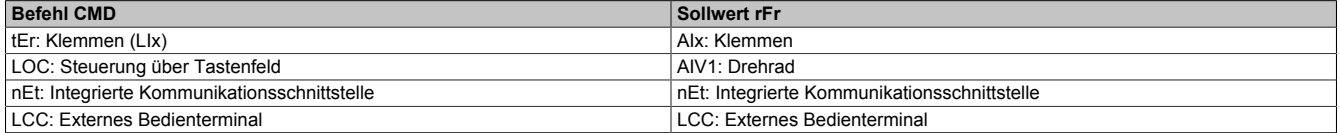

# **Warnung!**

**STEUERUNGSAUSFALL**

**Die Stopptaste am ACOPOSinverter X64 (am Umrichter und den externen Terminals) kann so programmiert werden, dass sie keine Priorität hat. Eine Stopptaste hat nur dann Vorrang, wenn der Parameter [Vorrang STOP] (PSt) im Menü [BEFEHL] (CtL-), [siehe "Befehlsparameter" auf Seite 124,](#page-123-0) auf [Ja] (YES)) gesetzt ist.**

**Die Nichtbeachtung dieser Anweisungen kann zum Tod, zu schweren Verletzungen oder Materialschäden führen.**

Der Parameter [ZUGRIFFSEBENE] (LAC) im Menü [BEFEHL] (CtL-), [siehe "Befehlsparameter" auf Seite 122](#page-121-0), dient der Auswahl von Prioritätsmodi für die Steuer- und Sollwertkanäle. Er hat 3 Funktionsebenen:

- $\cdot$  [ZUGRIFFSEBENE] (LAC) = [Level 1] (L1): Grundlegende Funktionen. Die Kanäle werden in der Reihenfolge ihrer Priorität verwaltet.
- $\cdot$  [ZUGRIFFSEBENE] (LAC) = [Level 2] (L2): Stellt verglichen mit [Level 1] (L1) optional zusätzliche Funktionen bereit:
	- +/- Drehzahl (motorisiertes Drehrad)
	- Bremsansteuerung
	- Umschaltung der 2. Strombegrenzung
	- Motorumschaltung
	- Endschalter-Steuerung
- [ZUGRIFFSEBENE] (LAC) = [Level 3] (L3):

Dieselben Funktionen wie [Level 2] (L2). Die Verwaltung der Steuer- und Sollwertkanäle kann konfiguriert werden.

### **Diese Kanäle können nach Priorität kombiniert werden, wenn [ZUGRIFFSEBENE] (LAC) = [Level 1] (L1) oder [Level 2] (L2) ist.**

Von der höchsten Priorität zur niedrigsten Priorität: Modus "Forced lokal", integrierte Kommunikationsschnittstelle (Netzwerk), Terminals/ Tastenfeld (von rechts nach links im untenstehenden Diagramm)

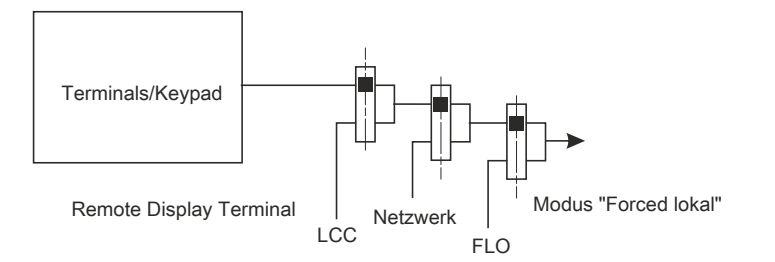

Die detaillierten Blockdiagramme dazu [siehe "Sollwertkanal für \[ZUGRIFFSEBENE\] \(LAC\) = \[Level 3\] \(L3\)" auf](#page-118-0) [Seite 119](#page-118-0) und [118](#page-117-0).

- In ACOPOSinverter X64-Umrichtern werden die Steuerung und die Sollwerte in den Werkseinstellungen über die Bedienfelder verwaltet.
- Ist ein externes Bedienterminal vorhanden, werden die Steuerung und die Sollwerte über dieses verwaltet, wenn [HMI-Befehl] (LCC) = [Ja] (YES) ist (Menü [BEFEHL] (CtL-)) (Sollwert über [Freq. Sollwert HMI] (LFr) im Menü [EINSTELLUNGEN] (SEt-)).

**Die Kanäle können nach Konfiguration kombiniert werden, wenn [ZUGRIFFSEBENE] (LAC) =[Level 3] (L3) ist.**

### **Kombinierte Steuerung und Sollwerte (Parameter [Profil] (CHCF) = [Gemeinsam] (SIM)):**

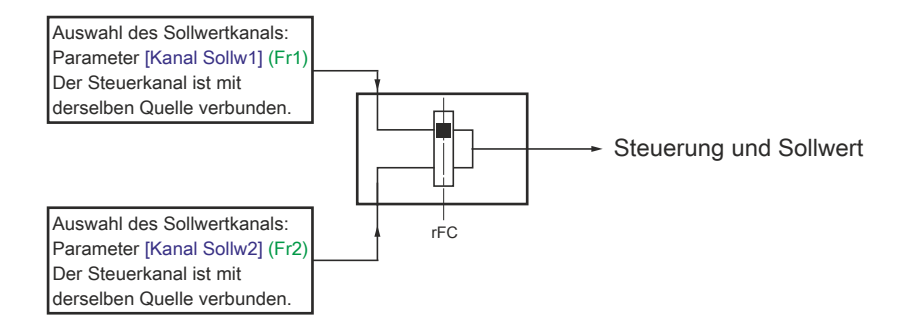

Der Parameter [Umsch. Sollw Kanal] (rFC) kann zur Auswahl des Kanals [Kanal Sollw1] (Fr1) oder [Kanal Sollw2] (Fr2) verwendet werden oder zur Konfiguration eines Logikeingangs bzw. Steuerwortbits für dezentrales Umschalten.

Die detaillierten Blockdiagramme dazu [siehe "Sollwertkanal für \[ZUGRIFFSEBENE\] \(LAC\) = \[Level 3\] \(L3\)" auf](#page-118-0) [Seite 119](#page-118-0) und [120](#page-119-0).

# **Getrennte Steuerung und Sollwerte (Parameter [Profil] (CHCF) = [Getrennt] (SEP)): Sollwert**

#### **Sollwert**

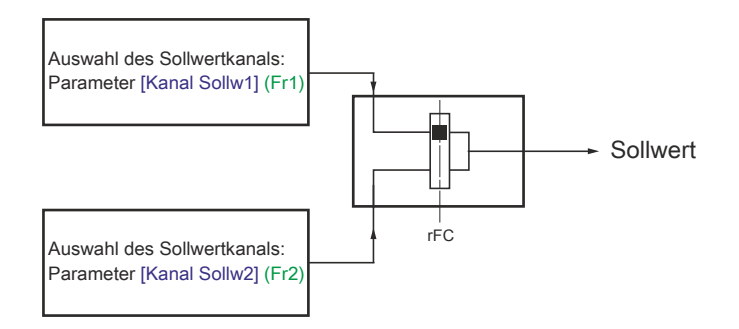

Der Parameter [Umsch. Sollw Kanal](rFC) kann zur Auswahl des Kanals [Kanal Sollw1] (Fr1) oder [Kanal Sollw2] (Fr2) verwendet werden oder zur Konfiguration eines Logikeingangs bzw. Steuerwortbits für dezentrales Umschalten.

#### **Steuerung**

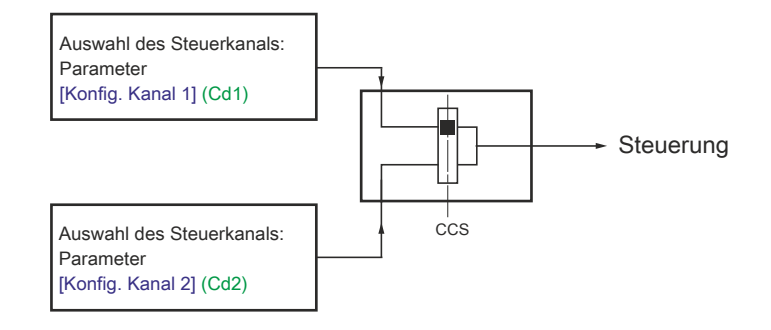

Der Parameter [Umsch. Befehlk.] (CCS), [siehe "Befehlsparameter" auf Seite 123,](#page-122-0) kann zur Auswahl des Kanals [Konfig. Kanal 1] (Cd1) oder [Konfig. Kanal 2] (Cd2) verwendet werden oder zur Konfiguration eines Logikeingangs bzw. eines Steuerbits für dezentrales Umschalten.

Die detaillierten Blockdiagramme dazu [siehe "Sollwertkanal für \[ZUGRIFFSEBENE\] \(LAC\) = \[Level 3\] \(L3\)" auf](#page-118-0) [Seite 119](#page-118-0) und [120](#page-119-0).

### <span id="page-116-0"></span>**15.1.1 Sollwertkanal für [ZUGRIFFSEBENE] (LAC) = [Level 1] (L1) oder [Level 2] (L2)**

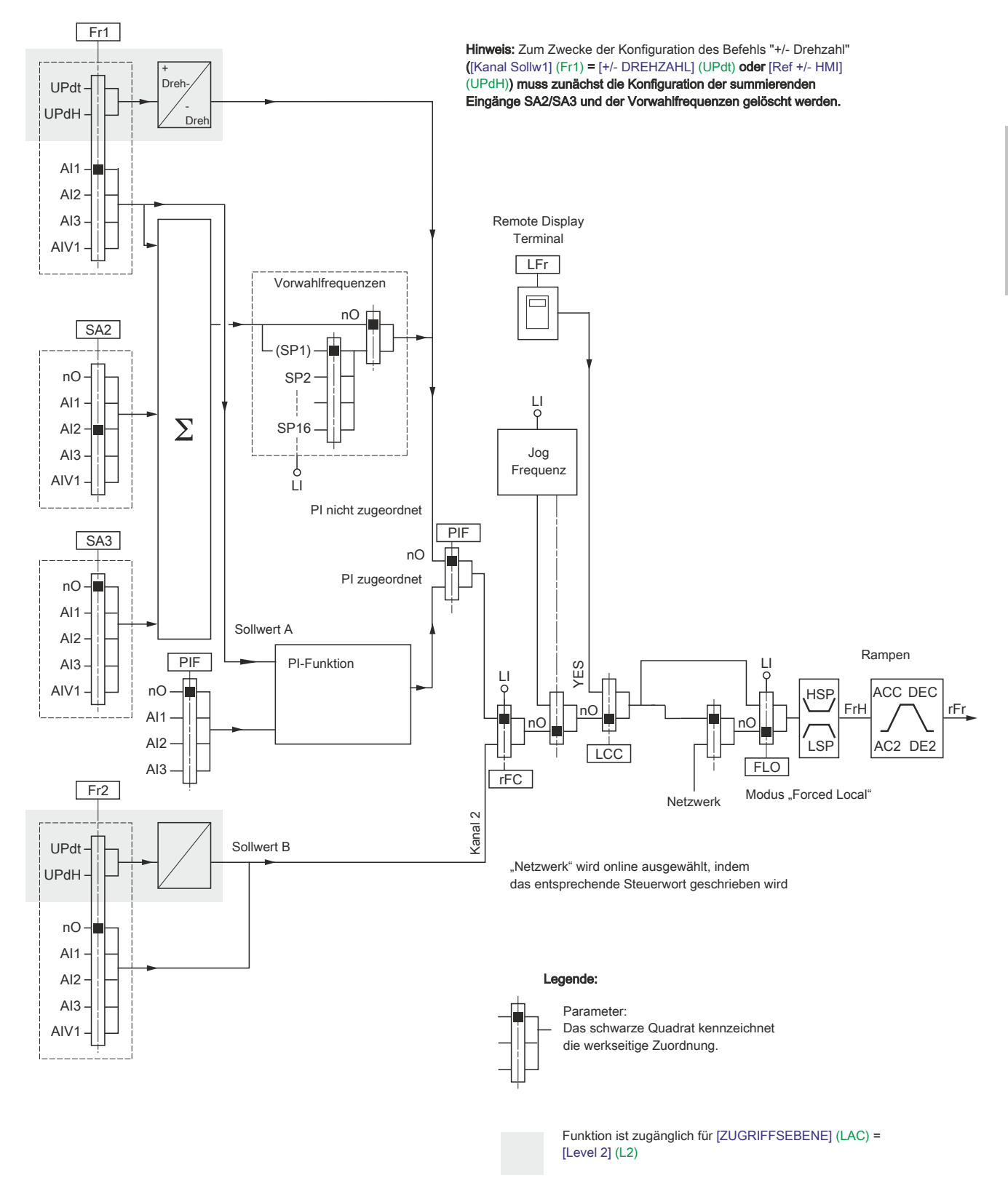

Kapitel 2<br>Programmieranleitung Programmieranleitung

## <span id="page-117-0"></span>**15.1.2 Steuerpfad für [ZUGRIFFSEBENE] (LAC) = [Level 1] (L1) oder [Level 2] (L2)**

Der Parameter [Zuord. Fd Vor-Ort] (FLO), [siehe "Kommunikationsparameter \(Add - FLOC\)" auf Seite 163](#page-162-0), der Parameter [HMI-Befehl] (LCC), [siehe "Befehlsparameter" auf Seite 124](#page-123-0) und die Auswahl des Netzwerks gelten für die Sollwertkanäle und Steuerpfade.

Beispiel: Wenn [HMI-Befehl] (LCC) = [Ja] (YES) ist, werden der Befehl und der Sollwert vom externen Bedienterminal bereitgestellt.

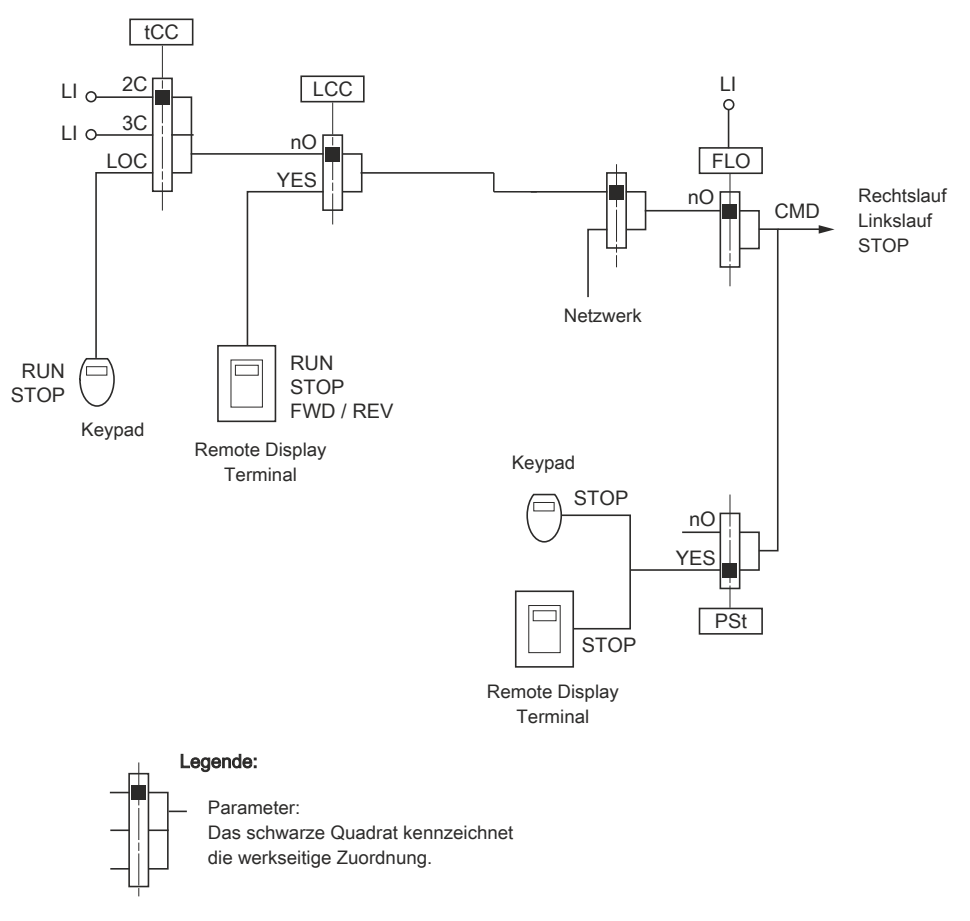

#### <span id="page-118-0"></span>**15.1.3 Sollwertkanal für [ZUGRIFFSEBENE] (LAC) = [Level 3] (L3)**  $Fr1$ Hinweis: Zum Zwecke der Konfiguration des Befehls "+/- Drehzahl" ([Kanal Sollw1] (Fr1) =<br>[+/- DREHZAHL] (UPdt) oder [Ref +/- HMI] (UPdH)**) muss zunächst die Konfiguration de**r summierenden Eingänge SA2/SA3 und der Vorwahlfrequenzen gelöscht werden. Zum Zwecke der Konfiguration des Befehls "+/- Drehzahl" ([Kanal Sollw1] (Fr1) =

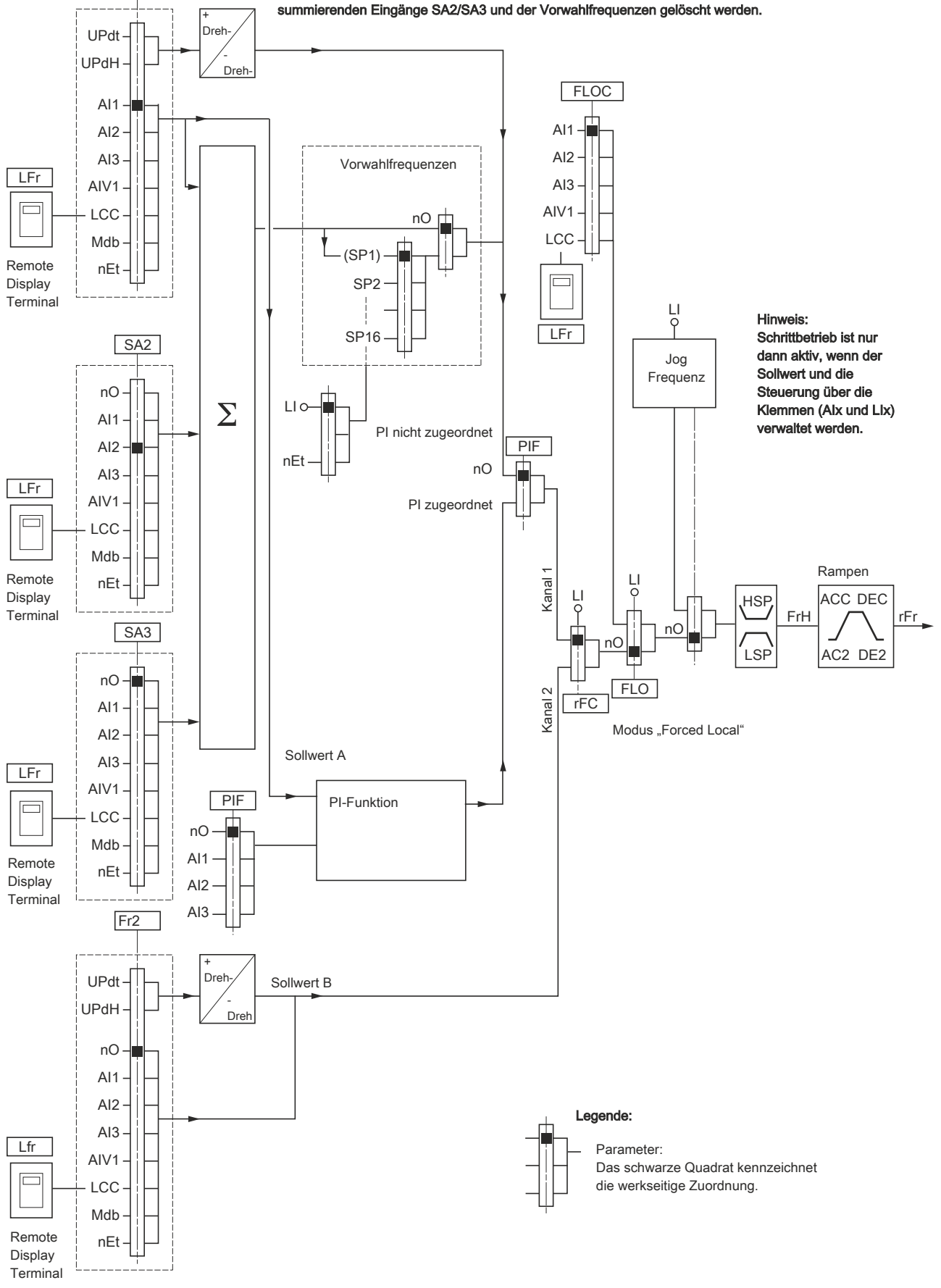

### <span id="page-119-0"></span>**15.1.4 Steuerpfad für [ZUGRIFFSEBENE] (LAC) = [Level 3] (L3)**

#### **Kombinierte Sollwerte und Steuerung**

Die Parameter [Kanal Sollw1] (Fr1), [Kanal Sollw2] (Fr2), [siehe "Befehlsparameter" auf Seite 122,](#page-121-0) [Umsch. Sollw Kanal] (rFC), [siehe "Befehlsparameter" auf Seite 122](#page-121-1), [Zuord. Fd Vor-Ort](FLO), und [Forced Ref Lokal] (FLOC), [siehe "Kommunikationsparameter \(Add - FLOC\)" auf Seite 163,](#page-162-0) gelten für Sollwert und Steuerung. Der Steuerpfad wird demnach durch den Sollwertkanal bestimmt.

Beispiel: Bei einem Sollwert [Kanal Sollw1] (Fr1) = [AI1] (AI1) (Analogeingang an den Klemmen) erfolgt die Steuerung über LI (Logikeingang an den Klemmen).

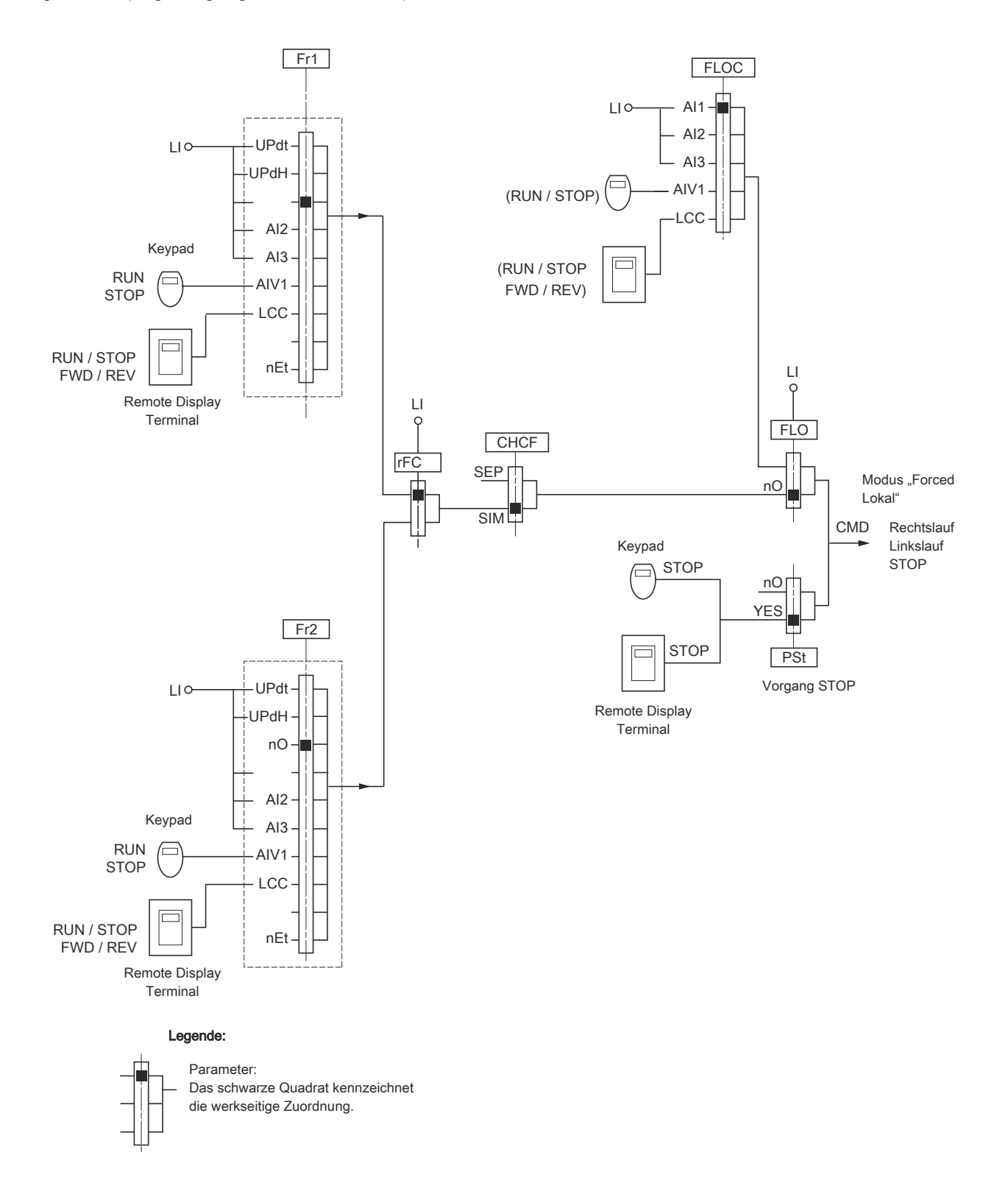

#### **Gemischter Modus (getrennte Sollwerte und Steuerung)**

Die Parameter [Zuord. Fd Vor-Ort] (FLO) und [Forced Ref Lokal] (FLOC), [siehe "Kommunikationsparameter \(Add](#page-162-0) [- FLOC\)" auf Seite 163](#page-162-0), gelten sowohl für den Sollwert als auch für die Steuerung.

Beispiel: Bei einem Sollwert im Modus "Forced lokal" über [AI1] (AI1) (Analogeingang an den Klemmen) erfolgt die Steuerung im erzwungenen lokalen Modus über LI (Logikeingang an den Klemmen).

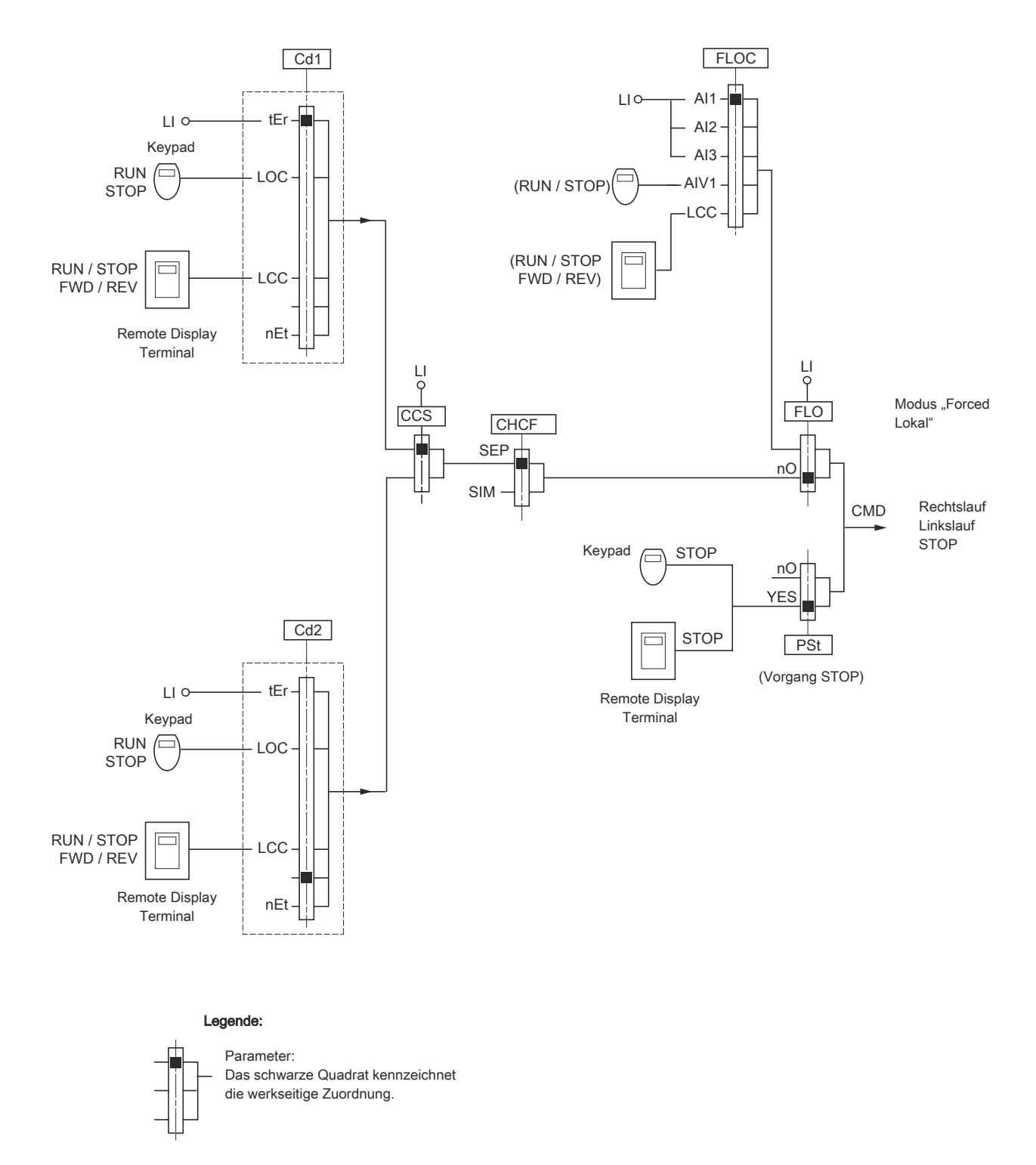

#### <span id="page-121-0"></span>**15.2 Befehlsparameter**

# **Hinweis:**

**Eine Inkompatibilität von Funktionen kann nicht ausgeschlossen werden (Tabelle zur Inkompatibilität [siehe "Tabelle zur Funktionskompatibilität" auf Seite 85\)](#page-84-0). In diesem Fall verhindert die zuerst konfigurierte Funktion die Konfiguration weiterer Funktionen.**

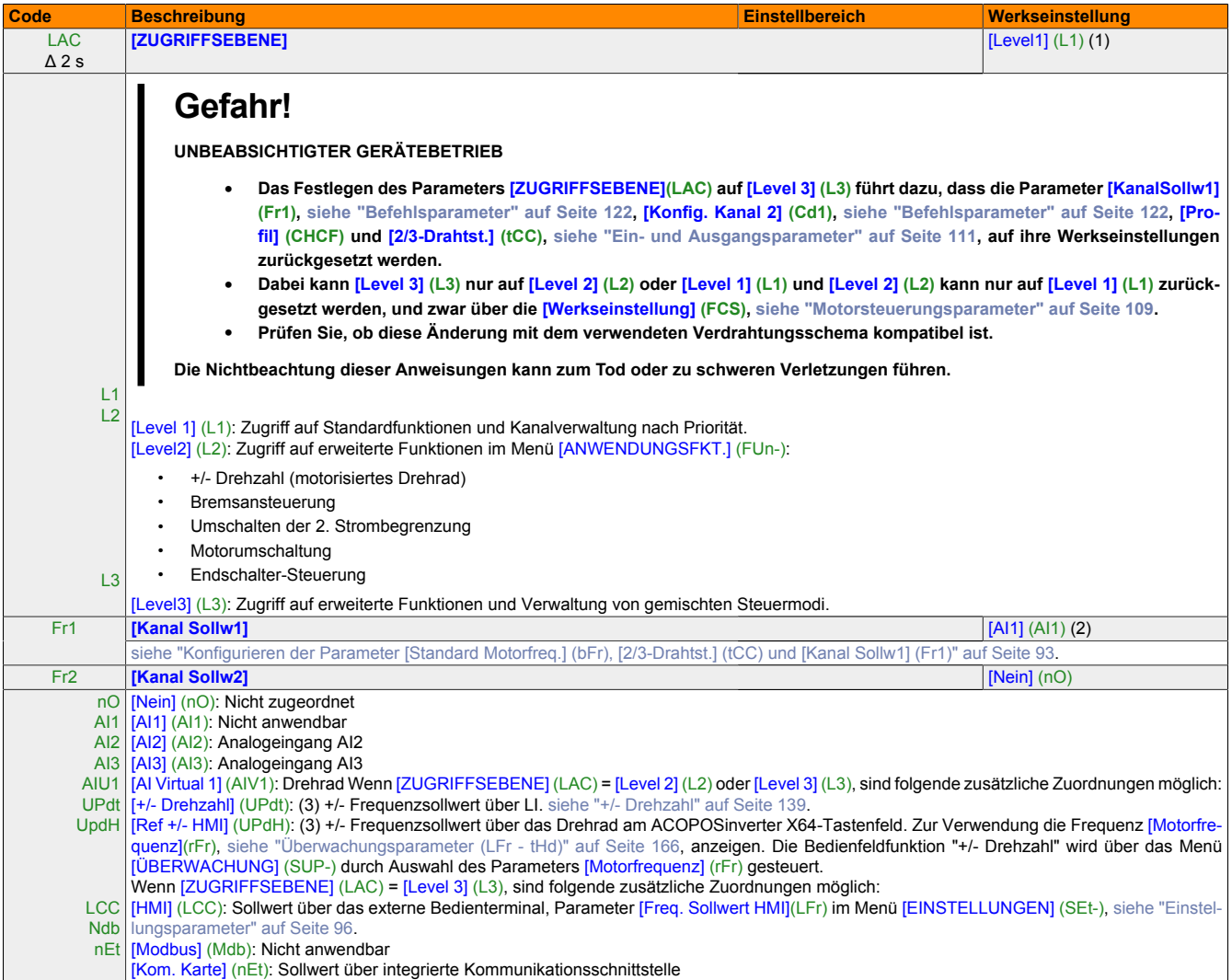

(1) Bei Verwendung von X2X wird die Werkseinstellung automatisch in [Level 3] (L3) geändert.

(2) Bei Verwendung von X2X wird die Werkseinstellung automatisch in [Kom. Karte] (nEt) geändert.

# **Hinweis:**

- **• Ein gleichzeitiges Festlegen von [+/- DREHZAHL](UPdt) auf [Kanal Sollw1] (Fr1) oder [Kanal Sollw2] (Fr2) und von [Ref +/- HMI](UPdH) auf [Kanal Sollw1] (Fr1) oder [Kanal Sollw2] (Fr2) ist nicht möglich. Für Sollwertkanäle ist jeweils nur eine Zuordnung von [+/- DREHZAHL] (UPdt) bzw. [Ref +/- HMI] (UPdH) zulässig.**
- **• Die Funktion "+/- Drehzahl" in [Kanal Sollw1] (Fr1) ist mit mehreren Funktionen nicht kompatibel [\(siehe "Tabelle zur](#page-84-0) [Funktionskompatibilität" auf Seite 85\)](#page-84-0). Sie kann nur konfiguriert werden, wenn diese Funktionen nicht zugeordnet sind, insbesondere die summierenden Eingänge (setzen Sie [Sollw.Summ. E2] (SA2) auf [Nein] (nO), [siehe "\[EINGÄNGE SUM-](#page-133-0)[MIEREND\]" auf Seite 134\)](#page-133-0) und die voreingestellten Drehzahlen (setzen Sie [2 Vorwahlfreq.] (PS2) und [4Vorwahlfreq.](PS4) auf [Nein] (nO), [siehe "\[VORWAHLFREQUENZEN\]" auf Seite 136\)](#page-135-0), die werkseitig bereits zugordnet wurden.**
- **• In [Kanal Sollw2] (Fr2) ist die Funktion "+/- Drehzahl" mit den Vorwahlfrequenzen, den summierenden Eingängen und dem PI-Regler kompatibel.**

<span id="page-121-1"></span>Δ 2 s Das Drehrad (ENT-Taste) muss gedrückt und gehalten werden (2 Sekunden), um die Zuordnung dieses Parameters zu ändern.

(3)

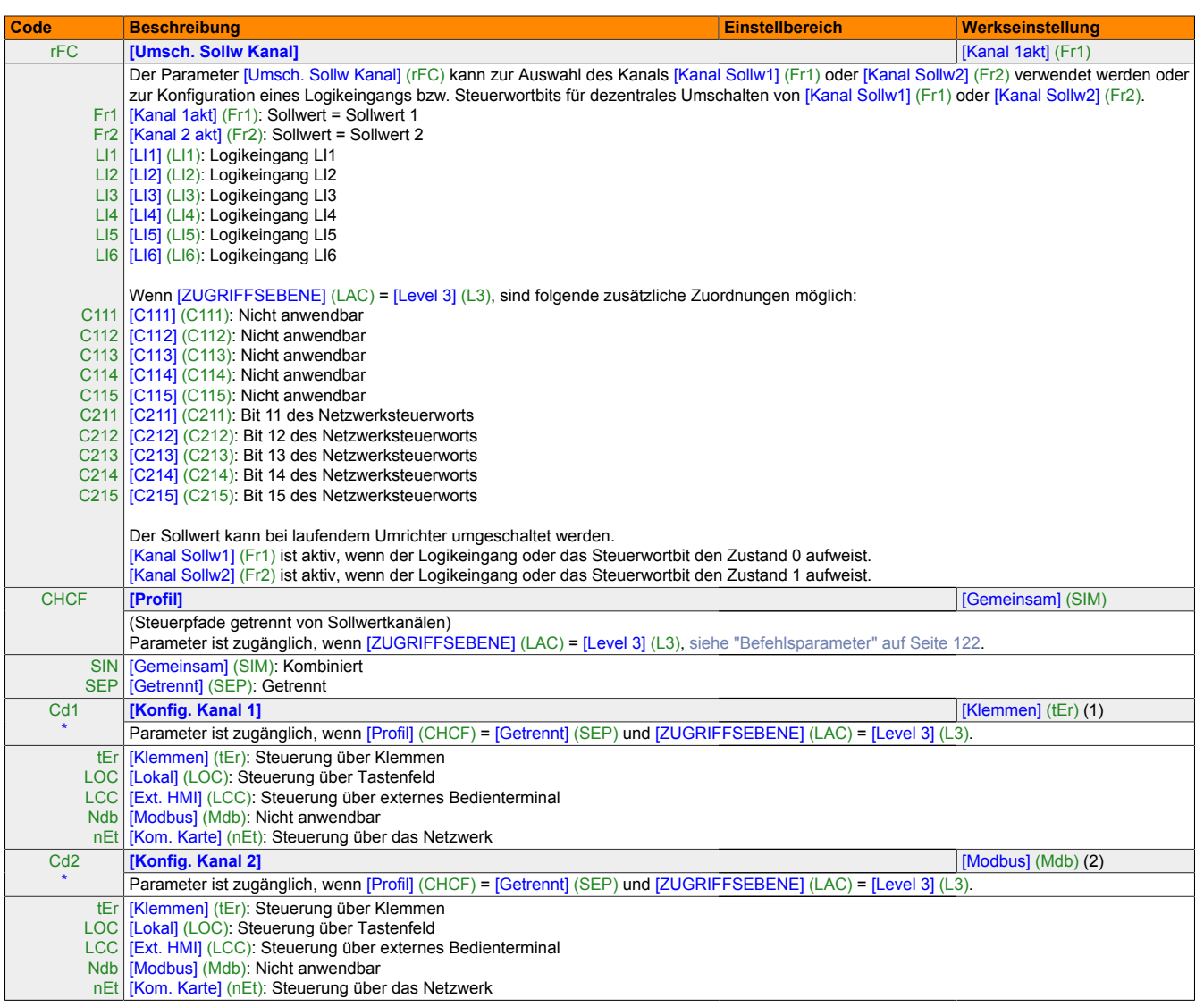

(1) Bei Verwendung von X2X wird die Werkseinstellung automatisch in [Level 3] (L3) geändert.

(2) Bei Verwendung von X2X wird die Werkseinstellung automatisch in [Kom. Karte] (nEt) geändert.

<span id="page-122-0"></span>\* Diese Parameter werden nur angezeigt, wenn in einem anderen Menü die entsprechende Funktion ausgewählt wurde. Wenn die Parameter auch aus dem Konfigurationsmenü der entsprechenden Funktion heraus aufgerufen und festgelegt werden können, enthalten diese Menüs zur einfacheren Programmierung auf den angegebenen Seiten eine genaue Beschreibung der Parameter.

123

Kapitel 2<br>Programmieranleitung Programmieranleitung

#### Programmieranleitung • Menü [BEFEHL] (CtL-)

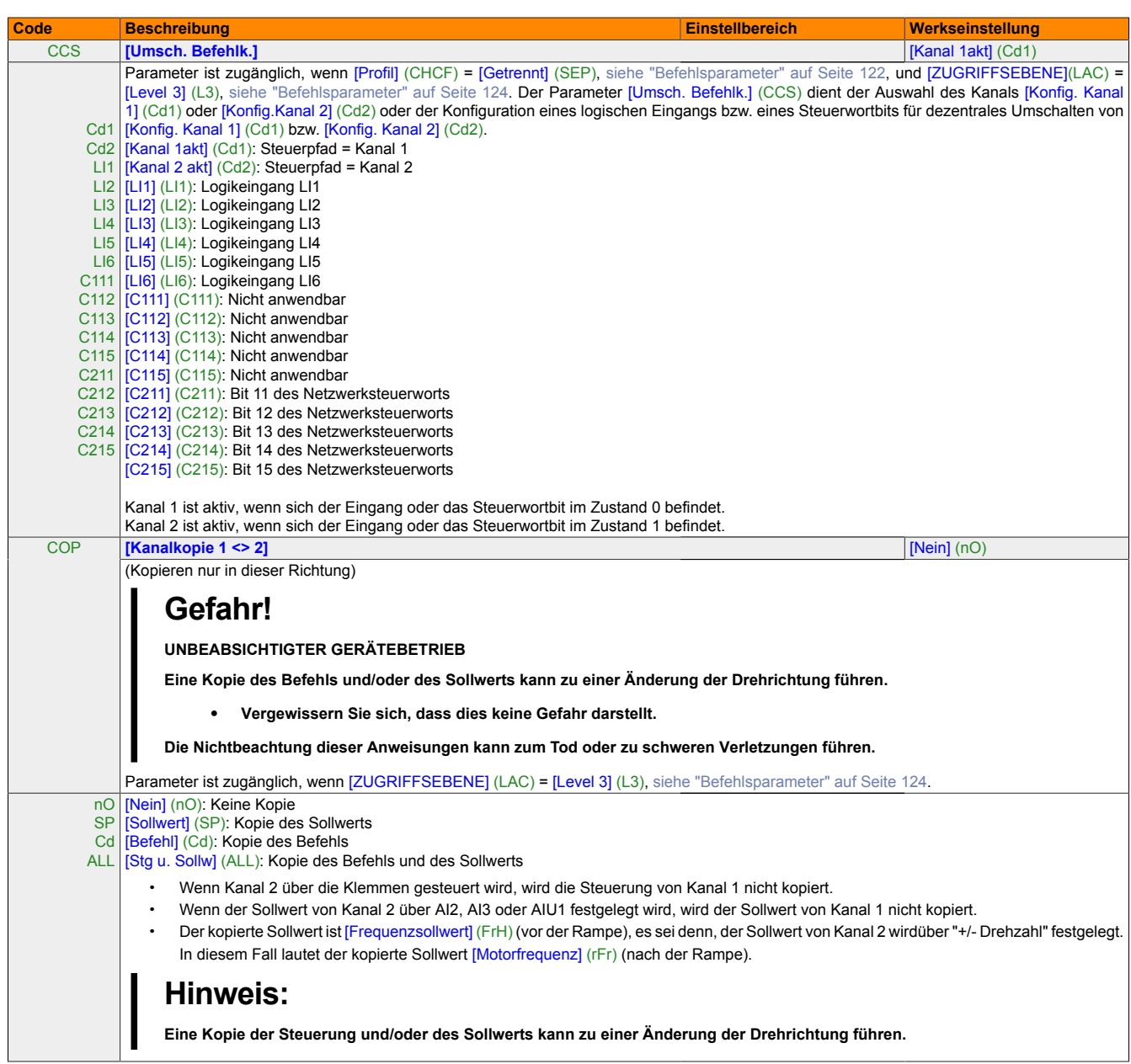

Diese Parameter werden nur angezeigt, wenn in einem anderen Menü die entsprechende Funktion ausgewählt wurde. Wenn die Parameter auch aus dem Konfigurationsmenü der entsprechenden Funktion heraus aufgerufen und festgelegt werden können, enthalten diese Menüs zur einfacheren Programmierung auf den angegebenen Seiten eine genaue Beschreibung der Parameter.

<span id="page-123-0"></span>\*

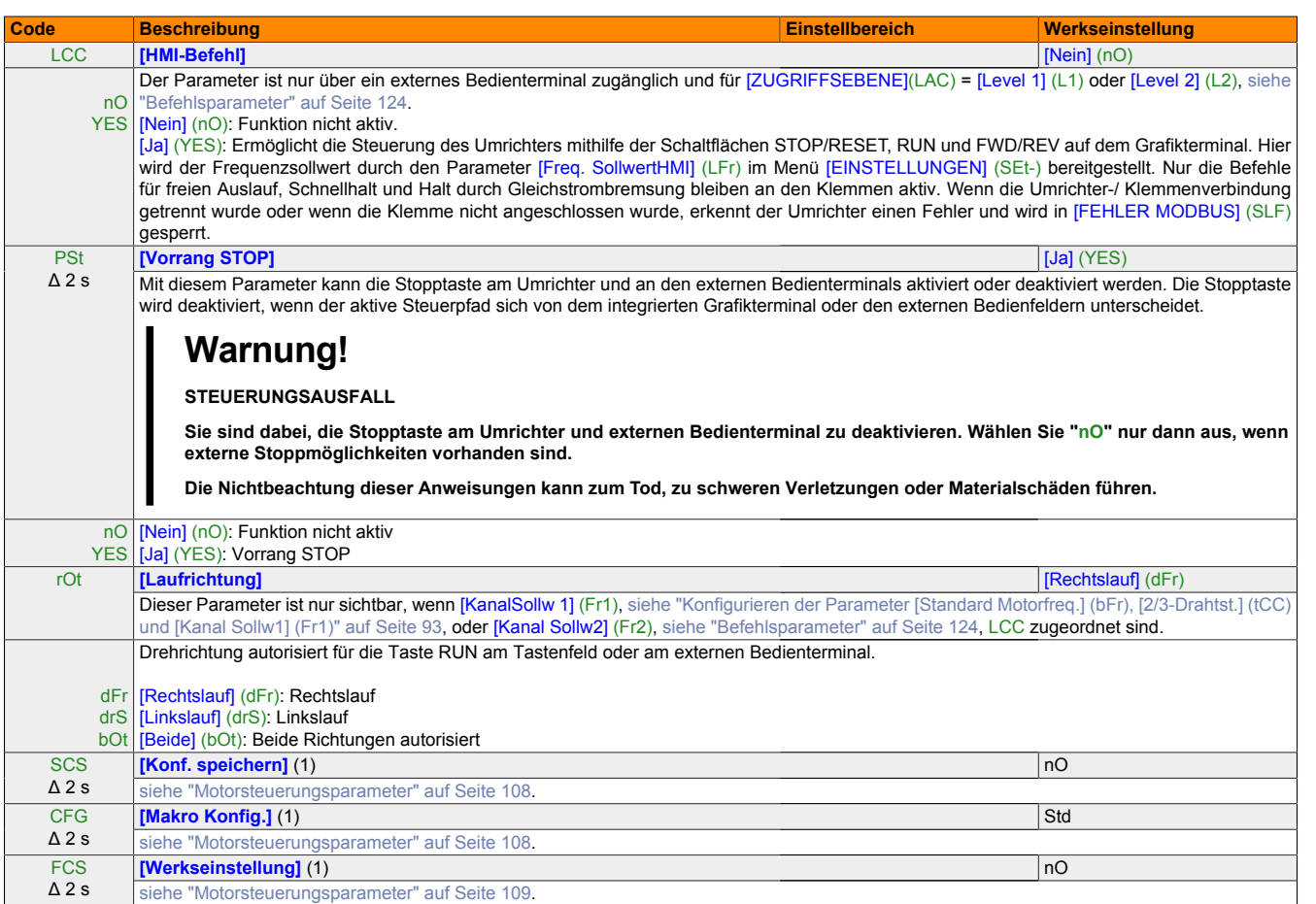

(1) [Konf. speichern] (SCS), [Makro Konfig.] (CFG) und [Werkseinstellung](FCS) sind über mehrere Konfigurationsmenüs zugänglich, wirken sich<br>jedoch auf alle Menüs und Parameter aus.

Δ 2 s Das Drehrad (ENT-Taste) muss gedrückt und gehalten werden (2 Sekunden), um die Zuordnung dieses Parameters zu ändern.

# **16 Menü [ANWENDUNGSFKT.] (FUn-)**

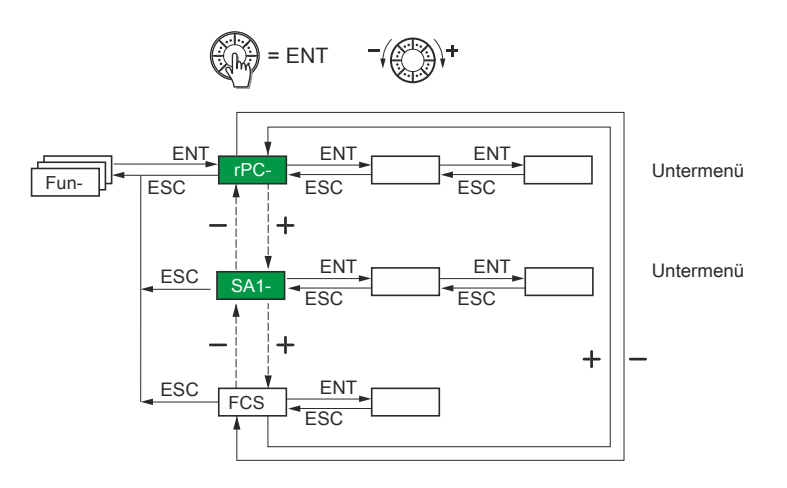

Die Parameter können nur dann geändert werden, wenn der Umrichter gestoppt ist und kein Fahrbefehl vorliegt.

Einige Funktionen verfügen über eine große Zahl an Parametern. Zur Vereinfachung der Programmierung und um ein Blättern durch unzählige Parameter zu vermeiden, wurden diese Funktionen in Untermenüs aufgegliedert.

Untermenüs sind, ebenso wie Menüs, durch einen Bindestrich nach dem Code gekennzeichnet.

# **Hinweis:**

**Eine Inkompatibilität von Funktionen kann nicht ausgeschlossen werden ([siehe "Tabelle zur Funkti](#page-84-0)[onskompatibilität" auf Seite 85\)](#page-84-0). In diesem Fall verhindert die zuerst konfigurierte Funktion die Konfiguration weiterer Funktionen.**

## **16.1 [RAMPEN]**

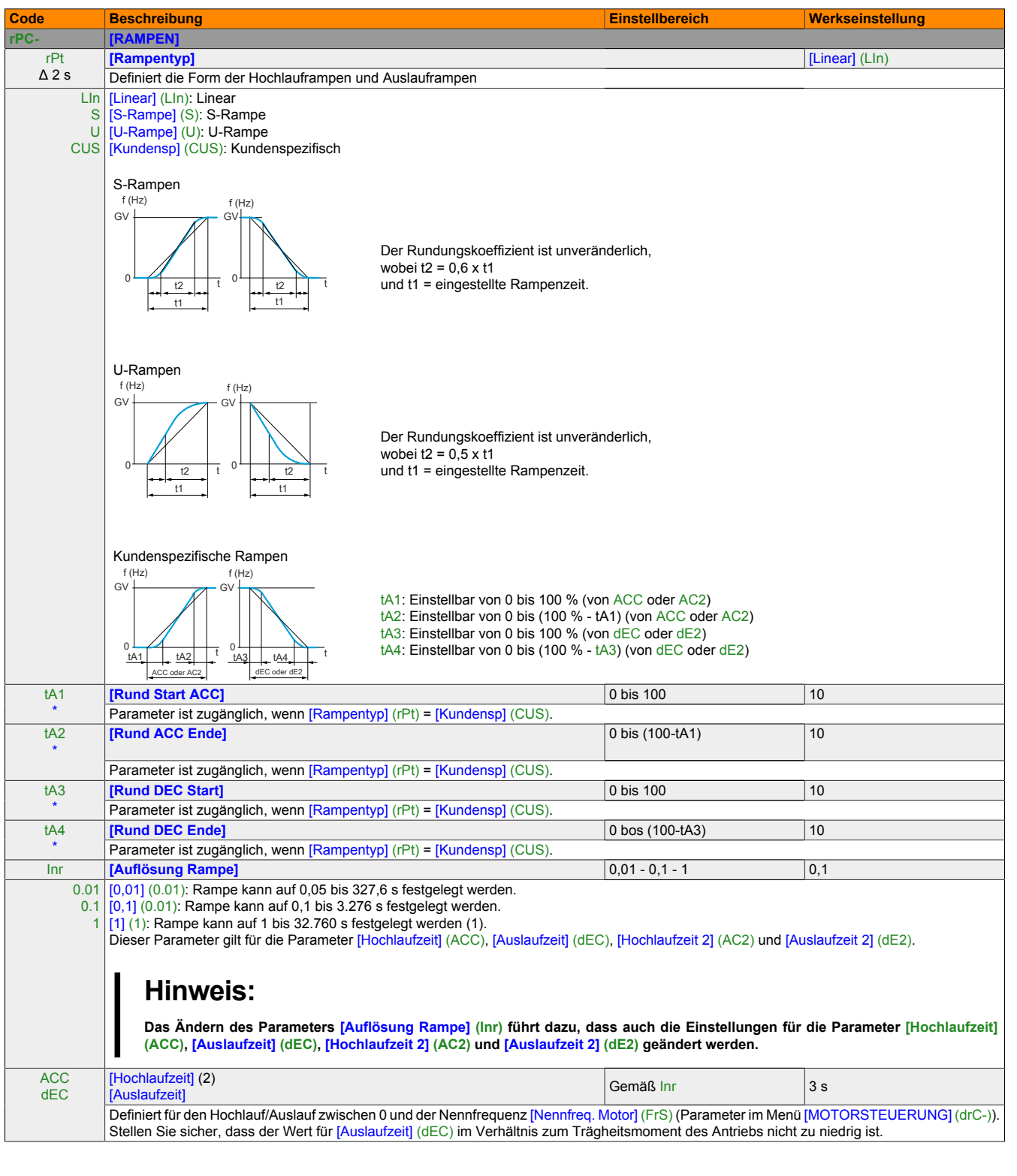

(1) Wenn Werte höher als 9.999 auf dem Umrichter oder dem externen Bedienterminal angezeigt werden, wird nach dem Tausendertrennzeichen ein Punkt eingefügt.

(2) Der Parameter ist auch über das Menü [EINSTELLUNGEN] (SEt-) zugänglich.

\* Diese Parameter werden nur angezeigt, wenn in einem anderen Menü die entsprechende Funktion ausgewählt wurde. Wenn die Parameter auch aus dem Konfigurationsmenü der entsprechenden Funktion heraus aufgerufen und festgelegt werden können, enthalten diese Menüs zur einfacheren Programmierung auf den angegebenen Seiten eine genaue Beschreibung der Parameter.

# **Hinweis:**

**Diese Art der Anzeige kann zu Verwechslungen zwischen Werten mit zwei Ziffern nach einem Dezimalpunkt und solchen Werten führen, die höher als 9.999 sind. Prüfen Sie den Wert des Parameters [Auflösung Rampe] (Inr).**

- **• Wenn [Auflösung Rampe] (Inr) = 0,01 ist, entspricht der Wert 15.65 einer Einstellung von 15,65**
- **• Wenn [Auflösung Rampe] (Inr) = 1 ist, entspricht der Wert 15.65 einer Einstellung von 15.650 s**

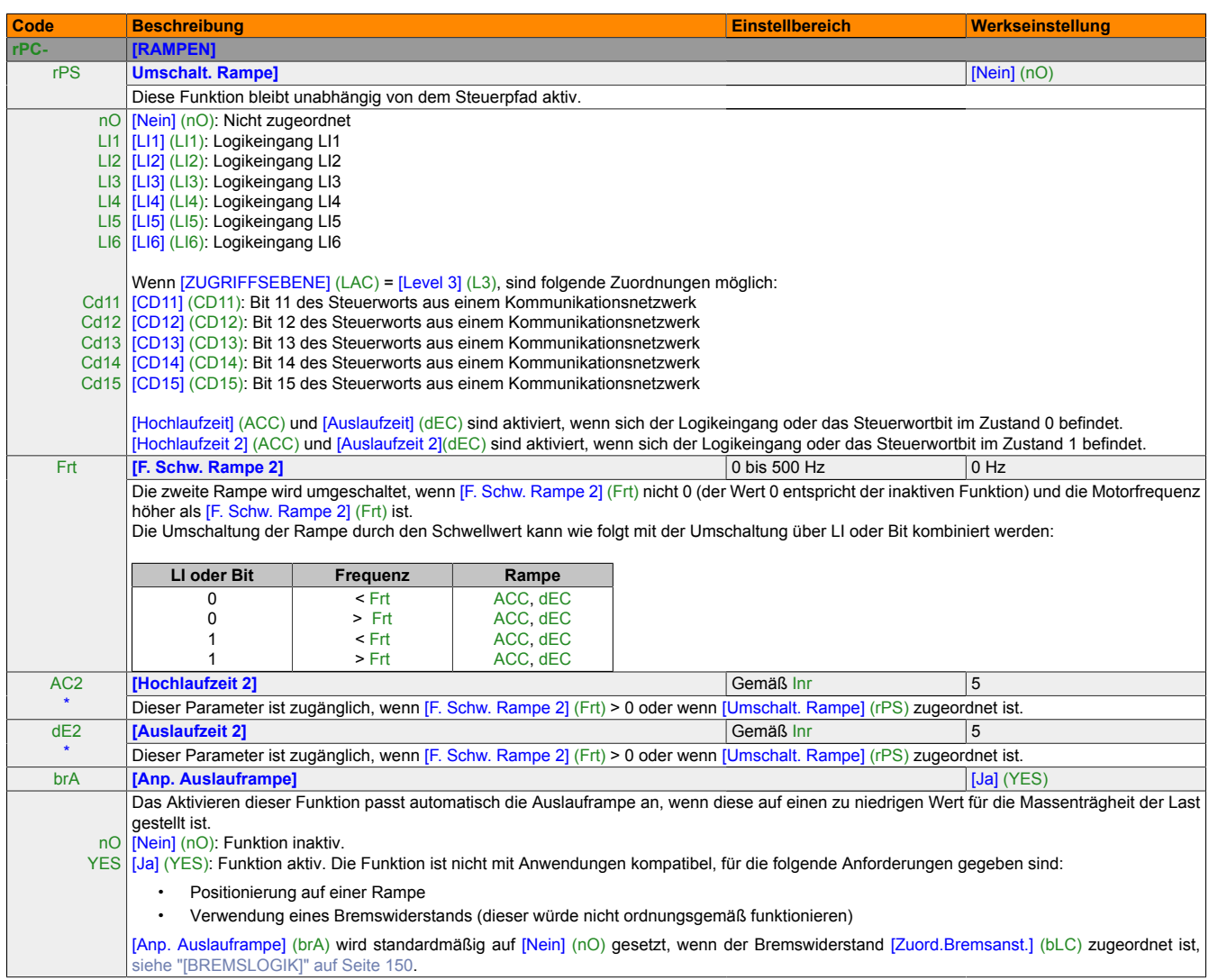

(1) Der Parameter ist auch über das Menü [EINSTELLUNGEN] (SEt-) zugänglich.

\* Diese Parameter werden nur angezeigt, wenn in einem anderen Menü die entsprechende Funktion ausgewählt wurde. Wenn die Parameter auch aus dem Konfigurationsmenü der entsprechenden Funktion heraus aufgerufen und festgelegt werden können, enthalten diese Menüs zur einfacheren Programmierung auf den angegebenen Seiten eine genaue Beschreibung der Parameter.

# **16.2 [ANHALTEMODI]**

\*

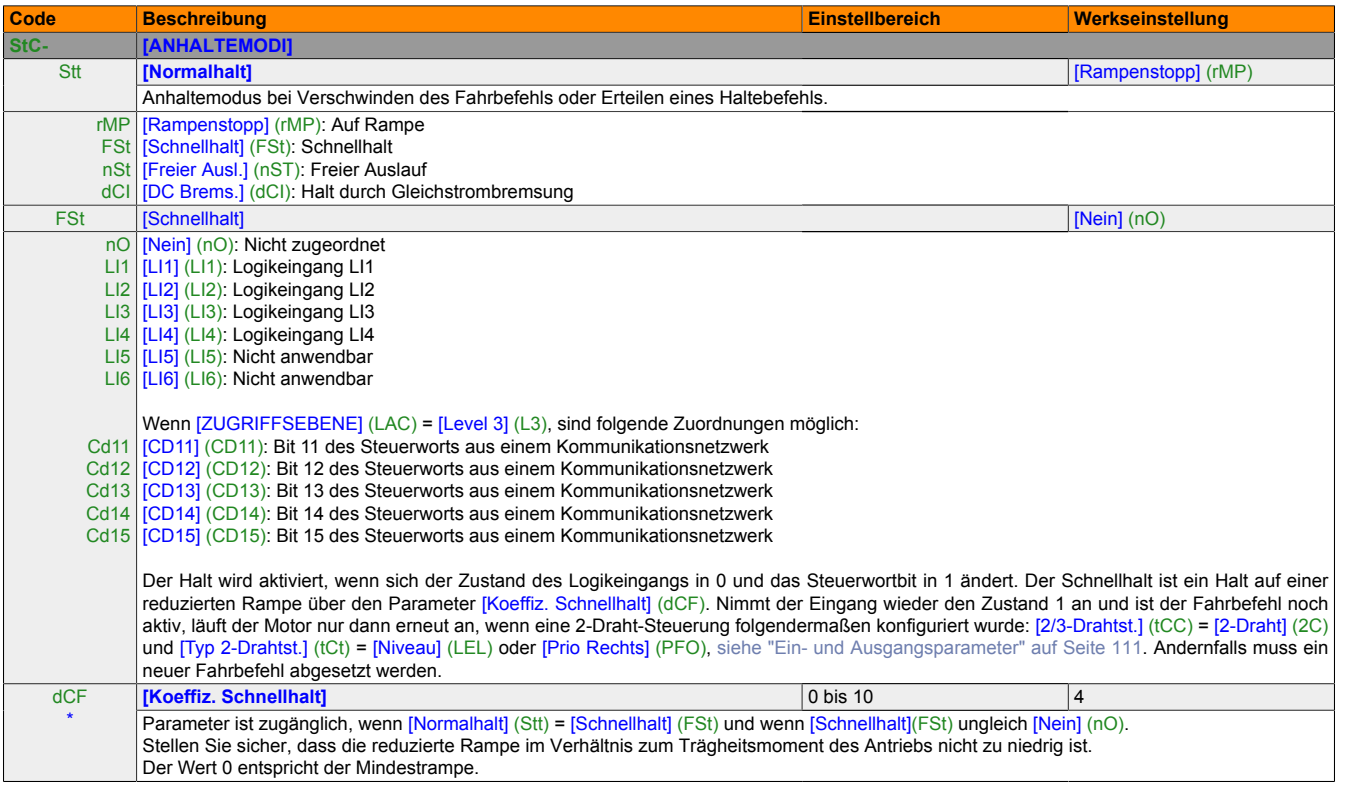

Diese Parameter werden nur angezeigt, wenn in einem anderen Menü die entsprechende Funktion ausgewählt wurde. Wenn die Parameter auch aus dem Konfigurationsmenü der entsprechenden Funktion heraus aufgerufen und festgelegt werden können, enthalten diese Menüs zur einfacheren Programmierung auf den angegebenen Seiten eine genaue Beschreibung der Parameter.

#### Programmieranleitung • Menü [ANWENDUNGSFKT.] (FUn-)

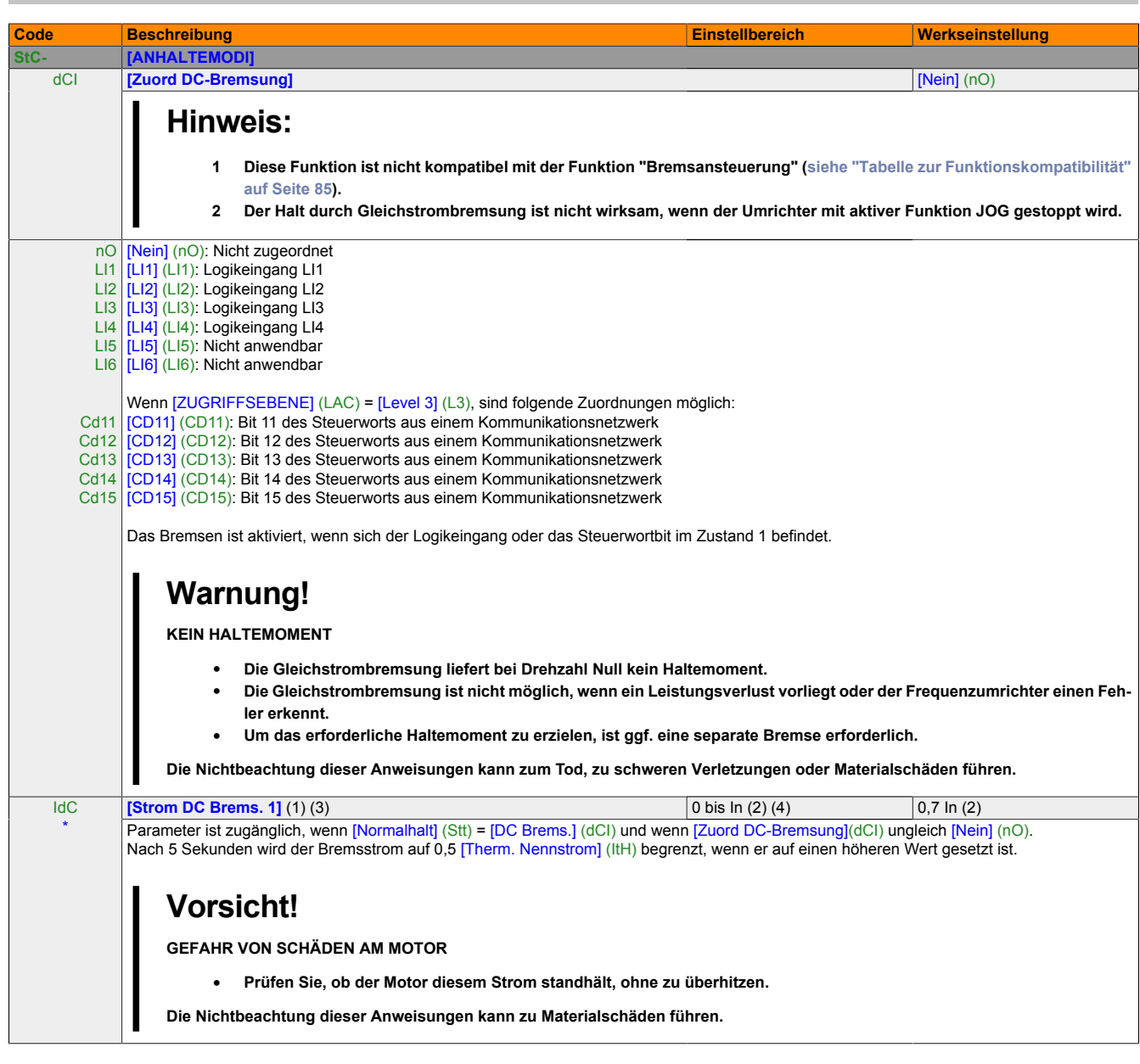

- (1) Der Parameter ist auch über das Menü [EINSTELLUNGEN] (SEt-) zugänglich.
- (2) Entsprechend dem Nennstrom des Umrichters, der in der Installationsanweisung und auf dem Typenschild angegeben ist.

# **Hinweis:**

**Diese Einstellungen gelten nicht für die Funktion der "automatischen Aufschaltung im Stillstand".**

- (4) Bei der Verwendung von X2X kann der Wert 0 nur über die AsIOAcc Library geschrieben werden.
- \* Diese Parameter werden nur angezeigt, wenn in einem anderen Menü die entsprechende Funktion ausgewählt wurde. Wenn die Parameter auch aus dem Konfigurationsmenü der entsprechenden Funktion heraus aufgerufen und festgelegt werden können, enthalten diese Menüs zur einfacheren Programmierung auf den angegebenen Seiten eine genaue Beschreibung der Parameter.

(3)

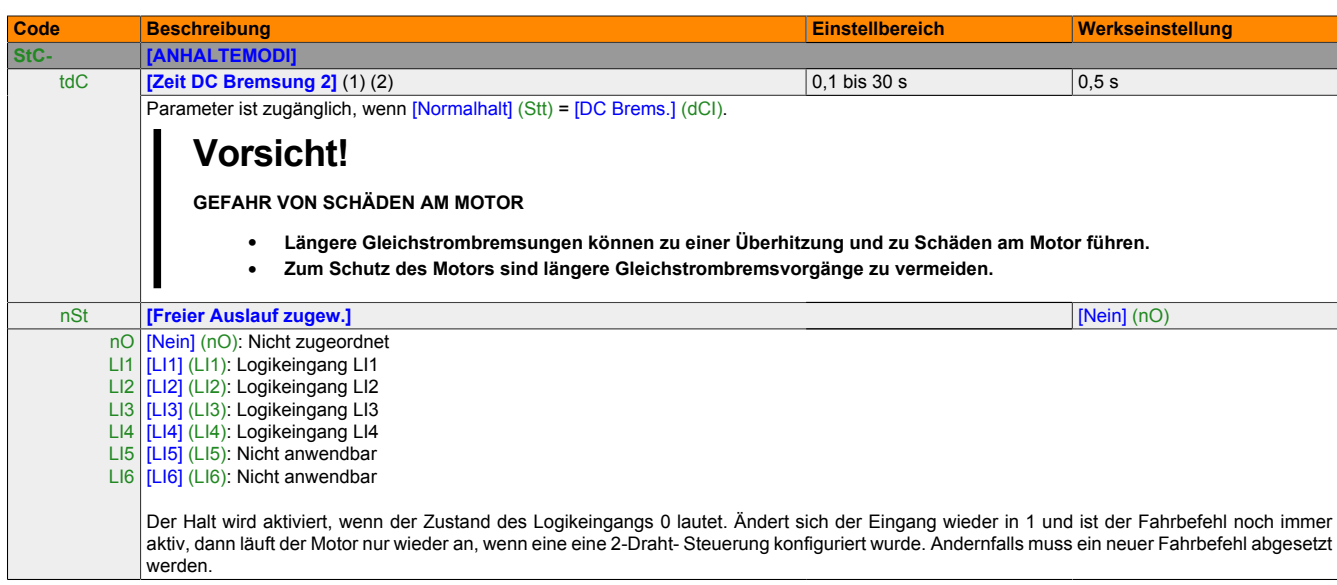

(1) Der Parameter ist auch über das Menü [EINSTELLUNGEN] (SEt-) zugänglich.

(2)

\*

## **Hinweis:**

**Diese Einstellungen gelten nicht für die Funktion der "automatischen Aufschaltung im Stillstand".**

Diese Parameter werden nur angezeigt, wenn in einem anderen Menü die entsprechende Funktion ausgewählt wurde. Wenn die Parameter auch aus dem Konfigurationsmenü der entsprechenden Funktion heraus aufgerufen und festgelegt werden können, enthalten diese Menüs zur einfacheren Programmierung auf den angegebenen Seiten eine genaue Beschreibung der Parameter.

Kapitel 2<br>Programmieranleitung Programmieranleitung

## **16.3 [AUTO GS-BREMSUNG]**

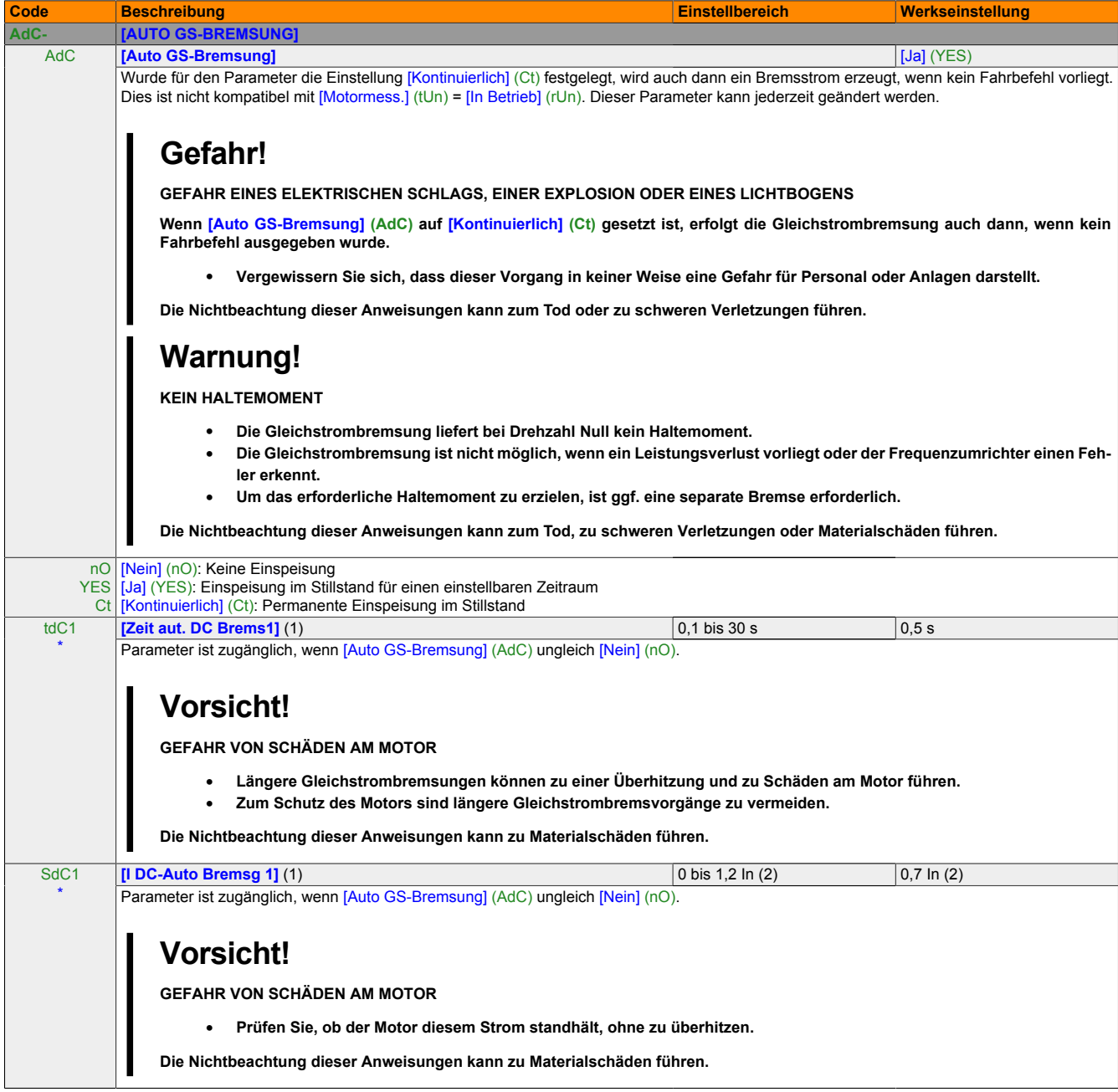

- (1) Der Parameter ist auch über das Menü [EINSTELLUNGEN] (SEt-) zugänglich.
- (2) Entsprechend dem Nennstrom des Umrichters, der in der Installationsanweisung und auf dem Typenschild angegeben ist.

\* Diese Parameter werden nur angezeigt, wenn in einem anderen Menü die entsprechende Funktion ausgewählt wurde. Wenn die Parameter auch aus dem Konfigurationsmenü der entsprechenden Funktion heraus aufgerufen und festgelegt werden können, enthalten diese Menüs zur einfacheren Programmierung auf den angegebenen Seiten eine genaue Beschreibung der Parameter.

#### Programmieranleitung • Menü [ANWENDUNGSFKT.] (FUn-)

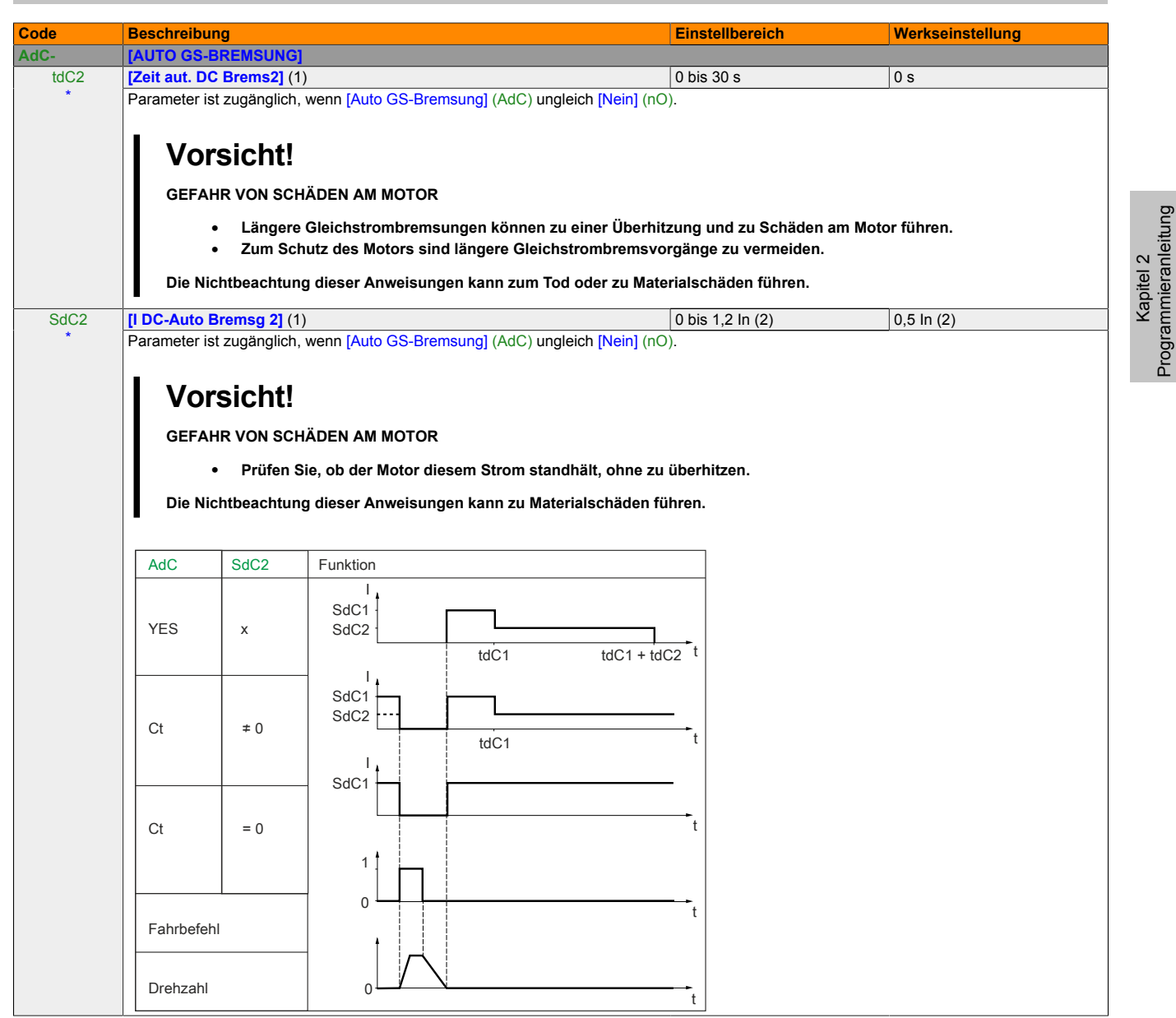

(1) Der Parameter ist auch über das Menü [EINSTELLUNGEN] (SEt-) zugänglich.

(2) Entsprechend dem Nennstrom des Umrichters, der in der Installationsanweisung und auf dem Typenschild angegeben ist.

\* Diese Parameter werden nur angezeigt, wenn in einem anderen Menü die entsprechende Funktion ausgewählt wurde. Wenn die Parameter auch aus dem Konfigurationsmenü der entsprechenden Funktion heraus aufgerufen und festgelegt werden können, enthalten diese Menüs zur einfacheren Programmierung auf den angegebenen Seiten eine genaue Beschreibung der Parameter.

Programmieranleitung

# <span id="page-133-0"></span>**16.4 [EINGÄNGE SUMMIEREND]**

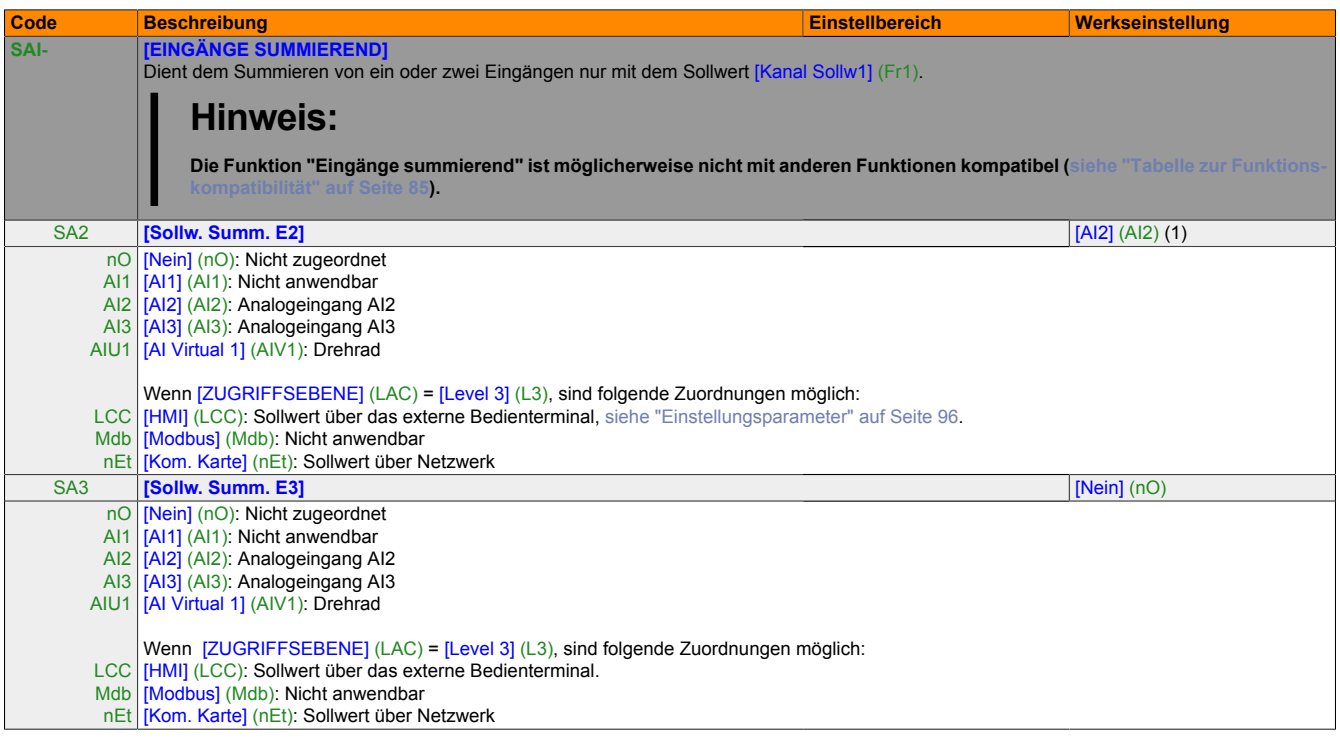

(1) Bei Verwendung von X2X wird die Werkseinstellung automatisch in [Nein] (nO) geändert.

### **Summierende Eingänge**

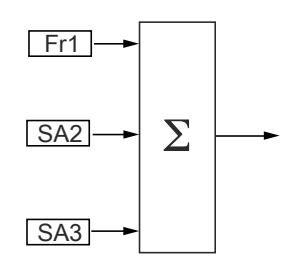

# **Hinweis:**

**AI2 ist ein Eingang mit ±10 V, der der Subtraktion durch Summieren eines negativen Signals dient.**

Die vollständigen Blockdiagramme dazu [siehe "Sollwertkanal für \[ZUGRIFFSEBENE\] \(LAC\) = \[Level 1\] \(L1\) oder](#page-116-0) [\[Level 2\] \(L2\)" auf Seite 117](#page-116-0) und [120.](#page-119-0)

### **16.5 Vorwahlfrequenzen**

Es können 2, 4, 8 oder 16 Frequenzen vorgewählt werden, wofür 1, 2, 3 oder 4 Logikeingänge erforderlich sind. Die folgende Zuordnungsreihenfolge muss unbedingt beachtet werden: [2 Vorwahlfreq.] (PS2), dann [4 Vorwahlfreq.] (PS4), dann [8 Vorwahlfreq.] (PS8), dann [16 Vorwahlfreq.] (PS16).

Kombinationstabelle für Vorwahlfrequenz-Eingänge:

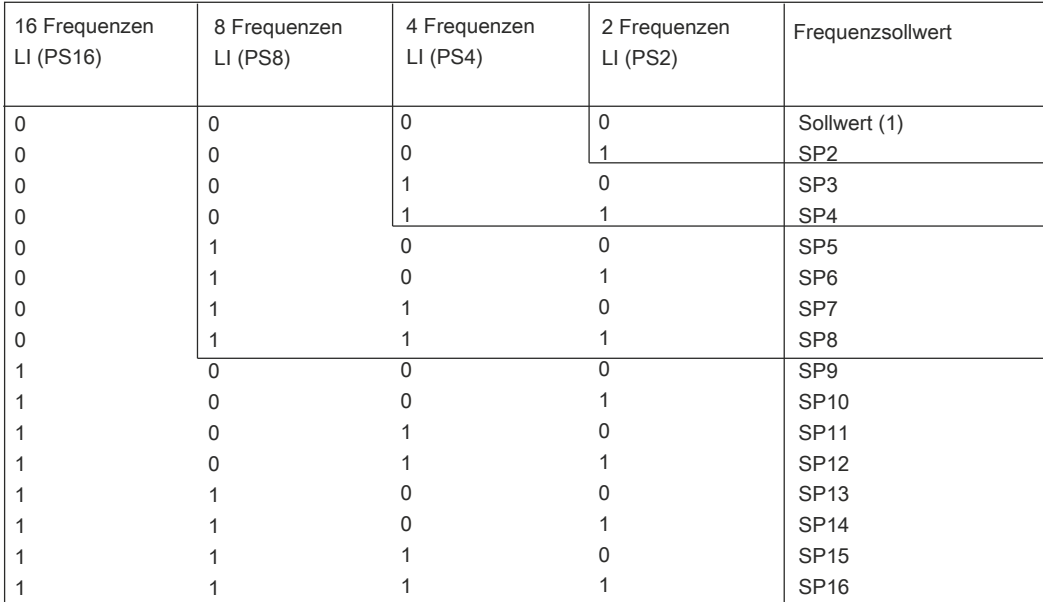

(1) Die Blockdiagramme zu: Sollwert 1 = (SP1) [siehe "Sollwertkanal für \[ZUGRIFFSEBENE\] \(LAC\) = \[Level 1\] \(L1\) oder \[Level 2\] \(L2\)" auf Seite 117](#page-116-0) und [120](#page-119-0).

# **Hinweis:**

**Wenn Fr1 = LCC und rPI = nO, dann ist der PI-Sollwert (%) gleich 10 \* AI (Hz) / 15**

## <span id="page-135-0"></span>**16.5.1 [VORWAHLFREQUENZEN]**

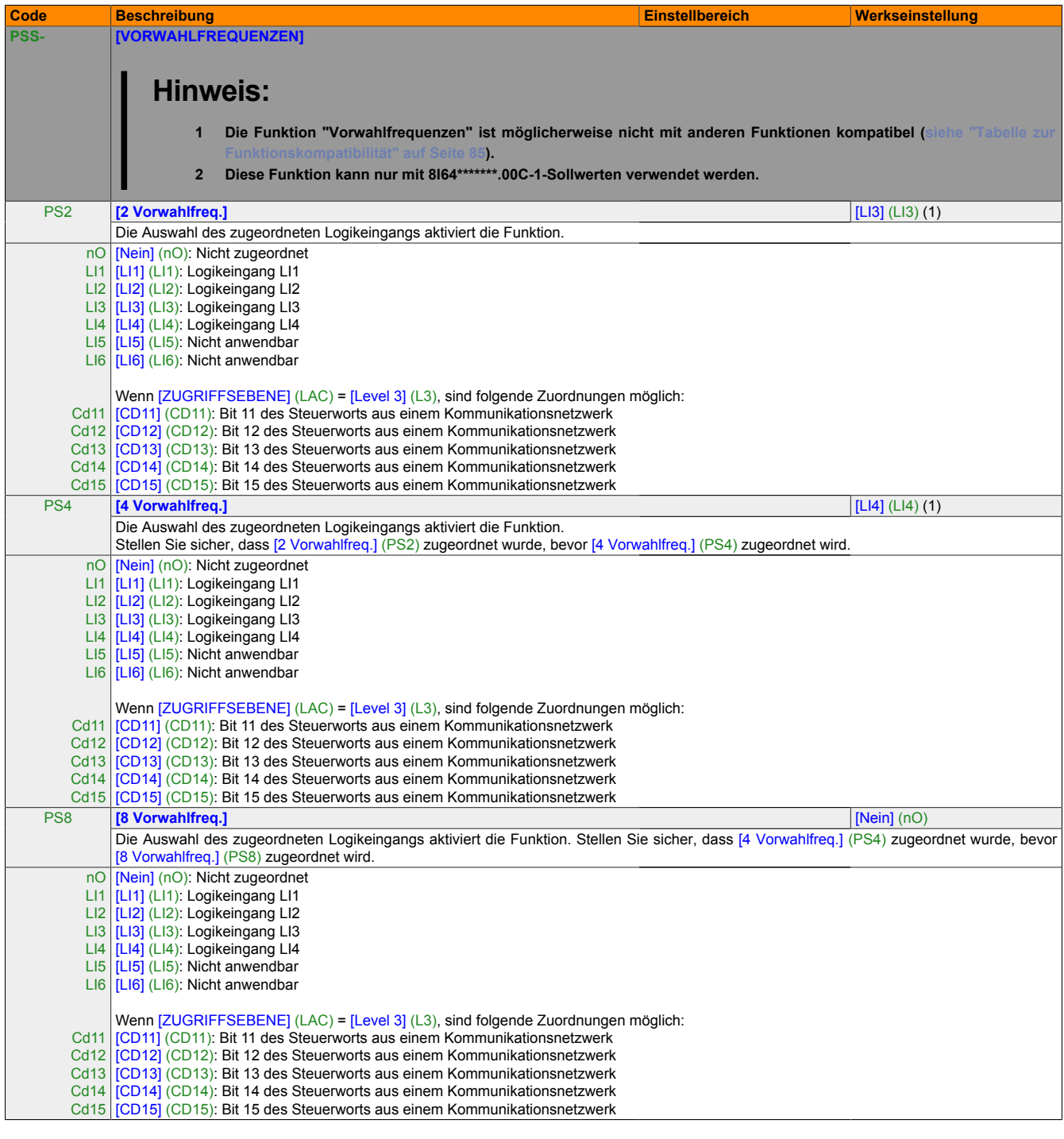

(1) Bei Verwendung von X2X wird die Werkseinstellung automatisch in [Nein] (nO) geändert.

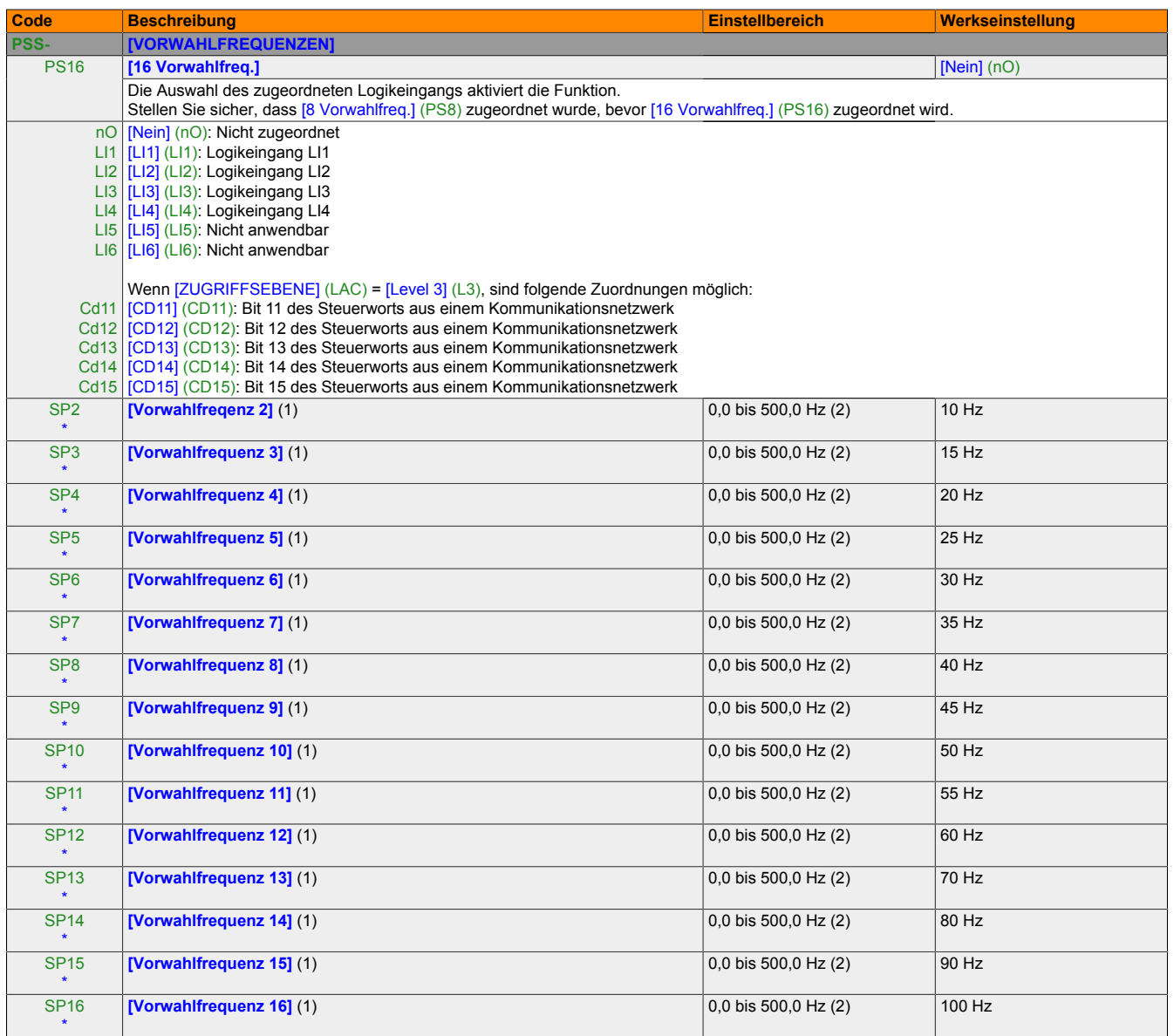

(1) Der Parameter ist auch über das Menü [EINSTELLUNGEN] (SEt-) zugänglich. Der Wert dieses Parameters hängt von der Anzahl der konfigurierten<br>Eregulenzen ab Frequenzen ab.

(2) Bitte beachten: Die Drehzahl bleibt durch den Parameter [Große Frequenz] (HSP), [siehe "Einstellungsparameter" auf Seite 96,](#page-95-1) begrenzt.

\* Diese Parameter werden nur angezeigt, wenn in einem anderen Menü die entsprechende Funktion ausgewählt wurde. Wenn die Parameter auch aus dem Konfigurationsmenü der entsprechenden Funktion heraus aufgerufen und festgelegt werden können, enthalten diese Menüs zur einfacheren Programmierung auf den angegebenen Seiten eine genaue Beschreibung der Parameter.

# **16.6 [JOG]**

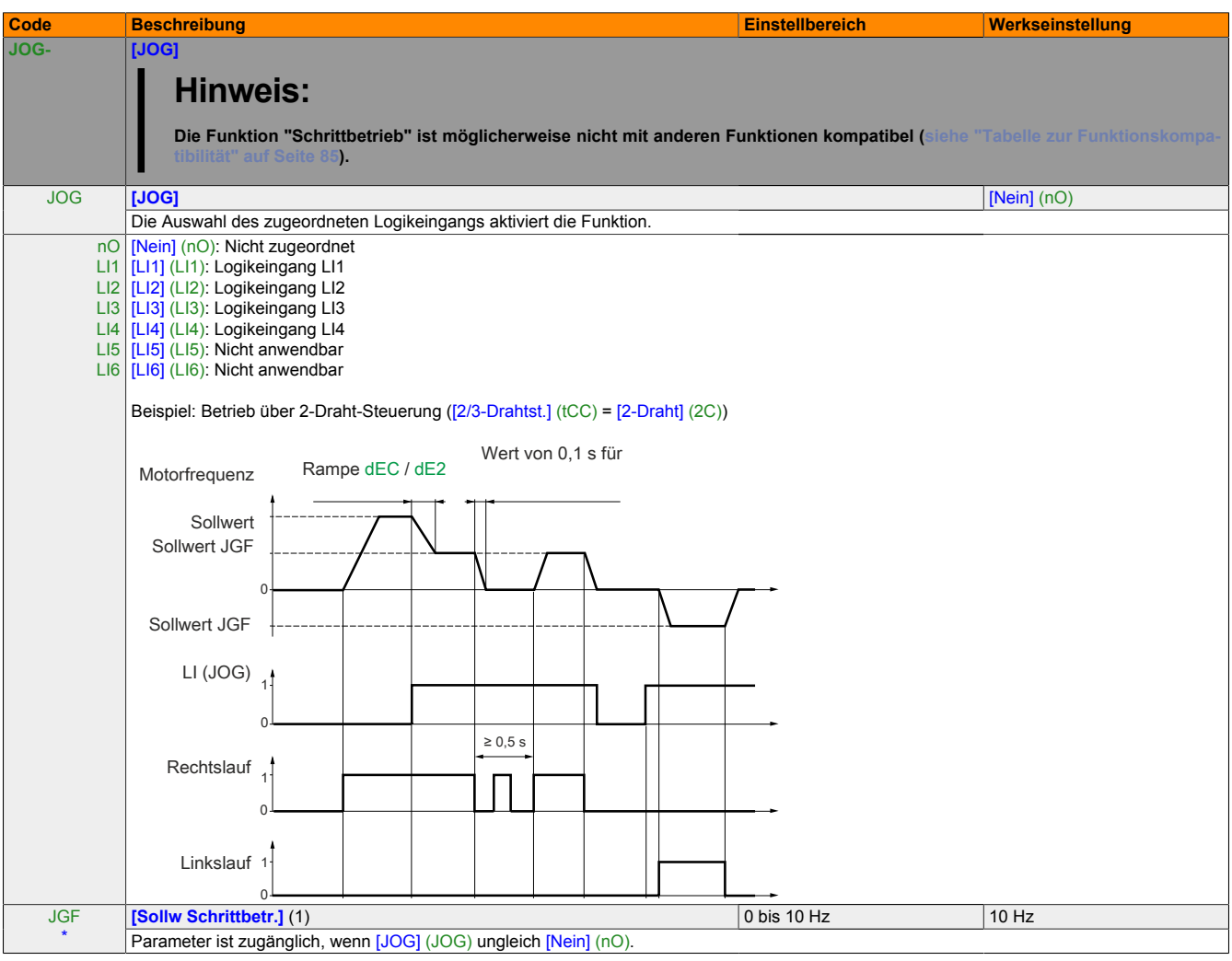

(1) Der Parameter ist auch über das Menü [EINSTELLUNGEN] (SEt-) zugänglich.

\* Diese Parameter werden nur angezeigt, wenn in einem anderen Menü die entsprechende Funktion ausgewählt wurde. Wenn die Parameter auch aus dem Konfigurationsmenü der entsprechenden Funktion heraus aufgerufen und festgelegt werden können, enthalten diese Menüs zur einfacheren Programmierung auf den angegebenen Seiten eine genaue Beschreibung der Parameter.

### <span id="page-138-0"></span>**16.7 +/- Drehzahl**

Funktion ist nur dann zugänglich, wenn [ZUGRIFFSEBENE] (LAC) = [Level 2] (L2) oder [Level 3] (L3), [siehe](#page-121-0) ["Befehlsparameter" auf Seite 122.](#page-121-0) Zwei Betriebsarten sind verfügbar.

1 **Verwendung von Einstufentasten:** Zwei Logikeingänge sind zusätzlich zu der oder den Drehrichtung(en) erforderlich.

Der mit "+ Drehzahl" belegte Eingang erhöht die Drehzahl, der mit "- Drehzahl" belegte Eingang verringert die Drehzahl.

2 **Verwendung von Zweistufentasten:** Es ist nur ein Logikeingang erforderlich, dem "+ Drehzahl" zugeordnet ist.

Beschreibung: 1 Taste, die für jede Drehrichtung zweifach gedrückt werden kann. Bei jeder Aktion wird ein Kontakt geschlossen.

# **Hinweis:**

**Wenn die Befehle "+ Drehzahl" und "- Drehzahl" zum gleichen Zeitpunkt aktiviert werden, hat "- Drehzahl" Priorität.**

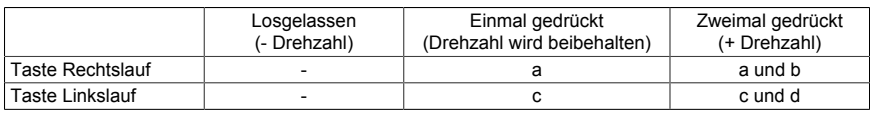

#### **Verdrahtungsbeispiel:**

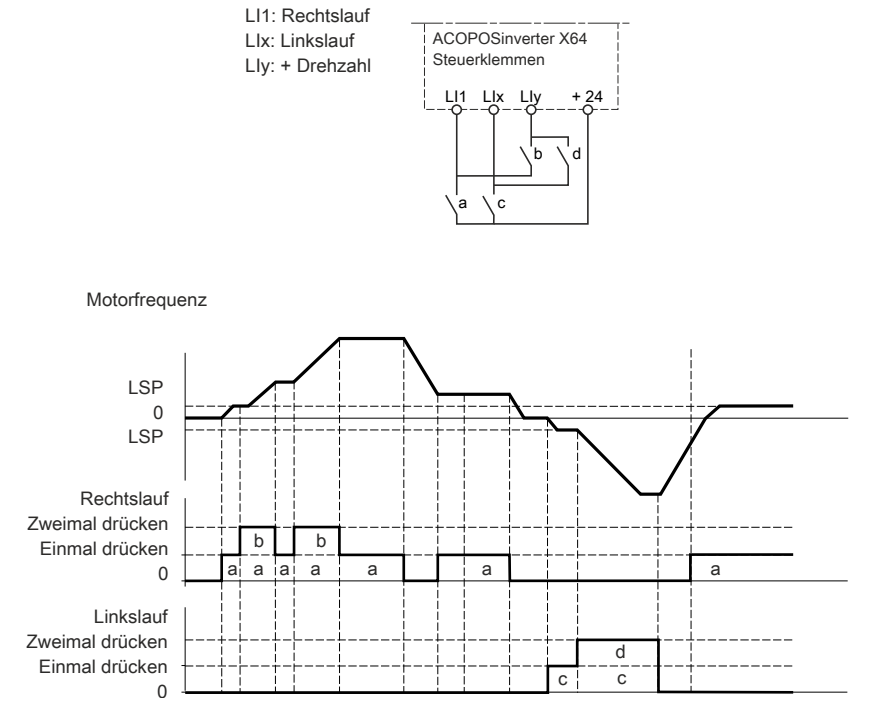

Dieser Typ von "+/- Drehzahl" ist nicht kompatibel mit der 3-Draht-Steuerung.

**Unabhängig von dem Typ des Betriebs wird die maximale Drehzahl durch den Parameter [Große Frequenz] (HSP), [siehe "Einstellungsparameter" auf Seite 96,](#page-95-1) vorgegeben.**

# **Hinweis:**

**Bei Sollwertumschaltung durch [Umsch. Sollw Kanal] (rFC), [siehe "Befehlsparameter" auf Seite 122](#page-121-1), von einem Sollwertkanal zu einem anderen mit "+/-Drehzahl" wird gleichzeitig der Wert des Sollwerts [Motorfrequenz] (rFr) (nach Rampe) kopiert. Auf diese Weise kann ein unerwünschtes Nullsetzen der Drehzahl im Moment der Umschaltung vermieden werden.**

### **16.7.1 [+/- DREHZAHL]**

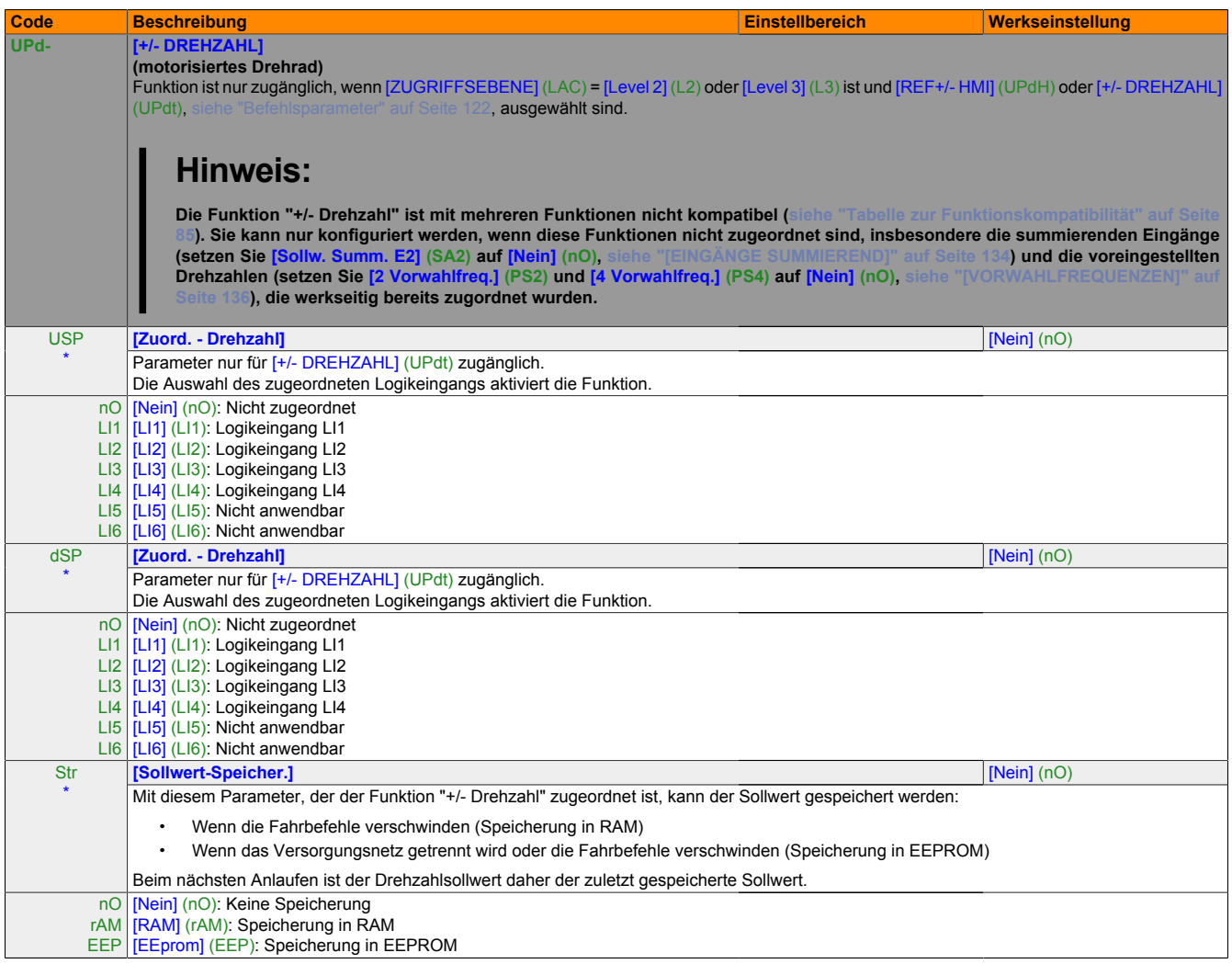

Diese Parameter werden nur angezeigt, wenn in einem anderen Menü die entsprechende Funktion ausgewählt wurde. Wenn die Parameter auch aus dem Konfigurationsmenü der entsprechenden Funktion heraus aufgerufen und festgelegt werden können, enthalten diese Menüs zur einfacheren Programmierung auf den angegebenen Seiten eine genaue Beschreibung der Parameter.

\*

### <span id="page-140-0"></span>**16.8 PI-Regler**

# **Hinweis:**

**Diese Funktion kann nur mit 8I64\*\*\*\*\*\*\*.00C-1-Sollwerten verwendet werden.**

### **Blockdiagramm**

Die Funktion wird aktiviert, wenn der PI-Istwert (Messwert) einem Analogeingang zugeordnet wird.

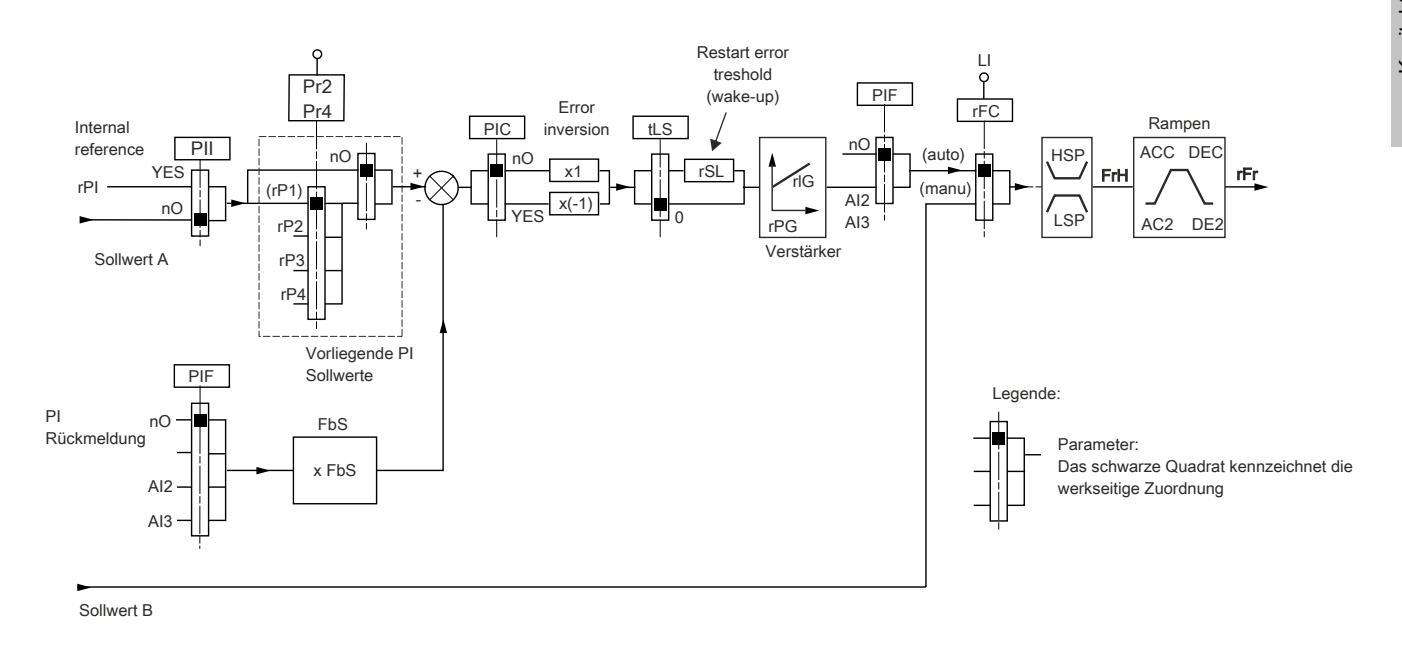

### **PI-Istwert:**

Der PI-Istwert muss einem dieser Analogeingänge, AI2 oder AI3, zugeordnet werden.

## **PI-Sollwert:**

Der PI-Sollwert kann einem der folgenden Parameter in der Reihenfolge ihrer Priorität zugeordnet werden:

- Vorgewählte Sollwerte über Logikeingänge, [2.vorgew PID-Sollw] (rP2), [3.vorgew PID-Sollw] (rP3) und [4.vorgew PID-Sollw] (rP4)
- Interner Sollwert [Int.Sollw. PID] (rPI)
- Sollwert [Kanal Sollw1] (Fr1[\)siehe "Befehlsparameter" auf Seite 122](#page-121-0)

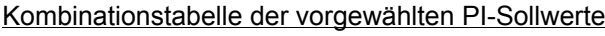

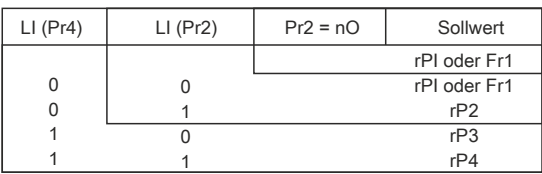

### **Der Parameter ist auch über das Menü [EINSTELLUNGEN] (SEt-) zugänglich:**

- [Int.Sollw. PID] (rPI)
- [2.vorgew PID-Sollw] (rP2), [3.vorgew PID-Sollw] (rP3) und [4.vorgew PID-Sollw] (rP4)
- [P-Anteil PID Regler] (rPG)
- [I-Anteil PID Regler] (rIG)
- [Koef. PI Istwert] (FbS):

Der Parameter [Koef. PI Istwert] (FbS) dient der Skalierung des Sollwerts entsprechend des Variationsbereichs für den PI-Istwert (Bemessungsdaten des Sensors).

Beispiel: Regeldruck

PI-Sollwert (Prozess) 0-5 bar (0-100 %)

Bemessungsdaten des Drucksensors 0-10 bar

[Koef. PI Istwert] (FbS) = max. Sensorskalierung/max. Prozess

[Koef. PI Istwert] (FbS) = 10/5= 2

- **[Wert Restart PID]** (rSL): Dient der Festlegung des Schwellwerts der PI-Abweichung, bei dessen Überschreitung der PI-Regler nach einem Halt infolge einer zeitlichen Schwellwertüberschreitung bei kleiner Frequenz [Betriebsd. bei LSP] (tLS) neu aktiviert wird (Wake-Up).
- [Umkehr Korrek. PID] (PIC): Ist [Umkehr Korrek. PID] (PIC) = [Nein] (nO), dann steigt die Motordrehzahl, wenn die Abweichung positiv ist (Beispiel: Druckregelung über Kompressor). Ist [Umkehr Korrek. PID] (PIC) = [Ja] (YES), dann verringert sich die Motordrehzahl, wenn die Abweichung positiv ist (Beispiel: Temperaturregelung über Kühllüfter).

#### **16.8.1 Hand-/Automatikbetrieb mit PI**

Diese Funktion kombiniert den PI-Regler mit der Umschaltung des Sollwerts [Umsch. Sollw Kanal] (rFC), [siehe](#page-121-1) ["Befehlsparameter" auf Seite 122](#page-121-1). Der Frequenzsollwert wird über [Kanal Sollw2] (Fr2) oder die PI-Funktion bereitgestellt, abhängig vom Zustand des Logikeingangs.

#### **16.8.2 Inbetriebnahme des PI-Reglers**

1 **Konfiguration im PI-Modus**

Das Blockdiagramm [siehe "PI-Regler" auf Seite 141](#page-140-0).

2 **Ausführen eines Tests mit den Werkseinstellungen (in den meisten Fällen ist dies ausreichend).** Passen Sie zur Optimierung des Umrichters den Parameter [P-Anteil PID-Regler] (rPG) oder [I-Anteil PID Regler] (rIG) schrittweise und unabhängig an, und beobachten Sie die Auswirkung auf den PI-Istwert im Verhältnis zum Sollwert.

## 3 **Wenn die Werkseinstellungen instabil sind oder der Sollwert nicht korrekt ist:** Führen Sie einen Test mit einem Frequenzsollwert im Handbetrieb (ohne PI-Regler) und mit dem Umrichter unter Last für den Frequenzbereich des Systems aus:

- Im stabilen Zustand muss die Drehzahl konstant sein und dem Sollwert entsprechen. Das Signal des PI-Istwerts muss konstant sein.
- Im temporären Zustand muss die Drehzahl der Rampe folgen und sich schnell stabilisieren. Der PI-Istwert muss der Drehzahl folgen.

Andernfalls überprüfen Sie die Einstellungen für den Umrichter und/oder das Sensorsignal und die Verkabelung.

- $\Rightarrow$  Schalten Sie in den PI-Modus um.
- $\Rightarrow$  Setzen Sie [Anp. Auslauframpe] (brA) auf "Nein" (kein Selbstabgleich der Rampe).
- $\Rightarrow$  Setzen Sie die Drehzahlrampen [Hochlaufzeit] (ACC) und [Auslaufzeit] (dEC) auf den kleinsten zulässigen Wert, der für die Mechanik eingestellt werden kann, ohne den Fehler [ÜBERBREMSUNG] (ObF) auszulösen.
- $\Rightarrow$  Stellen Sie den I-Anteil [I-Anteil PID Regler] (rIG) auf den Minimalwert ein.
- $\Rightarrow$  Beobachten Sie den PI-Istwert und den Sollwert.
- $\Rightarrow$  Schalten Sie den Umrichter wiederholt ein und aus, oder ändern Sie die Last bzw. den Sollwert mehrere Male in schneller Abfolge.
- $\Rightarrow$  Stellen Sie den P-Anteil [P-Anteil PID Regler] (rPG) so ein, dass ein guter Kompromiss zwischen Ansprechzeit und Stabilität während der temporären Phasen gefunden wird (leichtes Überschwingen und 1 bis 2 Schwingungen vor Stabilität).
- ➯ Weicht der Sollwert im stabilen Zustand von dem voreingestellten Wert ab, müssen Sie den I-Anteil [I-Anteil PID Regler] (rIG) schrittweise erhöhen, den P-Anteil [P-Anteil PID-Regler] (rPG) im Fall einer Instabilität (Pumpanwendungen) verringern und einen Kompromiss zwischen Ansprechzeit und statischer Genauigkeit finden (siehe Diagramm).
- $\Rightarrow$  Führen Sie diese produktionsbegleitenden Tests für den gesamten Sollwertbereich aus.

## Programmieranleitung • Menü [ANWENDUNGSFKT.] (FUn-)

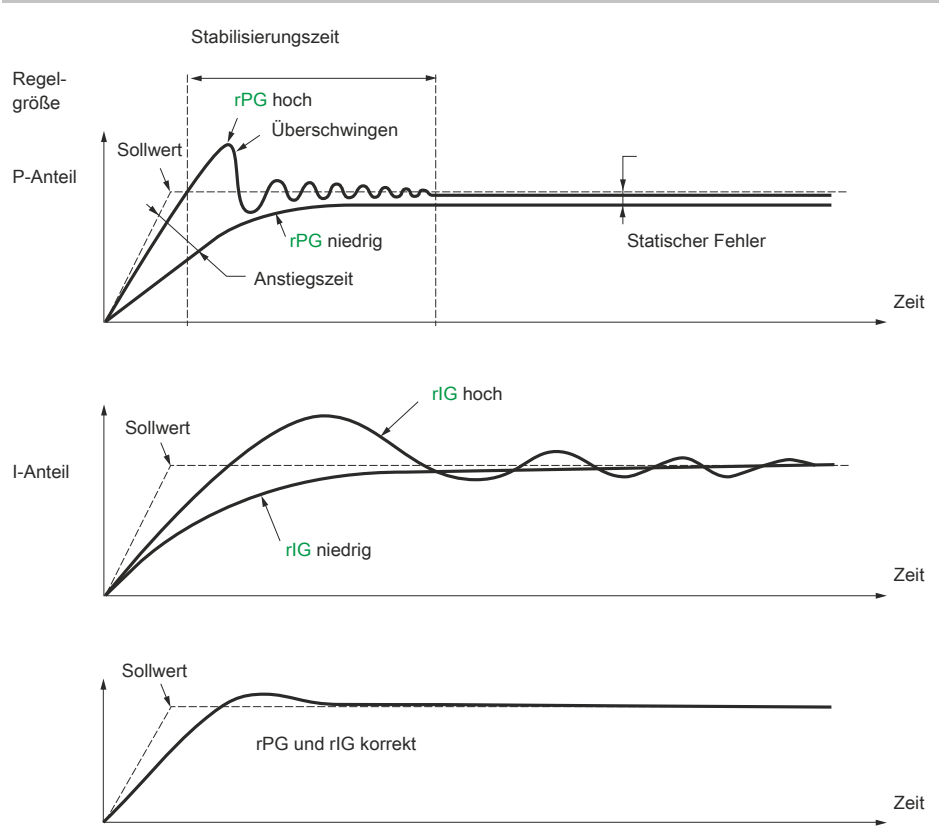

Die Schwingungsfrequenz hängt von der Dynamik des Systems ab.

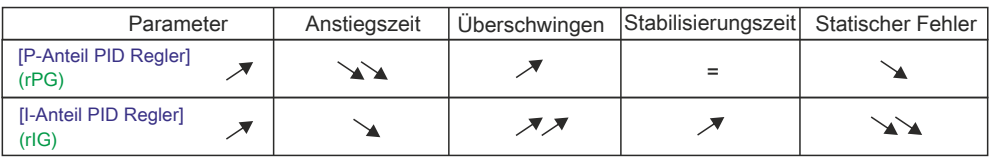
#### <span id="page-144-0"></span>**16.8.3 [PI-REGLER]**

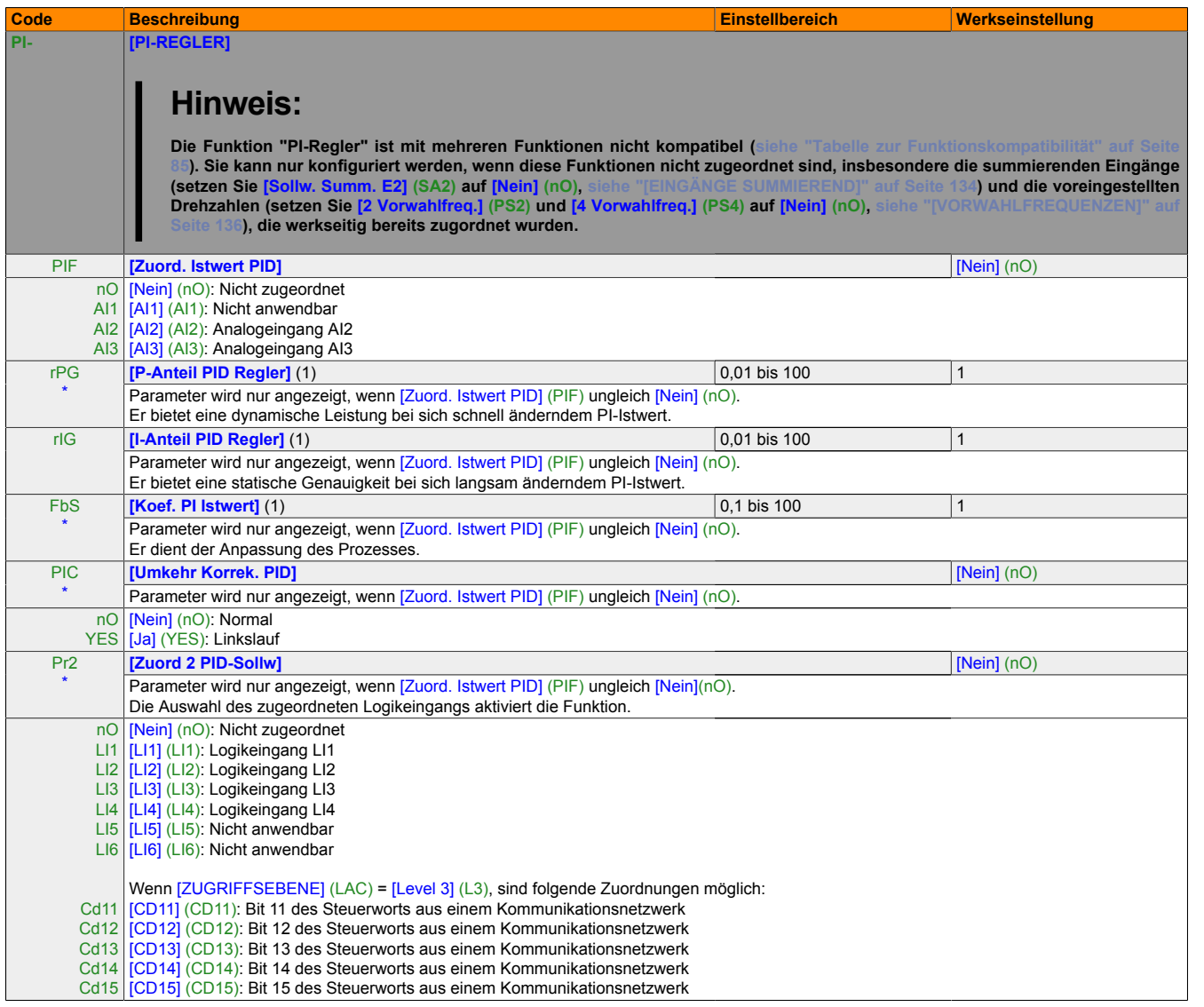

(1) Die Parameter sind auch über das Menü [EINSTELLUNGEN] (SEt-) zugänglich.

#### Programmieranleitung • Menü [ANWENDUNGSFKT.] (FUn-)

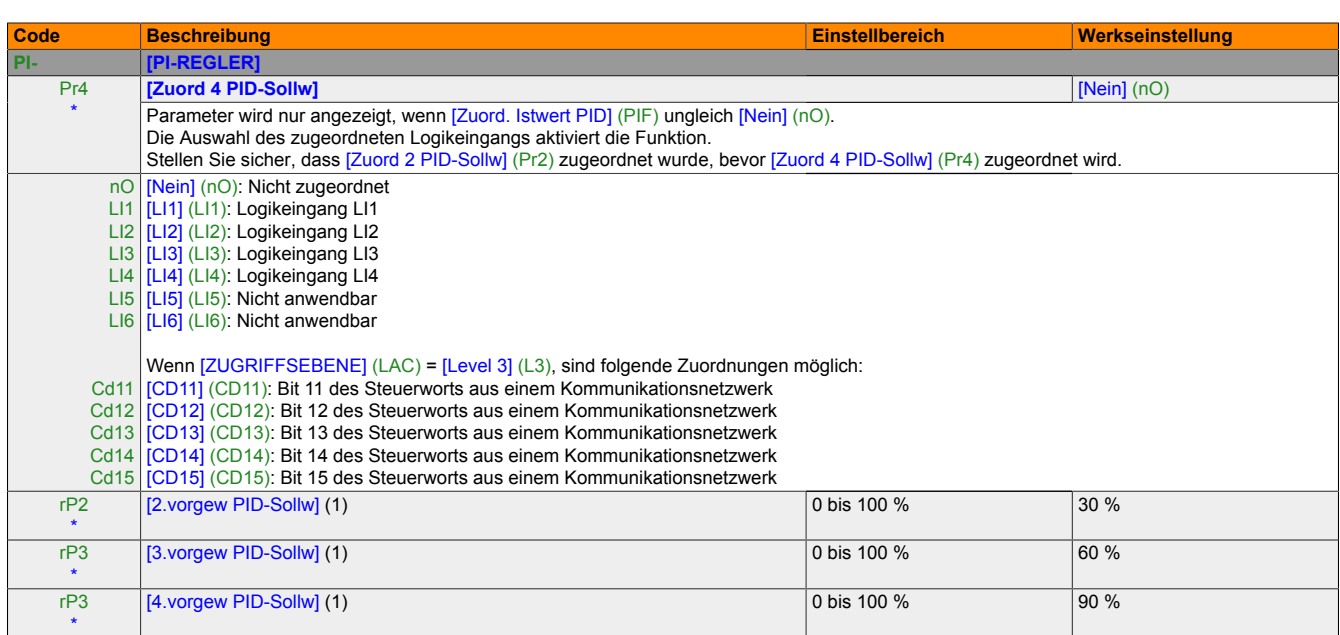

(1) Die Parameter sind auch über das Menü [EINSTELLUNGEN] (SEt-) zugänglich.

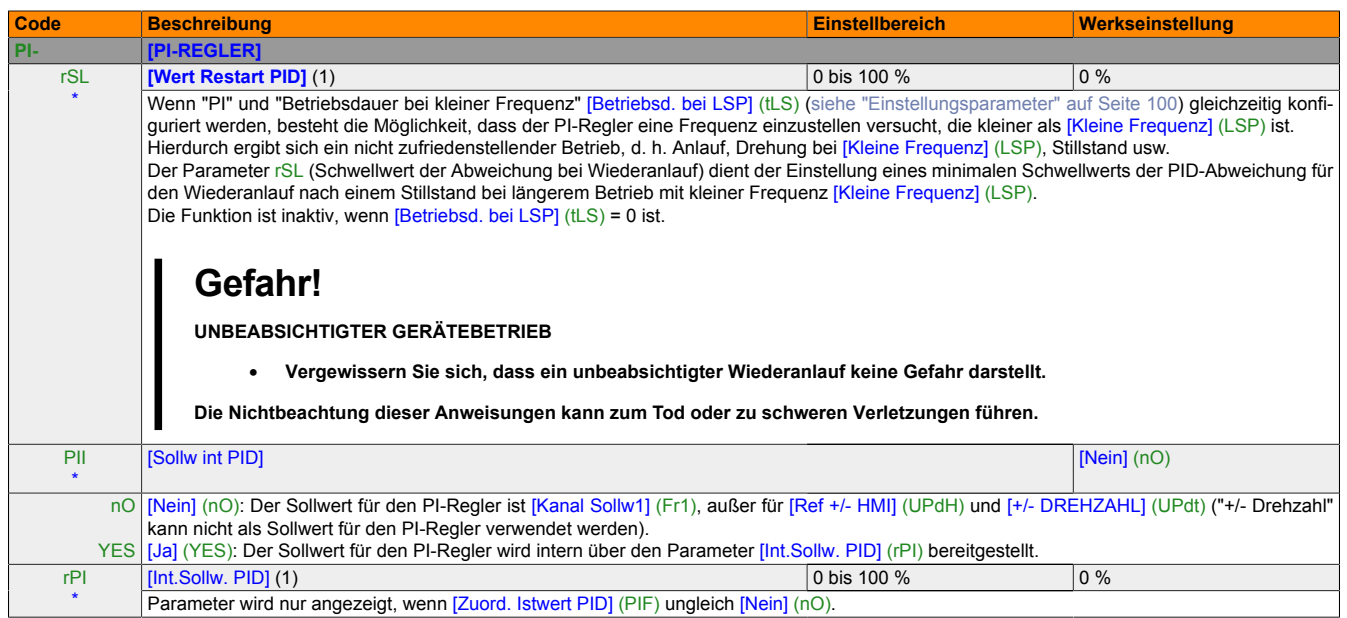

(1) Die Parameter sind auch über das Menü [EINSTELLUNGEN] (SEt-) zugänglich.

#### <span id="page-147-0"></span>**16.9 Bremsansteuerung**

Funktion ist nur dann zugänglich, wenn [ZUGRIFFSEBENE] (LAC) = [Level 2] (L2) oder [Level 3] (L3) [\(siehe](#page-116-0) ["Sollwertkanal für \[ZUGRIFFSEBENE\] \(LAC\) = \[Level 1\] \(L1\) oder \[Level 2\] \(L2\)" auf Seite 117](#page-116-0)).

Diese Funktion, die dem Relais R2 oder dem Logikausgang dO zugeordnet werden kann, ermöglicht die Steuerung einer elektromagnetischen Bremse mithilfe des Umrichters.

#### **Prinzip**

Synchronisierung der Bremsöffnung mit dem Aufbau des Anlaufmoments und dem Schließen der Bremse bei Frequenz Null im Stillstand, um Rucken zu vermeiden.

#### **Bremssequenz**

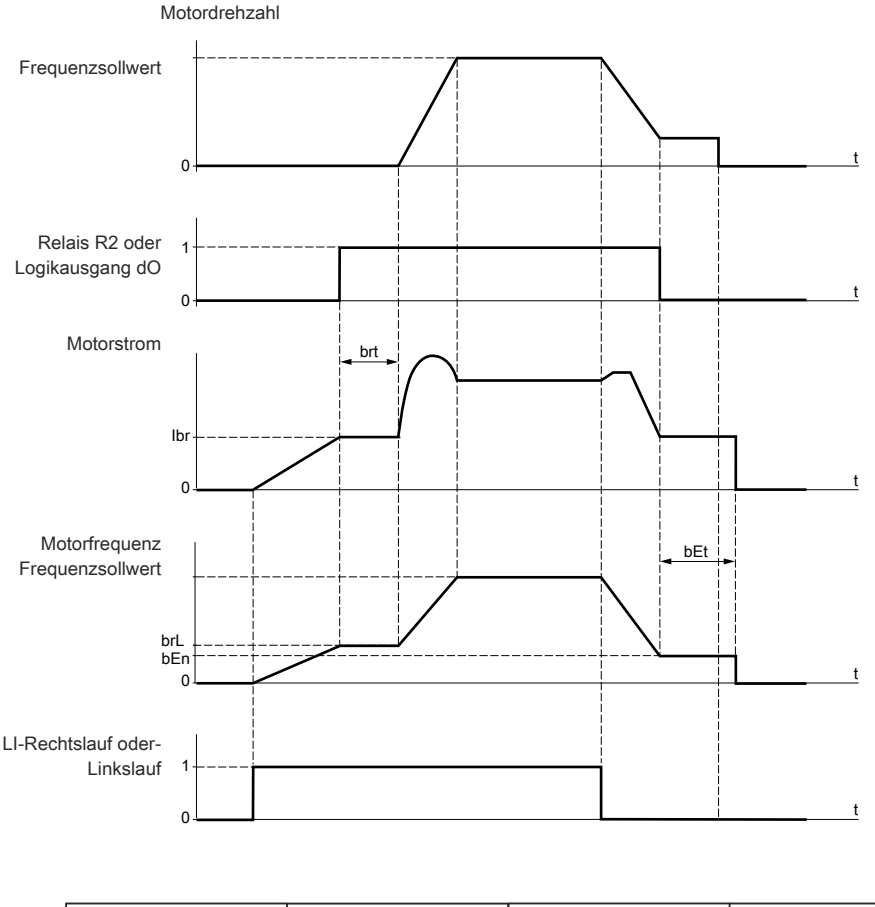

- Einstellungen, die über das Menü mit den Anwendungsfunktionen zugänglich sind: [ANWENDUNGSFUNKT.] (FUn-)
- Bremsabfallfrequenz [Freq.
- Bremsabfall] (brL)
- Bremsabfallstrom
- [I Bremsabfall aufw.] (Ibr)
- Bremsabfallverzögerung [Zeit
- Bremsanzugsfrequenz [Freq. Bremsabfall] (brt)
- Bremsanzug] (bEn)
- Bremsanzugsverzögerung [ Zeit Bremsanzug] (bEt)
- Bremsabfallimpuls
- [Bremsimpuls] (bIP)

Zustand der Bremse | Angezogen | Geöffnet | Angezogen

#### **Empfohlene Einstellungen der Bremssteuerung:** ([siehe "\[BREMSLOGIK\]" auf Seite 150\)](#page-149-0)

- 1 [Freq. Bremsabfall] (brL):
	- Horizontale Bewegung: Auf 0 setzen
	- Vertikale Bewegung: Auf eine Frequenz setzen, die dem Nennschlupf in Hz entspricht
- 2 **[I Bremsabfall aufw.]** (Ibr):
	- Horizontale Bewegung: Auf 0 setzen
	- Vertikale Bewegung: Den Nennstrom des Motors voreinstellen und anpassen, um ein Rucken beim Start zu vermeiden, und sicherstellen, dass die maximale Last gehalten wird, wenn die Bremse geöffnet wird.
- 3 [Zeit Bremsabfall] (brt):

Entsprechend des Bremstyps anpassen. Dies ist die erforderliche Zeit, die die mechanische Bremse für das Öffnen benötigt.

- 4 [Freq. Bremsanzug] (bEn):
	- Horizontale Bewegung: Auf 0 setzen
	- Vertikale Bewegung: Auf eine Frequenz setzen, die dem Nennschlupf in Hz entspricht.
- 5 [Zeit Bremsanzug] (bEt):

Entsprechend des Bremstyps anpassen. Dies ist die erforderliche Zeit, die die mechanische Bremse für das Schließen benötigt.

- 6 [Bremsimpuls] (bIP):
	- Horizontale Bewegung: Auf [Nein] (nO) setzen
	- ertikale Bewegung: Auf [Ja] (YES) setzen und sicherstellen, dass die Richtung des Motormoments für die Steuerung des Rechtslaufs der Heberichtung der Last entspricht. Bei Bedarf die zwei Motorphasen umkehren. Dieser Parameter generiert ein Motormoment in einer Heberichtung unabhängig von der befohlenen Drehrichtung, um die Last zu halten, während die Bremse geöffnet wird.

#### <span id="page-149-0"></span>**16.9.1 [BREMSLOGIK]**

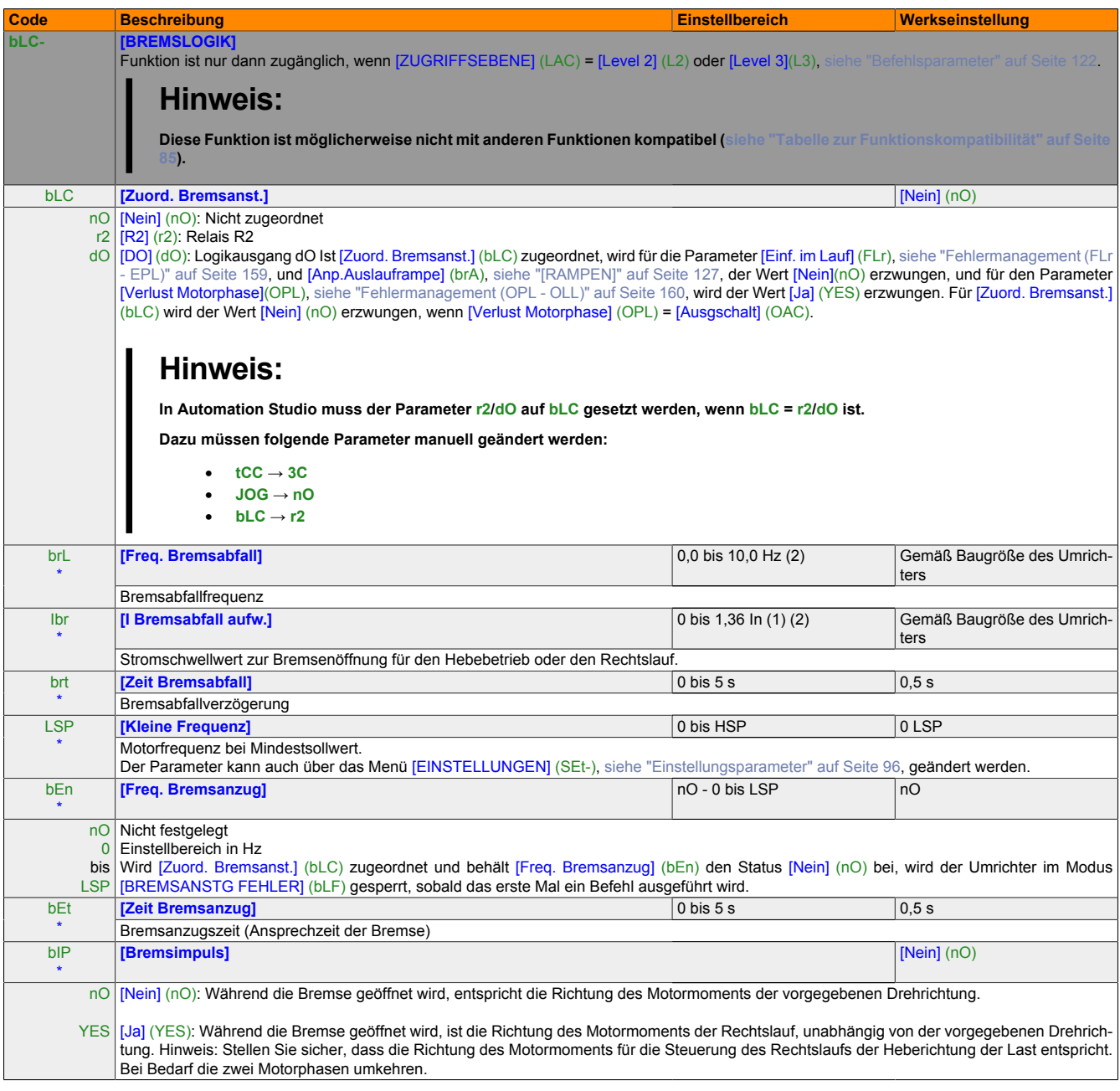

(1) Entsprechend dem Nennstrom des Umrichters, der in der Installationsanweisung und auf dem Typenschild angegeben ist.

(2) Bei der Verwendung von X2X kann der Wert 0 nur über die AsIOAcc Library geschrieben werden.

### **16.10 [STROMBEGRENZUNG 2]**

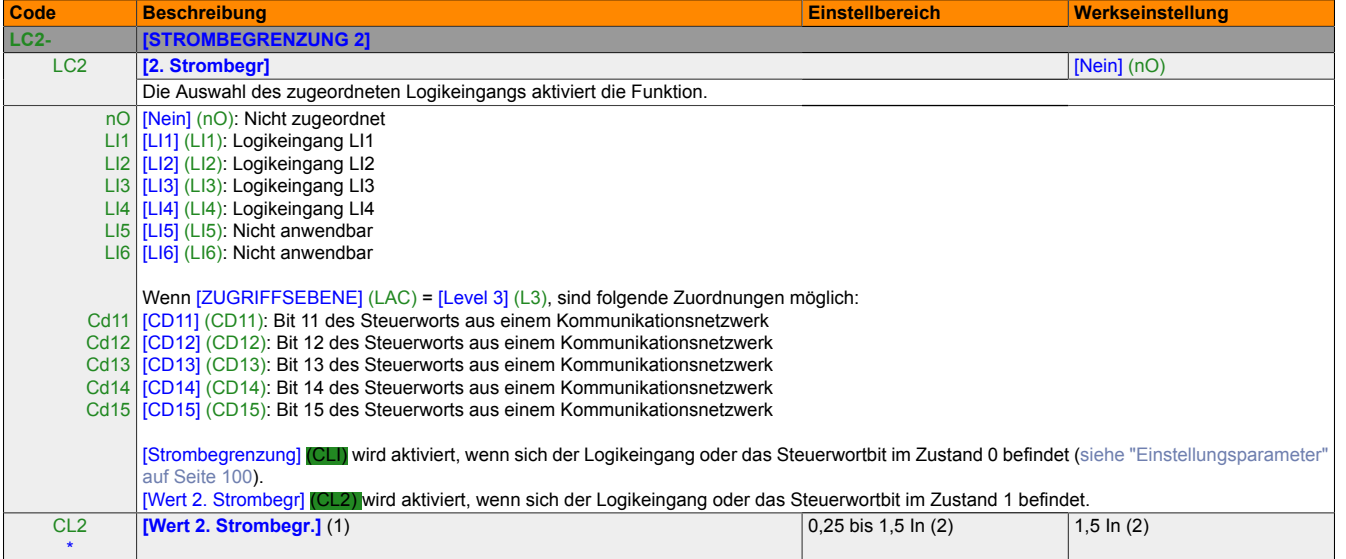

(1) Der Parameter ist auch über das Menü [EINSTELLUNGEN] (SEt-) zugänglich.

(2) Entsprechend dem Nennstrom des Umrichters, der in der Installationsanweisung und auf dem Typenschild angegeben ist.

# **16.11 [MOTORUMSCHALTUNG]**

![](_page_151_Picture_296.jpeg)

![](_page_152_Picture_365.jpeg)

- (1) Der Parameter ist auch über das Menü [EINSTELLUNGEN] (SEt-) zugänglich. Der Wert dieses Parameters hängt von der Anzahl der konfigurierten Frequenzen ab.
- (2) Entsprechend dem Nennstrom des Umrichters, der in der Installationsanweisung und auf dem Typenschild angegeben ist.
- \* Diese Parameter werden nur angezeigt, wenn in einem anderen Menü die entsprechende Funktion ausgewählt wurde. Wenn die Parameter auch aus dem Konfigurationsmenü der entsprechenden Funktion heraus aufgerufen und festgelegt werden können, enthalten diese Menüs zur einfacheren Programmierung auf den angegebenen Seiten eine genaue Beschreibung der Parameter.

#### **16.11.1 Schalten eines Motors am Umrichterausgang**

![](_page_153_Figure_2.jpeg)

t1: Öffnungszeit von KM1 (Motor im freien Auslauf)

t2: Hochlauf gemäß Rampe

N: Drehzahl

Beispiel: Verlust Ausgangsschütz

Das Schalten im Ausgang ist jederzeit möglich. Beim Schalten auf den laufendenen Motor (Umrichter freigegeben) wird der Motor bei seiner momentanen Drehzahl eingefangen und gemäß Hochlauframpe ruckfrei auf die gewünschte Drehzahl gebracht. Für diese Anwendung ist die Funktion "Einfangen im Lauf", [siehe "Inkompatible Funktio](#page-84-1)[nen" auf Seite 85](#page-84-1), zu konfigurieren und die Funktion zur Verwaltung eines vorhandenen Motorschützes zu aktivieren.

#### **Typische Anwendungen:**

- Sicherheitsabschaltung am Umrichterausgang<br>• Bynass-Eunktion
- Bypass-Funktion<br>• Betrieb parallel g
- Betrieb parallel geschalteter Motoren

Bei neuen Installationen wird empfohlen die Sicherheitsfunktion "Power Removal" zu verwenden.

# **Hinweis:**

- **• Die Steuerung des Motorschützes ist mit der eines Anhaltebefehls im freien Auslauf des Umrichters am z.B. Logikeingang/ POWER-LINK zu synchronisieren.**
- **• Setzen Sie den Parameter [Verlust Motorphase] (OPL) auf [Ausg schalt] (OAC), wenn Sie einen Ausgangsschütz verwenden.**

### <span id="page-154-0"></span>**16.12 Endschalter-Steuerung**

Funktion ist nur dann zugänglich, wenn [ZUGRIFFSEBENE] (LAC) = [Level 2] (L2) oder [Level 3] (L3), [siehe](#page-121-0) ["Befehlsparameter" auf Seite 122.](#page-121-0)

Diese Funktion dient der Steuerung des Betriebs von einem oder zwei Serienendschaltern (nicht umkehrende oder umkehrende Schalter).

- Zuordnung von bis zu zwei Logikeingängen (Rechtslauf-Endschalter, Linkslauf-Endschalter).
- Auswahl des Haltetyps (auf der Rampe, schnell oder frei auslaufend). Nach einem Halt kann der Motor nur in der entgegengesetzten Richtung wiederanlaufen.
- Der Halt wird ausgeführt, wenn der Eingang den Zustand 0 aufweist. Die Drehrichtung wird im Zustand 1 autorisiert.

#### **Wiederanlauf nach einem durch einen Endschalter erzwungenen Halt**

• Senden Sie einen Fahrbefehl in die andere Richtung (läuft die Steuerung über die Klemmen und sind [2/3- Drahtst.] (tCC) = [2-Draht] (2C) und [Typ 2-Drahtst.] (tCt) = [Flankengest] (trn), müssen Sie zunächst alle Fahrbefehle entfernen).

Oder

• Kehren Sie das Vorzeichen des Sollwerts um, entfernen Sie alle Fahrbefehle und senden Sie dann einen Fahrbefehl in dieselbe Richtung wie vor dem durch einen Endschalter erzwungenen Halt.

#### <span id="page-155-0"></span>**16.12.1 [ENDSCHALTER]**

![](_page_155_Picture_292.jpeg)

Diese Parameter werden nur angezeigt, wenn in einem anderen Menü die entsprechende Funktion ausgewählt wurde. Wenn die Parameter auch aus dem Konfigurationsmenü der entsprechenden Funktion heraus aufgerufen und festgelegt werden können, enthalten diese Menüs zur einfacheren Programmierung auf den angegebenen Seiten eine genaue Beschreibung der Parameter:

(1) [Konf. speichern] (SCS), [Makro Konfig.] (CFG) und [Werkseinstellung] (FCS) sind über verschiedene Konfigurationsmenüs zugänglich, wirken sich jedoch auf alle Menüs und Parameter aus.

Δ 2s Das Drehrad (ENT-Taste) muss gedrückt und gehalten werden (2 Sekunden), um die Zuordnung dieses Parameters zu ändern.

\*

### **16.13 87 Hz Betrieb**

- Konstantes Moment bis 87 Hz. (104 Hz bei 60 Hz Motor)
- In diesem Betrieb wird die Anfangsenergie des Motors mit √3 multipliziert. Somit muss auch ein ACPi gewählt werden, der die Leistung aushält.
	- Beispiel: Ein 2,2 kW, 50 Hz Motor Stern verdrahtet erreicht somit eine Nennenergie von 3,8 kW bei 87 Hz wenn der Motor Dreieck verdrahtet ist.
- Es müssen die Motordaten für die Dreieckverdrahtung konfiguriert werden.

![](_page_156_Figure_6.jpeg)

# <span id="page-157-1"></span>**17 Menü [FEHLERMANAGEMENT] (FLt-)**

![](_page_157_Figure_2.jpeg)

<span id="page-157-0"></span>Die Parameter können nur dann geändert werden, wenn der Umrichter gestoppt ist und kein Fahrbefehl vorliegt.

![](_page_158_Picture_380.jpeg)

Diese Parameter werden nur angezeigt, wenn in einem anderen Menü die entsprechende Funktion ausgewählt wurde. Wenn die Parameter auch aus dem Konfigurationsmenü der entsprechenden Funktion heraus aufgerufen und festgelegt werden können, enthalten diese Menüs zur einfacheren Programmierung auf den angegebenen Seiten eine genaue Beschreibung der Parameter.

<span id="page-158-0"></span>\*

#### Programmieranleitung • Menü [FEHLERMANAGEMENT] (FLt-)

![](_page_159_Picture_358.jpeg)

Diese Parameter werden nur angezeigt, wenn in einem anderen Menü die entsprechende Funktion ausgewählt wurde. Wenn die Parameter auch aus dem Konfigurationsmenü der entsprechenden Funktion heraus aufgerufen und festgelegt werden können, enthalten diese Menüs zur einfacheren Programmierung auf den angegebenen Seiten eine genaue Beschreibung der Parameter.

<span id="page-159-0"></span>\*

<span id="page-160-0"></span>![](_page_160_Picture_225.jpeg)

Kapitel 2<br>Programmieranleitung Programmieranleitung

### Programmieranleitung • Menü [FEHLERMANAGEMENT] (FLt-)

![](_page_161_Picture_307.jpeg)

Δ 2s Das Drehrad (ENT-Taste) muss gedrückt und gehalten werden (2 Sekunden), um die Zuordnung dieses Parameters zu ändern.

# **18 Menü [KOMMUNIKATION] (COM-)**

![](_page_162_Figure_2.jpeg)

Die Parameter können nur dann geändert werden, wenn der Umrichter gestoppt ist und kein Fahrbefehl vorliegt. Änderungen der Parameter [Adresse Modbus] (Add), [Baud Rate Modbus] (tbr), [Format Modbus] (tFO), [Adresse CANopen] (AdCO) und [CANopenBaudrate] (bdCO) werden erst berücksichtigt, wenn der Umschalter aus- und wieder eingeschaltet wurde.

#### Programmieranleitung • Menü [KOMMUNIKATION] (COM-)

![](_page_163_Picture_366.jpeg)

(1) Bei Verwendung von X2X wird die Werkseinstellung automatisch in [AI Virtual 1] (AIV1) geändert.

# **19 Menü [ÜBERWACHUNG] (SUP-)**

![](_page_164_Figure_2.jpeg)

Kapitel 2<br>Programmieranleitung Programmieranleitung

Der Zugriff auf die Parameter ist bei laufendem oder gestopptem Umrichter möglich.

Einige Funktionen verfügen über eine große Zahl von Parametern. Zur Vereinfachung der Programmierung und um ein Blättern durch unzählige Parameter zu vermeiden, wurden diese Funktionen in Untermenüs aufgegliedert.

Untermenüs sind, ebenso wie Menüs, durch einen Bindestrich nach dem Code gekennzeichnet.

Bei laufendem Umrichter wird der Wert eines der Überwachungsparameter angezeigt. Standardmäßig wird der Wert der am Motor anliegenden Ausgangsfrequenz (Parameter [Motorfrequenz] (rFr)) angezeigt.

Während der Wert des gewünschten neuen Überwachungsparameters angezeigt wird, muss das Drehrad (ENT-Taste) erneut gedrückt und gehalten werden (2 Sekunden), um die Änderung des Überwachungsparameters zu bestätigen und zu speichern. Von diesem Zeitpunkt an wird der Wert dieses Parameters während des Betriebs angezeigt (auch nach dem Ausschalten).

Wenn die neue Auswahl nicht durch erneutes Drücken und Halten der ENT-Taste bestätigt wird, kehrt die Anzeige nach dem Ausschalten zum vorherigen Parameter zurück.

# **Hinweis:**

**Nach dem Ausschalten des Umrichters oder nach einem Ausfall der Netzversorgung wird der Parameter für den Umrichterstatus angezeigt (Beispiel: [Umr. Bereit] (rdY)). Der ausgewählte Parameter wird im Anschluss an einen Fahrbefehl angezeigt.**

### Programmieranleitung • Menü [ÜBERWACHUNG] (SUP-)

![](_page_165_Picture_208.jpeg)

![](_page_166_Picture_233.jpeg)

### Programmieranleitung • Menü [ÜBERWACHUNG] (SUP-)

![](_page_167_Picture_497.jpeg)

(1) Bei Verwendung von X2X wird die Werkseinstellung automatisch in 64 geändert.

# **[LOGIKEINGANG KONF.] und [STATUS ANALOG-EING.]**

![](_page_167_Picture_498.jpeg)

# **20 Diagnose und Fehlerbehebung**

#### **20.1 Der Umrichter startet nicht, und es wird kein Code angezeigt.**

- Wenn die Anzeige nicht aufleuchtet, überprüfen Sie die Stromversorgung des Umrichters, die Verkabelung an den Eingängen und die Kommunikationsschnittstelle.
- Die Zuordnung der Funktion "Schnellhalt" oder "Freier Auslauf" verhindert einen Start des Umrichters, wenn die entsprechenden Logikeingänge nicht versorgt werden. Der ACOPOSinverter X64 zeigt dann [Freier Ausl.] (nSt) oder [Schnellhalt] (FSt) an. Das ist normal, da diese Funktionen bei Null aktiv sind und der Umrichter im Falle eines Drahtbruchs gestoppt wird.
- Stellen Sie sicher, dass die Eingänge für Fahrbefehle gemäß dem gewählten Steuermodus (Parameter [2/3-Drahtst.] (tCC) im Menü[EIN/AUSGÄNGE CFG] (I\_O-), [siehe "Menü \[EIN-AUSGÄNGE CFG\] \(I\\_O-\)"](#page-110-0) [auf Seite 111](#page-110-0)) aktiviert werden.
- Wenn ein Eingang der Funktion "Endschalter" zugeordnet und auf Null gesetzt ist, dann kann der Umrichter nur mit einem Fahrbefehl für die entgegengesetzte Richtung gestartet werden [\(siehe "Endschalter-Steue](#page-154-0)[rung" auf Seite 155\)](#page-154-0).
- Wenn der Sollwertkanal [\(siehe "Sollwertkanal für \[ZUGRIFFSEBENE\] \(LAC\) = \[Level 1\] \(L1\) oder \[Level](#page-116-0) [2\] \(L2\)" auf Seite 117\)](#page-116-0) oder der Befehlskanal ([siehe "Steuerpfad für \[ZUGRIFFSEBENE\] \(LAC\) = \[Level 1\]](#page-117-0) [\(L1\) oder \[Level 2\] \(L2\)" auf Seite 118](#page-117-0)) einem Kommunikationsnetzwerk zugeordnet ist, zeigt der Umrichter beim Anschließen der Spannungsversorgung [Freier Ausl.] (nSt) an und verbleibt im Stoppmodus, bis der Kommunikationsbus einen Befehl sendet.
- Wenn die LED am DC-Bus leuchtet und die Anzeige leer ist, stellen Sie sicher, dass es keinen Kurzschluss in der 10-V Spannungsversorgung gibt.
- Wenn auf dem Umrichter [Umr. Bereit] (rdy) angezeigt wird und der Umrichter nicht startet, stellen Sie sicher, dass es keinen Kurzschluss in der 10-V-Spannungsversorgung gibt, und überprüfen Sie die Verkabelung an den Eingängen sowie die Kommunikationsschnittstelle.
- In der Werkseinstellung ist die RUN-Taste deaktiviert. Legen Sie die Parameter [Kanal Sollw1] (Fr1), [siehe](#page-92-0) ["Konfigurieren der Parameter \[Standard Motorfreq.\] \(bFr\), \[2/3-Drahtst.\] \(tCC\) und \[Kanal Sollw1\] \(Fr1\)" auf](#page-92-0) [Seite 93](#page-92-0), und [Konfig. Kanal 2] (Cd1), [Befehlsparameter,](#page-121-1) fest, um den Umrichter lokal zu steuern.

#### **20.2 Fehler, die ein Wiedereinschalten der Spannungsversorgung nach Beseitigung der Störungsursache erfordern**

Die Ursache für den jeweiligen Fehler muss behoben werden, bevor dieser durch Aus- und Wiedereinschalten der Spannungsversorgung des Umrichters zurückgesetzt werden kann.

[FEHLER LADUNG DC BUS] (CrF), [ÜBERDREHZAHL] (SOF), [FEHLER MOTORMESS.] (tnF) und [BRE-MSANSTG FEHLER] (bLF) können auch dezentral über einen Logikeingang zurückgesetzt werden (Parameter [Fehlerreset] (rSF) im Menü [FEHLERMANAGEMENT] (FLt-), [siehe "Fehlermanagment \(Atr - rSF\)" auf Seite 158\)](#page-157-0).

Die Fehler bLF, CrF, EEF, IF1, IF2, IF3, IF4, OCF, SOF und tnF können auch gesperrt oder über einen Logikeingang oder ein Netzwerksteuerbit zurückgesetzt werden (Parameter [Zuord Fehlerunterdr] (InH), [siehe "Fehlerma](#page-160-0)[nagement \(drn - rP\)" auf Seite 161\)](#page-160-0).

![](_page_169_Picture_449.jpeg)

#### **20.3 Fehler, die einen automatischen Wiederanlauf nach Beseitigung der Störungsursache zulassen**

#### [siehe "Menü \[FEHLERMANAGEMENT\] \(FLt-\)" auf Seite 158](#page-157-1).

Diese Fehler können auch durch Aus- und Wiedereinschalten des Umrichters oder über einen Logikeingang zurückgesetzt werden (Parameter [Fehlerreset] (rSF), [siehe "Fehlermanagment \(Atr - rSF\)" auf Seite 158,](#page-157-0) im Menü [FEHLERMANAGEMENT] (FLt-), [siehe "\[ENDSCHALTER\]" auf Seite 156\)](#page-155-0).

![](_page_170_Picture_234.jpeg)

![](_page_171_Picture_256.jpeg)

#### **20.4 Fehler, die sofort nach Beseitigung der Störungsursache zurückgesetzt werden**

![](_page_172_Picture_344.jpeg)

#### **CFF**

Ist die Konfiguration "Parameter übertragen" auf [Ja] (YES) eingestellt, werden die von der Defaulteinstellung abweichenden Parameter nach einem Hochlauf der X2X-Einsteckkarte zum ACOPOSinverter X64-Umrichter übertragen. Nach der Übertragung werden diese Parameter innerhalb von 500ms im EEPROM gespeichert $^{\rm 1)}$ .

Um einem Auftreten dieses CFF vorzubeugen bzw. die Wahrscheinlichkeit zu minimieren und dennoch beim Tausch des Umrichters diesen automatisch zu konfigurieren, wurde eine Konfiguration für "Parameter übertragen" implementiert. Stellt man diese Konfiguration auf "bei Änderung", werden die konfigurierten Parameter im RAM der X2X-Einsteckkarte zwischengespeichert und nur dann zum Umrichter übertragen, wenn sich in der I/O-Konfiguration im Automation Studio2) etwas geändert hat. Somit wird bei einem Ausfall der 240V bzw. 400V nicht erneut ins EEPROM gespeichert und ein CFF kann nicht auftreten.

### **Hinweis:**

- **• Eine Veränderung der Parameter über asynchrone Zugriffe (AsIOAcc) oder direkt über den ACOPOSinverter X64 Umrichter wird nicht erkannt.**
- **• Wenn die Parameter nicht direkt in der I/O-Konfiguration im Automation Studio geändert werden, werden sie nicht erneut zum Umrichter übertragen.**
- **• Durch die Zwischenspeicherung im RAM der X2X-Einsteckkarte wird die Konfiguration nach jedem Ausfall der 24V innerhalb von 500ms zum ACOPOSinverter X64 übertragen und dort im EEPROM gespeichert2) .**

1) Fallen in diesem Zeitfenster die 240V bzw. 400V am Umrichter aus, kann es beim nächsten Hochlauf zu einem CFF kommen.

2) Ab Upgrade 1.3.6.0 ist die Konfiguration "Parameter übertragen" beim Einfügen eines neuen Umrichters per Default auf "bei Aenderung"

Kapitel 2<br>Programmieranleitung Programmieranleitung

# **21 Zyklischer Betrieb mit RP-Reset**

Cyclic Operation

![](_page_173_Figure_3.jpeg)

# **Kapitel 3 • CANopen®-Kommunikation**

# **1 Hardwareeinrichtung CANopen®-Daisy-Chain – Option 8I0IF104.200-1**

Das folgende Diagramm zeigt eine Beispieleinrichtung mit vier ACOPOSinverter X64-Umrichtern, die jeder ein CANopen-Daisy-Chain- Modul enthalten und an X20CPxxxx angeschlossen sind.

![](_page_174_Picture_4.jpeg)

Die ACOPOSinverter X64 CANopen-Daisy-Chain-Optionskarte (Bestellnummer: 8I0IF104.200-1, separat geliefert) stellt Folgendes bereit:

- Zwei RJ45-Anschlüsse, die die Einrichtung eines CANopen-Netzwerks mithilfe von mit RJ45-Steckern ausgerüsteten Kabeln ermöglichen: das ACOPOSinverter X64 CANopen-Verlängerungskabel ist ein mit zwei RJ45-Steckern ausgerüstetes Kabel. Es sind drei Längen verfügbar: 0,3 m (Bestellnummer: 0TP370.22), 0,5 m (Bestellnummer: 0TP370.29) und 1 m (Bestellnummer: 0TP370.34).
- Ein dritter RJ45-Anschluss, um den ACOPOSinverter X64 z. B. mit der Benutzeranzeige zu verbinden.

Der Netzabschluss erfolgt, indem in den letzten verfügbaren RJ45-Anschluss des letzten Geräts im Netzwerk ein Leitungsabschluss (Bestellnummer 8I0XT001.000-1) eingesteckt wird. Dieser Leitungsabschluss ist mit einem RJ45-Stecker ausgerüstet, der direkt in das Modul eingesteckt werden kann.

Da die Optionskarte 8I0IF104.200-1 die Basisanschlusskarte des ACOPOSinverter X64 ersetzt, ist sie auch mit digitalen und analogen Einund Ausgängen ausgestattet.

# **Hinweis:**

**Die maximale Buslänge wird durch zwei geteilt, wenn ein ACOPOSinverter X64 auf einen CANopen-Bus mit CANopen-Daisy- Chain 8I0IF104.200-1 gelegt wird. [siehe "Konfiguration" auf Seite 178.](#page-177-0)**

#### **1.1 Beschreibung der Klemmen**

# **Gefahr!**

**UNBEABSICHTIGTER GERÄTEBETRIEB**

- **• Die Klemmenleiste darf nicht abgezogen oder eingesteckt werden, während der Frequenzumrichter in Betrieb ist.**
- **• Prüfen Sie nach Arbeiten an der Klemmenleiste die Befestigungsschraube auf festen Sitz.**

**Die Nichtbeachtung dieser Anweisungen kann zum Tod oder zu schweren Verletzungen führen.**

# **Gefahr!**

**GEFAHR EINES ELEKTRISCHEN SCHLAGS, EINER EXPLOSION ODER EINES LICHTBOGENS**

**Berühren Sie die Klemmenleiste erst, wenn:**

- **• die Stromversorgung zum Umrichter unterbrochen ist,**
- **• keine Spannung mehr an den Ein- und Ausgangsklemmen anliegt.**

**Die Nichtbeachtung dieser Anweisungen kann zum Tod oder zu schweren Verletzungen führen.**

![](_page_175_Figure_13.jpeg)

#### **1.2 Kenndaten der Steuerklemmen**

![](_page_176_Picture_491.jpeg)

#### **1.3 Leiterquerschnitte**

![](_page_176_Picture_492.jpeg)

(1) Der fettgedruckte Wert entspricht zur Gewährleistung der Sicherheit dem Mindestleiterquerschnitt.<br>
Empfoblener Wert bis Höchstwert

(2) Empfohlener Wert bis Höchstwert

### **1.4 CANopen®- und Modbus-Anschlüsse**

![](_page_176_Picture_493.jpeg)

![](_page_176_Picture_9.jpeg)

![](_page_176_Picture_494.jpeg)

(1) Reserviert für RS232/RS485-Wandler

# <span id="page-177-0"></span>**2 Konfiguration**

Die Konfiguration der CANopen-Kommunikationsfunktionen des ACOPOSinverter X64 kann über das Menü [COM-MUNICATION] (COM-) aufgerufen werden.

### **Hinweis:**

**Die Konfiguration kann nur geändert werden, wenn der Motor gestoppt und der Umrichter gesperrt ist. Änderungen werden erst nach einem Neustart des Umrichters (Ausschalten und erneutes Einschalten) wirksam.**

![](_page_177_Picture_213.jpeg)

Der Parameter AdC0 wird im weiteren Verlauf dieser Bedienungsanleitung als "Node-ID" bezeichnet.

Der Standardwert (0) dieses Parameters deaktiviert die CANopen-Kommunikation des ACOPOSinverter.

**Um CANopen® auf dem ACOPOSinverter X64 zu aktivieren, müssen Sie für** AdC0 einen Wert ungleich null festlegen. Der Wert des Parameters bdC0 muss mit der Übertragungsrate aller anderen an den CANopen®-Bus angeschlossenen Geräte übereinstimmen. Darüber hinaus hängt die maximale Buslänge von der Übertragungsrate ab.

Die folgende Tabelle gibt die maximale Buslänge an, wenn ein ACOPOSinverter X64 auf einen CANopen-Bus gelegt wird, abhängig von der tatsächlichen Übertragungsrate:

![](_page_177_Picture_214.jpeg)

# **Hinweis:**

**Bei einer Übertragungsrate von 1.000 KBit/s dürfen die Verlängerungskabel maximal 0,3 m lang sein.**

**Die maximale Buslänge wird durch zwei geteilt, wenn ein ACOPOSinverter X64 auf einen CANopen-Bus mit CANopen-Option 8I0IF104.200-1 gelegt wird.**

# **3 Signalisierung**

![](_page_178_Picture_2.jpeg)

Die beiden Signalisierungs-LEDs, die ganz rechts in der vierstelligen 7-Segment- Frontanzeige des ACOPOSinverter X64 angeordnet sind, dienen dazu, den Status der CANopen-Kommunikation anzuzeigen.

![](_page_178_Picture_120.jpeg)

# **4 Softwareeinrichtung**

#### **4.1 Profile**

#### **Kommunikationsprofil**

Das Kommunikationsprofil des ACOPOSinverter X64 basiert auf:

- CAN 2.A
- CANopen-Spezifikation (DS301 V4.02)

Vereinfachte Struktur des Telegramms: Identifier (11 Bits) COB-ID

Weitere Informationen finden Sie auf der Website "Can In Automation": [www.can-cia.org](http://www.can-cia.org).

![](_page_179_Picture_91.jpeg)

#### **Funktionsprofil**

Das Funktionsprofil des ACOPOSinverter X64 ist konform mit:

- "Device profile for drives and motion control" (DSP-402 V2.0, Velocity Mode)
- "Drivecom profile" (21)

Drivecom und CANopen-DSP402 sind kompatibel.
## **4.2 Verfügbare Services**

## **PDO (Prozessdatenobjekte)**

PDO-Telegramme werden verwendet, um auf den Prozess bezogene Echtzeitdaten auszutauschen.

SPS aktualisieren ihre Ein-und Ausgänge zyklisch über PDOs (periodische Variablen).

Der ACOPOSinverter X64 verfügt über zwei Sätze vordefinierter PDOs:

- Der erste Satz von PDOs (PDO 1 obligatorisch für alle Modi) beinhaltet:
	- ein empfangenes PDO, das zum Steuern (Steuerwort "CMDD") des Umrichters dient
	- ein gesendetes PDO, das zum Überwachen (Statuswort "ETAD") des Umrichters dient
- Der zweite Satz von PDOs (PDO 6 für Geschwindigkeitsbetrieb) beinhaltet:
	- ein empfangenes PDO, das zum Steuern des Umrichters dient (Drehzahlsollwert "LFRD", erweitertes Steuerwort "CMI" und Logik-E/A-Wert "IOLR"); außerdem kann es so konfiguriert werden, dass es eine zusätzliche Variable enthält; Drehzahlsollwert "LFRD", erweitertes Steuerwort "CMI" und Logik-E/A-Wert "IOLR" können auch durch beliebige zwei andere Variablen mit Schreibzugriffsrechten ersetzt werden.
	- ein gesendetes PDO, das zum Überwachen des Umrichters dient (Ausgangsdrehzahl "RFRD", erweitertes Statuswort "ETI", Motordrehmoment "OTR" und Motorstrom "LCR"); Ausgangsdrehzahl "RFRD", erweitertes Statuswort "ETI", Motordrehmoment "OTR" und Motorstrom "LCR" können auch durch beliebige andere Variablen ersetzt werden.

Der Kommunikationsmodus von PDO 6 kann vom Benutzer entsprechend seinen Anforderungen eingestellt werden: asynchron (für PDO 1) oder zyklisch, basierend auf dem Empfang eines Synchronisationsobjekts (SYNC). Außerdem ist noch ein dritter Modus möglich, azyklisch synchron, bei dem das gesendete PDO gesendet wird, wenn der Wert seiner Daten sich ändert, aber nur während des durch das Synchronisationsobjekt zugelassenen synchronen "Fensters".

Im asynchronen Modus können "Inhibit Time" (Sperrzeit) und "Event Timer" (Ereignistimer) geändert werden.

## **SDO (Servicedatenobjekte)**

SDO-Telegramme werden zur Konfiguration und Einrichtung verwendet. SPS verwenden azyklisches Messaging über SDOs.

Der ACOPOSinverter X64 verwaltet ein SDO, das durch zwei COB-IDs charakterisiert ist:

- eine für die Anfragen (von der SPS ausgegebene Telegramme, die an den ACOPOSinverter X64 gerichtet sind)
- eine für die Antworten (vom ACOPOSinverter X64 zurück an die SPS gesendete Telegramme)

Der ACOPOSinverter X64 unterstützt Segmentübertragung.

#### **Weitere Services**

- Standardzuordnung von Identifiers (COB-IDs) basierend auf der Adresse
- NMT-Service: Start Remote Node (16#01), Stop Remote Node (16#02), Enter Pre Operational (16#80), Reset\_Node (16#81), Reset\_Communication (16#82)
- Zulassung von Broadcasting auf COB-ID 0
- Heartbeat-Objekt
- Node Guarding-Objekt
- Emergency-Objekt (EMCY)
- SYNC-Service, für den zweiten Satz von PDOs (PDO 6)

#### **Service nicht verfügbar**

• Zeitstempel-Objekt (TIME)

## **4.3 Adresse auf dem Bus (Node-ID)**

**Node-ID** = Adresse des Umrichters auf dem CANopen-Bus.

"Client" bezeichnet eine Einheit, die ein Telegramm sendet, das an den Frequenzumrichter gerichtet ist (Beispiel: SPS).

## **4.4 Beschreibung der unterstützten Identifier (COP-IDs)**

Identifiers werden in den restlichen Abschnitten dieser Bedienungsanleitung durch ihre COB-ID (usw.) bezeichnet.

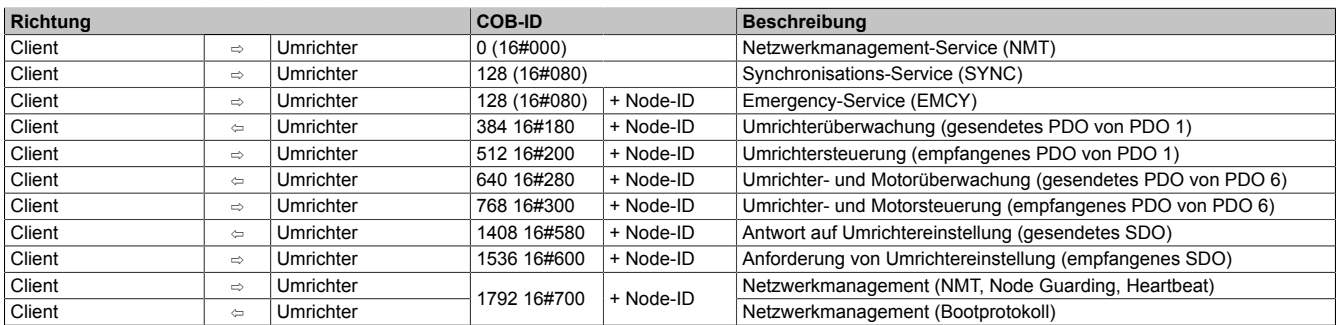

Der ACOPOSinverter X64 unterstützt die automatische Zuordnung von COB-IDs, berechnet anhand ihrer CANopen-Adresse (nur für PDOs von PDO 1).

# **5 Starten des ACOPOSinverter X64 mit CANopen**

Beim ersten Start eines ACOPOSinverter X64 mit einer CANopen-Schnittstellenkarte wird ein CFF auf dem Umrichter angezeigt. Um den ACOPOSinverter X64 verwenden zu können, müssen Sie den CFF zurücksetzen (zurück auf Werkseinstellungen) und die CANopen- Adresse und die Baudrate direkt auf dem Umrichter festlegen.

# **Information:**

- **• Drücken Sie das Drehrad zwei Mal, um das Menü FCS aufzurufen.**
- **• Ändern Sie durch Drehen des Drehrades die angezeigte Option von NO zu INI und drücken Sie das Drehrad für zwei Sekunden. Die angezeigte Option wechselt automatisch auf NO, sobald diese Aktion erfolgt ist.**
- **• Drücken Sie die Taste ESC und drehen Sie das Drehrad, bis das Menü "COM" angezeigt wird. Gehen Sie in das Menü und ändern Sie die Parameter ADCO (CANopen-Adresse) und BDCO (CANopen-Baudrate) auf die gewünschten Kommunikationseinstellungen.**
- **• Schalten Sie die Stromversorgung des ACOPOSinverter X64 aus und wieder an.**
- **• Der ACOPOSinverter X64 ist nun erfolgreich installiert.**

# **6 CANopen-Master-Konfiguration in AS 3.x**

Zunächst muss die CAN-Schnittstelle auf der CPU (in diesem Fall X20IF2792) im Kontextmenü **Open IF2 CAN I/O Configuration** (IF2 CAN-E/A-Konfiguration öffnen) als CANopen-Master konfiguriert werden.

- **CAN-E/A-Kommunikation aktivieren:** Nicht erforderlich
- **CANopen-Kommunikation aktivieren:** Muss aktiviert sein.
- **CAN-Knotennummer:** Definiert die auf der IF-Hardware festgelegte Knotennummer.
- **Alle Slaves starten:** Muss aktiviert sein, damit beim Booten der CPU alle Slaves gestartet werden.
- **Plug-and-Play-Timer:** Wert kann verringert werden, um die Boot-Zeit nach einem Kommunikationsfehler zu verkürzen.
- **Heartbeat:** Wenn die Knotenüberwachung der Slaves auf Lifeguarding gesetzt wird, muss der Master-Heartbeat deaktiviert werden.

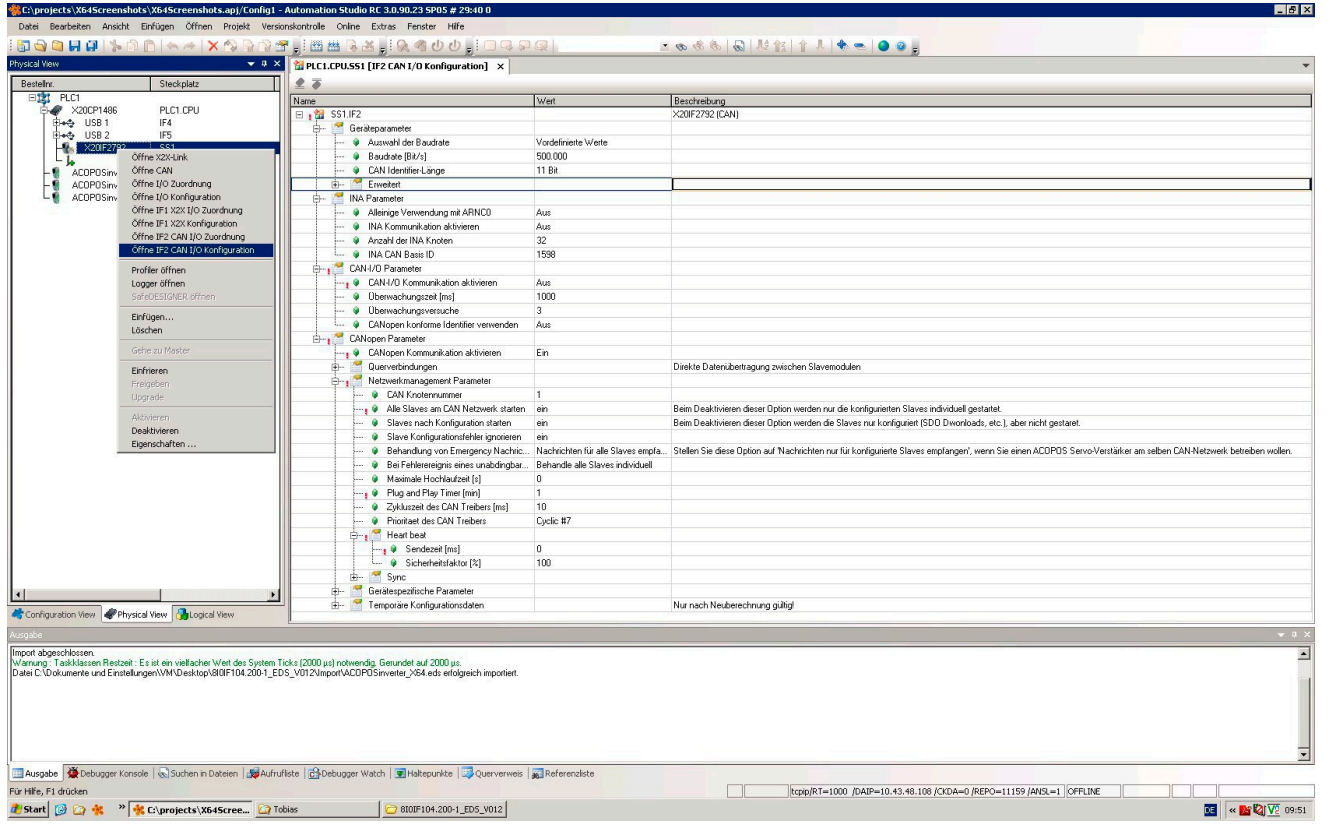

# **7 Konfiguration des CANopen-Slave X64 in AS 3.x**

Über das Kontextmenü für den Slave gelangen Sie in die Konfigurationsansicht:

- **Überwachtes Modul:** Dieser Parameter muss auf "off" (aus) gesetzt werden.
- Für die Knotenüberwachung kann jeder Slave auf Heartbeat oder Lifeguarding gesetzt werden. In diesem Fall wird Lifeguarding verwendet. Hierfür müssen die Zeitspanne und der Wiederholungsfaktor angegeben werden → **Zeitspanne x Wiederholungsfaktor = Abschaltzeit nach Busausfall**.

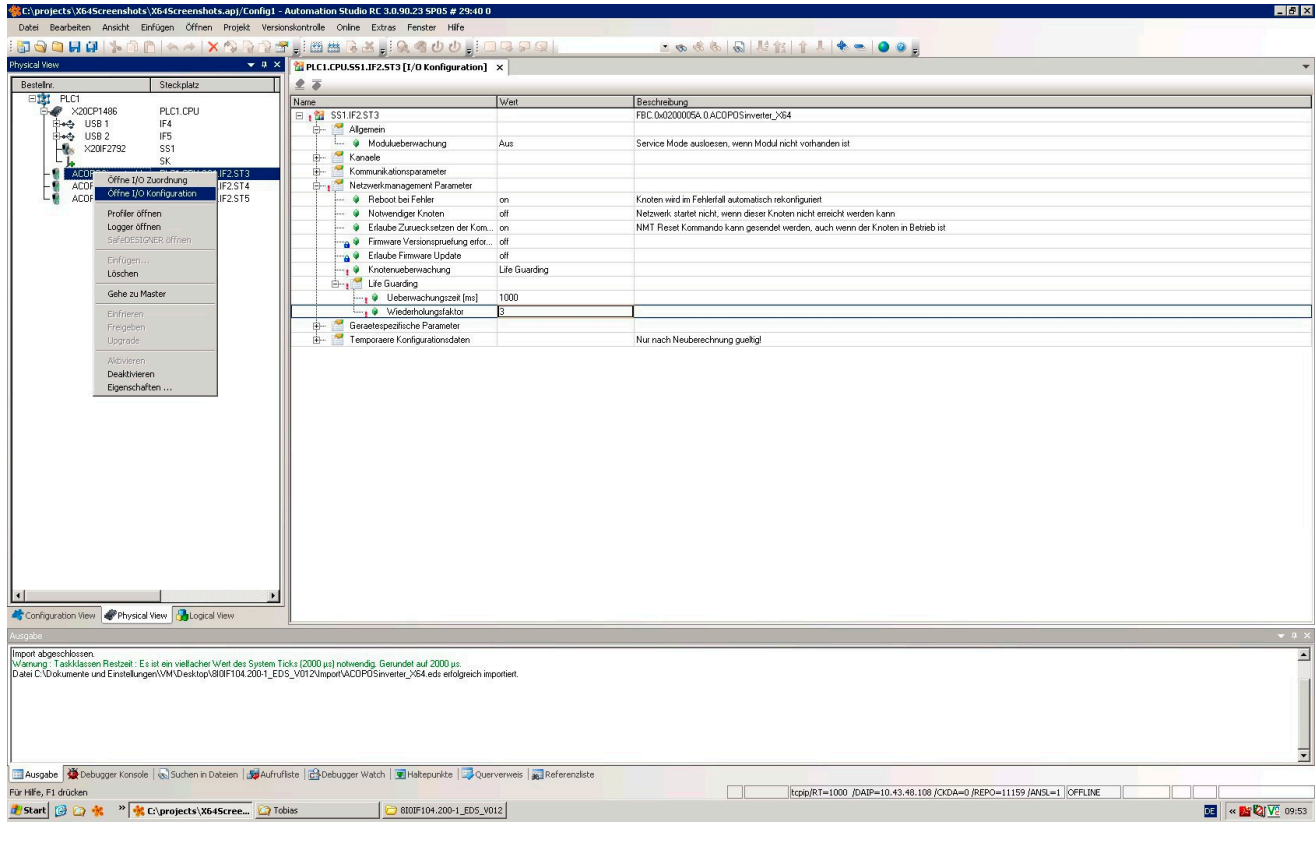

# **8 CANopen-Master-Konfiguration in AS 3.x mit netX CANopen-Master**

Zunächst muss die CANopen-Schnittstelle auf der CPU (in diesem Fall X20IF1041) im Kontextmenü "IF1-Gerätekonfiguration öffnen" als CANopen-Master konfiguriert werden.

• **Zyklische Periode:** Auf 0 setzen, weil die PDOs azyklisch ausgeführt werden.

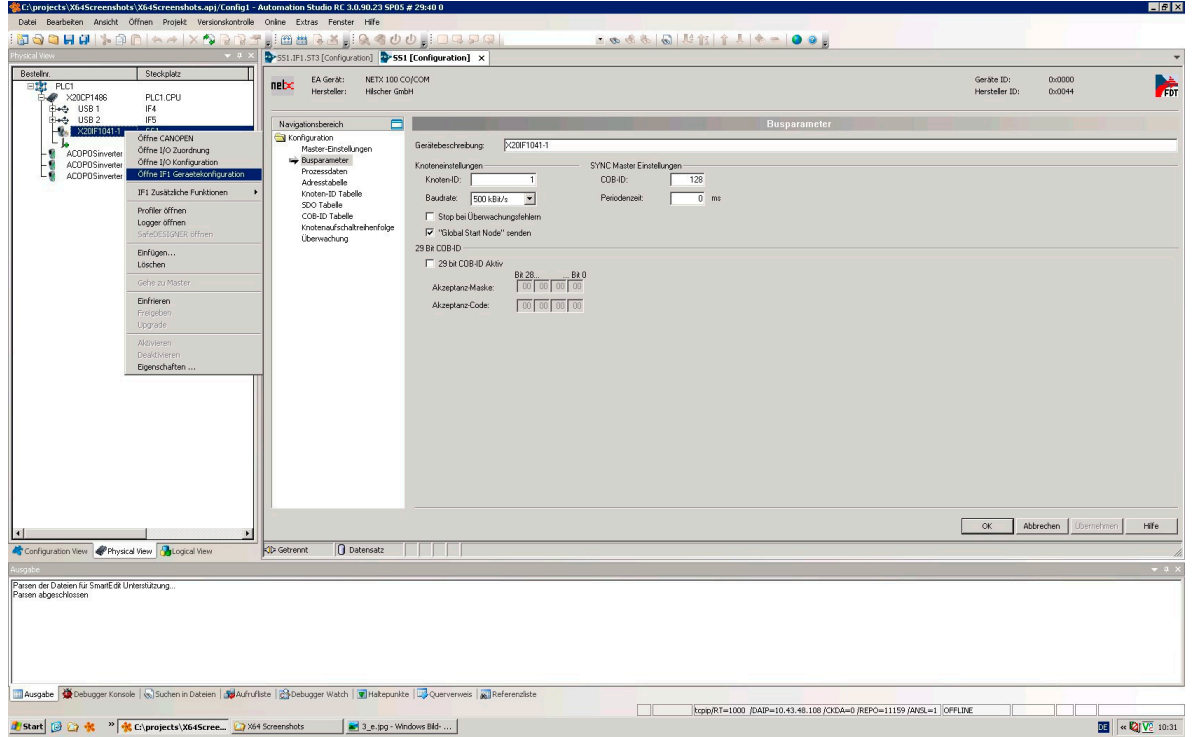

• **Überwachung (Master):** Die ACOPOSinverter X64-Einheiten müssen auf dem Master als Consumer aktiviert werden.

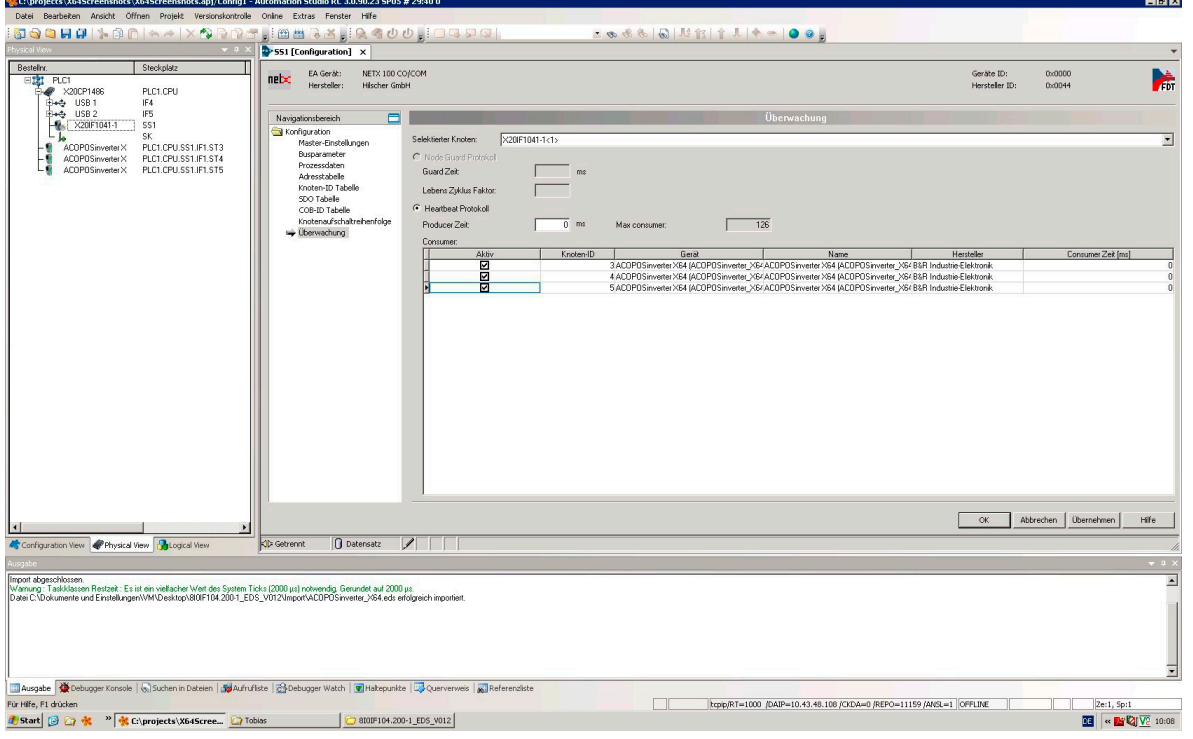

#### CANopen®-Kommunikation • CANopen-Master-Konfiguration in AS 3.x mit netX CANopen-Master

• **Überwachung (Slave):** Für die Knotenüberwachung kann jeder Slave auf **Heartbeat** oder **Lifeguarding** gesetzt werden. In diesem Fall wird **Lifeguarding** verwendet. Hierfür müssen die Zeitspanne und der Wiederholungsfaktor angegeben werden → **Zeitspanne x Wiederholungsfaktor = Abschaltzeit nach Busausfall**.

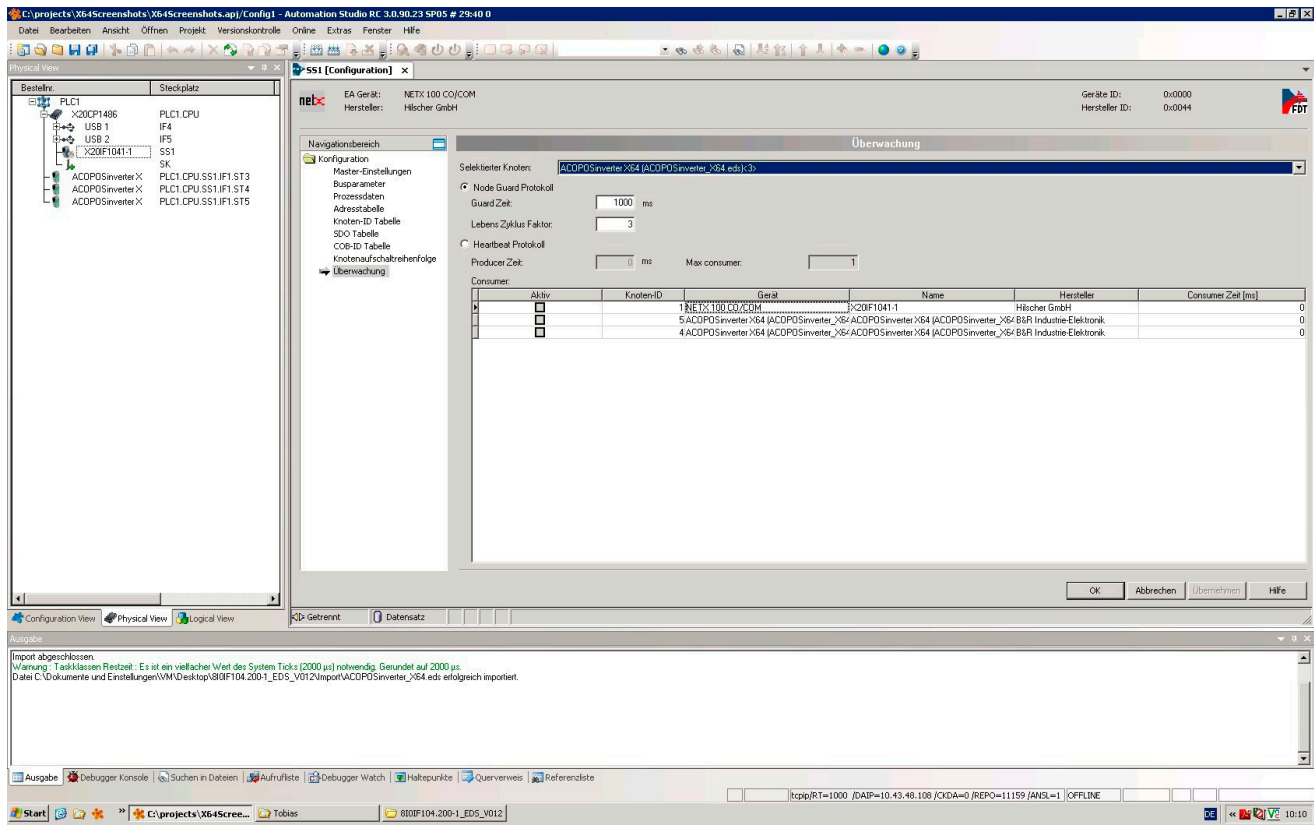

# **9 Konfiguration von CANopen-Slave X64 in AS 3.x mit netX-CANopen Master**

Über das Kontextmenü für den Slave gelangen Sie in die E/A-Konfiguration:

• **Überwachtes Modul:** Dieser Parameter muss auf "aus" gesetzt werden.

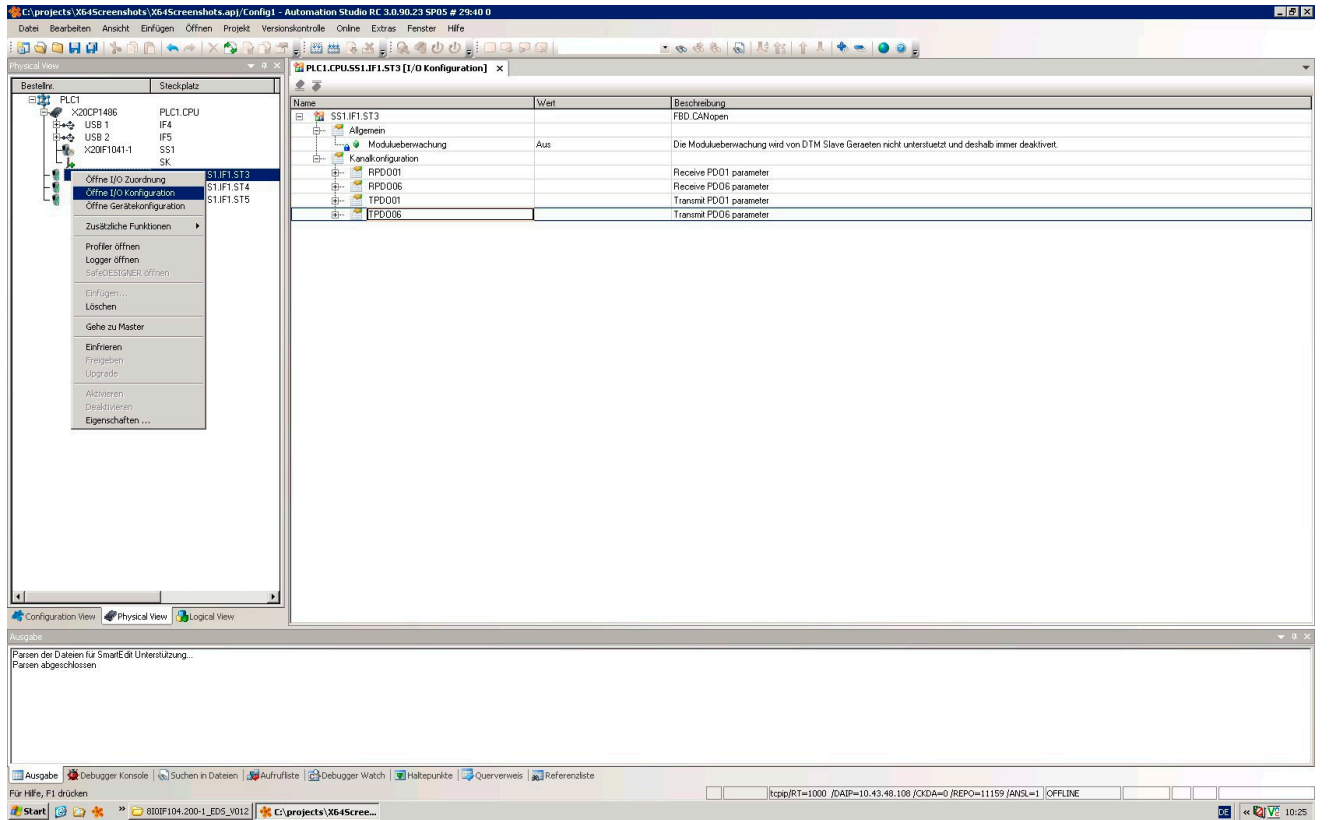

#### CANopen®-Kommunikation • Konfiguration von CANopen-Slave X64 in AS 3.x mit netX-CANopen Master

Über das Kontextmenü für den Slave gelangen Sie in die Gerätekonfiguration:

• **Eigenschaften:** Die Slaves müssen unter "Eigenschaften" aktiviert werden, damit die in PDO 6 zugeordneten Register in der E/A-Belegung erscheinen.

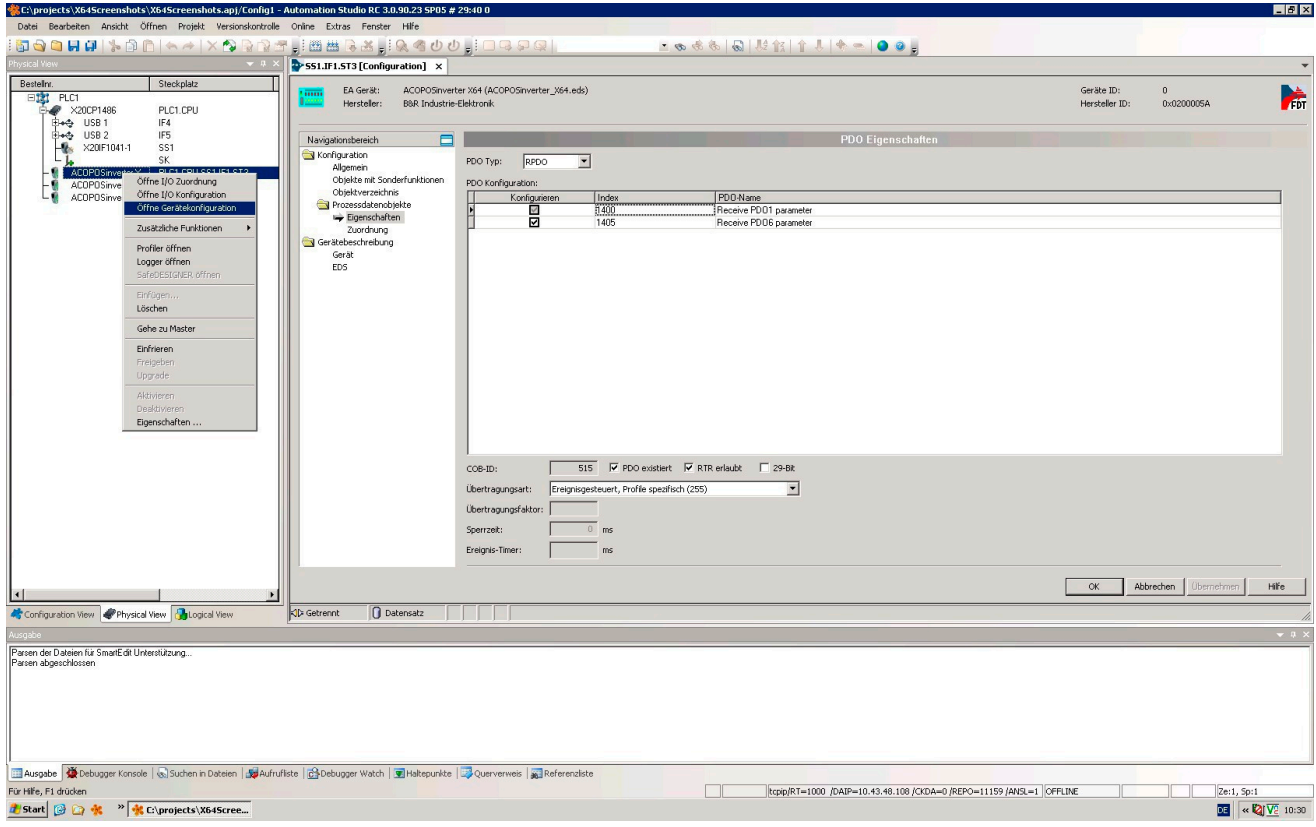

# **10 Beschreibung der Services**

Dieses Kapitel beschreibt die verschiedenen CANopen-Services des Umrichters, aufgelistet entsprechend ihrer zunehmenden COB-IDs.

Alle Daten, deren Länge ein Byte überschreiten, werden in einem CANopen-Frame auf "LSB zuerst" und "MSB zuletzt" gesetzt.

## <span id="page-190-0"></span>**10.1 Steuerung des NMT-Zustandsautomaten (COB-ID = 16#000)**

#### **Frame-Beschreibung**

#### **Client** ⇨ **Umrichter**

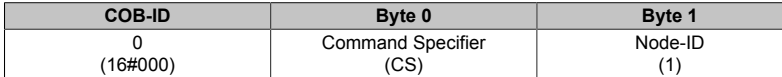

(1) Wenn **Node-ID = 0**, wird der "Command Specifier" an alle CANopen-Slaves (einschließlich ACOPOSinverter X64) gesendet. Jeder Slave muss dann diesen NMT-Befehl ausführen, wodurch der entsprechende Übergang weitergegeben wird (siehe unten).

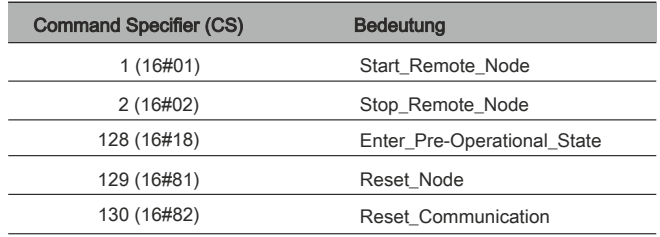

**Beispiel:** Übergang in Status "Startbereit" (Enter\_Pre-Operational\_State = 16#80) des ACOPOSinverter X64 an CANopen-Adresse 4 (16#04).

16#000 | 16#80 | 16#04

## **Netzwerkmanagement-Statusübersicht (NMT-Zustandsautomat)**

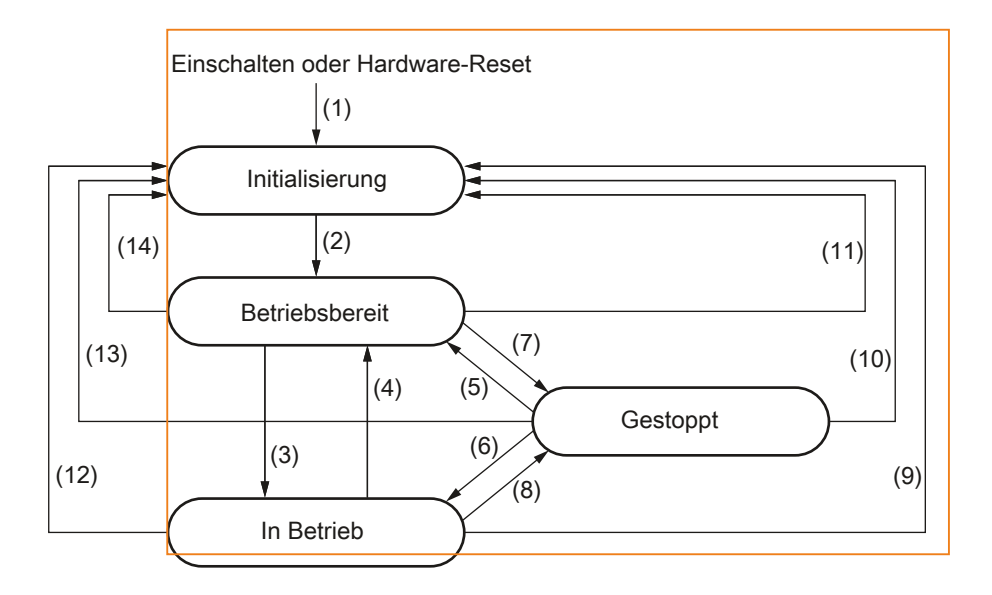

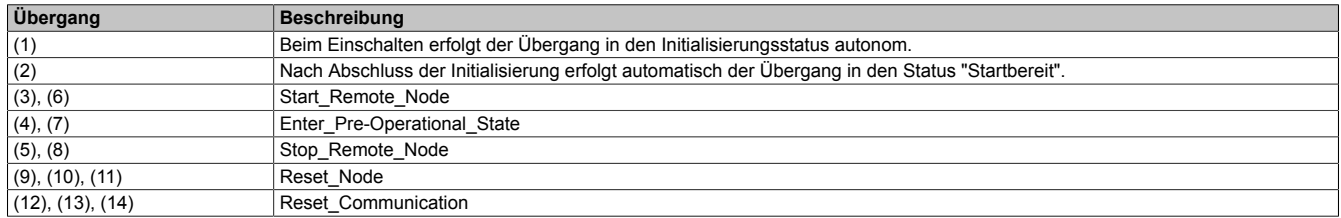

#### Abhängig vom Kommunikationsstatus des Umrichters sind die folgenden Services verfügbar:

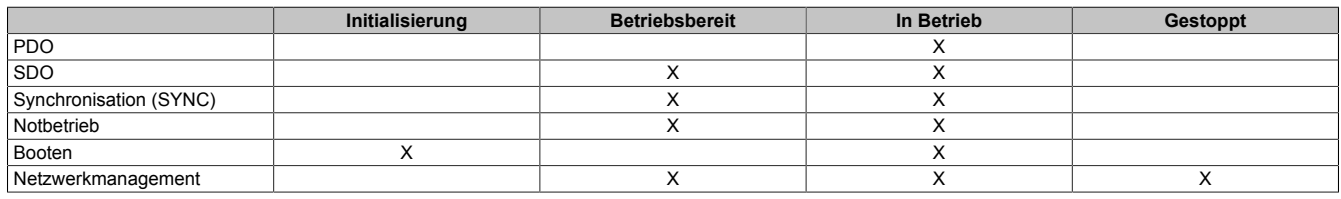

## **10.2 Synchronisationsobjekt - SYNC (COB-ID ist 16#080)**

#### **Client** ⇨ **Umrichter**

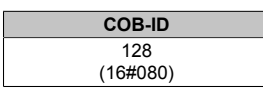

Das SYNC-Objekt wird vom CANopen-Master zyklisch ausgesendet.

Es enthält keine Daten, sodass sein Frame auf die eigene COB-ID beschränkt ist.

Die wichtigste Funktion dieses Objekts ist es, die Verwendung der synchronen Kommunikationsmodi der CANopen-Slaves zu ermöglichen. Somit kann im Fall des ACOPOSinverter X64 der PDO 6, falls verwendet, auf einen der möglichen synchronen zyklischen oder azyklischen Kommunikationsmodi eingestellt werden.

## **10.3 Emergency-Objekt - (COB-ID ist 16#080 + Node-ID)**

#### **Client** ⇨ **Umrichter**

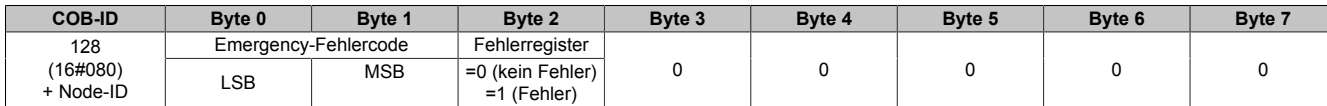

Ein EMCY-Objekt wird vom ACOPOSinverter X64 mit hoher Priorität an die anderen CANopen-Geräte gesendet, wenn ein interner Fehler auftritt (Byte 2 = 1) oder verschwindet (Byte 2 = 0).

Ein EMCY wird niemals wiederholt.

Der Emergency-Fehlercode entspricht dem variablen "Fehlercode" (603F).

## **10.4 Satz PDO 1 (COB-ID = 16#180 + Node-ID / 16#200 + Node-ID)**

Dieser PDO-Satz ist konform mit der DSP-402-Spezifikation "Drive and Motion Profile".

Er wird in dieser Anleitung als **"PDO 1"** bezeichnet.

Die Standardeinstellungen des Kommunikationsmodus von PDO 1 dürfen nicht geändert werden und sein Wert (255) entspricht dem Standard-Kommunikationsmodus für das Umrichterprofil **asynchron**, wobei das Überwachungs-PDO immer dann vom Umrichter gesendet wird, wenn der Wert seiner Daten sich ändert.

Darüber hinaus kann die Objektzuordnung seiner Frames nicht geändert werden. Das heißt, nur das Steuerwort "CMDD" und das Statuswort "ETAD" können zwischen dem ACOPOSinverter X64 und einem Client ausgetauscht werden. Sowohl das erste Überwachungs- PDO als auch das erste Steuerungs-PDO enthalten nur zwei Byte Daten.

Schließlich können der Satz von PDO 1 und der Satz von PDO 6 gleichzeitig verwendet werden, aber nur bis zu einem gewissen Grad und unter besonderen Bedingungen (siehe Kapitel mit der Beschreibung dieser zweiten PDOs).

#### **Überwachungs-PDO 1 (COB-ID = 16#180 + Node-ID)**

#### **Client** ⇦ **Umrichter**

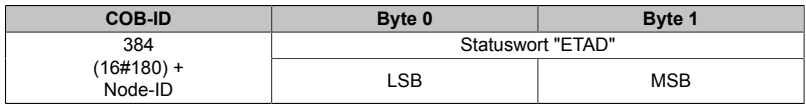

**Beispiel:** Der ACOPOSinverter X64 an der CANopen-Adresse 4 (COB-ID = 16#180 + 4) befindet sich im Status "Betrieb freigegeben" und weist keine Fehler auf (Statuswort "ETAD" = 16#xxx7). Im vorliegenden Beispiel entspricht das Statuswort "ETAD" dem Parameter 16#0607.

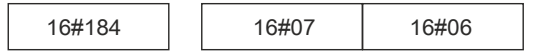

#### **Steuerungs-PDO 1 (COB-ID = 16#200 + Node-ID)**

#### **Client** ⇨ **Umrichter**

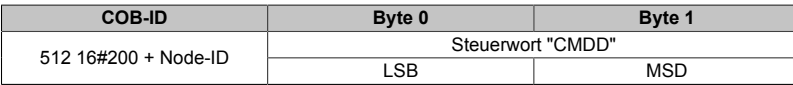

**Beispiel:** Der ACOPOSinverter X64 an CANopen-Adresse 4 (COB-ID = 16#200 + 4) empfängt den Befehl "Enable Operation" (Betrieb freigeben) (Steuerwort "CMDD" = 16#xxxF). Im vorliegenden Beispiel entspricht das Steuerwort "CMDD" dem Parameter 16#000.

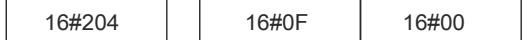

## **10.5 Satz PDO 6 (COB-ID = 16#280 + Node-ID / 16#300 + Node-ID)**

Dieser PDO-Satz ist konform mit der DSP-402-Spezifikation "Drive and Motion Profile".

Er wird in dieser Anleitung als **"PDO 6"** bezeichnet.

Die Einstellungen des Kommunikationsmodus von PDO 6 können geändert werden:

- Sein Standardwert (255) entspricht dem Standard-Kommunikationsmodus des Umrichterprofils "asynchron".
- Synchron zyklisch (1-240): Der Umrichter sendet das PDO einmal alle 1 bis 240 Empfänge des SYNC-Objekts.
- Synchron azyklisch (0): Der Umrichter sendet das PDO synchron mit dem SYNC-Objekt, aber das Senden wird nur durch eine Änderung des Wertes seiner Daten ausgelöst (nur für das Sende-PDO 6 verfügbar).

Zudem kann die Objektzuordnung der Frames des Satzes PDO 6 geändert werden. Die Standardzuordnung beinhaltet den Drehzahlsollwert "LFRD", das erweiterte Steuerwort "CMI", den Logik-E/A-Wert "IOLR", die Ausgangsdrehzahl "RFRD", das erweiterte Statuswort "ETI", das Motordrehmoment "OTR" und den Motorstrom "LCR", der als Erstes präsentiert wird. Anschließend wird ein Beispiel der Objektzuordnung für PDO 6 angegeben, um die Möglichkeiten der Zuordnung für dieses PDO zu veranschaulichen.

Schließlich können der Satz von PDO 1 und der Satz von PDO 6 gleichzeitig verwendet werden. Dies wird im letzten Abschnitt des vorliegenden Kapitels behandelt.

#### **Überwachungs-PDO 6 (COB-ID = 16#280 + Node-ID) - Standardzuordnung**

#### **Client** ⇦ **Umrichter**

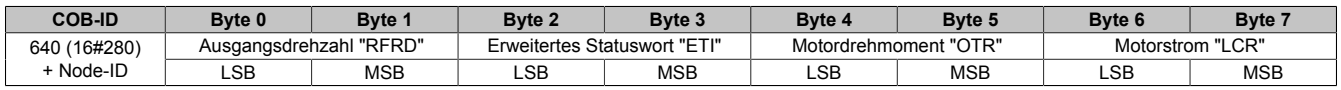

**Beispiel:** Der ACOPOSinverter X64 an der CANopen-Adresse 4 (COB-ID = ... = 16#280 + 4) befindet sich im Status "Einschalten gesperrt" und es wurde kein Fehler erkannt. Im vorliegenden Beispiel entspricht Ausgangsdrehzahl "RFRD" dem Parameter 16#05DC, erweitertes Statuswort "ETI" dem Parameter 16#6042, Motordrehmoment "OTR" dem Parameter 16#0 und Motorstrom "LCR" dem Parameter 16#0.

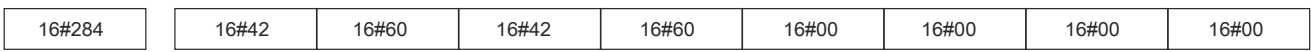

**Bitte beachten:** Ein leer gelassenes Byte am Ende dieses PDO wird vom ACOPOSinverter X64 nicht auf dem Bus gesendet, das heißt, wenn den Bytes 6 und 7 kein Parameter zugeordnet wird, beträgt die PDO-Datenlänge 6 Byte statt 8 Byte.

# **10.6 Übersichtstabelle**

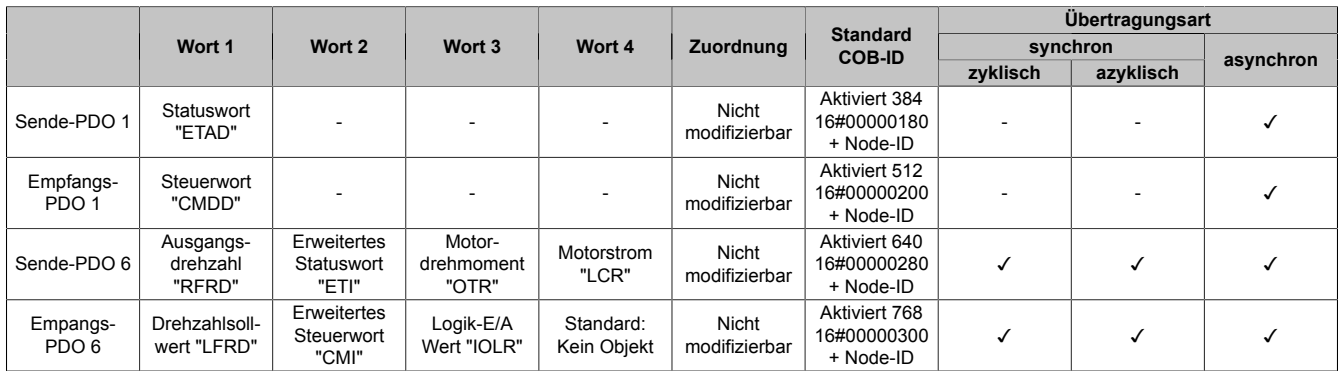

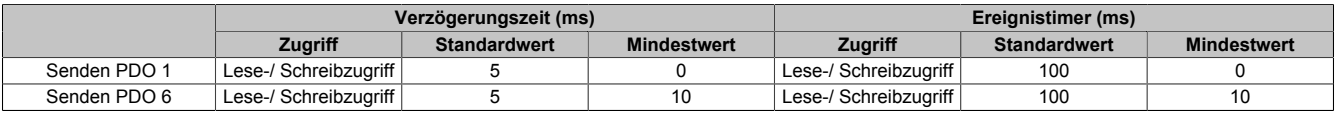

## **10.7 SDO-Service (COB-ID = 16#580 und Node-ID + 16#600 + Node-ID)**

#### **Anfrage:**

#### **Client** ⇨ **Umrichter**

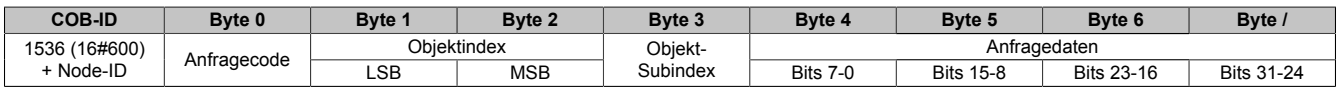

#### **Antwort:**

#### **Client** ⇦ **Umrichter**

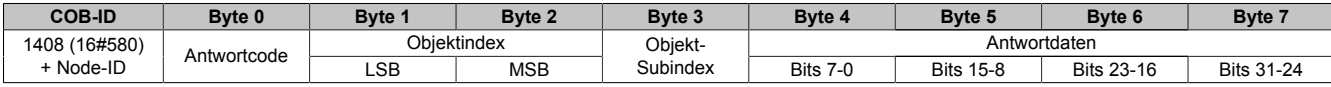

Abhängig vom "Anfragecode" und "Antwortcode" kann der Inhalt der "Anfragedaten" und "Antwortdaten" unterschiedlich sein. Eine Übersicht dazu finden Sie in den folgenden zwei Tabellen:

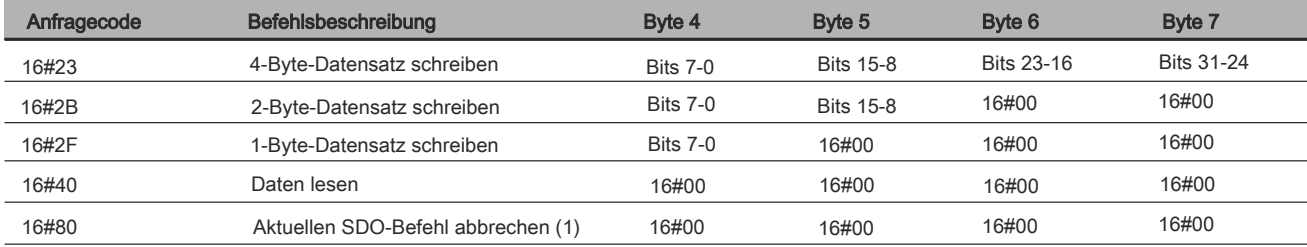

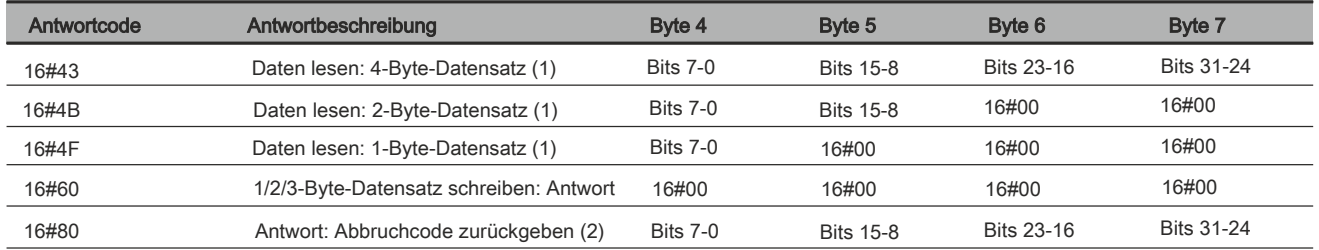

(1) Wenn Sie den SDO-Service nutzen, um einen Datensatz mit mehreren Bytes zu lesen, wie z. B. den "Herstellerspez. Gerätenamen" (Parameter 16#1008: 16#00), wird eine Segmentübertragung zwischen dem Client und dem Umrichter initiiert. Der "Anfragecode" 16#80 dient dazu, diese Art von Übertragung zu stoppen.

(2) Die Antwortdaten (Bytes 4 bis 7) entsprechen einem 32-Bit-"Fehlercode". Eine vollständige Auflistung aller vom ACOPOSinverter X64 unterstützten Abort Codes finden Sie in der nachfolgenden Tabelle.

# **Hinweis:**

**Die Segmentübertragung wird nur bei Daten angewendet, deren Größe 4 Byte überschreitet. Dies tritt nur bei "Herstellerspez. Gerätename" (Objekt 16#1008) auf.**

#### **Beschreibung der Fehlercodes**

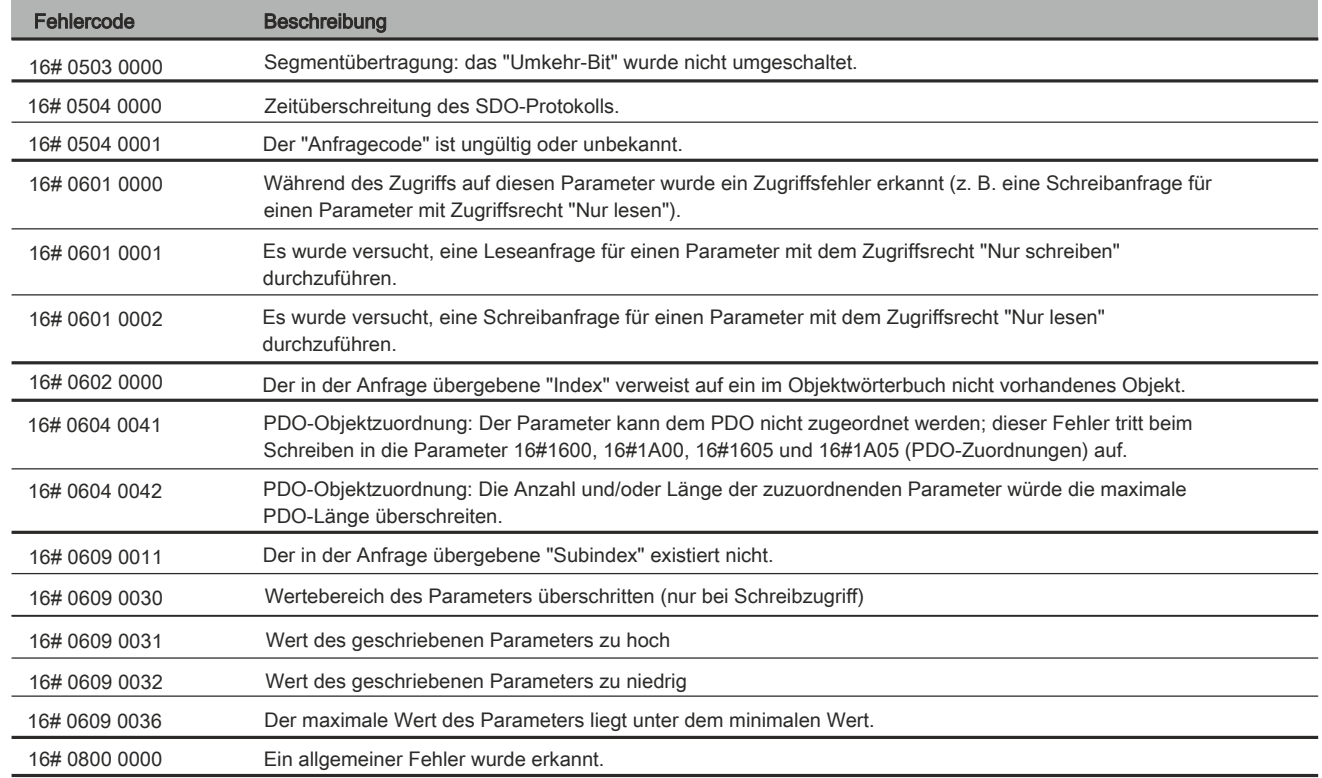

(1) Beachten Sie, dass die in der Tabelle aufgelisteten "Fehlercodes" in herkömmlicher Schreibweise dargestellt sind und für die Darstellung "Byte 4 bis 7" Byte für Byte invertiert werden müssen (z. B. wird 16# 0609 0030 zu Byte 4 = 16#30, Byte 5 = 16#00, Byte 6 = 16#09, Byte 7 = 16#06).

#### **Wichtige Hinweise zum SDO-Service**

## **Hinweis:**

**Verwenden Sie keine SDO-Schreibanfragen für die Parameter, die in den unter Automation Studio konfigurierten"Sende-PDOs" enthalten sind.**

**Bei "Sende-PDO 1" bezieht sich diese Einschränkung auf das Steuerwort "CMDD".**

**Bei "Sende-PDO 6" werden sowohl das Steuerwort "CMDD" als auch der Drehzahlsollwert "LFRD" standardmäßig konfiguriert. Wenn Sie einen oder beide dieser Standardparameter ersetzen oder einen oder zwei weitere Parameter zu diesem PDO hinzufügen, gilt diese Beschränkung für diese konfigurierten Parameter.**

## **Hinweis:**

**Parameter, die direkt mit einem der Parameter verbunden sind, die der zuvor genannten Einschränkung unterliegen, dürfen nicht mithilfe einer SDO-Schreibanfrage geändert werden.**

#### **"Lesen"-Beispiel für den SDO-Service**

Dieses Beispiel zeigt, wie der Parameter [Hochlaufzeit] (ACC) eines ACOPOSinverter X64 an der CANopen-Adresse 4 (COB-ID = 16#580 + Node-ID oder 16#600 + Node-ID) zu lesen ist. Der "Index:Subindex" dieses Parameters entspricht 16#203C/02.

#### **Leseanfrage:**

#### **Client** ⇨ **Umrichter**

Der "Anfragecode" einer Leseanfrage lautet 16#40.

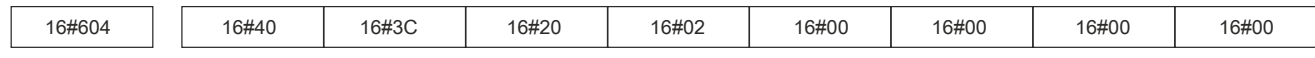

#### **Leseantwort:**

#### **Client** ⇦ **Umrichter**

Der oben gezeigte Antwortframe gibt an, dass der Wert des gelesenen Parameters gleich 1000 (16#03E8) ist. Dies entspricht einer [Hochlaufzeit] (ACC) von 100 s, da die Einheit dieses Parameters "0,1 s" ist.

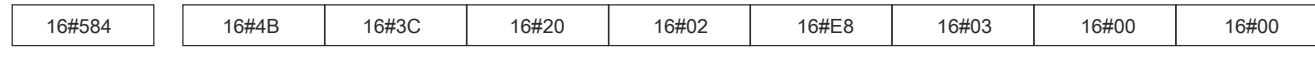

#### **"Schreiben"-Beispiel für den SDO-Service**

Dieses Beispiel zeigt, wie der Wert 100s in den Parameter [Hochlaufzeit] (ACC) eines ACOPOSinverter X64 an der CANopen-Adresse 4 (COB-ID = 16#580 + Node-ID oder 16#600 + Node-ID) zu schreiben ist. Der "Index:Subindex" dieses Parameters entspricht 16#203C/02.

#### **Schreibanfrage:**

#### **Client** ⇨ **Umrichter**

Der "Anfragecode" dieser Schreibanfrage lautet 16#2B

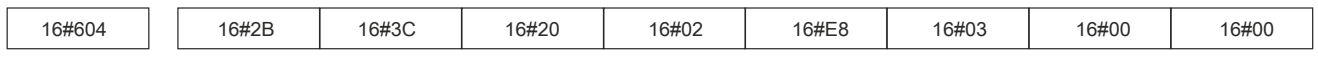

Das 2-Byte-Datenfeld des oben gezeigten Anfrageframes gibt an, dass der dem Parameter [Hochlaufzeit] (ACC) zugewiesene Wert gleich 1000 (16#03E8) ist. Dies entspricht einer [Hochlaufzeit] (ACC) von 100s, da die Einheit dieses Parameters "0,1 s" ist.

#### **Schreibantwort:**

#### **Client** ⇦ **Umrichter**

Der "Antwortcode" der Schreibantwort lautet 16#60, weil der Schreibvorgang erfolgreich durchgeführt wurde.

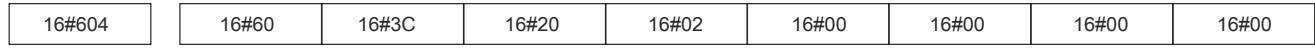

## **10.8 Fehlerüberwachungsprotokolle (COB-ID = 16#700 + Node-ID)**

## **Bootprotokoll**

#### **Client** ⇦ **Umrichter**

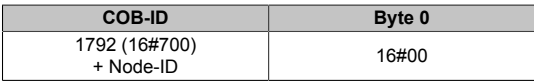

Dieses Protokoll dient der Signalisierung, dass der Umrichter nach dem Status "Initialisierung" in den Node-Status "Startbereit" gewechselt ist.

Das einzige in einem Bootprotokoll-Frame gesendete Datenbyte ist immer gleich 16#00.

## **Node Guarding-Protokoll**

#### Beschreibung

Die Überwachung der Kommunikation zwischen dem Client (dem NMT-Master) und dem Umrichter erfolgt entweder mithilfe des hier beschriebenen Node Guarding-Protokolls oder des danach beschriebenen Heartbeat-Protokolls. Es kann immer nur eines dieser beiden Protokolle zu einem bestimmten Zeitpunkt aktiv sein!

#### **Client** ⇨ **Umrichter**

Der Kunde fragt den Umrichter und weitere vorhandene NMT-Slaves in regelmäßigen Zeitintervallen mittels "Dezentraler Sendeanforderungen" ab. Jedem NMT-Slave wird für diese Abfrage ein bestimmter Zeitraum zugewiesen, die so genannte "Life Time". Dessen Wert kann geändert werden über die beiden Parameter "Guard Time" (16#100C: 16#00) und "Life Time Factor" (16#100D: 16#00). "Life Time" ergibt sich durch Multiplikation von "Guard Time" mit dem "Life Time Factor".

Standardmäßig ist das Node Guarding-Protokoll auf dem ACOPOSinverter X64 gesperrt (die Parameter "Guard Time" und "Life Time Factor" sind beide auf 0 gesetzt).

#### **Client** ⇦ **Umrichter**

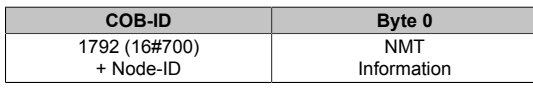

Die Antwort des Umrichters enthält seinen NMT-Status im Feld "NMT Information", das nachfolgend beschrieben wird:

**Bit 7 = Umkehr-Bit:** der Wert dieses Bits muss zwischen zwei aufeinander folgenden Antworten vom Umrichter hinund herwechseln. Der Wert des Umkehr-Bits der ersten Antwort nach Aktivwerden des Node Guarding-Protokolls ist 0. Er wird nur auf 0 zurückgesetzt, wenn ein Befehl "Reset\_Communication" an den Umrichter übergeben wird (Netzwerkmanagement-Statusübersicht (NMT-Zustandsautomat) - [siehe "Steuerung des NMT-Zustandsautoma](#page-190-0)[ten \(COB-ID = 16#000\)" auf Seite 191\)](#page-190-0). Wenn eine Antwort mit demselben Wert des Umkehr-Bits wie bei der vorangegangenen Antwort empfangen wird, dann wird die neue Antwort behandelt, als wäre sie nicht empfangen worden.

**Bits 6-0 = NMT-Status:** Aktueller NMT-Status des ACOPOSinverter X64: "Gestoppt" (16#04), "In Betrieb" (16#05) oder "Betriebsbereit" (16#7F).

Wenn der Umrichter seine Antwort nicht sendet oder wenn er einen falschen Status sendet, löst der Client ein "Node Guarding"-Ereignis aus.

Wenn der Umrichter, nachdem seine "Life Time" abgelaufen ist, keine Abfrage empfängt:

- löst er ein "Life Guarding"-Ereignis aus,
- zeigt er COF (CANopen-Kommunikationsfehler) auf dem Display an
- und sendet ein Emergency-Telegramm (EMCY).

## Beispiel für die Einrichtung eines Node Guarding-Protokolls

Wie zuvor beschrieben, kann die "Life Time" des ACOPOSinverter X64 geändert werden, indem mithilfe des SDO-Service neue Werte für die Parameter "Guard Time" und "Life Time Factor" geschrieben werden.

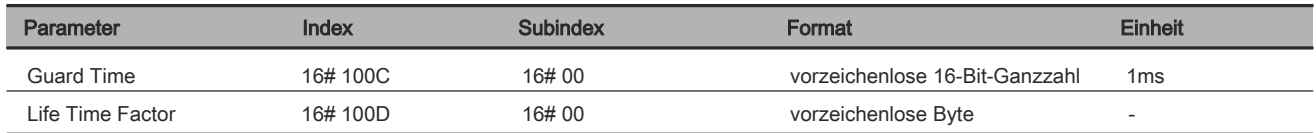

Im vorliegenden Beispiel wird "Life Time" auf zwei Sekunden konfiguriert, mit einer "Guard Time" von 500ms und einem "Life Time Factor" von 4 (500ms x 4 = 2s).

- Konfigurieren der "Guard Time" auf 500ms
	- COB-ID = 16#600 + Node-ID für die Schreibanfrage oder 16#580 + Node-ID für die Schreibantwort
	- Anfragecode (Byte 0) = 16#2B für das Schreiben eines 2-Byte-Datensatzes
	- Antwortcode (Byte 0) = 16#60, wenn der Schreibvorgang erfolgreich durchgeführt wurde
	- $-$  Objektindex (Bytes 1 und 2) = 16#100C
	- Objekt-Subindex (Byte 3) = 16#00
	- Anfragedaten (Bytes 4 und 5) = 16#01F4 (500)

#### **Anfrage:**

#### **Client** ⇨ **Umrichter**

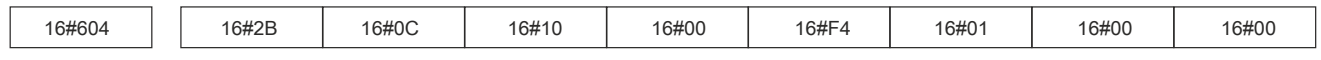

#### **Antwort:**

#### **Client** ⇦ **Umrichter**

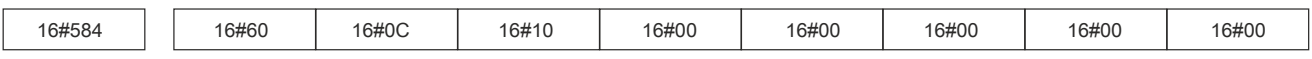

- Konfigurieren des "Life Time Factor" auf 4
	- COB-ID = 16#600 + Node-ID für die Schreibanfrage oder 16#580 + Node-ID für die Schreibantwort
	- Anfragecode (Byte 0) = 16#2F für das Schreiben eines 1-Byte-Datensatzes
	- Antwortcode (Byte 0) = 16#60, wenn der Schreibvorgang erfolgreich durchgeführt wurde
	- Objektindex (Bytes 1 und 2) = 16#100D
	- Objekt-Subindex (Byte 3) = 16#00
	- $-$  Anfragedaten (Byte 4) = 16#04 (4)

#### **Anfrage:**

#### **Client** ⇨ **Umrichter**

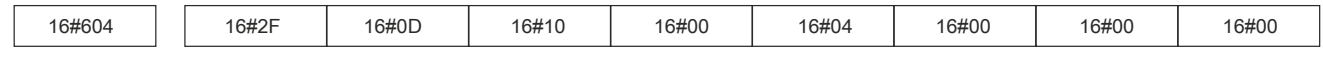

### **Antwort:**

#### **Client** ⇦ **Umrichter**

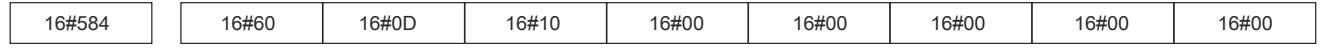

#### CANopen®-Kommunikation • Beschreibung der Services

#### **Heartbeat-Protokoll**

#### **Beschreibung**

Als Alternative zum im vorherigen Kapitel beschriebenen Node Guarding-Protokoll kann das Heartbeat-Protokoll verwendet werden, um die Kommunikation zwischen einem Client und dem Umrichter zu überwachen.

Es kann immer nur eines dieser beiden Protokolle zu einem bestimmten Zeitpunkt aktiv sein!

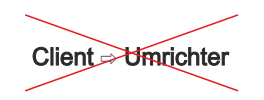

Im Gegensatz zum Node Guarding-Protokoll erfordert das Heartbeat-Protokoll nicht, dass der Client Frames (auch keine "dezentralen Frames") an ein Gerät sendet.

#### **Client** ⇦ **Umrichter**

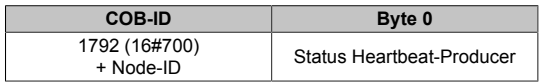

Stattdessen sendet jeder "Heartbeat-Producer" zyklisch eine Heartbeat-Nachricht (siehe oben), und alle "Heartbeat-Consumer" empfangen diese Nachricht und überprüfen, ob sie innerhalb einer definierten maximalen Zeitdauer ankommt. Zum Konfigurieren dieser Beziehung werden zwei Parameter verwendet: "Consumer Heartbeat Time" (16#1016: 16#01) und "Producer Heartbeat Time" (16#1017: 16#00).

Standardmäßig ist das Heartbeat-Protokoll auf dem ACOPOSinverter X64 gesperrt (die Parameter "Consumer Heartbeat Time" und "Producer Heartbeat Time" sind beide auf 0 gesetzt).

Die "Heartbeat-Nachricht" vom Umrichter enthält ein Feld "Heartbeat Producer Status", das nachfolgend beschrieben wird:

**Bit 7 = reserviert:** dieses Bit ist immer auf 0 gesetzt.

**Bits 6-0 = Heartbeat Producer Status:** aktueller Status des ACOPOSinverter X64: "Booten" "Gestoppt" (16#04), "In Betrieb" (16#05) oder "Startbereit" (16#7F).

Ein Heartbeat-Consumer überprüft zyklisch den Empfang der "Heartbeat-Nachrichten" innerhalb der "Consumer Heartbeat Time". Daher muss die "Producer Heartbeat Time" der Heartbeat-Producer niedriger sein als die "Consumer Heartbeat Time".

# **11 Objektwörterbuch**

# **11.1 Allgemeiner Inhalt des Objektwörterbuchs**

Der allgemeine Inhalt des ACOPOSinverter X64 Objektwörterbuchs ist für alle CANopen-Geräte identisch:

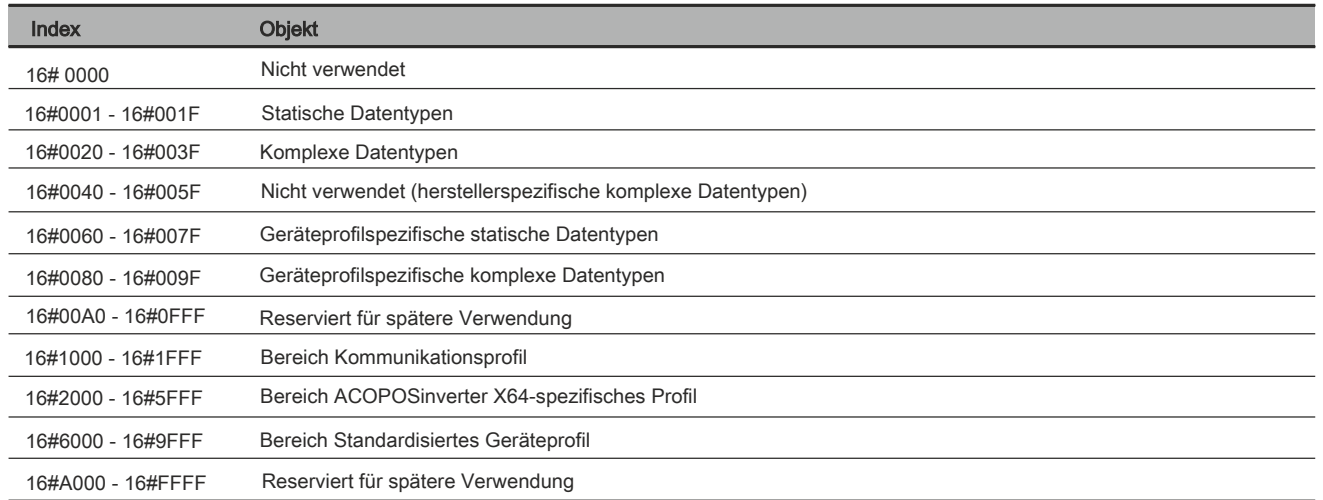

## **11.2 Objekte aus dem Kommunikationsprofilbereich**

Dieser Bereich enthält die kommunikationsspezifischen Parameter für das CANopen-Netzwerk. Alle hier gezeigten Einträge sind allen CANopen-Geräten gemeinsam.

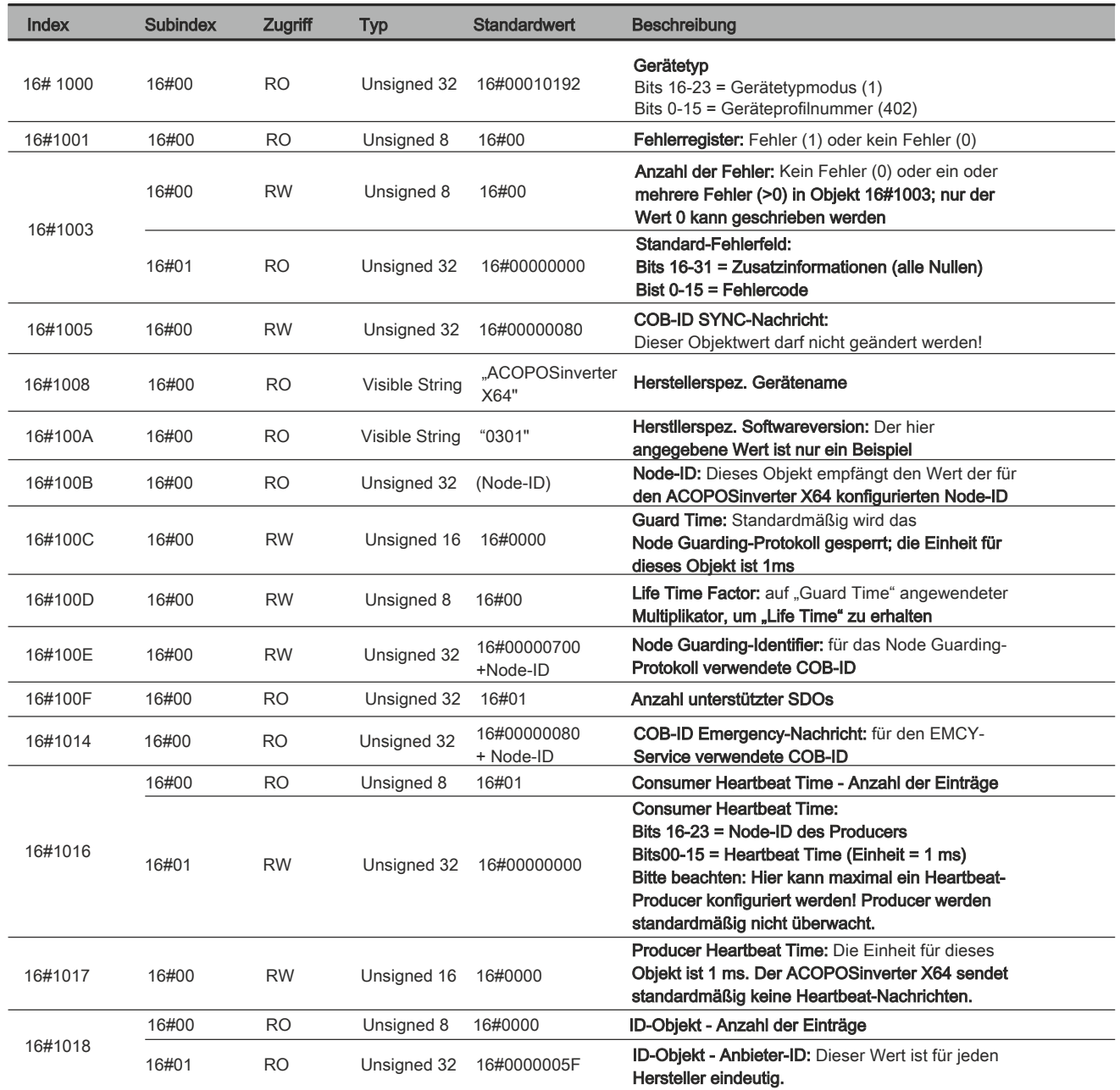

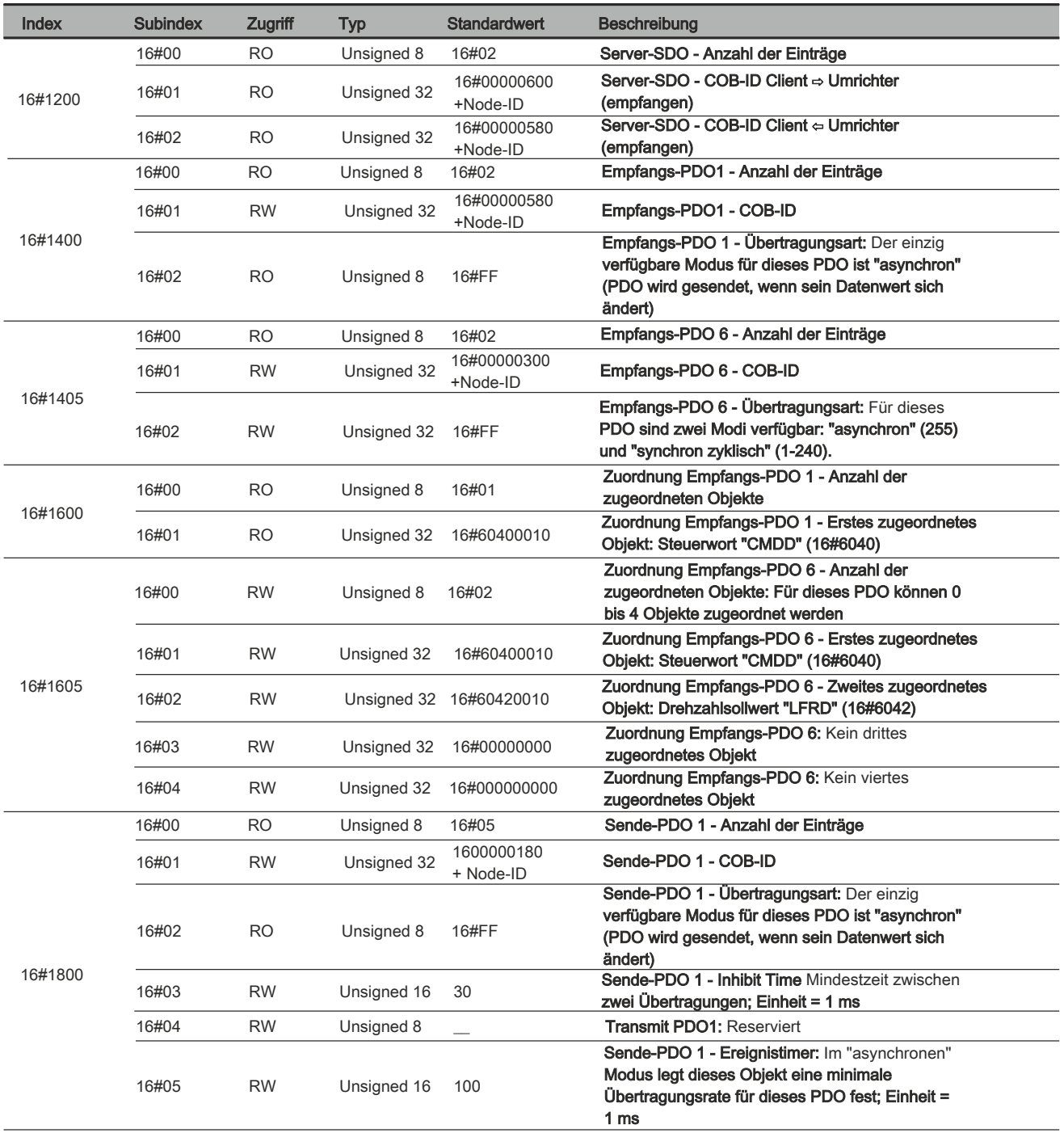

#### CANopen®-Kommunikation • Objektwörterbuch

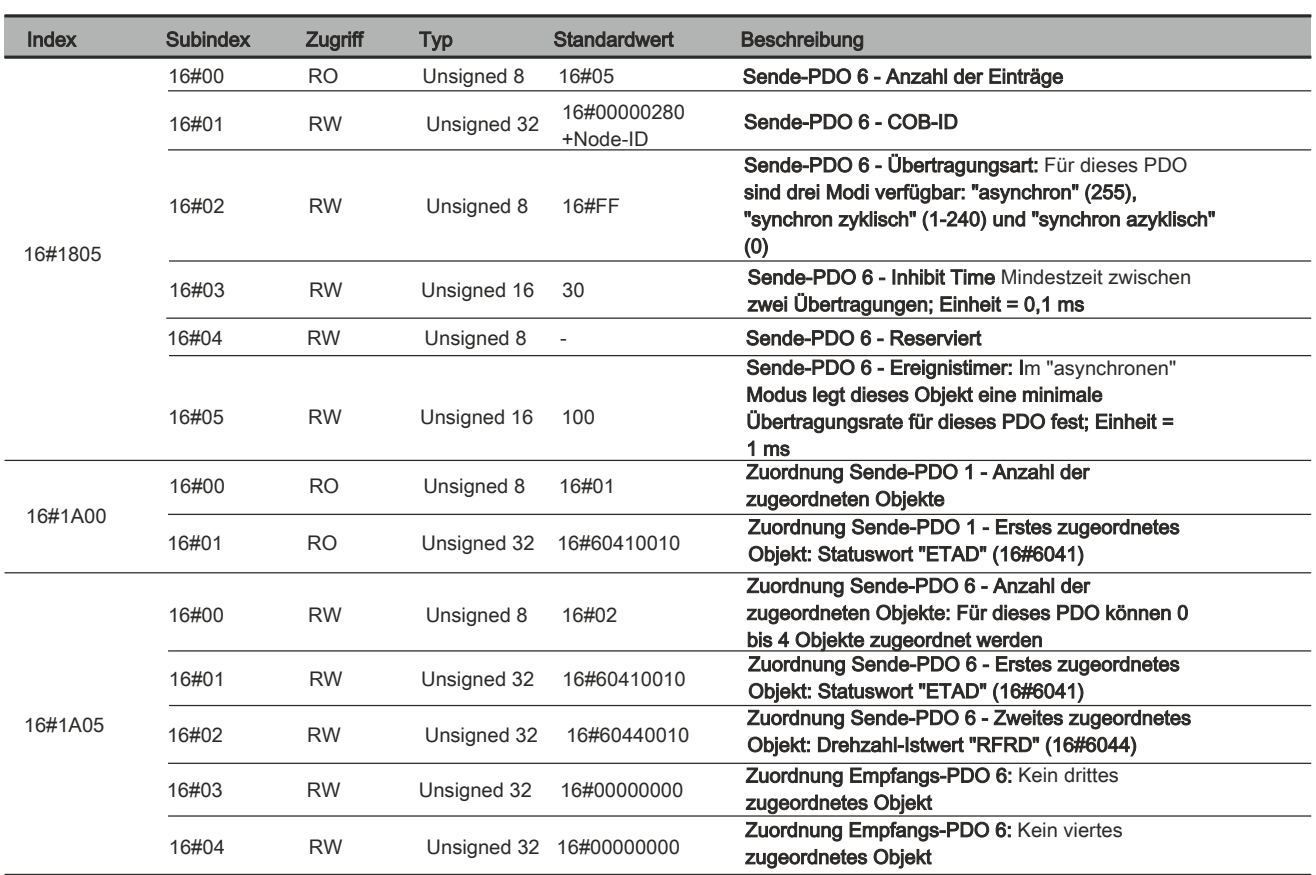

## **11.3 Objekte aus dem Bereich ACOPOSinverter X64-spezifisches Profil**

Die Parameter dieses Bereichs werden in der vorliegenden Bedienungsanleitung nicht beschrieben.

Eine ausführliche Beschreibung dieser ACOPOSinverter X64-spezifischen Parameter finden Sie in der ACO-POSinverter X64 Registerbeschreibung.

## **11.4 Objekte aus dem Bereich Standardisiertes Geräteprofil**

Die Parameter dieses Bereichs werden in der vorliegenden Bedienungsanleitung nicht beschrieben.

Eine ausführliche Beschreibung dieser Parameter finden Sie in der ACOPOSinverter X64 Registerbeschreibung.

# **Kapitel 4 • Zubehör**

## **Zusätzliche EMV-Filter**

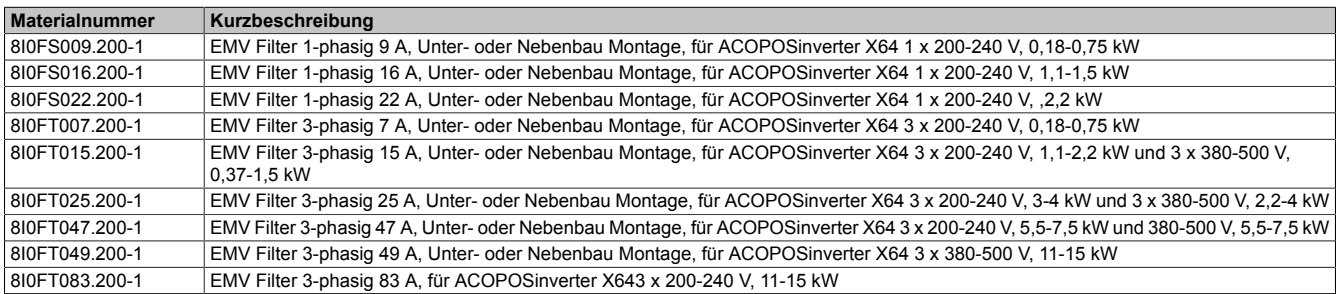

## **Eigenschaften**

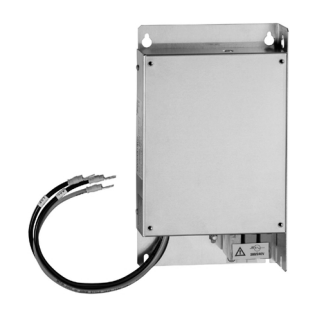

- Zusätzliche EMV-Filter sind dazu vorgesehen, leitungsgebundene Störaussendungen der Netzversorgung auf ein Niveau unterhalb der Grenzwerte der Norm IEC/EN 61800-3, Kategorie C1, C2 oder C3 in Umgebung 1 (öffentliches Netz) oder 2 (Industrienetz) zu reduzieren (je nach der Umrichterleistung).
- Die Daten zur Ermittlung der zulässigen Länge des geschirmten Motorkabels finden Sie in den Kenndaten des ACOPOSinverter X64-Umrichters unter "Leitungsgebundene und gestrahlte Störaussendungen".
	- Zusätzliche EMV-Filter können nur für die Anschlussarten TN (Nullleiteranschluss) und TT (Nullleiter-Erde) verwendet werden.

#### Zubehör • Materialnummer und Kurzbeschreibung - Bremswiderstände

#### **Netzdrosseln**

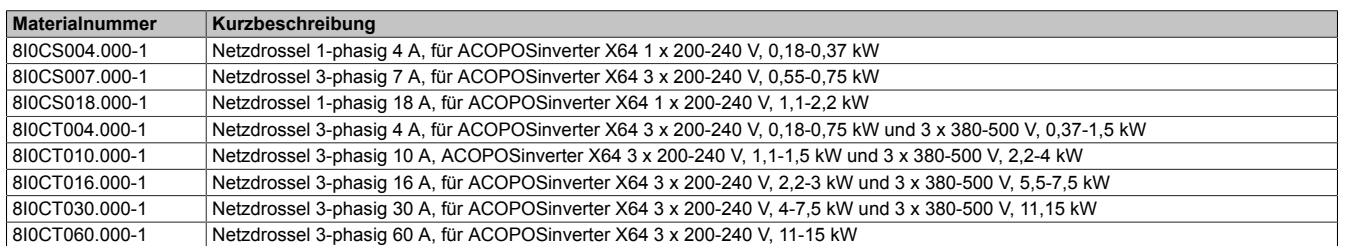

#### **Eigenschaften**

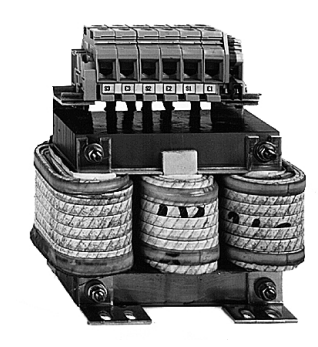

- Verbesserter Schutz gegen Überspannungen in der Netzversorgung und Verringerung des Klirrfaktor des vom Umrichter erzeugten Stroms.
- Begrenzung des Netzstroms.
- Die Verwendung von Netzdrosseln wird unter folgenden Bedingungen empfohlen:
	- Anschluss von mehreren parallel geschalteten Umrichtern in geringem Abstand
	- Netzversorgung mit Störeinflüssen durch andere Geräte (Interferenzen, Überspannungen)
	- Netzversorgung mit Spannungsunsymmetrie zwischen Phasen > 1,8 % der Nennspannung
	- Umrichter mit Versorgung über eine Leitung mit sehr geringer Impedanz (in der Nähe von Leistungstransformatoren 10-mal höher als die Nennspannung des Umrichters)
	- Anschluss einer großen Anzahl von Frequenzumrichtern an einer Leitung – Reduzierung der Überlasten an den Kondensatoren für die Cosinus ϕ-Korrektur, wenn die
	- Anlage eine Vorrichtung für die Leistungsfaktorkorrektur umfasst

#### Zubehör • Materialnummer und Kurzbeschreibung - Bremswiderstände

#### **Bremswiderstände**

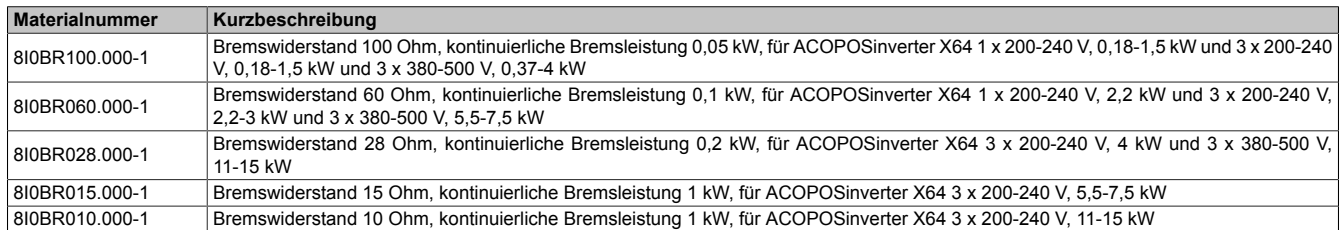

#### **Eigenschaften**

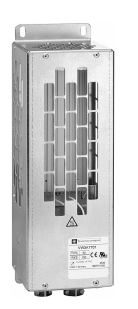

- Der Bremswiderstand ermöglicht dem ACOPOSinverter-Umrichter, beim Abbremsen oder langsamen Herunterbremsen durch Ableitung der Bremsenergie zu laufen.
- Er ermöglicht ein maximales kurzzeitiges Bremsmoment.
- Die Widerstände sind für die Montage an der Außenseite des Gehäuses vorgesehen, dürfen jedoch die natürliche Kühlung nicht beeinträchtigen. Luftein- und -auslässe dürfen nicht blockiert werden.
- Die Luft muss frei von Staub, Kondensation und korrosiven Gasen sein.

# **1 Zusätzliche EMV-Filter**

## **1.1 Technische Daten**

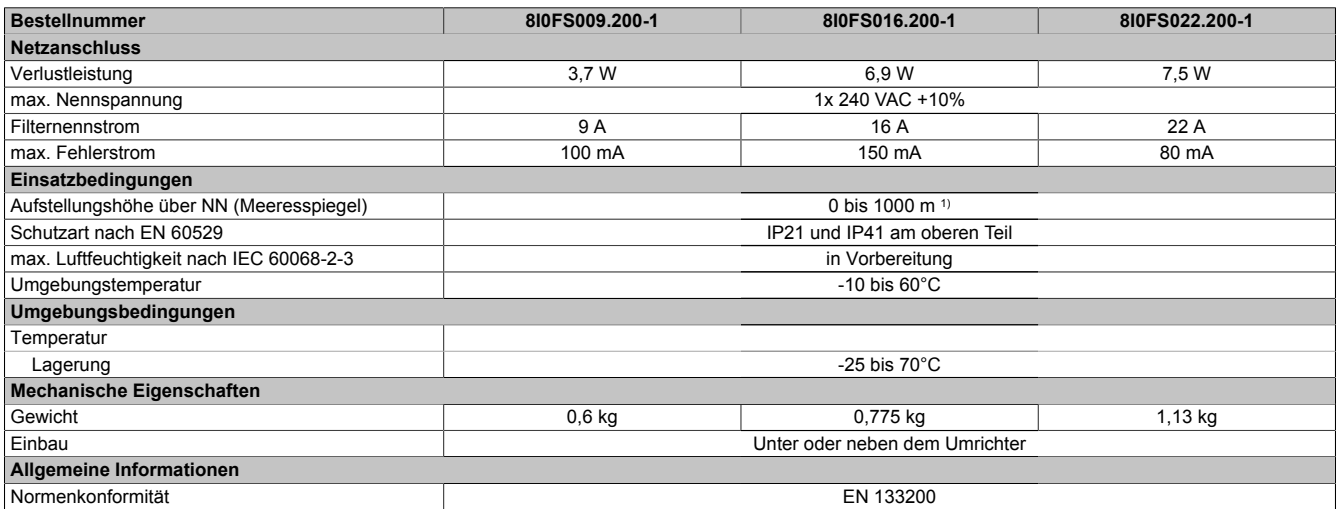

Tabelle 11: 8I0FS009.200-1, 8I0FS016.200-1, 8I0FS022.200-1 - Technische Daten

1) Über 1000 m Stromreduktion von 1 % pro 100 m

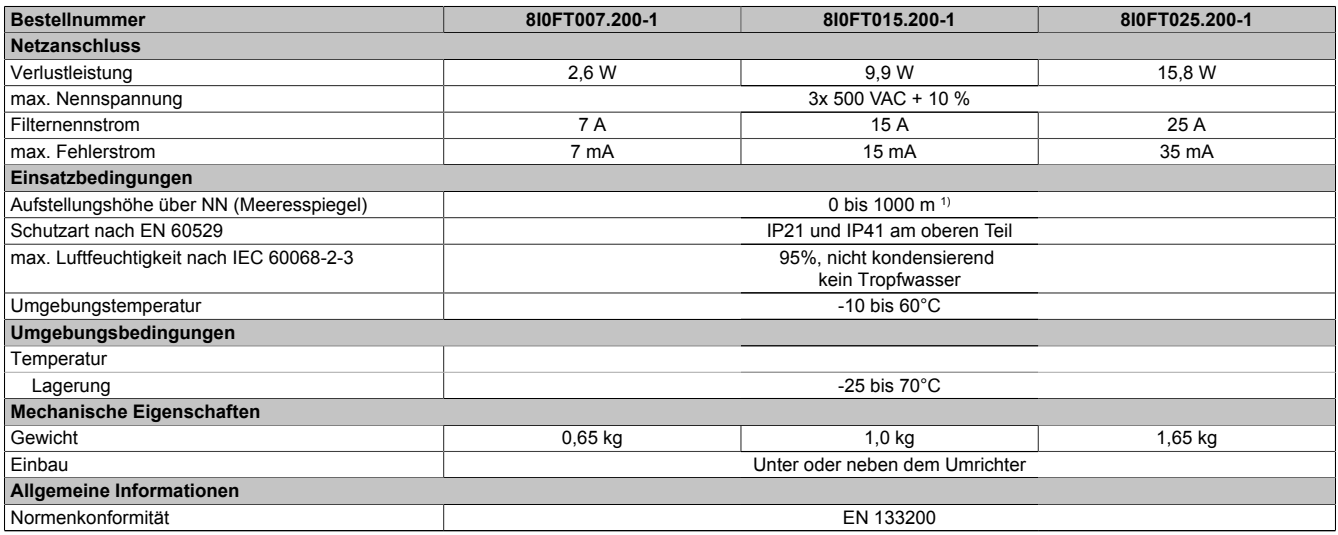

Tabelle 12: 8I0FT007.200-1, 8I0FT015.200-1, 8I0FT025.200-1 - Technische Daten

1) Über 1000 m Stromreduktion von 1 % pro 100 m

## Zubehör • Zusätzliche EMV-Filter

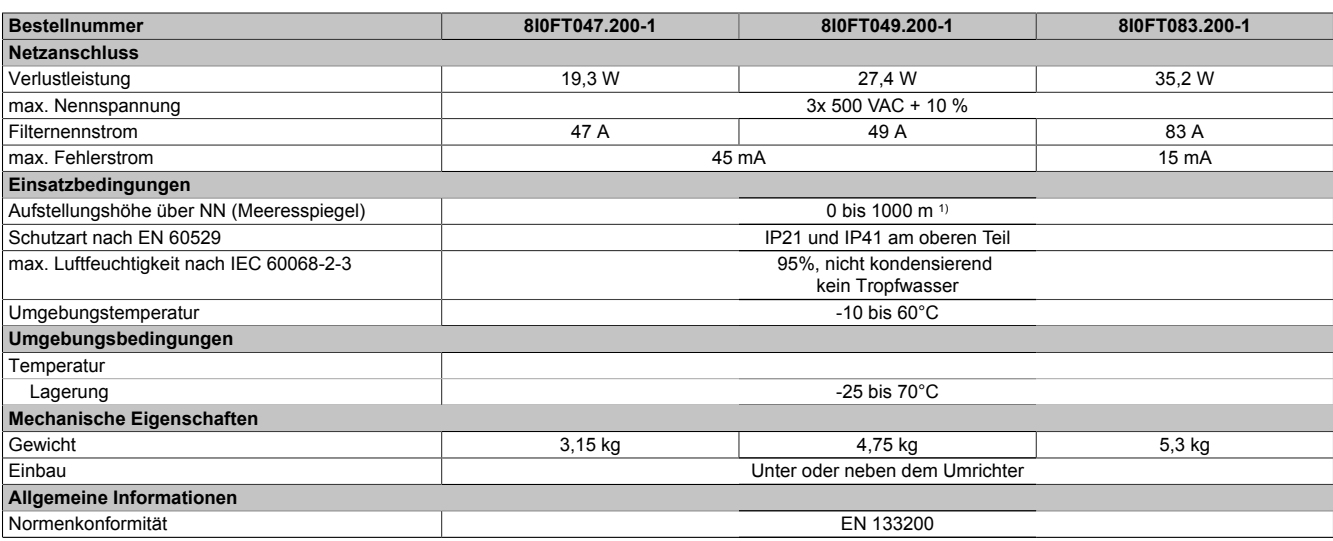

Tabelle 13: 8I0FT047.200-1, 8I0FT049.200-1, 8I0FT083.200-1 - Technische Daten

1) Über 1000 m Stromreduktion von 1 % pro 100 m

## **1.2 Abmessungen**

Einbau des Filters unter dem Frequenzumrichter

Einbau des Filters neben dem Frequenzumrichter

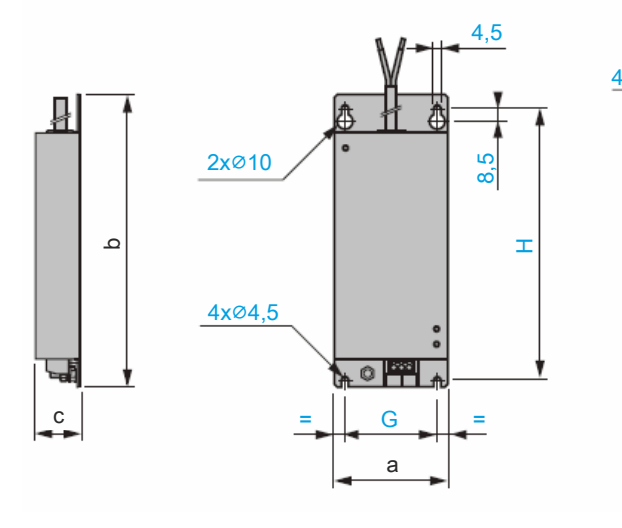

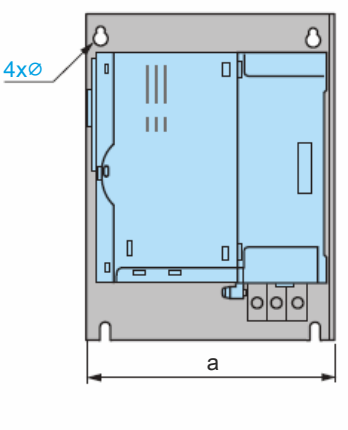

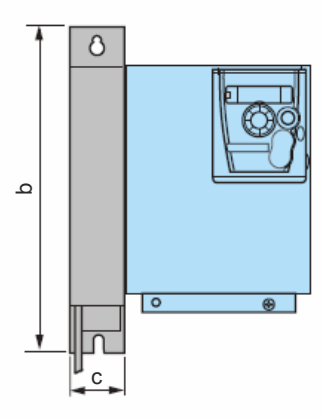

#### **1.2.1 8I0FS009.200-1, 8I0FS016.200-1, 8I0FS022.200-1**

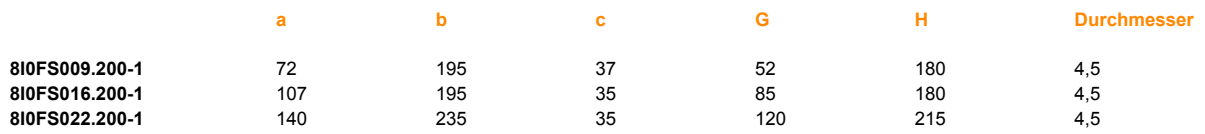

#### **1.2.2 8I0FT007.200-1, 8I0FT015.200-1, 8I0FT025.200-1**

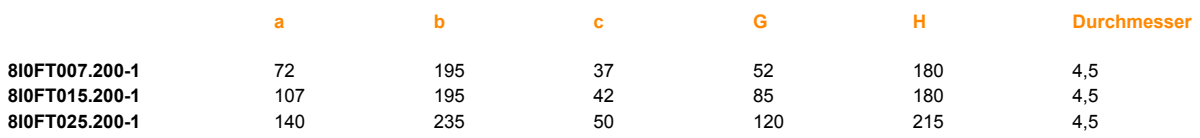

#### **1.2.3 8I0FT047.200-1, 8I0FT049.200-1, 8I0FT083.200-1**

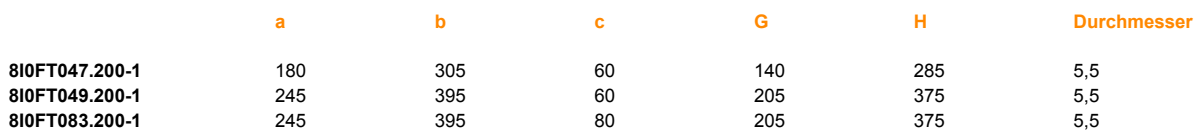

# **2 Netzdrosseln**

## **2.1 Technische Daten**

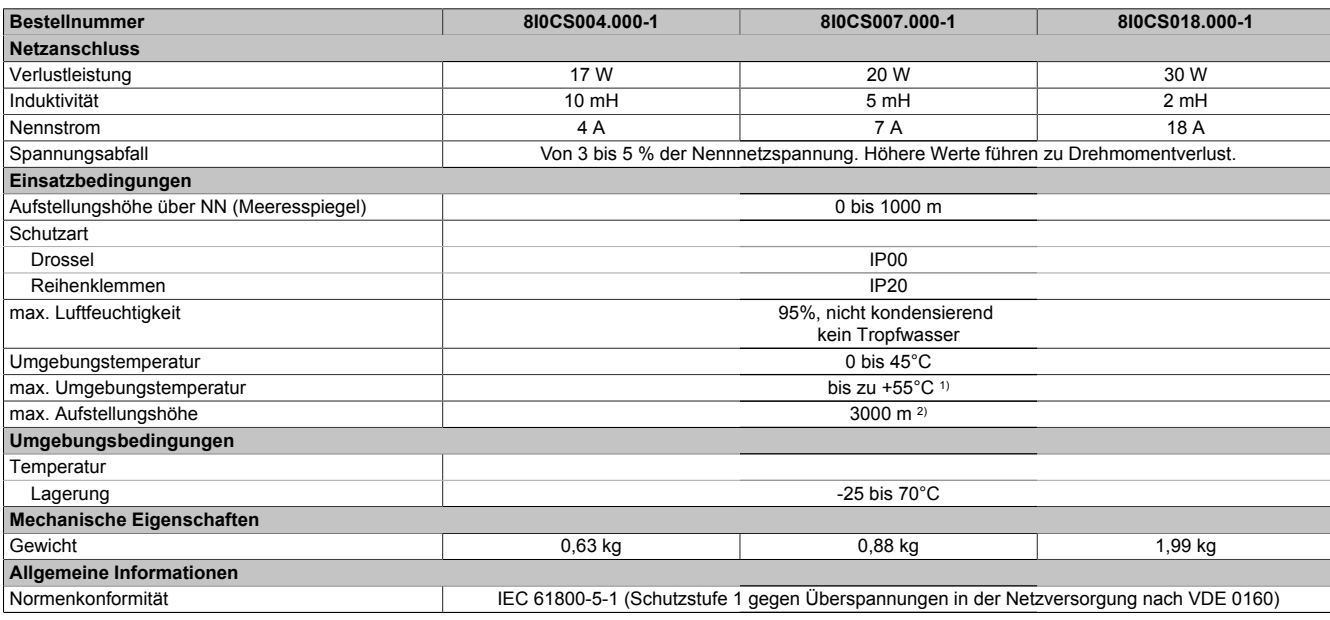

Tabelle 14: 8I0CS004.000-1, 8I0CS007.000-1, 8I0CS018.000-1 - Technische Daten

1) Mit Stromreduktion von 2 % pro °C über 45 °C<br>2) Von 1000 bis 3000 m Stromreduktion von 1 % p 2) Von 1000 bis 3000 m Stromreduktion von 1 % pro 100 m

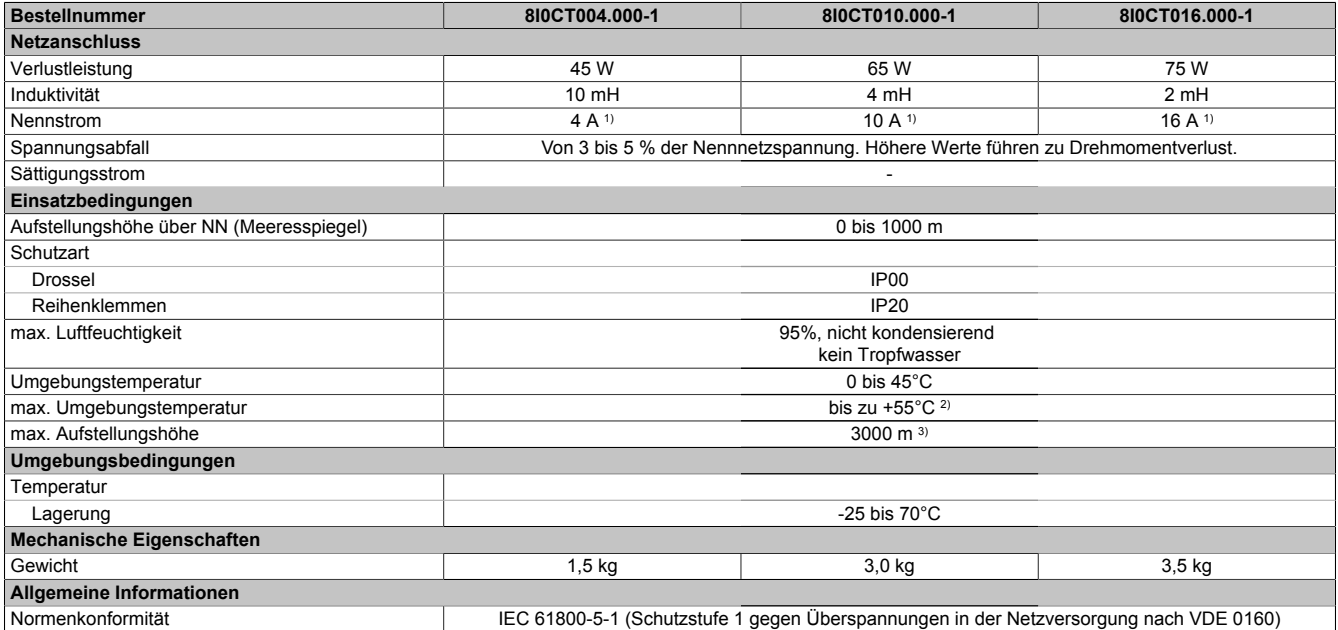

#### Tabelle 15: 8I0CT004.000-1, 8I0CT010.000-1, 8I0CT016.000-1 - Technische Daten

1) Max. Strom = 1,65 x Nennstrom für 60 Sekunden<br>2) Mit Stromreduktion von 2 % pro °C über 45 °C

2) Mit Stromreduktion von 2 % pro °C über 45 °C<br>3) Von 1000 bis 3000 m Stromreduktion von 1 % 3) Von 1000 bis 3000 m Stromreduktion von 1 % pro 100 m

#### Zubehör • Netzdrosseln

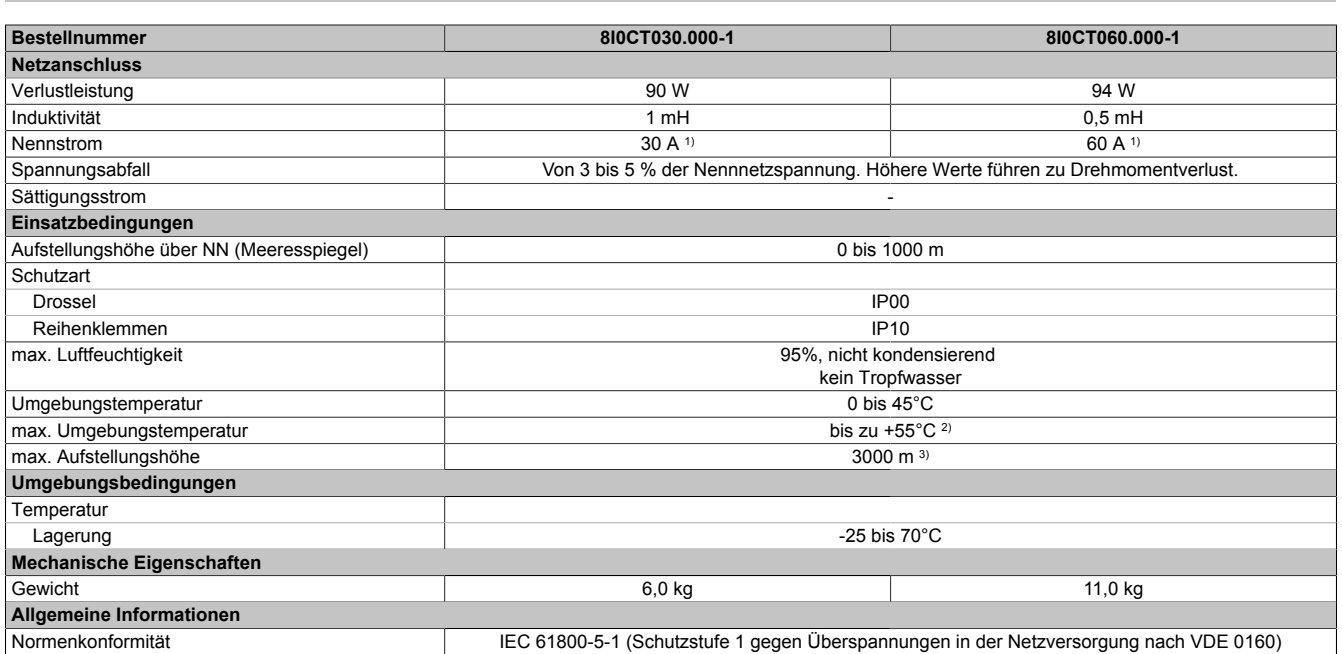

Tabelle 16: 8I0CT030.000-1, 8I0CT060.000-1 - Technische Daten

1) Max. Strom = 1,65 x Nennstrom für 60 Sekunden

2) Mit Stromreduktion von 2 % pro °C über 45 °C

3) Von 1000 bis 3000 m Stromreduktion von 1 % pro 100 m

## **2.2 Abmessungen**

## **2.2.1 8I0CS004.000-1, 8I0CS007.000-1, 8I0CS018.000-1**

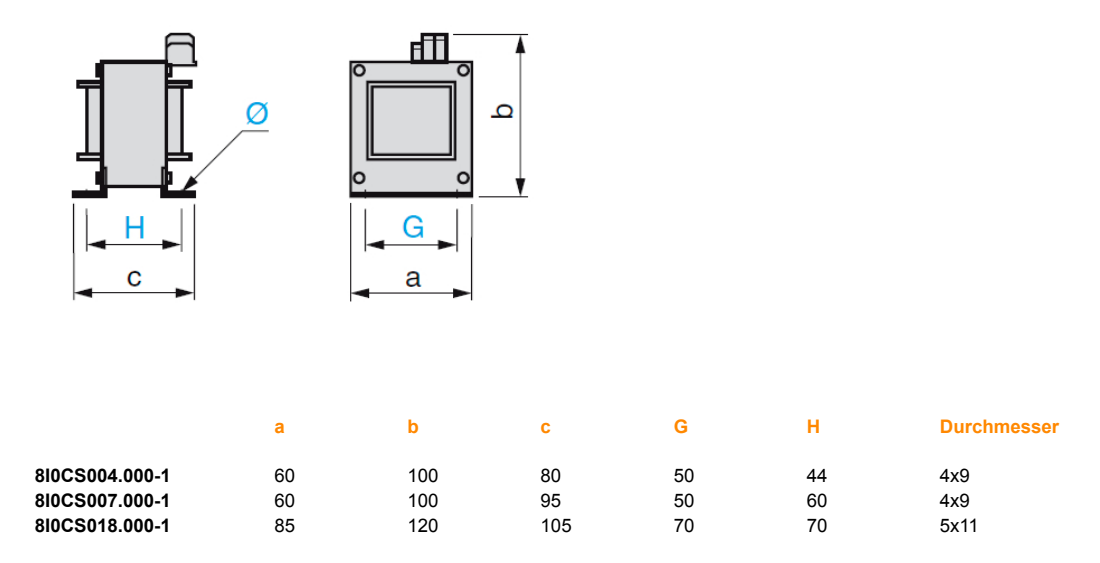

## **2.2.2 8I0CT004.000-1, 8I0CT010.000-1, 8I0CT016.000-1, 8I0CT030.000-1, 8I0CT060.000-1**

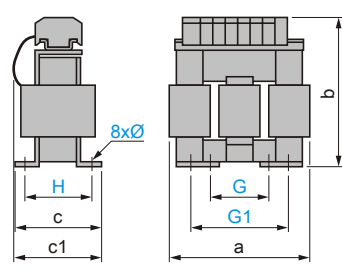

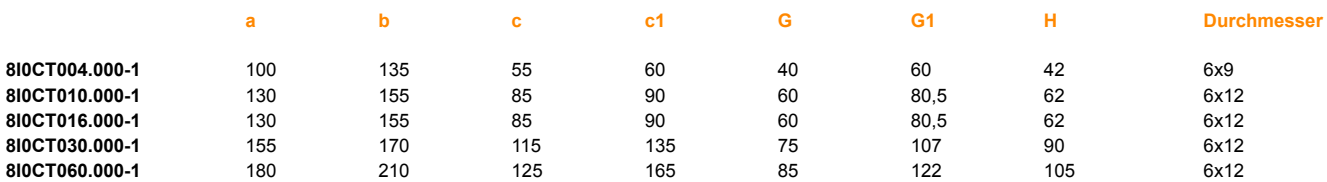

# **3 Bremswiderstände**

## **3.1 Technische Daten**

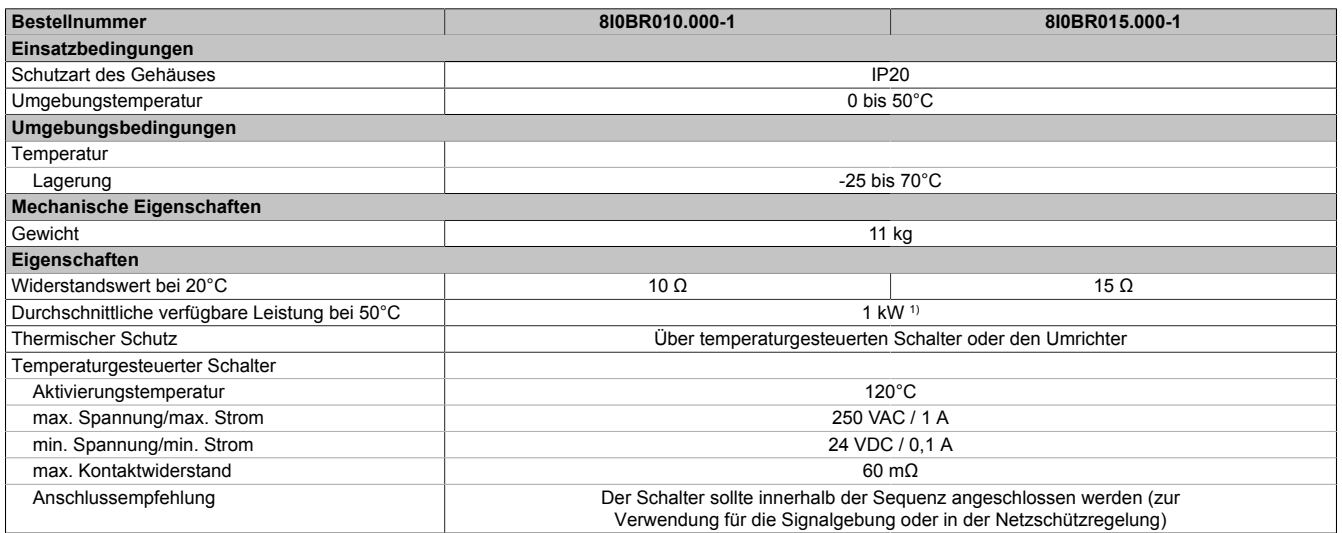

Tabelle 17: 8I0BR010.000-1, 8I0BR015.000-1 - Technische Daten

1) Lastfaktoren für Widerstände: Der Wert der durchschnittlichen Leistung, die bei 50 °C vom Widerstand an das Gehäuse abgegeben werden kann, ist auf einen Lastfaktor beim Bremsen ausgerichtet, der den meisten gängigen Anwendungen entspricht. Für 8I0BR100.000-1 bis 8I0BR003.000-1:

-2 s Bremsen mit einem Bremsmoment von 0,6 Tn für einen 40-Sekunden-Zyklus

-0,8 s Bremsen mit einem Bremsmoment von 1,5 Tn für einen 40-Sekunden-Zyklus

Für 8I0BR003.001-1 bis 8I0BR001.004-1:

-10 s Bremsen mit einem Bremsmoment von 2 Tn für einen 30-Sekunden-Zyklus

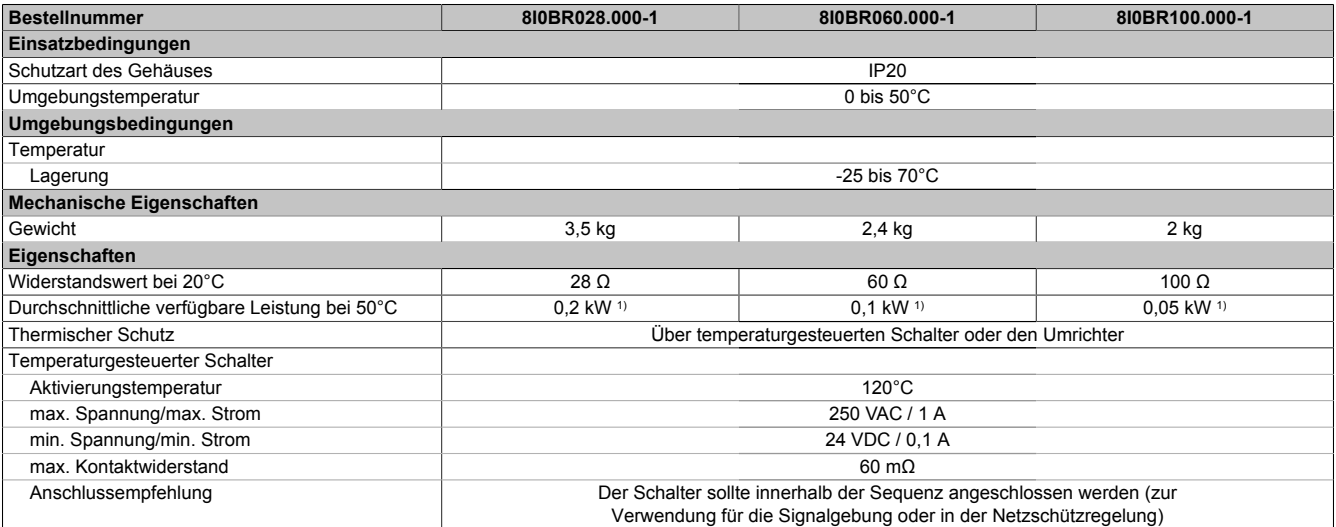

#### Tabelle 18: 8I0BR028.000-1, 8I0BR060.000-1, 8I0BR100.000-1 - Technische Daten

1) Lastfaktoren für Widerstände: Der Wert der durchschnittlichen Leistung, die bei 50 °C vom Widerstand an das Gehäuse abgegeben werden kann, ist auf einen Lastfaktor beim Bremsen ausgerichtet, der den meisten gängigen Anwendungen entspricht.

Für 8I0BR100.000-1 bis 8I0BR003.000-1:

-2 s Bremsen mit einem Bremsmoment von 0,6 Tn für einen 40-Sekunden-Zyklus

-0,8 s Bremsen mit einem Bremsmoment von 1,5 Tn für einen 40-Sekunden-Zyklus

Für 8I0BR003.001-1 bis 8I0BR001.004-1:

-10 s Bremsen mit einem Bremsmoment von 2 Tn für einen 30-Sekunden-Zyklus
# **3.2 Abmessungen und Einbauempfehlungen**

# **3.2.1 8I0BR010.000-1, 8I0BR015.000-1**

**Abmessungen Einbauempfehlungen**

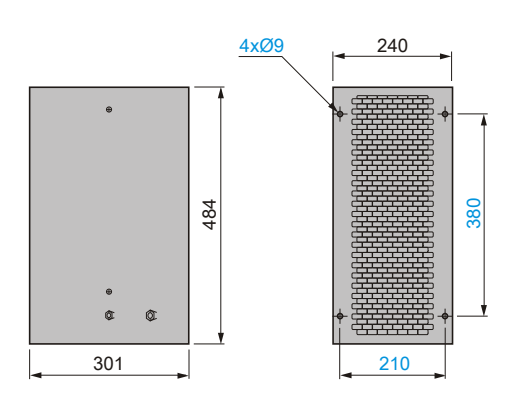

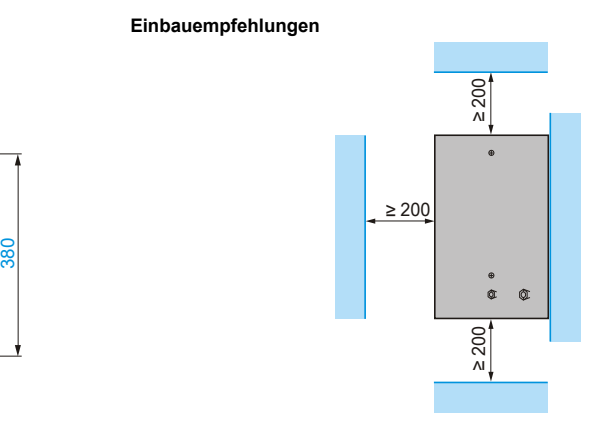

# **3.2.2 8I0BR028.000-1, 8I0BR060.000-1, 8I0BR100.000-1**

**Abmessungen Einbauempfehlungen**

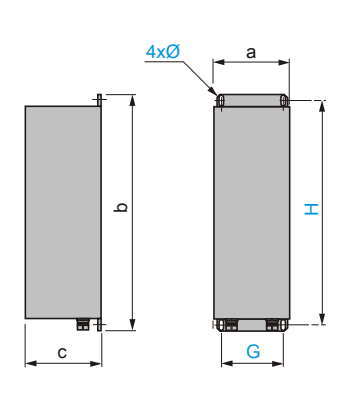

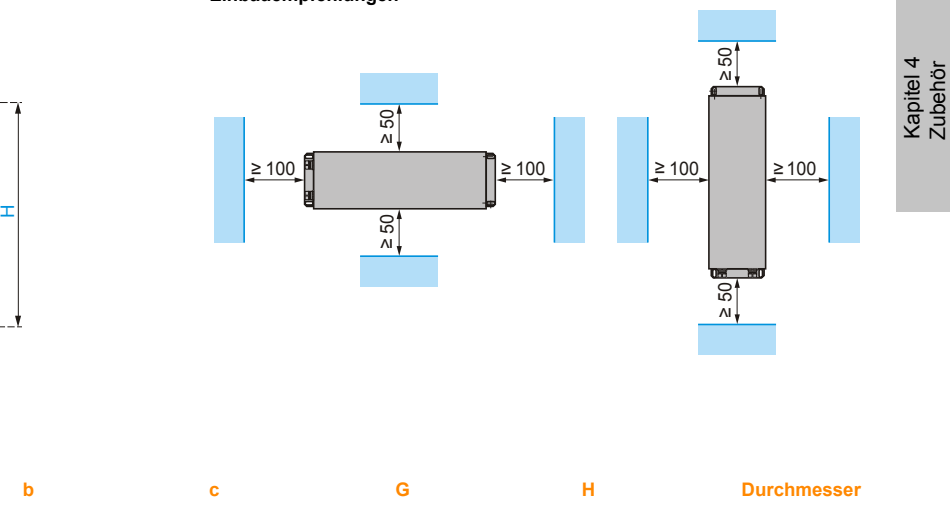

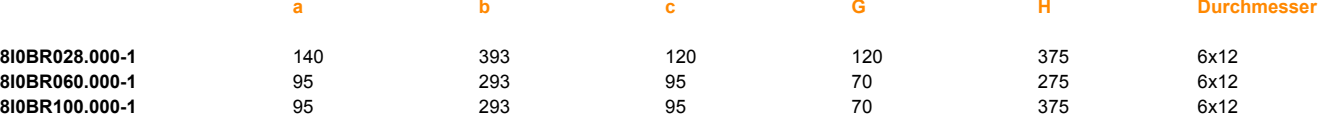

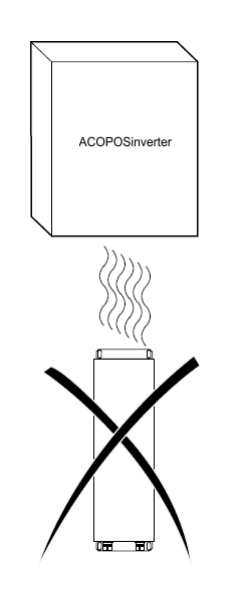

# **3.3 Charakteristische Kurve für Bremswiderstände**

### **Beispiel zur Verwendung der charakteristischen Kurven**

#### **8I0BR003.001-1 (P kontinuierlich = 25 kW) für 2,75 Ω bei 20 °C**

- Punkt A Für einen 200-Sekunden-Zyklus akzeptiert der 2,75 Ω Widerstand eine Überlast von 7 x 25 kW (kontinuierliche Leistung) für 24 s, d. h. eine Bremsleistung von 175 kW alle 200 s.
- Punkt B Für einen 120-Sekunden-Zyklus akzeptiert der 2,75 Ω Widerstand eine Überlast von 5 x 25 kW (kontinuierliche Leistung) für 20 s, d. h. eine Bremsleistung von 125 kW alle 120 s.
- Punkt C Für einen 60-Sekunden-Zyklus akzeptiert der 2,75 Ω Widerstand eine Überlast von 5 x 25 kW (kontinuierliche Leistung) für 10 s, d. h. eine Bremsleistung von 125 kW alle 60 s.

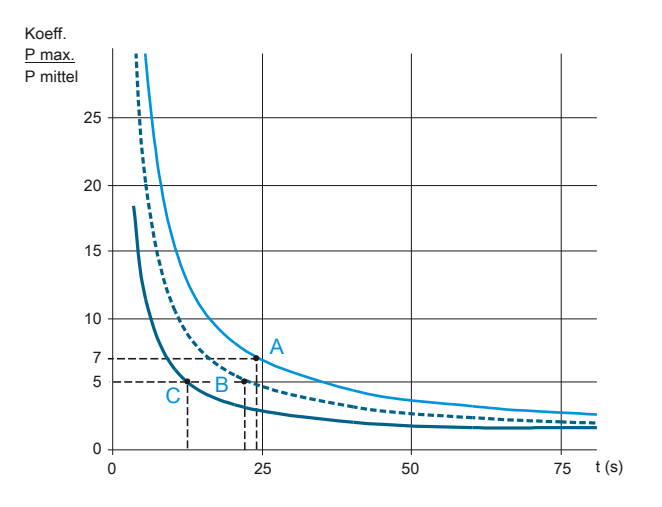

**8I0BR100.000-1 (P kontinuierlich = 0,05 kW) 8I0BR060.000-1 (P kontinuierlich = 0,1 kW)**

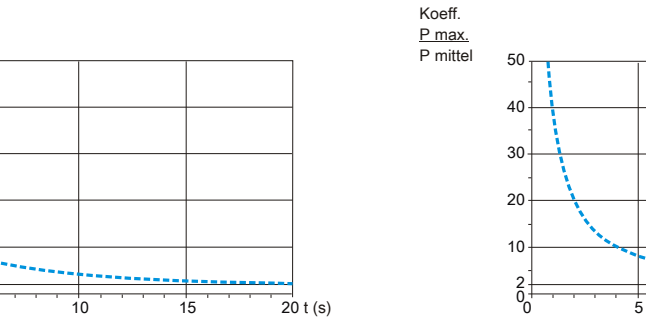

50

Koeff. P mittel P max.

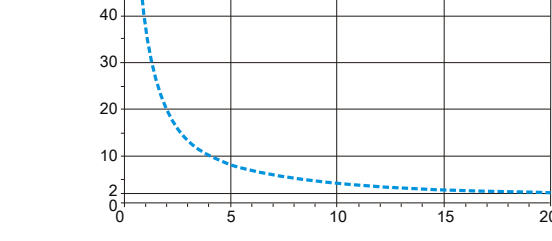

#### **8I0BR028.000-1 (P kontinuierlich = 0,2 kW) 8I0BR015.000-1 (P kontinuierlich = 1 kW)**

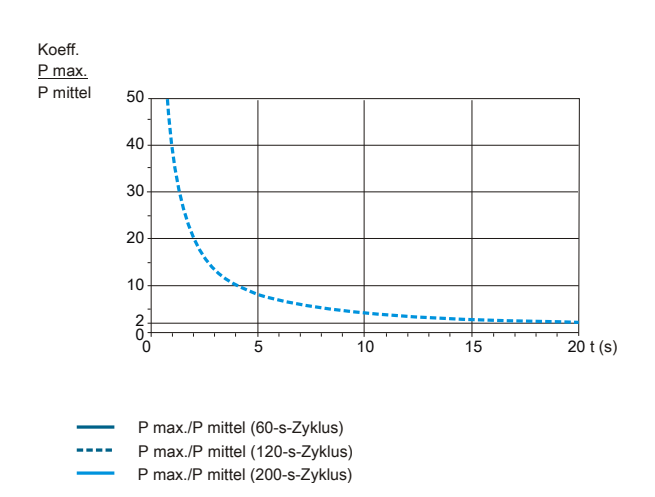

**8I0BR010.000-1 (P kontinuierlich = 1 kW)**

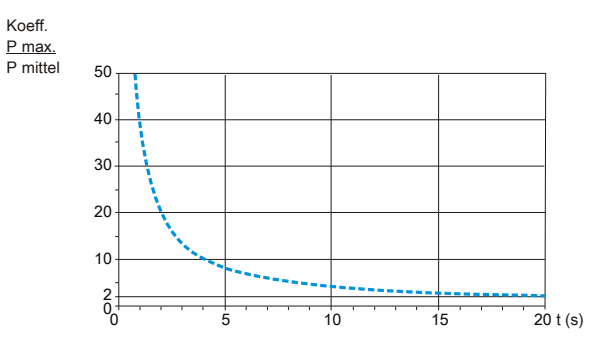

 $10$   $15$   $20$  t (s)

# **Kapitel 5 • Registerbeschreibung**

Die vollständige Registerbeschreibung für den ACOPOSinverter X64 können Sie der Excel-Datei (Anhang) entnehmen.

Folgen Sie dafür bitte dem Link, um die Datei "ACOPOSinverter X64 - Communication Parameters" zu öffnen: